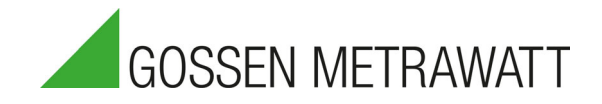

# Serie PROFITEST MASTER IQ PROFITEST MTECH+ IQ, MPRO IQ, MXTRA IQ **DIN VDE 0100-600, DIN VDE 0105-100, OVE E 8101, NIN / NIV 3-447-153-01**

1/1.23

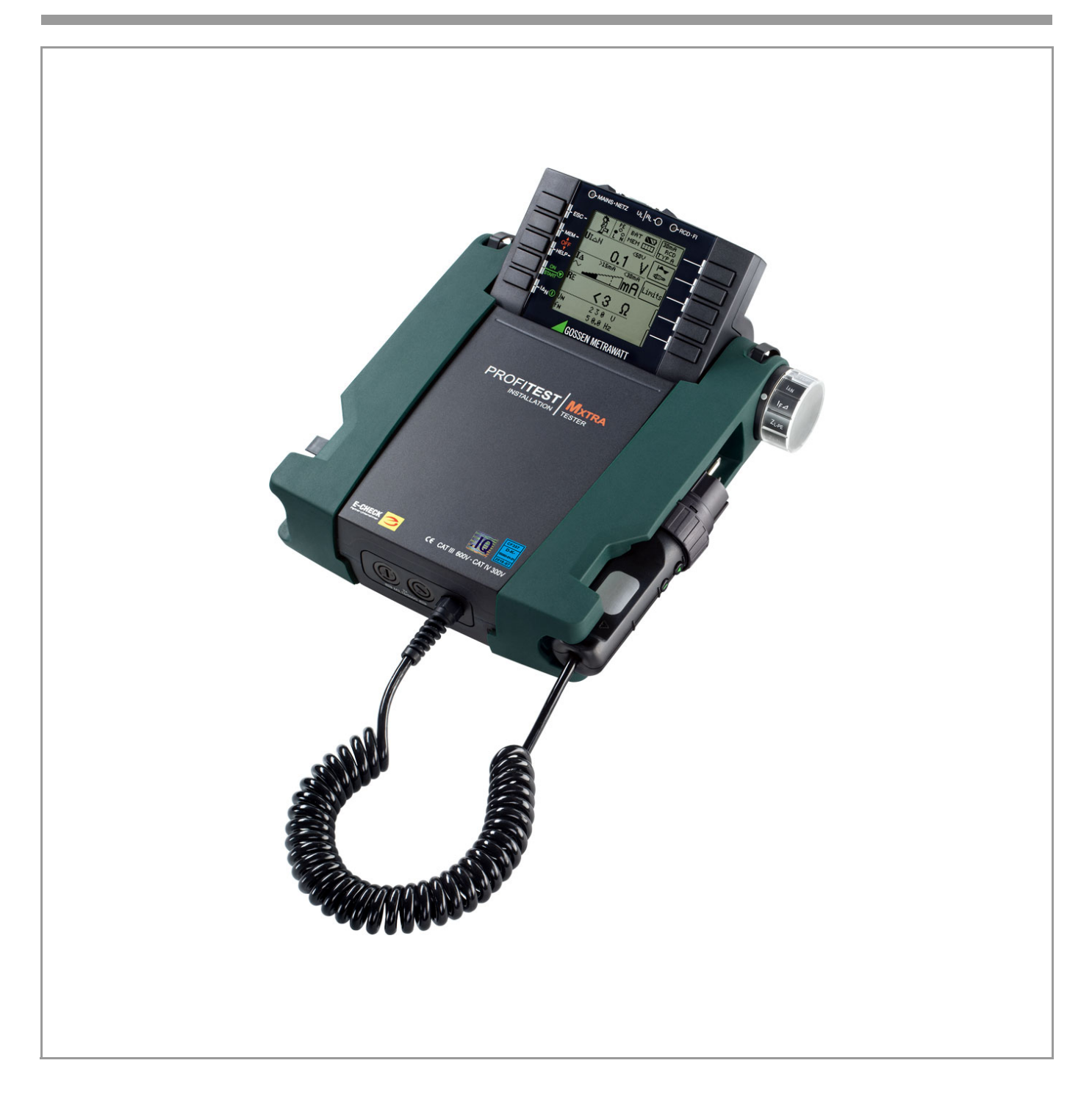

# **Inhaltsverzeichnis** Seite Seite

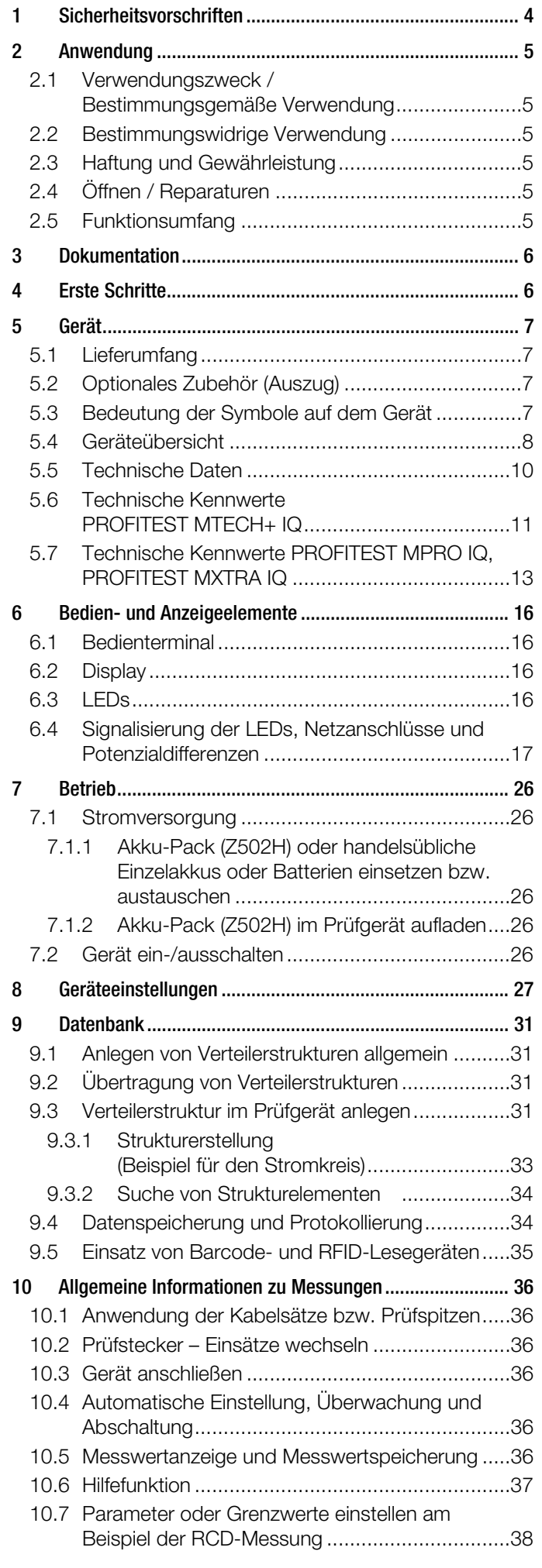

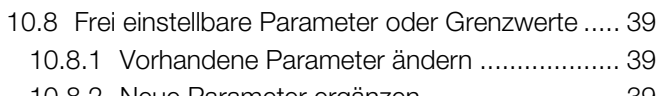

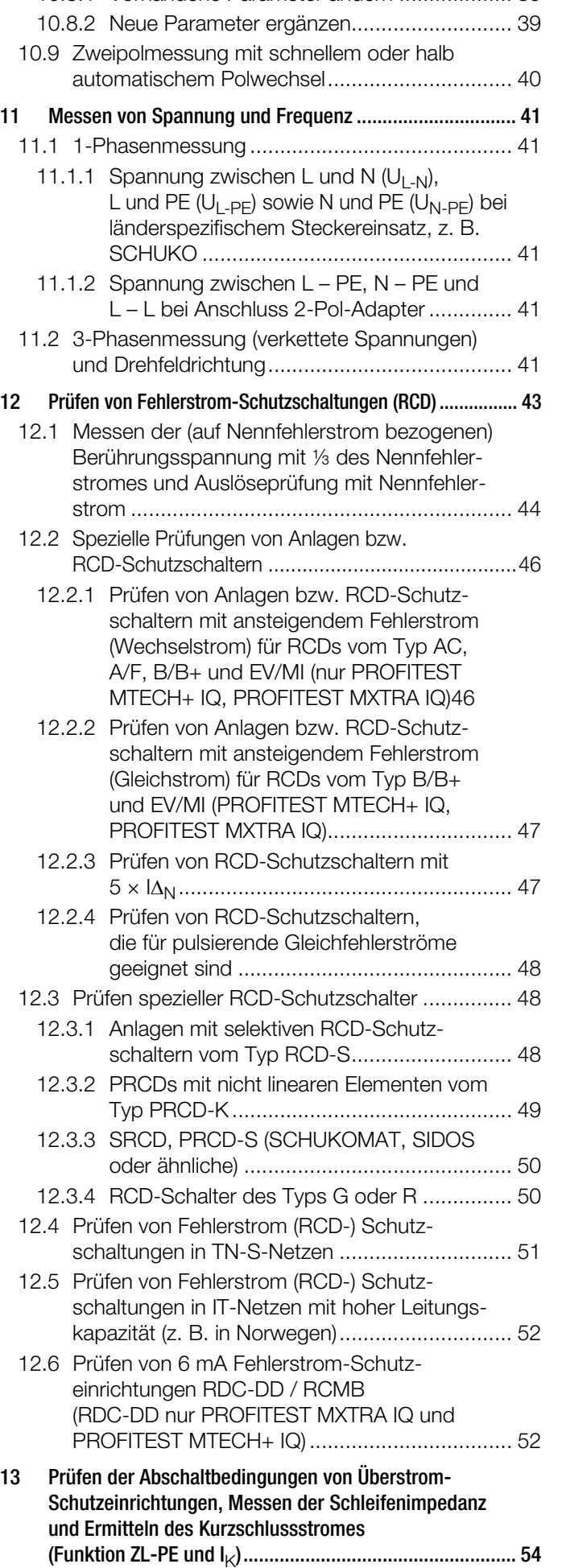

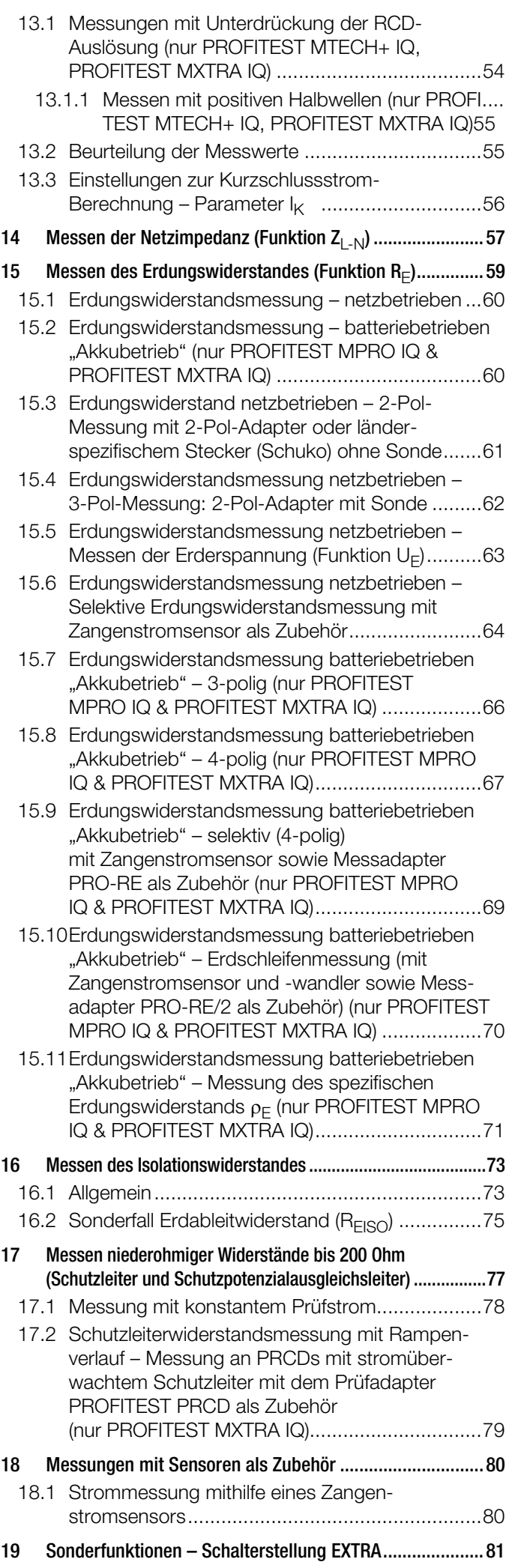

[19.1 Spannungsfall-Messung \(bei Z](#page-81-0)LN) - Funktion∆U .82 [19.2 Messen der Impedanz isolierender Fußböden](#page-82-0) 

[19.3 Prüfung des Zähleranlaufs mit Schutzkontakt-](#page-83-0)

[19.4 Ableitstrommessung mit Ableitstrommess](#page-84-0)[adapter PRO-AB als Zubehör – Funktion I](#page-84-0)<sub>I</sub>

[19.5](#page-85-0) Prüfen von Isolationsüberwachungsgeräten –

19.6 Restspannungsprüfung – Funktion  $U_{res}$ 

19.9 Überprüfung der Betriebszustände eines Elektrofahrzeugs an E-Ladesäulen nach IEC 61851-1 (nur PROFITEST MTECH+ IQ & [PROFITEST MXTRA IQ\) .....................................91](#page-90-0)

19.10Prüfabläufe zur Protokollierung von Fehlersimulationen an PRCDs mit dem Adapter

[20 Prüfsequenzen \(Automatische Prüfabläufe\)](#page-94-0) 

– Funktion AUTO95

[19.7](#page-88-0) Intelligente Rampe – Funktion ta+ID

[und Wände \(Standortisolationsimpedanz\) – Funkti](#page-82-0)[on Z](#page-82-0)ST................................................................83

stecker – Funktion kWh .....................................84

(nur PROFITEST MXTRA IQ)...............................85

Funktion IMD (nur PROFITEST MXTRA IQ) ..........86

(nur PROFITEST MXTRA IQ)...............................88

(nur PROFITEST MXTRA IQ) ................................ 89 [19.8 Prüfen von Differenzstrom-Überwachungsgeräten](#page-89-0)  – Funktion RCM (nur PROFITEST MXTRA IQ).....90

[PROFITEST PRCD \(nur PROFITEST MXTRA IQ\).92](#page-91-0) [19.10.1Fehlersimulation...........................................92](#page-91-1)

[Eigenunsicherheiten des Gerätes .....................100](#page-99-1)

[einrichtung \(RCD\).............................................102](#page-101-0)

[DIN EN 60204 – Anwendungen, Grenzwerte ...103](#page-102-0)

[Informationen ..................................................104](#page-103-1)

Anforderungen an eine Fehlerstromschutz-

(bisher BGV A3) – Grenzwerte für elektrische [Anlagen und Betriebsmittel ..............................103](#page-102-1) [25.5 Literaturliste .....................................................104](#page-103-0)

25.2 Bei welchen Werten soll/muss ein RCD eigentlich richtig auslösen?

25.3 Prüfen von elektrischen Maschinen nach

25.4 Wiederholungsprüfungen nach DGUV V 3

[25.6 Internetadressen für weiterführende](#page-103-1)

[20.1 Allgemein \(Aufbau von Prüfsequenzen\)...............95](#page-94-1) [20.2 Erstellen von Prüfsequenzen mit IZYTRONIQ .....95](#page-94-2) [20.3 Prüfsequenzen verwenden.................................95](#page-94-3) [21 Wartung .............................................................................97](#page-96-0) [21.1 Prüfgeräte-Firmware/Software ...........................97](#page-96-1) [21.1.1 Akkupflege...................................................97](#page-96-2) [21.2 Sicherung auswechseln .....................................97](#page-96-3) [21.3 Gehäuse ............................................................97](#page-96-4) [21.4 Kalibrierung........................................................97](#page-96-5) [22 Kontakt, Support und Service ............................................98](#page-97-0) [23 CE-Erklärung......................................................................98](#page-97-1) [24 Entsorgung und Umweltschutz..........................................99](#page-98-0) [25 Anhang.............................................................................100](#page-99-0) 25.1 Tabellen zur Ermittlung der maximalen bzw. minimalen Anzeigewerte unter Berücksichtigung der maximalen Betriebsmess- und

# <span id="page-3-0"></span>1 Sicherheitsvorschriften

Beachten Sie diese Dokumentation und insbesondere die Sicherheitsinformationen, um sich und andere vor Verletzungen sowie das Gerät vor Schäden zu schützen.

Machen Sie diese Bedienungsanleitung und die Kurzbedienungsanleitung allen Anwendern zugänglich.

#### **Allgemeines**

- Die Prüfungen/Messungen dürfen nur durch eine Elektrofachkraft oder unter der Leitung und Aufsicht einer Elektrofachkraft durchgeführt werden. Der Anwender muss durch eine Elektrofachkraft in der Durchführung und Beurteilung der Prüfung/ Messung unterwiesen sein.
- Beachten Sie die fünf Sicherheitsregeln gem. DIN VDE 0105- 100:2015-10; VDE 0105-100:2015-10, Betrieb von elektrischen Anlagen - Teil 100: Allgemeine Festlegungen (1. Vollständig abschalten. 2. Gegen Wiedereinschalten sichern. 3. Spannungsfreiheit allpolig feststellen. 4. Erden und kurzschließen. 5. Benachbarte, unter Spannung stehende Teile abdecken oder abschranken.).
- Beachten und befolgen Sie alle nötigen Sicherheitsvorschriften für Ihre Arbeitsumgebung.
- Tragen Sie bei allen Arbeiten mit dem Gerät eine geeignete und angemessene persönliche Schutzausrüstung (PSA).
- Aktive Körperhilfsmittel (z.B. Herzschrittmacher, Defibrillatoren) und passive Körperhilfsmittel können durch Spannungen, Ströme und elektromagnetische Felder vom Gerät in Ihrer Funktion beeinflusst und die Träger in ihrer Gesundheit geschädigt werden. Ergreifen Sie entsprechende Schutzmaßnahmen in Absprache mit dem Hersteller des Körperhilfsmittels und Ihrem Arzt. Kann eine Gefährdung nicht ausgeschlossen werden, verwenden Sie das Gerät nicht.

#### Zubehör

- Verwenden Sie nur das angegebene Zubehör (im Lieferumfang oder als optional gelistet) am Gerät.
- Lesen und befolgen Sie die Produktdokumentation des optionalen Zubehörs sorgfältig und vollständig. Bewahren Sie die Dokumente für späteres Nachschlagen auf.

#### Handhabung

- Setzen Sie das Gerät nur in unversehrtem Zustand ein. Untersuchen Sie vor Verwendung das Gerät. Achten Sie dabei insbesondere auf Beschädigungen, unterbrochene Isolierung oder geknickte Kabel.
	- Beschädigte Komponenten müssen sofort erneuert werden.
- Das Zubehör und alle Kabel dürfen nur in unversehrtem Zustand eingesetzt werden. Untersuchen Sie vor Verwendung das Zubehör und alle Kabel. Achten Sie dabei insbesondere auf Beschädigungen, unterbrochene Isolierung oder geknickte Kabel.
- Falls das Gerät oder sein Zubehör nicht einwandfrei funktioniert, nehmen Sie das Gerät /das Zubehör dauerhaft außer Betrieb und sichern es gegen unabsichtliche Wiederinbetriebnahme.
- Tritt während der Verwendung eine Beschädigung des Gerätes oder Zubehörs ein, z.B. durch einen Sturz, nehmen Sie das Gerät / das Zubehör dauerhaft außer Betrieb und sichern es gegen unabsichtliche Wiederinbetriebnahme.
- Das Gerät und das Zubehör dürfen nur für die in der Dokumentation des Gerätes beschriebenen Prüfungen/Messungen verwendet werden.
- Die eingebaute Spannungsmessfunktion bzw. die Netzanschlusskontrolle dürfen nicht zur Überprüfung der Spannungsfreiheit von Anlagen oder Anlagenkomponenten eingesetzt werden.

Die Spannungsfreiheit darf nur mit einem geeigneten Spannungsprüfer / Spannungsmesssystem geprüft werden, das den normativen Anforderungen der DIN EN 61243 genügt.

# Betriebsbedingungen

- Verwenden Sie das Gerät und das Zubehör nicht nach längerer Lagerung unter ungünstigen Verhältnissen (z. B. Feuchtigkeit, Staub, Temperatur).
- Verwenden Sie das Gerät und das Zubehör nicht nach schweren Transportbeanspruchungen.
- Das Gerät darf nicht direkter Sonneneinstrahlung ausgesetzt werden.
- Setzen Sie das Gerät und das Zubehör nur innerhalb der angegebenen technischen Daten und Bedingungen (Umgebung, IP-Schutzcode, Messkategorie usw.) ein.
- Setzen Sie das Gerät nicht in explosionsgefährdeten Bereichen ein.

# Akkus

- Bei Verwendung des Ladegeräts darf nur das Akku-Pack (Z502H) im Gerät eingesetzt sein.
- Verwenden Sie das Gerät nicht, während das Akku-Pack (Z502H) aufgeladen wird.
- Verwenden Sie das Gerät nicht, wenn der Akkufachdeckel entfernt wurde.
	- Anderenfalls kann es zum Berühren gefährlicher Spannungen kommen.
- Das Akku-Pack (Z502H) darf nur in unversehrtem Zustand geladen werden. Untersuchen Sie vor Verwendung das Akku-Pack (Z502H). Achten Sie dabei insbesondere auf ausgelaufene und beschädigte Akkus.

# Sicherungen

• Das Gerät verfügt über Sicherungen. Setzen Sie das Gerät nur mit einwandfreien Sicherungen ein. Eine defekte Sicherung muss ausgetauscht werden. Siehe ausführliche Bedienungsanleitung.

# Messleitungen und Kontaktierung

- Das Stecken aller Leitungen muss leichtgängig erfolgen.
- Berühren Sie nie leitende Enden (z.B. von Prüfspitzen).
- Rollen Sie alle Messleitungen vollständig aus, bevor Sie eine Prüfung/Messung starten. Führen Sie nie eine Prüfung/Messung mit aufgerollter Messleitung durch.
- Vermeiden Sie Kurzschlüsse durch falsch angeschlossene Messleitungen.
- Achten Sie auf eine angemessene Kontaktierung der Krokodilklemmen, Prüfspitzen bzw. Kelvin-Sonden.

# Datensicherheit

- Erstellen Sie immer eine Sicherungskopie Ihrer Messdaten.
- Beachten und befolgen Sie die jeweils nationalen gültigen Datenschutzvorschriften. Nutzen Sie die entsprechenden Funktionen im Gerät wie z.B. den Zugriffsschutz sowie weitere angemessene Maßnahmen.

# <span id="page-4-0"></span>2 Anwendung

Bitte lesen Sie diese wichtigen Informationen!

#### <span id="page-4-1"></span>2.1 Verwendungszweck / Bestimmungsgemäße Verwendung Die Mess- und Prüfgeräte der Serie PROFITEST MASTER IQ umfassen

- PROFITEST MXTRA IQ (M534M) \*
- PROFITEST MTECH+ IQ (M534L) \*
- PROFITEST MPRO IQ (M534C) \*
- Artikelnummer auf Typenschild (nur Prüfgerät); Bestellnummern (Gerät mit Standardlieferumfang bzw. erweitertem Zubehör) siehe Datenblatt.

Die Prüfgeräte werden verwendet zum Prüfen der Wirksamkeit von Schutzmaßnahmen an ortsfesten elektrischen Anlagen gemäß DIN VDE 0100-600, DIN VDE 0105-100, OVE E 8101, NIN / NIV und anderen länderspezifischen Normen. Sie ermöglichen auch die Prüfung von E-Ladestationen gemäß EN 61851-1 (DIN VDE 0122-1) sowie Erdungsmessungen. Für erhöhten Arbeitskomfort enthalten die Prüfgeräte vordefinierte Prüfsequenzen; optional können benutzerdefinierte Prüfsequenzen programmiert werden.

Die Prüfgeräte eignen sich besonders für die Prüfungen beim Errichten, bei der Inbetriebnahme, für Wiederholungsprüfungen und zur Fehlersuche in elektrischen Anlagen.

Der Anwendungsbereich der Prüfgeräte erstreckt sich auf alle Wechselstrom- und Drehstromnetze bis 230 V / 400 V (300 V / 500 V) Nennspannung und 16⅔ Hz / 50 Hz / 60 Hz / 200 Hz / 400 Hz Nennfrequenz.

Im Prüfgerät wird eine Anlagenstruktur erstellt und die gemessenen Werte den Objekten zugeordnet. Durchgeführte Prüfungen und gemessene Werte können gespeichert und in einem Messund Prüfprotokoll dokumentiert werden.

Nur bei bestimmungsgemäßer Verwendung ist die Sicherheit von Anwender und Prüfgerät gewährleistet.

#### <span id="page-4-2"></span>2.2 Bestimmungswidrige Verwendung

Alle Verwendungen des Prüfgerätes, die nicht in dieser Bedienungsanleitung oder in der Kurzbedienungsanleitung des Prüfgerätes beschrieben sind, sind bestimmungswidrig.

#### <span id="page-4-3"></span>2.3 Haftung und Gewährleistung

Gossen Metrawatt GmbH übernimmt keine Haftung bei Sach-, Personen- oder Folgeschäden, die durch unsachgemäße oder fehlerhafte Anwendung des Produktes, insbesondere durch Nichtbeachtung der Produktdokumentation, entstehen. Zudem entfallen in diesem Fall sämtliche Gewährleistungsansprüche. Auch für Datenverluste übernimmt Gossen Metrawatt GmbH keine Haftung.

#### <span id="page-4-4"></span>2.4 Öffnen / Reparaturen

Das Prüfgerät darf nur durch autorisierte Fachkräfte geöffnet werden, damit der einwandfreie und sichere Betrieb gewährleistet ist und die Garantie erhalten bleibt. Auch Originalersatzteile dürfen nur durch autorisierte Fachkräfte eingebaut werden.

Eigenmächtige konstruktive Änderungen am Prüfgerät sind verboten.

Falls feststellbar ist, dass das Prüfgerät durch nicht autorisiertes Personal geöffnet wurde, werden keinerlei Gewährleistungsansprüche betreffend Personensicherheit, Messgenauigkeit, Konformität mit den geltenden Schutzmaßnahmen oder jegliche Folgeschäden durch den Hersteller gewährt.

Durch Beschädigen oder Entfernen des Garantiesiegels verfallen jegliche Garantieansprüche.

#### <span id="page-4-5"></span>2.5 Funktionsumfang

PROFITEST (Artikelnummer) MPRO IQ (M534C) MTECH+ IQ (M534L) MXTRA IQ (M534M) Prüfen von Fehlerstrom-Schutzeinrichtungen (RCDs)  $U_B$ -Messung ohne FI-Auslösung  $U_B$ -Messung der Auslösezeit Messung der Auslösezeit Messung des Auslösestroms I<sub>F</sub>  $\checkmark$   $\checkmark$   $\checkmark$   $\checkmark$ selektive, SRCDs, PRCDs, Typ G/R allstromsensitive RCDs Typ B, B+  $\checkmark$ gleichstromsensitive RDC-DDs und RCMBs – √ Prüfen von Isolationsüberwachungsgeräten (IMDs) Prüfen von Differenzstrom-Überwachungsgeräten (RCMs) – – – √ Prüfung auf N-PE-Vertauschung ✓ ✓ ✓ Messungen der Schleifenimpedanz Z<sub>L-PE</sub> / Z<sub>L-N</sub> Sicherungstabelle für Netze ohne RCD ohne RCD-Auslösung, Sicherungstabelle  $\overline{ }$   $\overline{ }$   $\overline{ }$   $\overline{ }$ 15 mA Messung<sup>1)</sup>  $\overline{J}$ Erdungswiderstand  $R_E$  (Netzbetrieb) I/U-Messverfahren (2-/3-Pol-Messverfahren über Messadpater 2-Pol/2-Pol + Sonde) ✓ ✓ ✓ Erdungswiderstand  $R_F$  (Akkubetrieb)  $\begin{array}{c|c}\n\hline\n\text{3- order 4-Pol-Messverfahren über Adanter PRO-RE}\n\hline\n\end{array}$   $\begin{array}{c|c}\n\hline\n\end{array}$   $\begin{array}{c}\n\hline\n\end{array}$   $\begin{array}{c}\n\hline\n\end{array}$   $\begin{array}{c}\n\hline\n\end{array}$   $\begin{array}{c}\n\hline\n\end{array}$   $\begin{array}{c}\n\hline\n\end{array}$   $\begin{array}{c}\n\hline\n\end{array}$   $\begin{array}{c}\n\hline\n\end{array}$   $\begin{array}{c}\n$ Spezifischer Erdwiderstand  $\rho_F$  (Akkubetrieb) Spezinscher Eruwiderstand ρ<sub>E</sub> (AKKubetrieb)<br>(4-Pol-Messverfahren über Adapter PRO-RE)  $\checkmark$  | − | √ Selektiver Erdungswiderstand  $R_E$  (Netzbetrieb) mit 2-Pol-Adapter, Sonde, Erder und Zangenstromsensor (3-Pol-Messverfahren) ✓ ✓ ✓ Selektiver Erdungswiderstand R<sub>F</sub> (Akkubetrieb) mit Sonde, Erder und Zangenstromsensor (4-Pol-Messverfahren über Adapter PRO-RE und Zangenstromsensor)  $\checkmark$   $\vert$   $\vert$   $\checkmark$ Erdschleifenwiderstand RESCHL (Akkubetrieb) mit 2 Zangen (Zangenstromsensor direkt und Zangenstromwandler über Adapter PRO-RE/2)  $\checkmark$   $\vert$   $\vert$   $\checkmark$ Messung Potenzialausgleich  $R_{LO}$ messung Potenzialausgierdi  $R_{LO}$   $\checkmark$   $\checkmark$   $\checkmark$   $\checkmark$ Isolationswiderstand R<sub>ISO</sub> Prüfspannung variabel oder ansteigend (Rampe) ✓ ✓ ✓ Spannung  $U_{L-N} / U_{L-PE} / U_{N-PE} / f$   $\checkmark$   $\checkmark$   $\checkmark$   $\checkmark$   $\checkmark$ Sondermessungen Strommessung mit Zange I<sub>L</sub>, I<sub>AMP</sub> Drehfeldrichtung ✓ ✓ ✓ Erdableitwiderstand R<sub>E(ISO)</sub>  $\checkmark$  √  $\checkmark$ <br>Spannungsfall ( $\lambda$ I) Spannungsfall  $(\Delta U)$ <br>Standortisolation 7 or Standortisolation  $Z_{ST}$ <br>  $Z_{\text{Zi}}$   $Z_{\text{Zi}}$ Zähleranlauf (kWh-Test) Ableitstrom mit Adapter PRO-AB (IL)  $<$ Restspannung prüfen (Ures) Intelligente Rampe (ta +  $\Delta$ l)<br>Elektrofahrzeuge an E-Ladesäulen (IEC 61851-1) –  $\angle$ Elektrofahrzeuge an E-Ladesäulen (IEC 61851-1) – √ √ Protokollierung von Fehlersimulationen an PRCDs mit dem Protokomerung von Femersimulationen an PRCDS mit dem $\vert - \vert - \vert \checkmark$ **Ausstattung** Sprache der Bedienerführung wählbar<sup>2)</sup> ✓ ✓ ✓ Speicher (Datenbank max. 50000 Objekte)  $\checkmark$  √ √ Autofunktion Prüfsequenzen ✓ ✓ ✓ Schnittstelle für RFID-/Barcode Scanner RS-232 <del>V</del> Schnittstelle für Datenübertragung USB  $\checkmark$ PC-Datenbank- und Protokolliersoftware IZYTRONIQ 3) ✓ ✓ ✓ Messkategorie CAT III 600 V / CAT IV 300 V √ √ √ √ DAkkS-Kalibrierschein ✓ ✓ ✓

<sup>1)</sup> Sogenannte Life-Messung, ist nur sinnvoll, falls keine Vorströme in der Anlage vorhanden sind. Nur für Motorschutzschalter mit kleinem Nennstrom geeignet.

Ab Firmware 3.4.4: 15 mA Prüfstrom gilt nur, wenn RCD mit I<sub>ΔN</sub> = 30 mA<br>eingestellt ist; ansonsten gilt Prüfstrom = ½ × I<sub>ΔN</sub> des voreingestellten RCDs.

 $\frac{2}{3}$  z. Zt. verfügbare Sprachen: D, GB, I, F, E, P, NL, S, N, FIN, CZ, PL<br>3) IZYTRONIO BLISNIESS Stater bei BROEITEST MBRO IO bay IZY

IZYTRONIQ BUSINESS Starter bei PROFITEST MPRO IQ bzw. IZYTRONIQ CLOUD bei PROFITEST MTECH+ IQ und PROFITEST MXTRA IQ

# <span id="page-5-0"></span>3 Dokumentation

Diese Dokumentation beschreibt mehrere Prüfgeräte.

Daher können Eigenschaften und Funktionen beschrieben sein, die nicht auf Ihr Gerät zutreffen. Zudem können Abbildungen von Ihrem Gerät abweichen.

# **Hinweis**

Diese Bedienungsanleitung beschreibt ein Prüfgerät der Software-/Firmware-Version 3.6.4.

#### Liste der Kurzbezeichnungen und deren Bedeutung

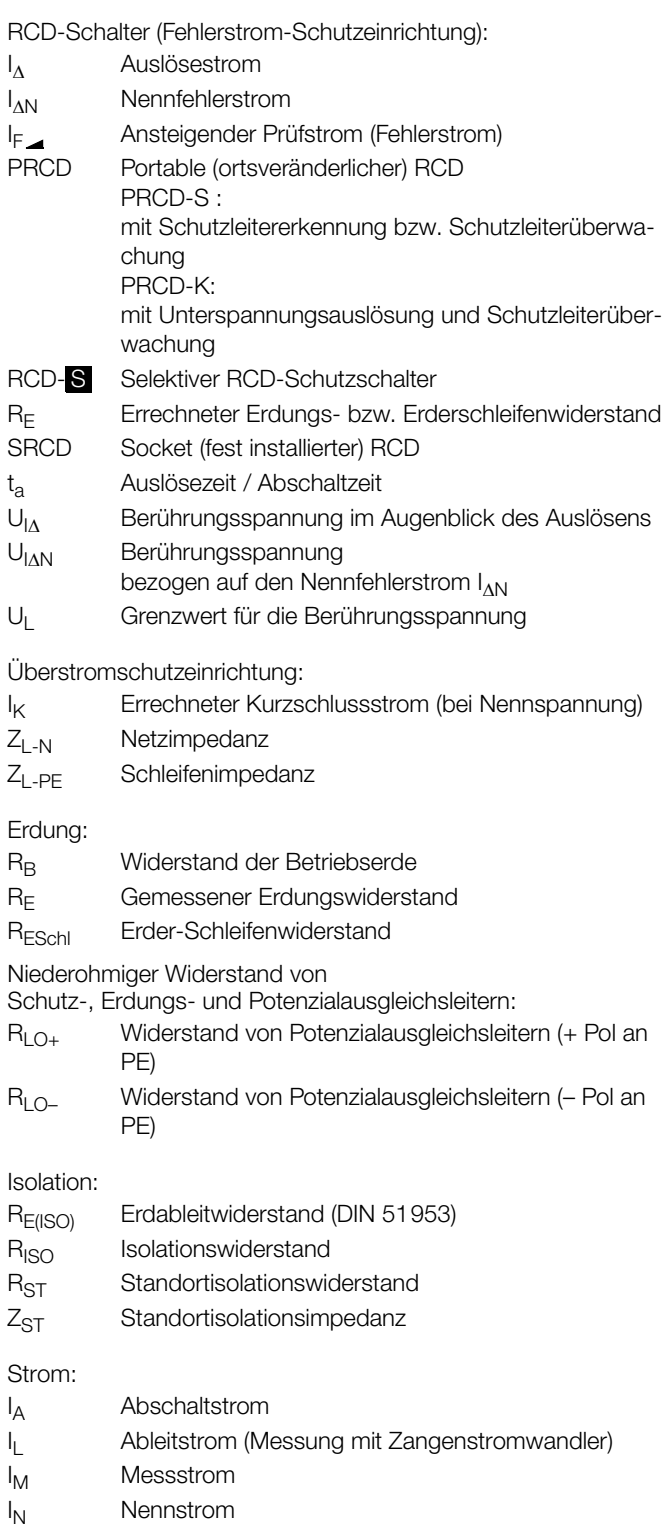

I Prüfstrom

### Spannung:

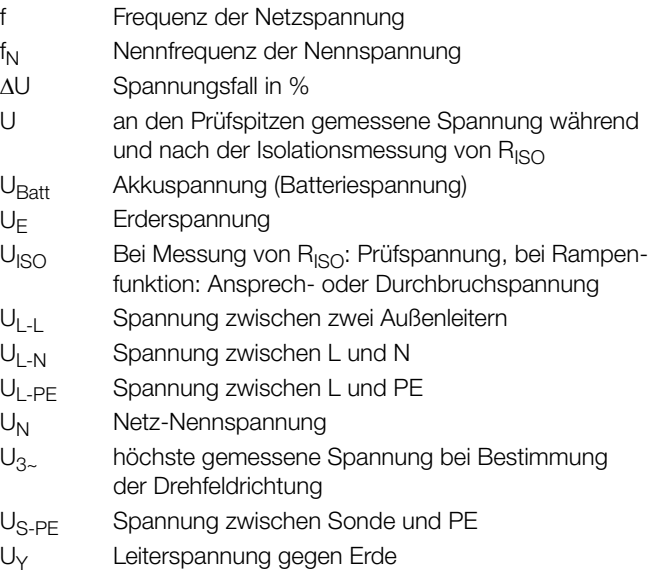

# <span id="page-5-1"></span>4 Erste Schritte

- 1. Lesen und befolgen Sie die Produkt-Dokumentation. Beachten Sie dabei besonders alle Sicherheitsinformationen in der Dokumentation, auf dem Gerät und auf der Verpackung. Siehe
	- – [Kap. 1 "Sicherheitsvorschriften" auf Seite 4](#page-3-0)
	- – [Kap. 2 "Anwendung" auf Seite 5](#page-4-0)
	- – [Kap. 3 "Dokumentation" auf Seite 6](#page-5-0)
- 2. Machen Sie sich mit dem Prüfgerät vertraut. Siehe
	- – [Kap. 5 "Gerät" auf Seite 7](#page-6-0)
	- – [Kap. 6 "Bedien- und Anzeigeelemente" auf Seite 16](#page-15-0)
	- – [Kap. 7 "Betrieb" auf Seite 26](#page-25-0)
- 3. Nehmen Sie grundlegende Einstellungen vor. [Siehe Kap. 8 "Geräteeinstellungen" auf Seite 27](#page-26-0).
- 4. [Optional aber empfohlen: Legen Sie eine Datenbank im Prüf](#page-30-0)gerät an. Siehe Kap. 9 "Datenbank" auf Seite 31.
- 5. [Lesen Sie die grundlegenden Infos in Kap. 10 "Allgemeine](#page-35-0) Informationen zu Messungen" auf Seite 36.
- 6. Führen Sie Messungen durch. Siehe Einzelmessungen bzw. Prüfsequenzen (automatische Abläufe):
	- – [Kap. 11 "Messen von Spannung und Frequenz" auf Seite 41](#page-40-0)
	- – [Kap. 12 "Prüfen von Fehlerstrom-Schutzschaltungen \(RCD\)"](#page-42-0) auf Seite 43
	- Kap. 13 "Prüfen der Abschaltbedingungen von Überstrom-Schutzeinrichtungen, Messen der Schleifenimpedanz und Ermitteln des Kurzschlussstromes (Funktion ZL-PE und  $I_k$ )" auf Seite 54
	- Kap. 14 "Messen der Netzimpedanz (Funktion  $Z_{L-N}$ )" auf Seite 57
	- Kap. 15 "Messen des Erdungswiderstandes (Funktion R<sub>F</sub>)" auf Seite 59
	- – [Kap. 16 "Messen des Isolationswiderstandes" auf Seite 73](#page-72-0)
	- Kap. 17 "Messen niederohmiger Widerstände bis 200 Ohm [\(Schutzleiter und Schutzpotenzialausgleichsleiter\)" auf](#page-76-0) Seite 77
	- – [Kap. 18 "Messungen mit Sensoren als Zubehör" auf Seite 80](#page-79-0)
	- – [Kap. 19 "Sonderfunktionen Schalterstellung EXTRA" auf](#page-80-0) Seite 81
	- – [Kap. 20 "Prüfsequenzen \(Automatische Prüfabläufe\) Funk](#page-94-0)tion AUTO" auf Seite 95
- Weitere interessante Informationen: Kap. 21 "Wartung" auf Seite 97.

# <span id="page-6-0"></span>5 Gerät

# <span id="page-6-1"></span>5.1 Lieferumfang

- Standard-Lieferumfang der PROFITEST MASTER IQ-Serie:
- 1 Prüfgerät 1 Kompakt Akku-Pack (Z502H) 1 Schutzkontaktstecker-Einsatz, länderspezifisch (PRO-SCHUKO / GTZ3228000R0001) 1 Ladegerät (Z502R) 1 2-Pol-Messadapter und 1 Leitung zur Erweiterung zum 3-Pol-Adapter (PRO-A3-II / Z501O) 1 DAkkS-Kalibrierschein 2 Krokodilklemmen 1 Bedienungsanleitung (dieses Dokument) 1 USB-Schnittstellenkabel 1 Software IZYTRONIQ BUSI-NESS Starter (bei PROFI-
	- TEST MPRO IQ) bzw. IZY-TRONIQ CLOUD (bei PROFI-TEST MTECH+ IQ und PROFITEST MXTRA IQ)\*
- 1 Umhängegurt
- \*\* Download im Internet; Registrierschein im Lieferumfang

# <span id="page-6-2"></span>5.2 Optionales Zubehör (Auszug)

Die vollständige Übersicht über optionales Zubehör und detaillierte Informationen darüber finden Sie im Datenblatt des Prüfgeräts.

Hier wird das wichtigeste Zubehör aufgelistet

- Barcode-Profiscanner-RS232 (Z502F) (Barcode-Leser und -scanner für RS-232-Anschluss am Prüfgerät zur Identifizierung von Anlagen, Stromkreisen und Betriebsmitteln.)
- PRO-HB (Z501V) Halterung für Prüfspitzen und Messadapter)
- Länderspezifische Steckereinsätze
	- PRO-GB/USA (Z503B)
	- PRO-CH (GTZ3225000R0001)
- Messadapter für PE-Messungen und ähnliche
	- PRO-RLO-II (Z501P) (Kabellänge: 10 m)
	- PRO-RLO 20 (Z505F) (Kabellänge: 20 m)
	- PRO-RLO 50 (Z505G) (Kabellänge: 50 m)
- PRO-AB (Z502S) (Ableitstrommessadapter für PROFITEST MXTRA IQ)
- PROFITEST PRCD (M512R) (Prüfadapter zum Prüfen von mobilen Personenschutzschaltern des Typs PRCD-K und PRCD-S mit Hilfe des Prüfgeräts PROFITEST MXTRA IQ)
- PROFITEST EMOBILITY (M513R) (Adapter zur normgerechten Prüfung von 1- und 3-phasigen Ladekabeln Mode 2 und 3 durch Simulation von Fehlerfällen)
- E-SET BASIC (Z593A) (Basis-Zubehör für Erdungsmessung)
- E-SET PROFESSIONAL (Z592Z) (umfangreiches Zubehör für Erdungsmessung)

# <span id="page-6-3"></span>5.3 Bedeutung der Symbole auf dem Gerät

Gerät der Schutzklasse II

- Warnung vor einer Gefahrenstelle (Achtung, Dokumentation beachten!)
- 

∕!∖

(für Ladegerät Z502R) Das Gerät und seine Akkus dürfen nicht mit dem Hausmüll entsorgt werden. Weitere Informationen finden Sie in der Bedienungsanleitung.

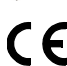

EU-Konformitätskennzeichnung

Ladebuchse für DC-Kleinspannung

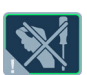

Durch Beschädigen oder Entfernen des Garantiesiegels verfallen jegliche Garantieansprüche.

Besondere Fachkenntnisse sind durch Fachpersonal für elektrische Installation oder Reparatur erforderlich

Kalibriermarke (blaues Siegel):

**Zählnummer** Deutsche Akkreditierungsstelle GmbH – Kalibrierlaboratorium **Registriernummer** Datum der Kalibrierung (Jahr – Monat) CAT III 600 V CAT IV 300 V Messkategorie XY123 2018-07  $D-K-$ 15080-01-01

<span id="page-7-1"></span><span id="page-7-0"></span>Prüfgerät und Adapter

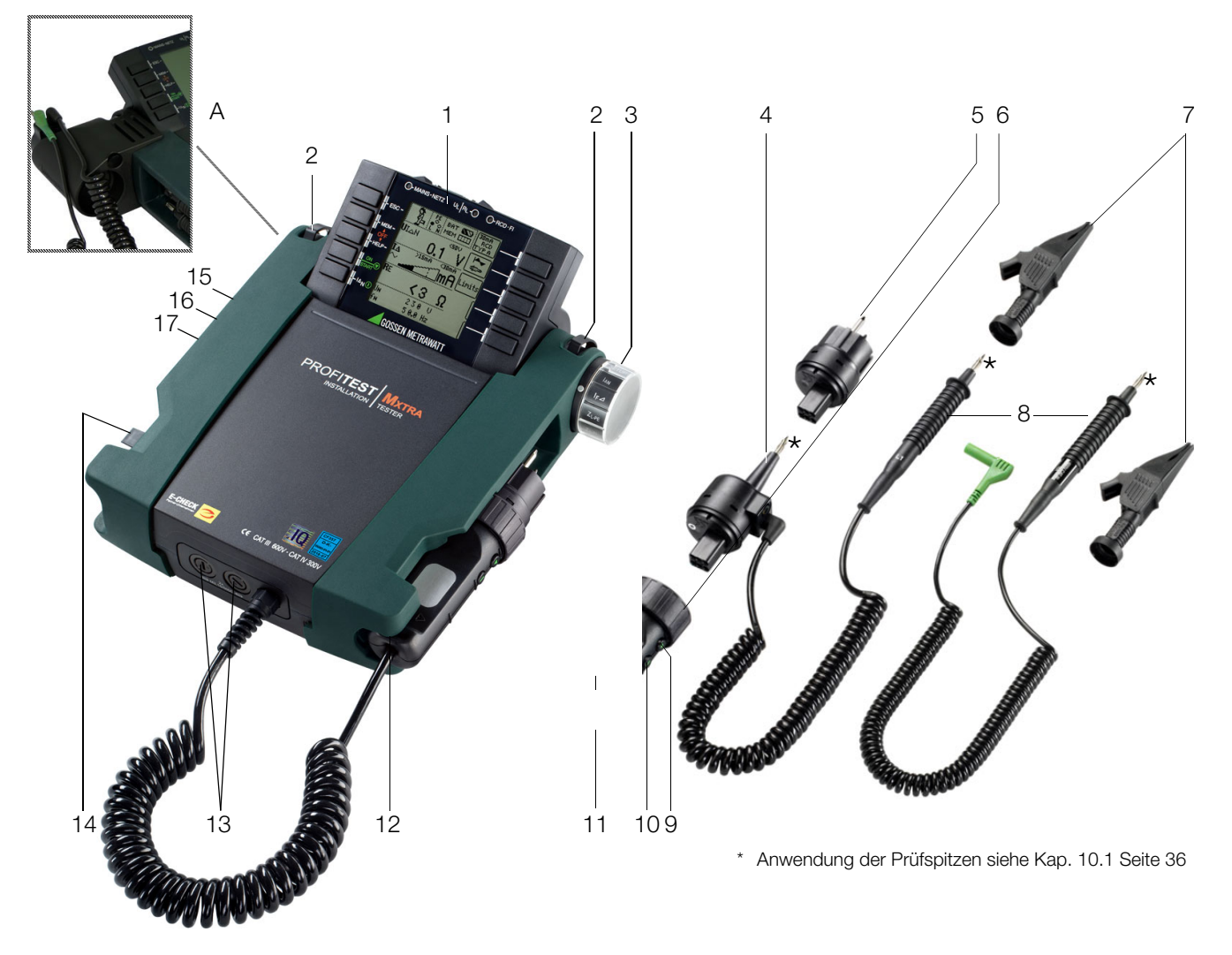

Anschlüsse für Zangenstromsensor, Sonde oder Ableitstrommessadapter PRO-AB

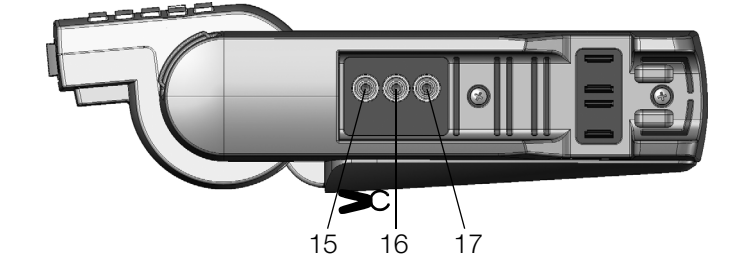

Prüfgerät und Adapter:

- 1 Bedienterminal mit Tasten und Anzeigefeld
- 2 Befestigungsöse zur Aufnahme des Tragegurts
- 3 Funktionsdrehschalter
- 4 Messadapter (2-polig)
- 5 Steckereinsatz (länderspezifisch)
- 6 Prüfstecker (mit Befestigungsring)
- 7 Krokodilklemme (aufsteckbar)
- 8 Prüfspitzen
- 9 Taste ON/START ▼ \*
- 10 Taste I I<sub>AN</sub>/Kompens./ZOFFSET
- 11 Kontaktflächen für Fingerkontakt
- 12 Halterung für Prüfstecker
- 13 Sicherungen
- 14 Klemme für Prüfspitzen (8)

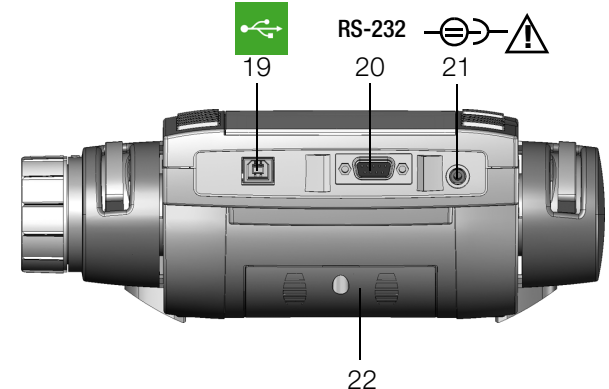

Anschlüsse Stromzange, Sonde, Ableitstrommessadapter PRO-AB: 15 Stromzange Anschluss 1

- 16 Stromzange Anschluss 2
- 17 Sondenanschluss
- Schnittstellen, Ladegerätanschluss:
- 19 USB-Slave für PC-Anschluss
- 20 RS-232 für Anschluss von Barcode- oder RFID-Lesegerät
- 21 Anschluss für Ladegerät Z502R
- 22 Akkufachdeckel
	- (Fach für Akkus sowie Ersatzsicherungen)
- \* Einschalten nur über Taste am Gerät
- Zubehör:
- A PRO-HB (Z501V) Halterung für Prüfspitzen und Messadapter separat erwerbbar

#### (1) Bedienterminal – Anzeigefeld

Siehe [Kap. 6.1 "Bedienterminal" auf Seite 16](#page-15-1). Siehe [Kap. 6.2 "Display" auf Seite 16.](#page-15-2)

#### (2) Befestigungsösen für Umhängegurt

Befestigen Sie den beiliegenden Umhängegurt an den Halterungen an der rechten und linken Seite des Gerätes. Sie können dann das Gerät umhängen und haben zum Messen beide Hände frei.

### (3) Funktionsdrehschalter

Mit diesem Drehschalter wählen Sie die Grundfunktionen: SETUP / I<sub>AN</sub> / I<sub>F</sub> / Z<sub>L-PE</sub> / Z<sub>L-N</sub> / R<sub>E</sub> / R<sub>LO</sub> / R<sub>ISO</sub> / U / SENSOR /<br>EXTRA / AUTO

Ist das Gerät eingeschaltet und Sie drehen den Funktionsschalter, so werden immer die Grundfunktionen angewählt.

#### (4) Messadapter

#### $\sqrt{!}$  Achtung!

Der Messadapter (2-polig) darf nur mit dem Prüfstecker des Prüfgeräts verwendet werden.

Die Verwendung für andere Zwecke ist nicht zulässig!

Der aufsteckbare Messadapter (2-polig) mit zwei Prüfspitzen wird zum Messen in Anlagen ohne Schutzkontakt-Steckdosen, z. B. bei Festanschlüssen, in Verteilern, bei allen Drehstrom-Steckdosen, sowie zur Isolationswiderstands- und Niederohmmessung verwendet.

Zur Drehfeldmessung ergänzen Sie den 2-poligen Messadapter mit der mitgelieferten Messleitung (Prüfspitze) zum 3-poligen Messadapter.

#### (5) Steckereinsatz (länderspezifisch)

#### $\langle \cdot | \cdot \rangle$  Achtung!

Der Steckereinsatz darf nur mit dem Prüfstecker des Prüfgeräts verwendet werden. Die Verwendung für andere Zwecke ist nicht zulässig!

Mit dem aufgesteckten Steckereinsatz können Sie das Gerät direkt an Schutzkontakt-Steckdosen anschließen. Sie brauchen nicht auf die Steckerpolung achten. Das Gerät prüft die Lage von Außenleiter L und Neutralleiter N und polt, wenn erforderlich, den

Anschluss automatisch um. Mit aufgestecktem Steckereinsatz auf den Prüfstecker überprüft das Gerät, bei allen auf den Schutzleiter bezogenen Messarten, automatisch, ob in der Schutzkontaktsteckdose beide Schutzkontakte miteinander und mit dem Schutzleiter der Anlage verbunden sind.

#### (6) Prüfstecker

Auf den Prüfstecker werden die länderspezifischen Steckereinsätze (z. B. Schutzkontakt-Steckereinsatz für Deutschland oder SEV-Steckereinsatz für die Schweiz) oder der Messadapter (2 polig) aufgesteckt und mit einem Drehverschluss gesichert.

Die Bedienelemente am Prüfstecker unterliegen einer Entstörfilterung. Hierdurch kann es zu einer leicht verzögerten Reaktion gegenüber einer Bedienung direkt am Gerät kommen.

#### (7) Krokodilclip (aufsteckbar)

#### (8) Prüfspitzen

Die Prüfspitzen sind der zweite (feste-) und dritte (aufsteckbare-) Pol des Messadapters. Ein Spiralkabel verbindet sie mit dem aufsteckbaren Teil des Messadapters.

#### (9) Taste ON/Start ▼

Mit dieser Taste am Prüfstecker oder Bedienterminal wird der Messablauf der im Menü gewählten Funktion

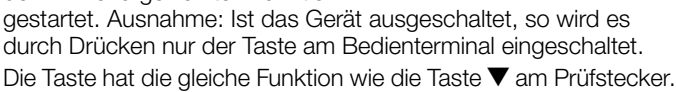

#### (10) Taste  $I_{\Delta N}$  / I (am Bedienterminal)

Mit dieser Taste am Prüfstecker oder Bedienterminal werden folgende Abläufe ausgelöst:

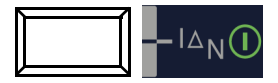

- bei der RCD-Prüfung (I<sub>AN</sub>): nach der Messung der Berührungsspannung wird die Auslöseprüfung gestartet.
- Innerhalb der Funktion R<sub>LO</sub> / Z<sub>L-N</sub> wird die Messung von ROFFSET gestartet.
- Halbautomatischer Polwechsel (siehe [Kap. 10.9\)](#page-39-0)

#### (11) Kontaktflächen

Die Kontaktflächen sind an beiden Seiten des Prüfsteckers angebracht. Beim Anfassen des Prüfsteckers berühren Sie diese automatisch. Die Kontaktflächen sind von den Anschlüssen und von der Messschaltung galvanisch getrennt.

Bei einer Potenzialdifferenz von > 25 V zwischen Schutzleiteranschluss PE und der Kontaktfläche wird PE eingeblendet. [Siehe](#page-16-0)  ["Signalisierung der LEDs, Netzanschlüsse und Potenzialdifferen](#page-16-0)[zen" auf Seite 17.](#page-16-0).

#### (12) Halterung für Prüfstecker

In der gummierten Halterung können Sie den Prüfstecker mit dem befestigten Steckereinsatz am Gerät sicher fixieren.

#### (13) Sicherungen

Die beiden Sicherungen schützen das Gerät bei Überlast. Außenleiteranschluss L und Neutralleiteranschluss N sind einzeln abgesichert. Ist eine Sicherung defekt und wird der mit dieser Sicherung geschützte Pfad beim Messen verwendet, dann wird eine entsprechende Meldung im Anzeigefeld angezeigt.

Siehe [Kap. 21.2 "Sicherung auswechseln" auf Seite 97](#page-96-3).

#### (14) Klemmen für Prüfspitzen (8)

#### (15/16) Stromzangenanschluss

An diese Buchsen dürfen ausschließlich die Zangenstromwandler angeschlossen werden, die als Zubehör angeboten werden.

#### (17) Sondenanschlussbuchse

Die Sondenanschlussbuchse wird für die Messung der Sondenspannung  $U_{S-PE}$ , der Erderspannung  $U_{E}$ , des Erdungswiderstandes  $R_F$  und des Standortisolationswiderstandes benötigt.

Bei der Prüfung von RCD-Schutzeinrichtungen zum Messen der Berührungsspannung kann sie verwendet werden. Der Anschluss der Sonde erfolgt über einen berührungsgeschützten Stecker mit 4 mm Durchmesser.

Das Gerät prüft, ob eine Sonde ordnungsgemäß gesetzt ist, und zeigt den Zustand im Anzeigefeld an.

#### (19) USB-Schnittstelle

Der USB-Anschluss ermöglicht den Datenaustausch zwischen Prüfgerät und PC.

#### (20) RS-232-Schnittstelle

Dieser Anschluss ermöglicht die Dateneingabe über Barcodeoder RFID-Lesegerät.

#### (21) Ladebuchse

An diese Buchse darf ausschließlich das Ladegerät Z502R zum Laden von Akkus im Prüfgerät angeschlossen werden.

#### (22) Akkufachdeckel – Ersatzsicherungen

# $\sqrt{!}$  Achtung!

Akkufachdeckel.

ΩN STAR Bei abgenommenem Akkufachdeckel muss das Prüfgerät allpolig vom Messkreis getrennt sein!

Das darunterliegende Fach dient der Aufnahme des Akkus (Z502H) bzw. handelsübliche Akkus oder Batterien. Zudem befinden sich zwei Ersatzsicherungen unter dem

# <span id="page-9-0"></span>5.5 Technische Daten

### Nenngebrauchsbereiche

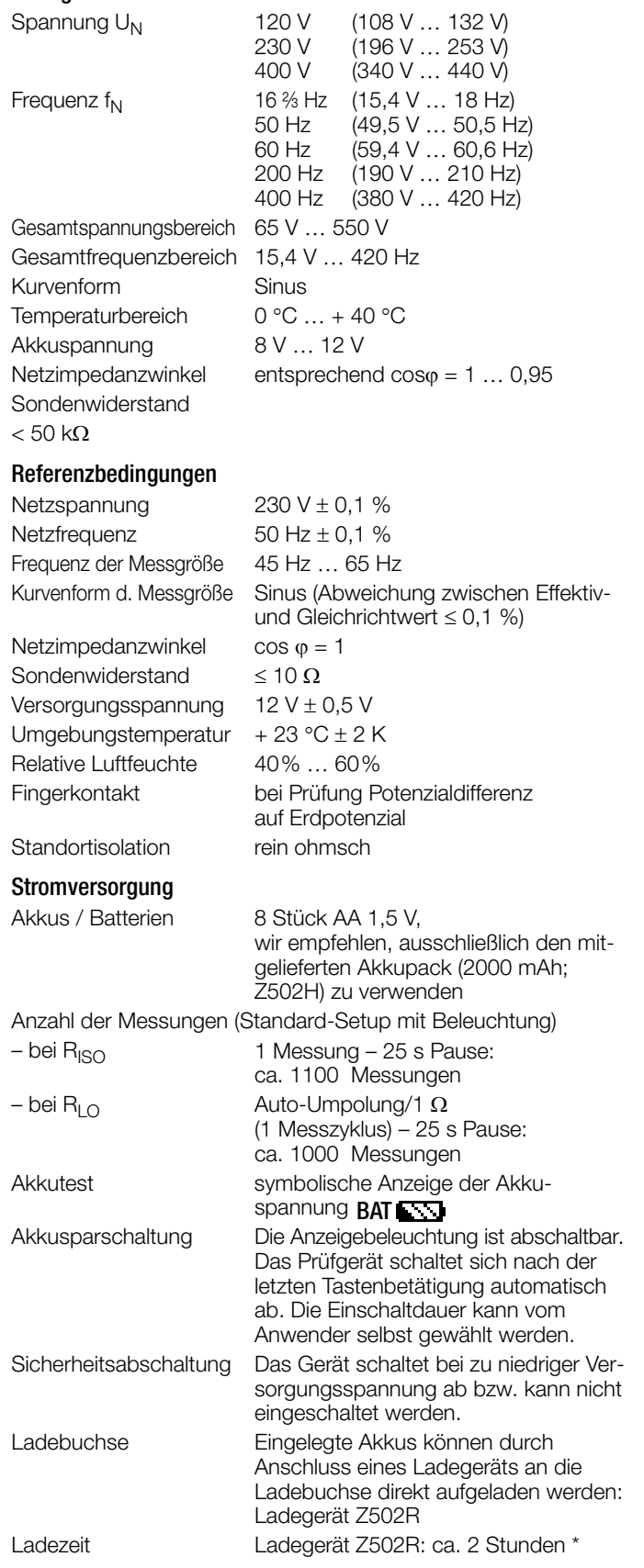

Überlastbarkeit

 $R_{\text{ISO}}$  1200 V dauernd<br>  $U_{\text{L-PF}}$ ,  $U_{\text{L-N}}$  600 V dauernd U<sub>L-PE</sub>, U<sub>L-N</sub> 600 V dauernd RCD,  $R_E$ ,  $R_F$  440 V dauernd ZL-PE, ZL-N 550 V (begrenzt die Anzahl der Mes-

R<sub>LO</sub> Elektronischer Schutz verhindert das

Schutz durch Feinsicherungen FF 3,15 A 10 s,

# Elektrische Sicherheit

Schutzklasse II Nennspannung 230/400 V (300/500 V) Prüfspannung 3,7 kV 50 Hz Verschmutzungsgrad 2 Sicherungen<br>Anschluss L und N

Messkategorie CAT III 600 V bzw. CAT IV 300 V

sungen und Pausenzeit, bei Überlastung schaltet ein Thermoschalter das

Einschalten, wenn Fremdspannung

> 5 A - Auslösen der Sicherungen

Gerät ab.)

anliegt.

je 1 G-Schmelzeinsatz FF 3,15/500G 6,3 mm × 32 mm

# Elektromagnetische Verträglichkeit EMV

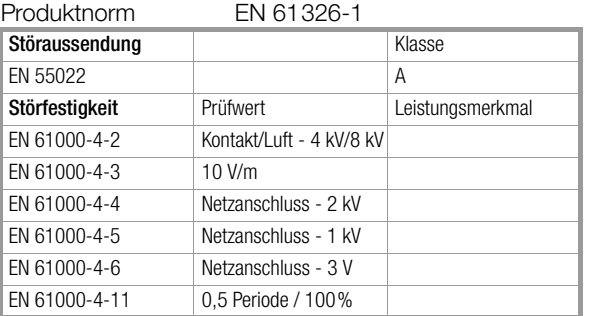

### Umgebungsbedingungen

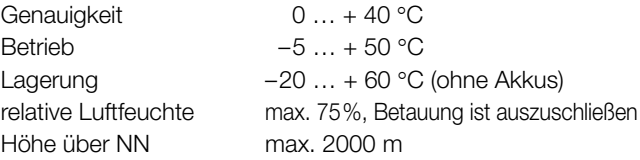

# Mechanischer Aufbau

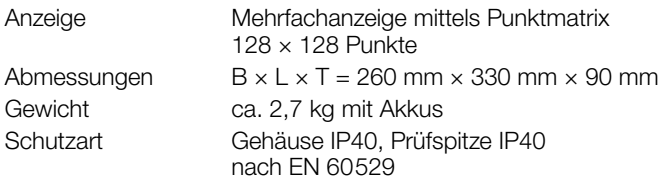

### Datenschnittstellen

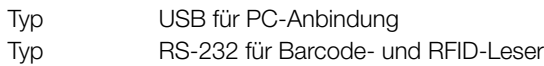

\* maximale Ladezeit bei vollständig entladenen Akkus.

Ein Timer im Ladegerät begrenzt die Ladezeit auf maximal 4 Stunden

# <span id="page-10-0"></span>5.6 Technische Kennwerte PROFITEST MTECH+ IQ

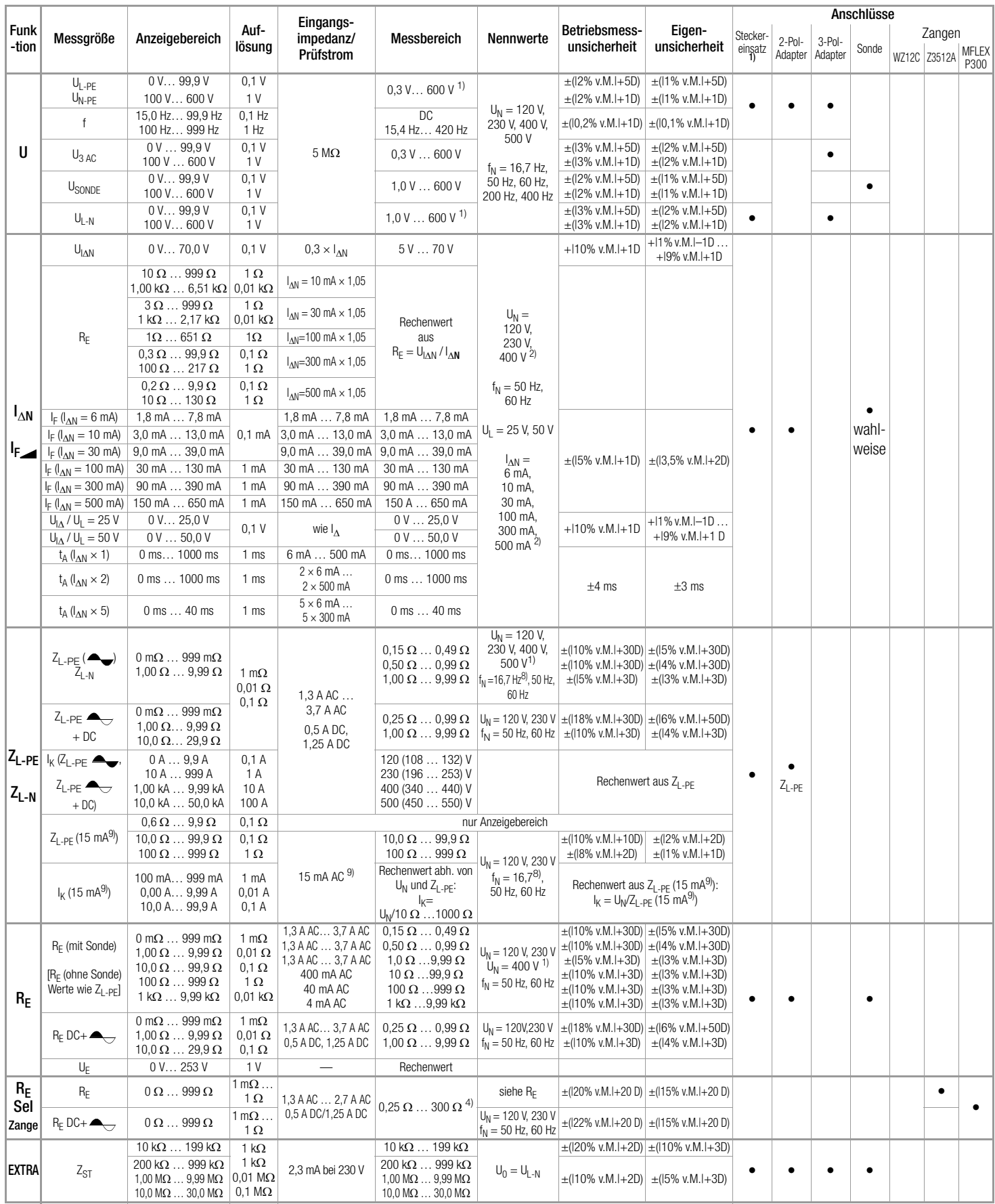

# PROFITEST MTECH+ IQ

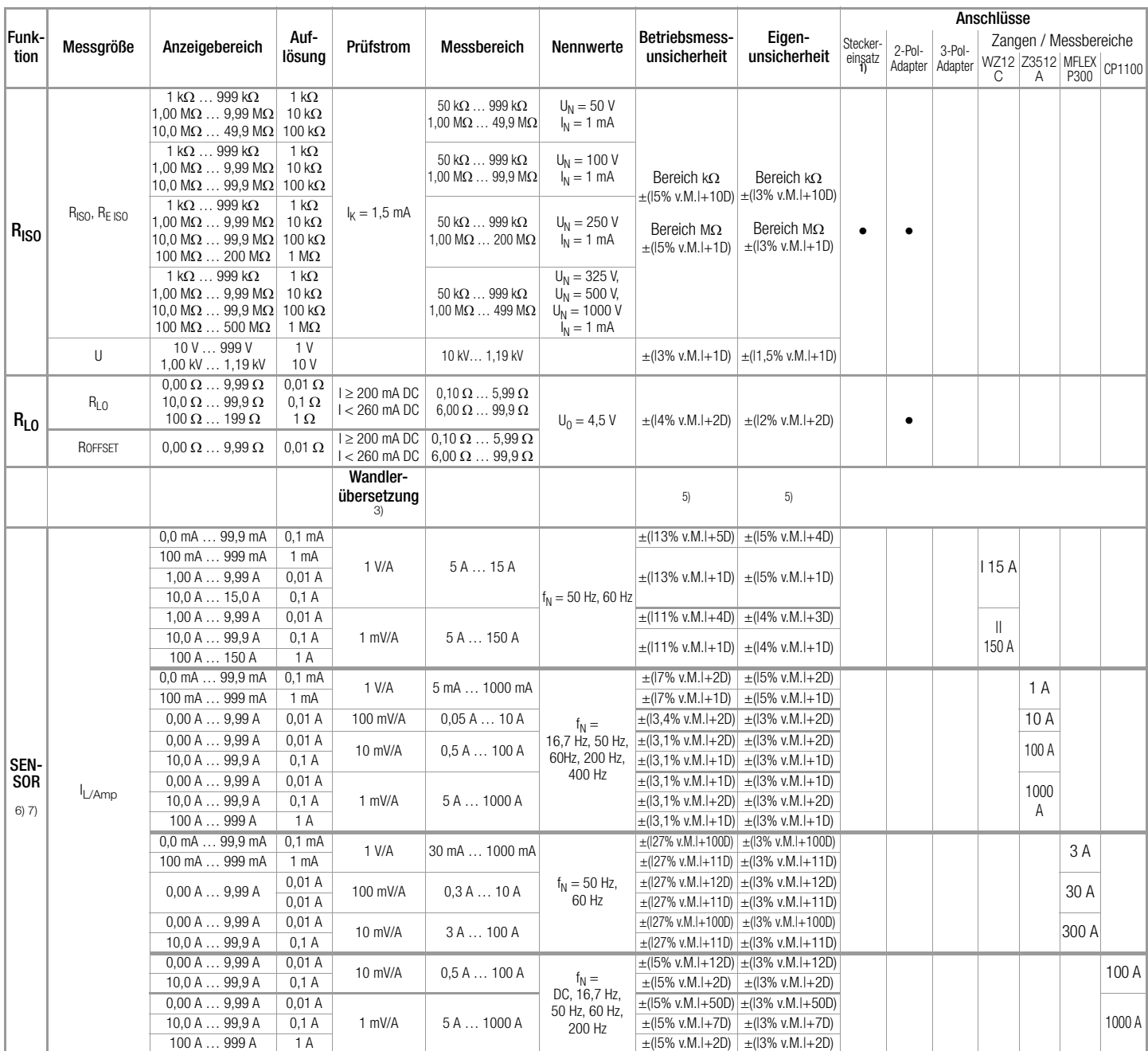

1) U > 230 V nur mit 2- bzw. 3-Pol-Adapter

2) 1  $\times$   $I_{\text{AN}}$  > 300 mA und 2  $\times$   $I_{\text{AN}}$  > 300 mA und 5  $\times$   $I_{\text{AN}}$  > 500 mA und  $I_f$  > 300 mA nur bis  $U_N \le 230$  V!

 $5 \times I_{\Delta N}$  > 300 mA nur mit U<sub>N</sub> = 230 V

3) Die an der Zange gewählte Wandlerübersetzung (1/10/100/1000 mV/A) muss in Schalterstellung "SENSOR" / Menu "TYP" eingestellt werden.

4) bei REselektiv/REgesamt < 100

5) Bei den angegebenen Betriebsmess- und Eigenunsicherheiten sind die der jeweiligen Stromzange bereits enthalten.

- 6) Messbereich des Signaleingangs am Prüfgerät U<sub>F</sub>: 0 ... 1,0 V<sub>eff</sub> (0 ... 1,4 Vpeak) AC/DC
- $7)$  Eingangsimpedanz des Signaleingangs am Prüfgerät: 800 k $\Omega$

 $^{8)}$  bis Firmware 3.4.4:bei f $_{\rm N}$  < 45 Hz => U $_{\rm N}$  < 253 V ab Firmware 3.6.0:bei f $_{\mathsf{N}}$  < 45 Hz => U $_{\mathsf{N}}$  < 500 V

<sup>9)</sup> Ab Firmware 3.4.4: 15 mA Prüfstrom gilt nur, wenn RCD mit  $I_{\Delta N} = 30$ mA eingestellt ist; ansonsten gilt Prüfstrom =  $\frac{1}{2} \times I_{\Delta N}$  des voreingestellten RCDs.

**Legende:**  $D =$  Digit, v. M.  $=$  vom Messwert

# <span id="page-12-0"></span>5.7 Technische Kennwerte PROFITEST MPRO IQ, PROFITEST MXTRA IQ

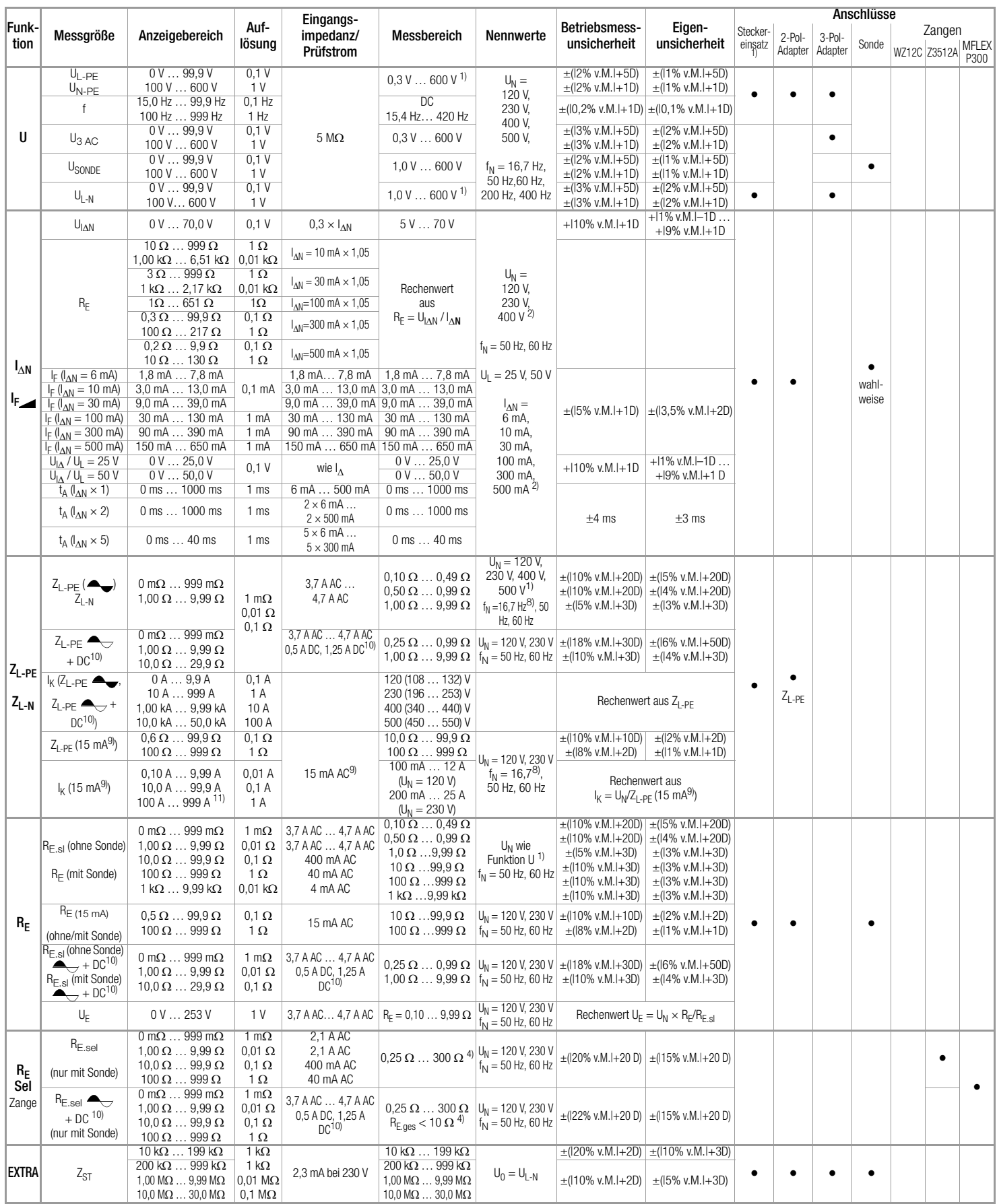

# Technische Kennwerte PROFITEST MPRO IQ, PROFITEST MXTRA IQ

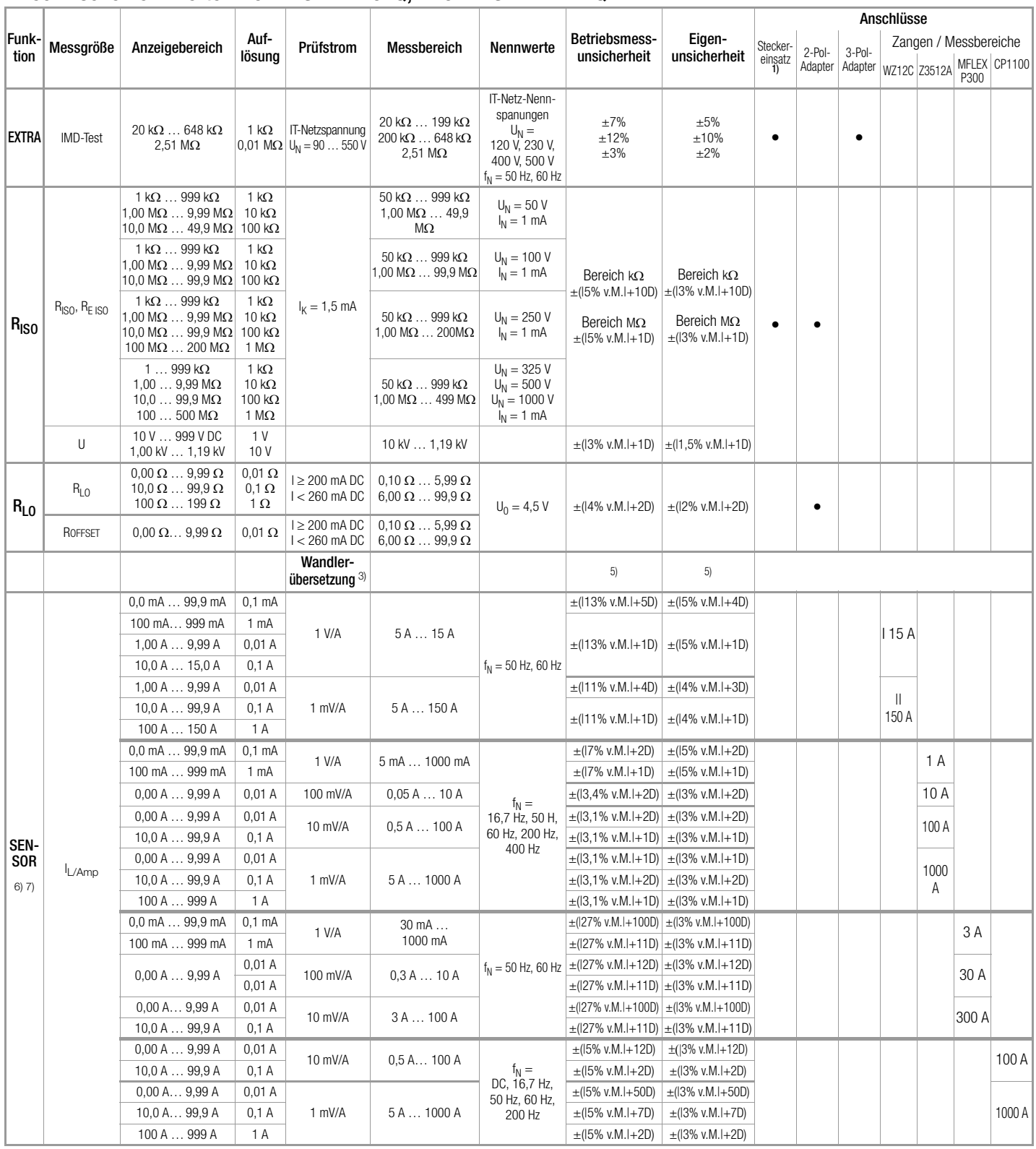

 $1)$  U > 230 V nur mit 2- bzw. 3-Pol-Adapter

<sup>2)</sup> 1 ×  $I_{\Delta N}$  > 300 mA und 2 ×  $I_{\Delta N}$  > 300 mA und 5 ×  $I_{\Delta N}$  > 500 mA und  $I_f$  > 300 mA nur bis  $U_N \le 230$  V!

 $^{3)}$  Die an der Zange gewählte Wandlerübersetzung (1/10/100/1000 mV/A) muss in Schalterstellung "SENSOR" / Menu "TYP" eingestellt werden.

4) bei R<sub>Eselektiv</sub>/R<sub>Egesamt</sub> < 100

5) Bei den angegebenen Betriebsmess- und Eigenunsicherheiten sind die der jeweiligen Stromzange bereits enthalten.

<sup>6)</sup> Messbereich des Signaleingangs am Prüfgerät U<sub>E</sub>: 0 ... 1,0 V<sub>eff</sub> (0 ... 1,4  $V_{peak}$ ) AC/DC

 $^{7)}$  Eingangsimpedanz des Signaleingangs am Prüfgerät: 800 k $\Omega$ 

8) bis Firmware 3.4.4:bei  $f_N < 45$  Hz =>  $U_N < 253$  V

ab Firmware 3.6.0:bei  $f_N < 45$  Hz =>  $U_N < 500$  V

9) Ab Firmware 3.4.4: 15 mA Prüfstrom gilt nur, wenn RCD mit  $I_{\text{AN}} = 30$ mA eingestellt ist; ansonsten gilt Prüfstrom =  $\frac{1}{2} \times I_{\Delta N}$  des voreingestellten RCDs.

10) Vormagnetisierung mit DC nur mit PROFITEST MXTRA IQ möglich <sup>11)</sup>bei Z<sub>L-PE</sub> < 0,6  $\Omega$  wird  $I_k$  > U<sub>N</sub>/0,5  $\Omega$  angezeigt

**Legende:**  $D =$  Digit, v. M.  $=$  vom Messwert

# Technische Kennwerte Sondermessungen PROFITEST MPRO IQ und PROFITEST MXTRA IQ

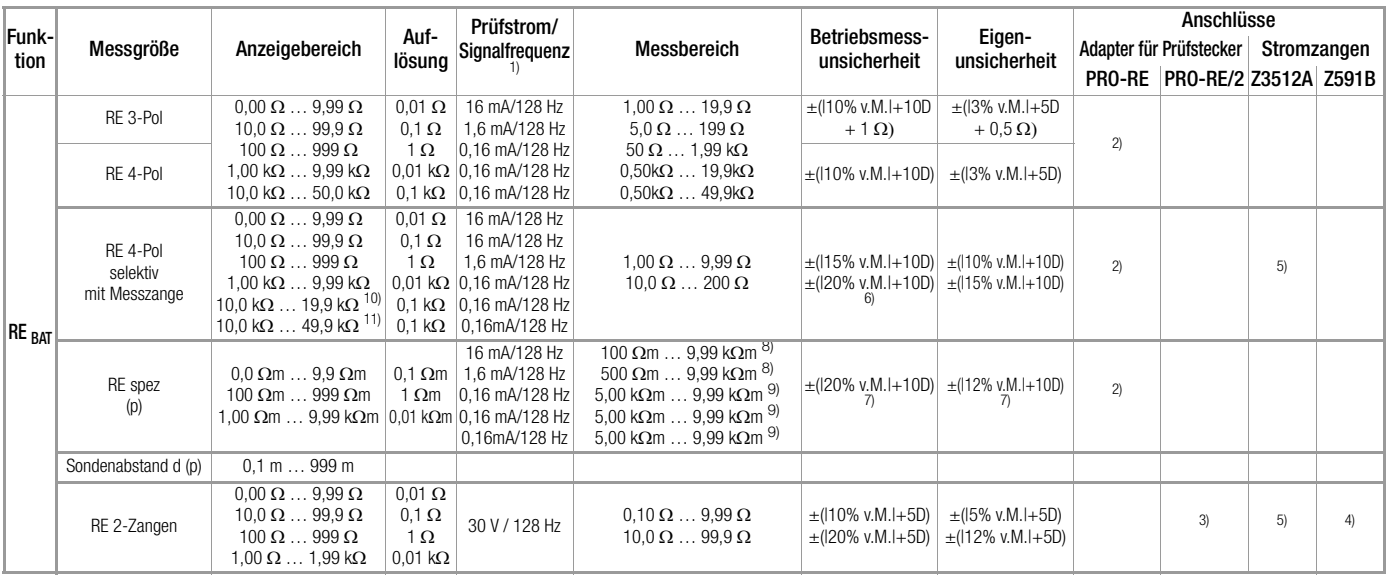

1) Signalfrequenz ohne Störsignal

- 2) Adapterkabel PRO-RE (Z501S) für Prüfstecker zum Anschluss der Erdsonden
- (E-Set 3/4)
- 3) Adapterkabel PRO-RE/2 für Prüfstecker zum Anschluss der Generatorzange E-CLIP2
- $\frac{4}{4}$  Generatorzange: E-CLIP2 (Z591B)
- 5) Messzange: Z3512A (Z225A)
- $^{6)}$  bei R<sub>E.sel</sub>/R<sub>E</sub> < 10 oder Messzangenstrom > 500 μA
- 7) bei  $R_{E.H}/R_E \le 100$  und  $R_{E.E}/R_E \le 100$
- $^{8)}$  bei d = 20 m
- $9)$  bei d = 2 m
- 10) $n$ ur bei RANGE = 20 k $\Omega$
- 11) nur bei RANGE = 50 k $\Omega$  oder AUTO

# **Legende:**  $D = Digit$ , v. M. = vom Messwert

# <span id="page-15-0"></span>6 Bedien- und Anzeigeelemente

# <span id="page-15-1"></span>6.1 Bedienterminal

Das Gelenk mit Stufenraster ermöglicht es Ihnen, das Anzeige- und Bedienteil nach vorne oder hinten zu schwenken. Der Ablesewinkel ist so optimal einstellbar.

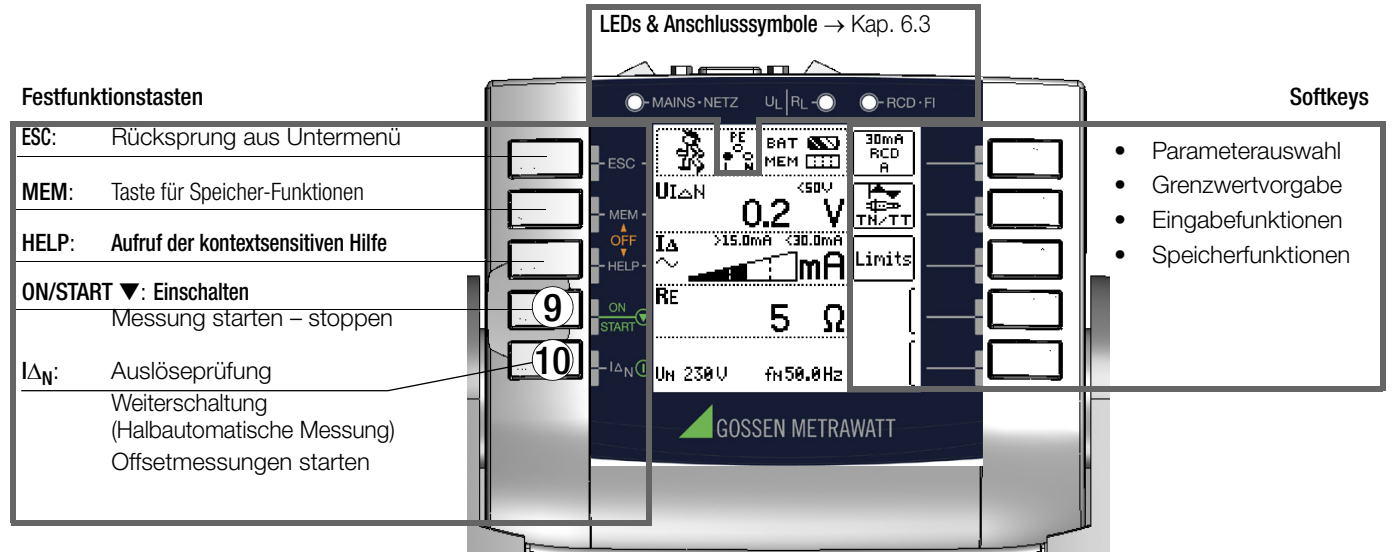

# <span id="page-15-2"></span>6.2 Display

Auf dem Display werden angezeigt:

- ein oder zwei Messwerte als dreistellige Ziffernanzeige mit Einheit und Kurzbezeichnung der Messgröße
- Nennwerte für Spannung und Frequenz
- Anschlussschaltbilder
- **Hilfetexte**
- Meldungen und Hinweise.

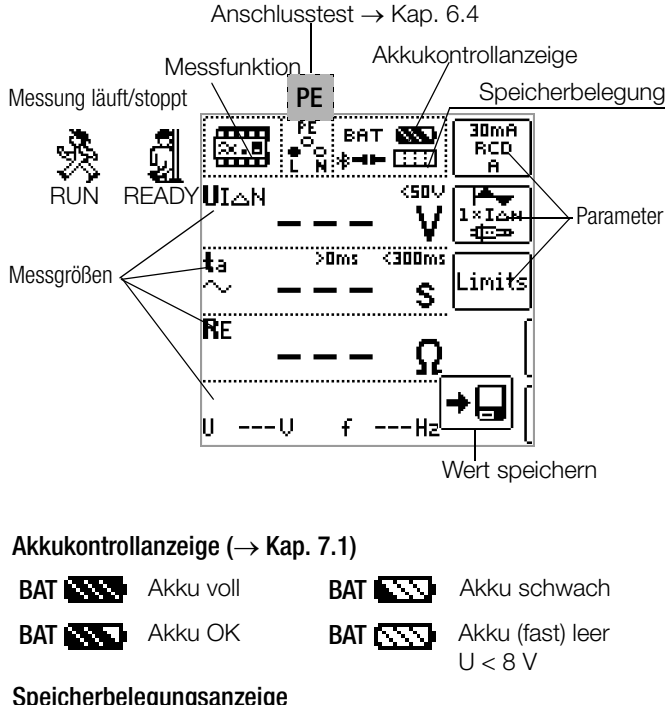

#### Speicherbelegungsanzeige

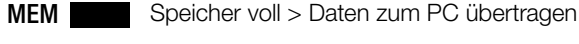

MEM Speicher halbvoll

# Anschlusstest – Netzanschlusskontrolle ( $\rightarrow$  [Kap. 6.4\)](#page-16-0)

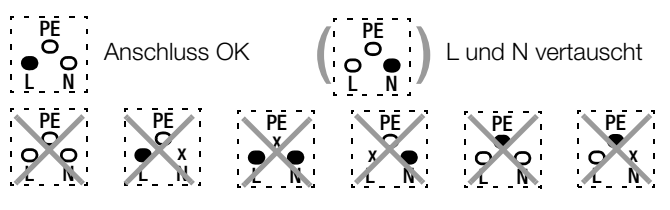

# <span id="page-15-3"></span>6.3 LEDs

#### LED MAINS/NETZ

Sie ist nur in Funktion, wenn das Gerät eingeschaltet ist. Sie hat keine Funktion in den Spannungsbereichen U<sub>L-N</sub> und U<sub>L-PE</sub>. Sie leuchtet grün, rot oder orange, blinkt grün oder rot, je nach Anschluss des Gerätes und der Funktion [\(vgl. Kapitel 6.4 "Signali](#page-16-0)[sierung der LEDs, Netzanschlüsse und Potenzialdifferenzen" ab](#page-16-0)  [Seite 17\).](#page-16-0)

Die LED leuchtet auch, sofern bei der Messung von  $R_{ISO}$  und  $R_{LO}$ Netzspannung anliegt.

# LED  $U_I/R_I$

Sie leuchtet rot, wenn bei einer Prüfung der RCD-Schutzeinrichtung die Berührungsspannung > 25 V bzw. > 50 V ist sowie nach einer Sicherheitsabschaltung. Bei Grenzwertunter- bzw. -überschreitungen von R<sub>ISO</sub> und R<sub>LO</sub> leuchtet die LED ebenfalls.

#### LED RCD • FI

Sie leuchtet rot, wenn bei der Auslöseprüfung mit Nennfehlerstrom der RCD-Schutzschalter nicht innerhalb von 400 ms (1000 ms bei selektiven RCD-Schutzschaltern vom Typ RCD S) auslöst. Sie leuchtet ebenfalls, wenn bei einer Messung mit ansteigendem Fehlerstrom der RCD-Schutzschalter nicht vor Erreichen des Nennfehlerstromes auslöst.

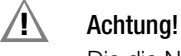

Die die Netzanschlusskontrolle darf nicht zur Überprüfung der Spannungsfreiheit von Anlagen oder Anlagenkomponenten eingesetzt werden!

# <span id="page-16-0"></span>6.4 Signalisierung der LEDs, Netzanschlüsse und Potenzialdifferenzen

# LED-Signalisierungen

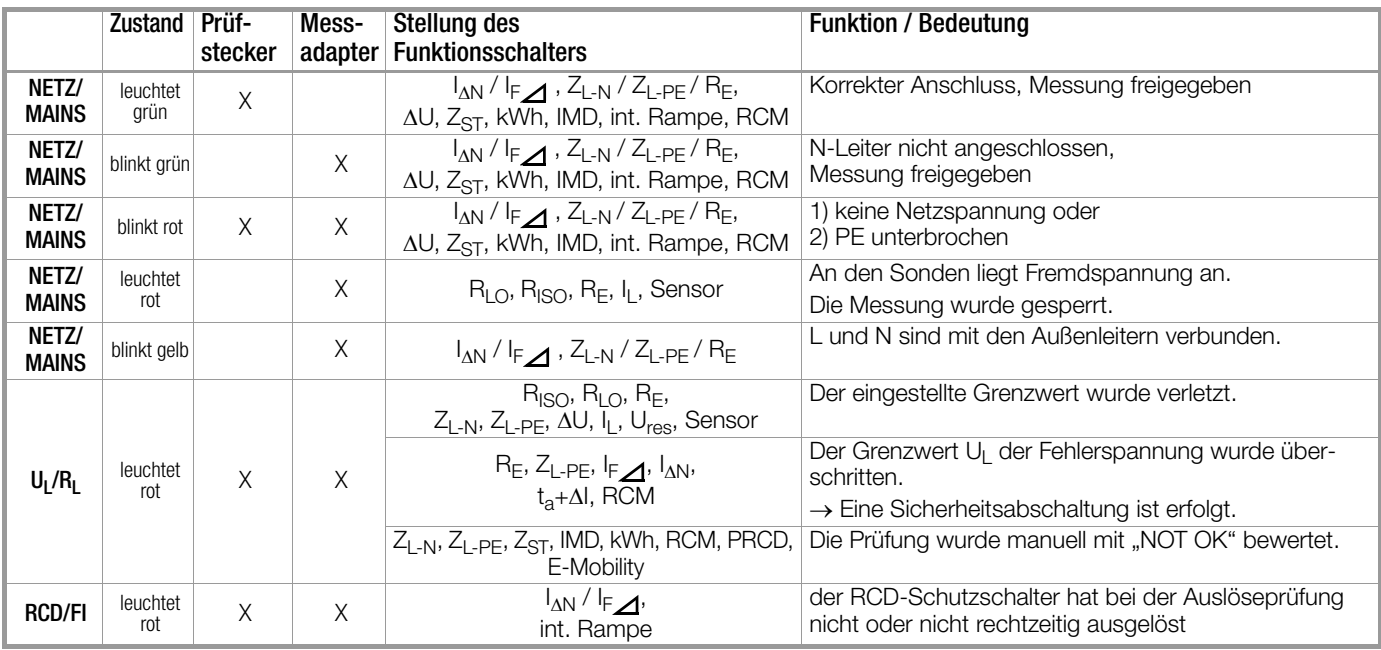

# Netzanschlusskontrolle — Einphasensystem — LCD-Anschlusspiktogramme

# $\hat{P}$  Achtung!

Die die Netzanschlusskontrolle darf nicht zur Überprüfung der Spannungsfreiheit von Anlagen oder Anlagenkomponenten eingesetzt werden!

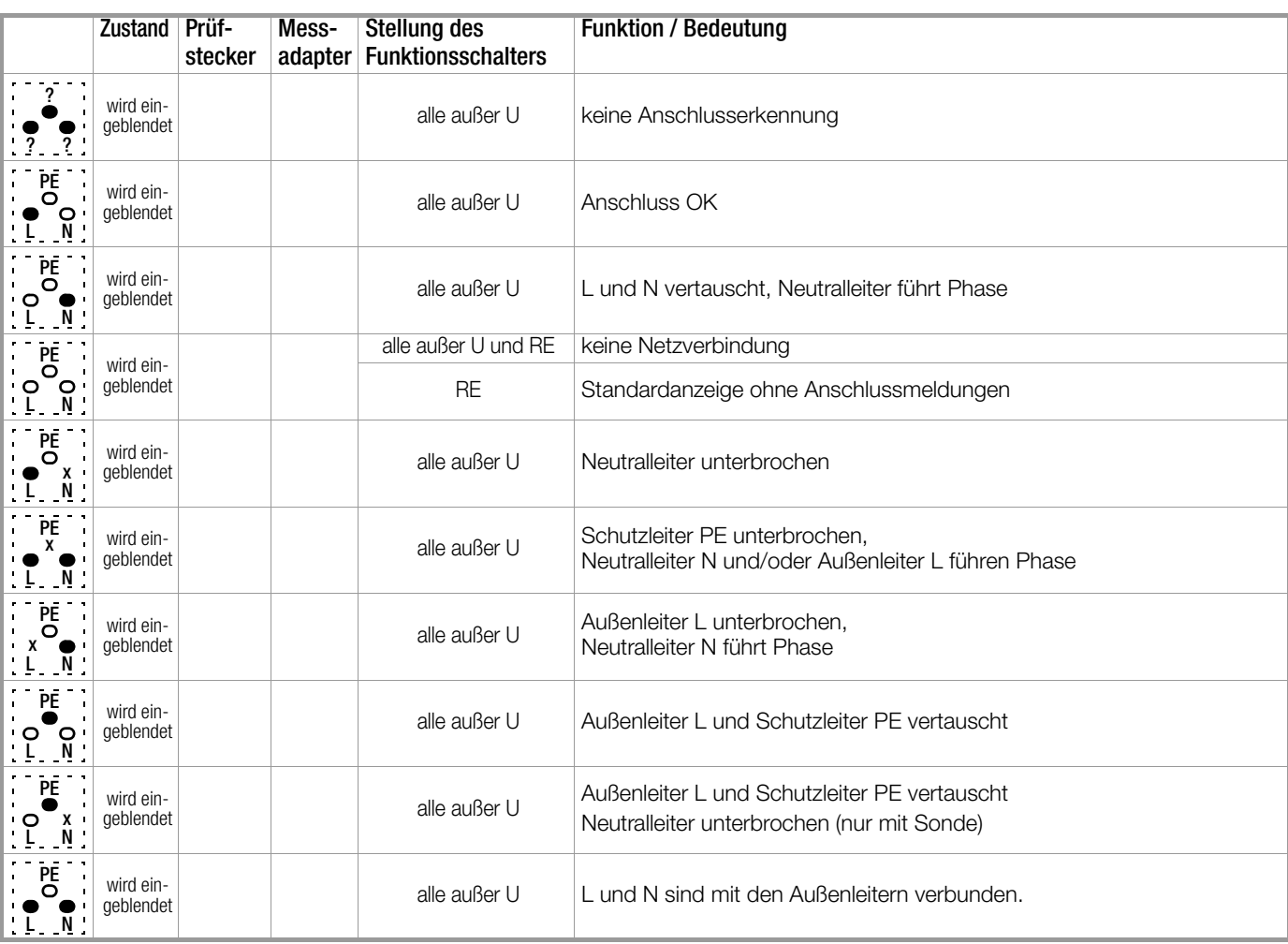

# $\hat{I}$  Achtung!

Die die Netzanschlusskontrolle darf nicht zur Überprüfung der Spannungsfreiheit von Anlagen oder Anlagenkomponenten eingesetzt werden!

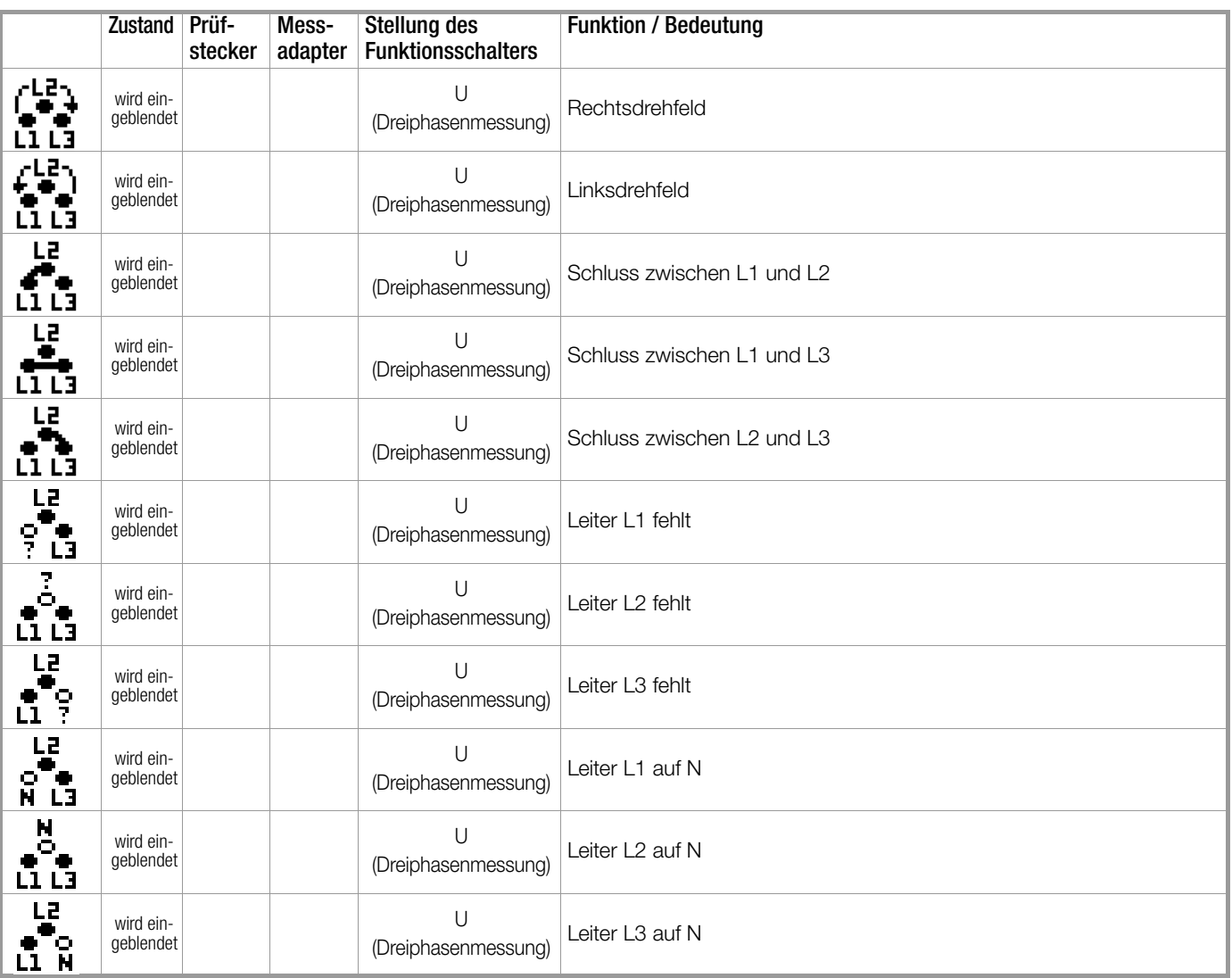

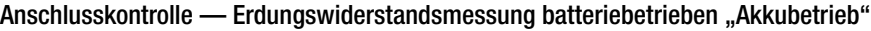

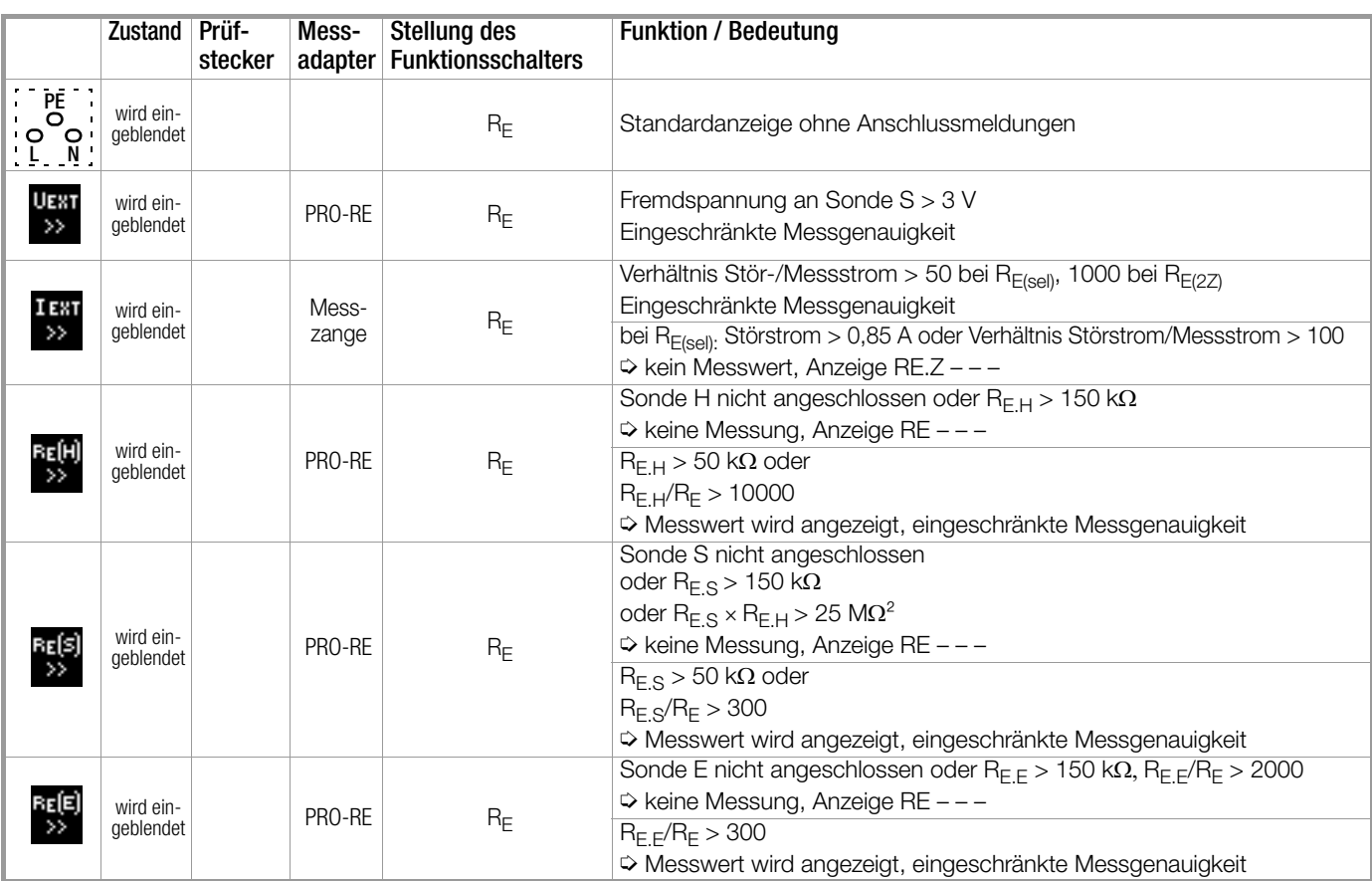

# PE-Prüfung durch Fingerkontakt an den Kontaktflächen des Prüfsteckers

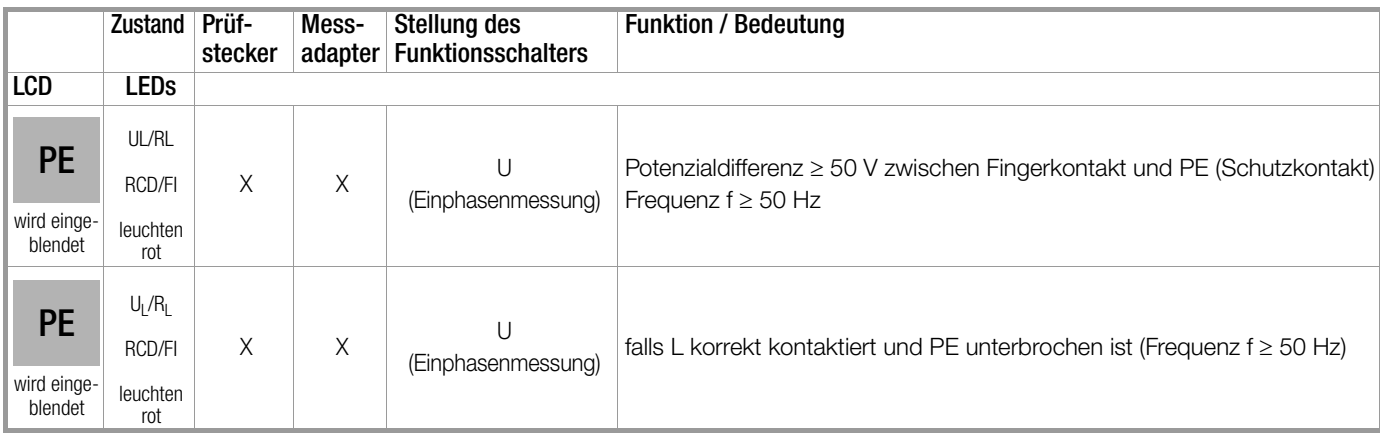

# Statusleiste: Anzeige von Ladezustand, Speicherbelegung

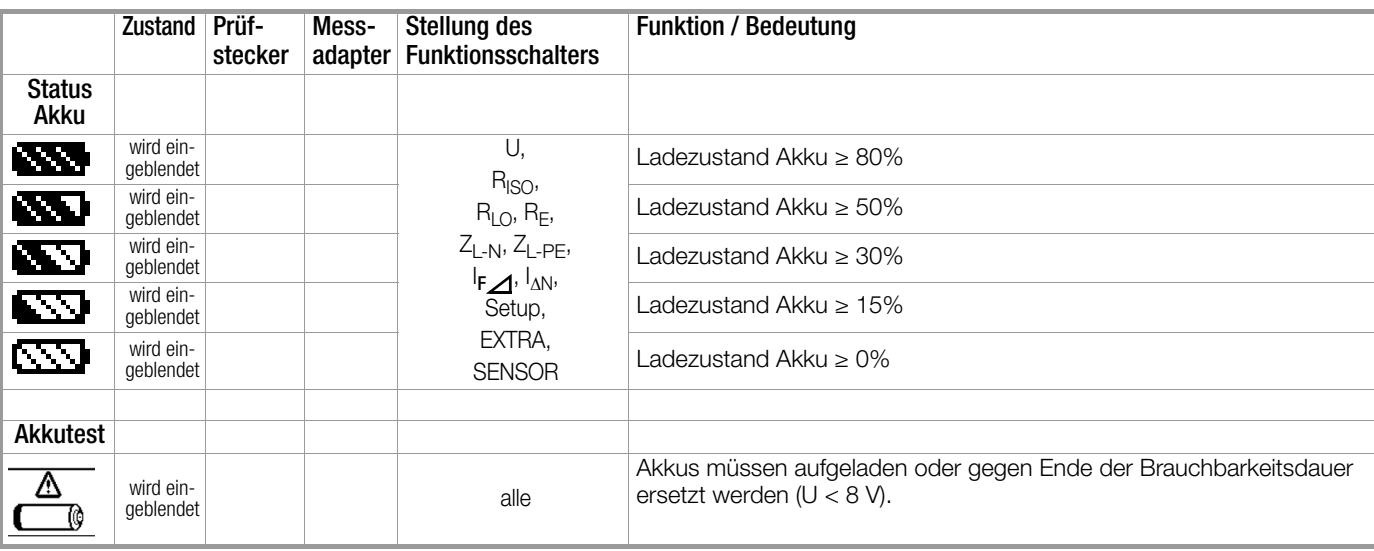

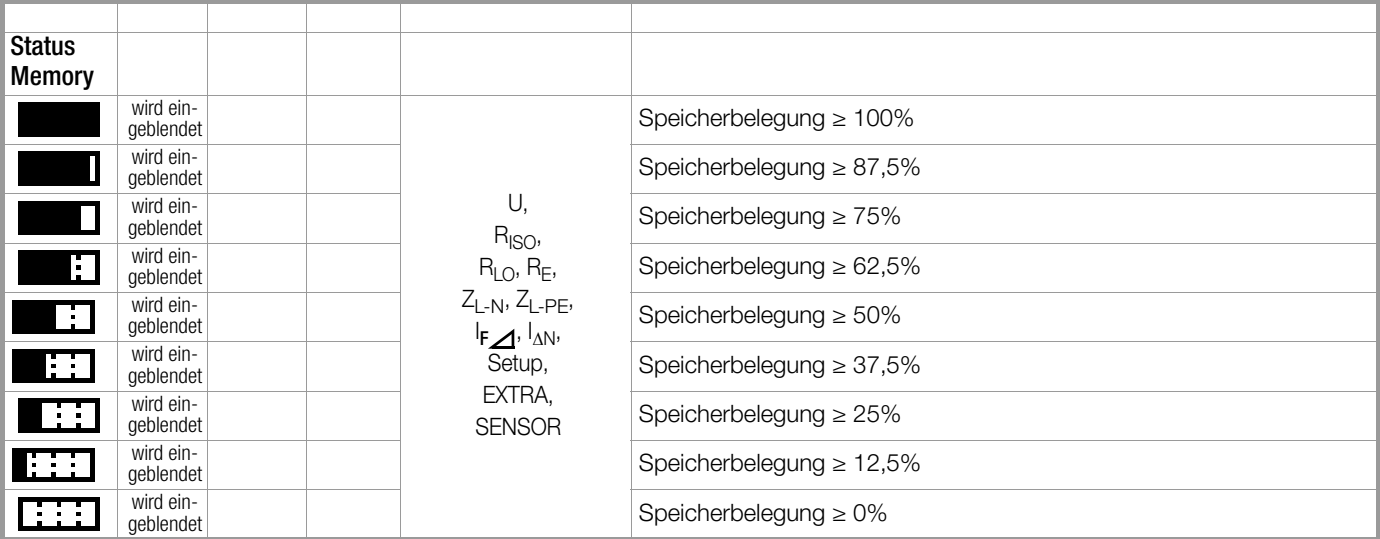

# Fehlermeldungen — LCD-Piktogramme

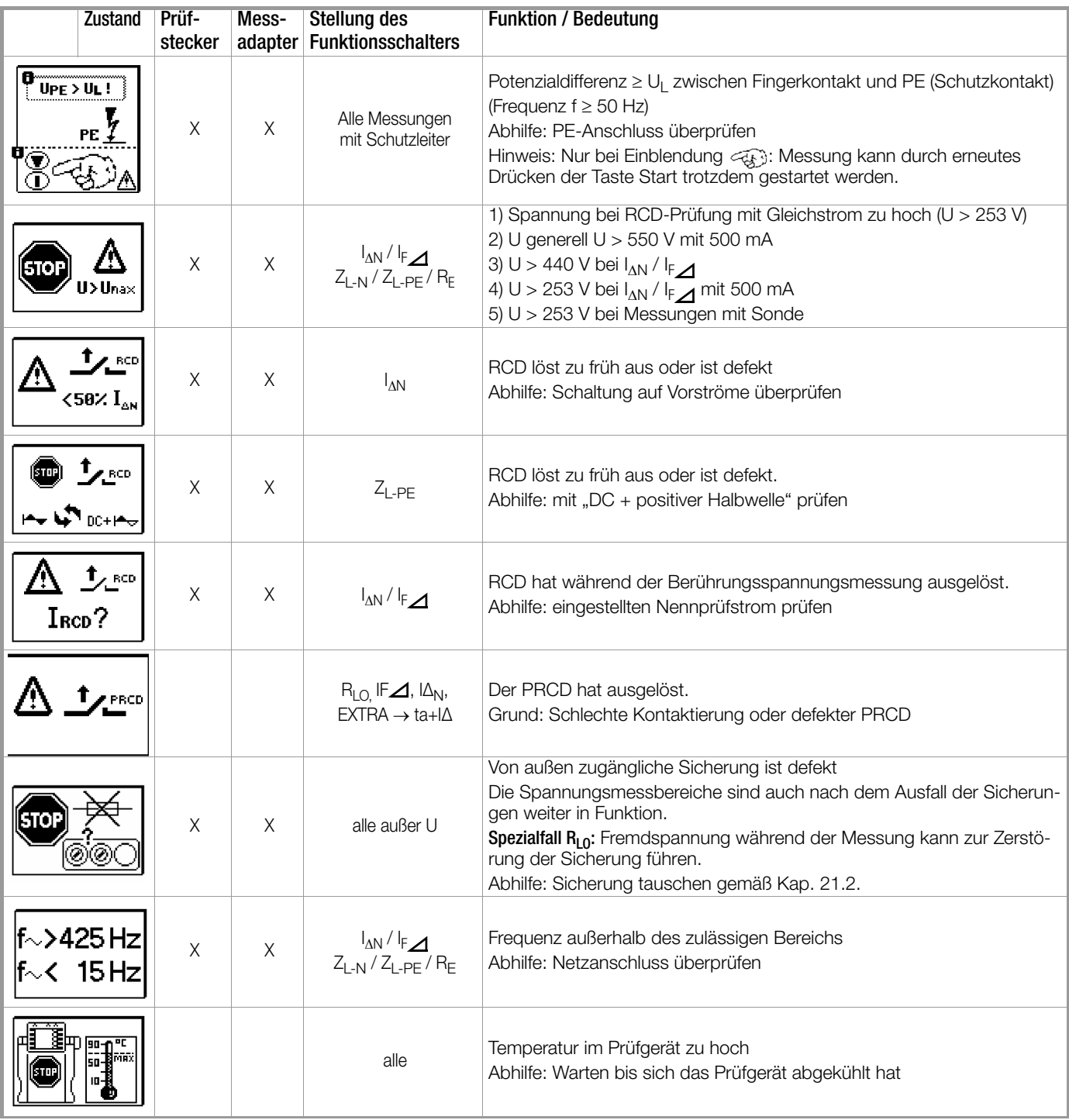

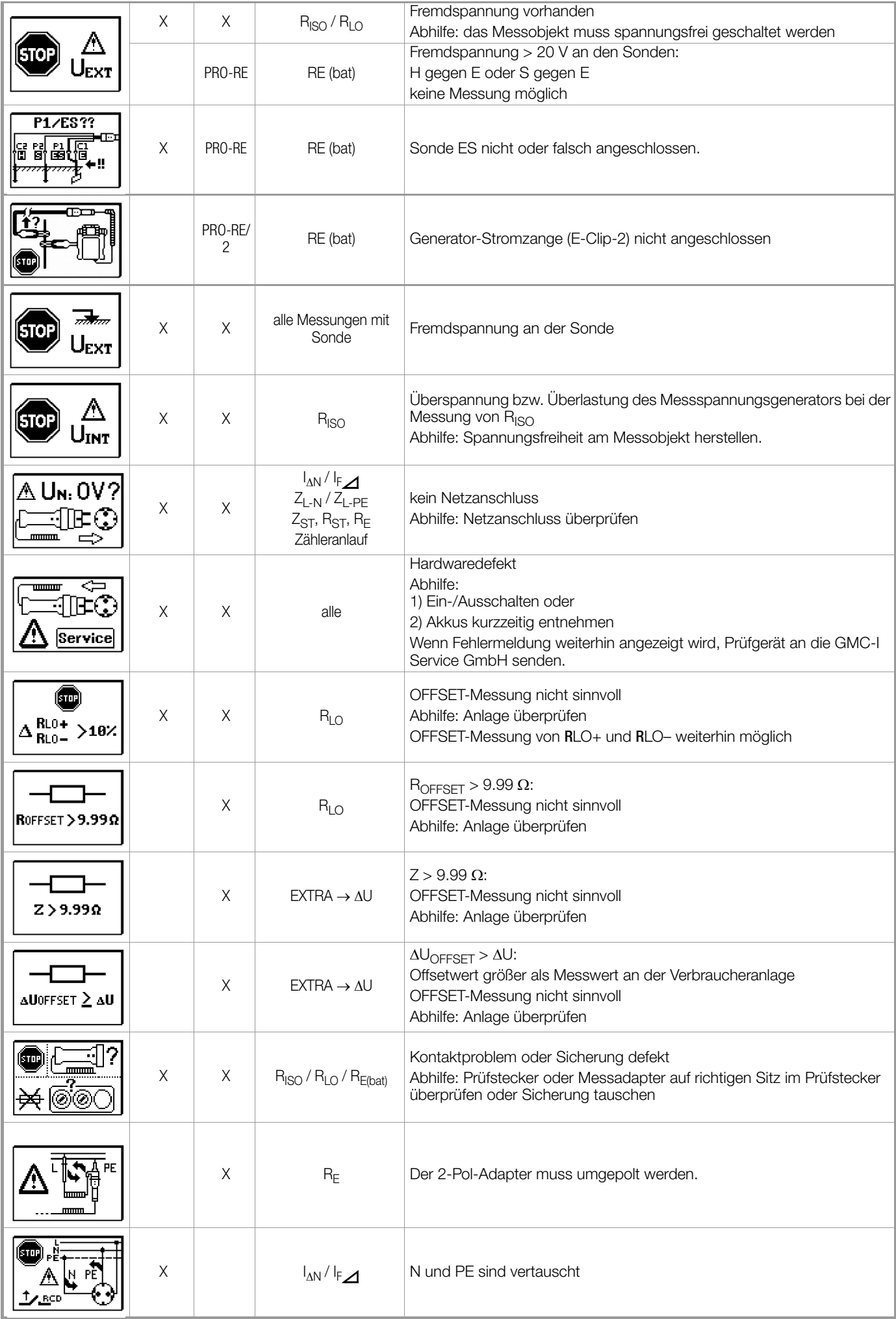

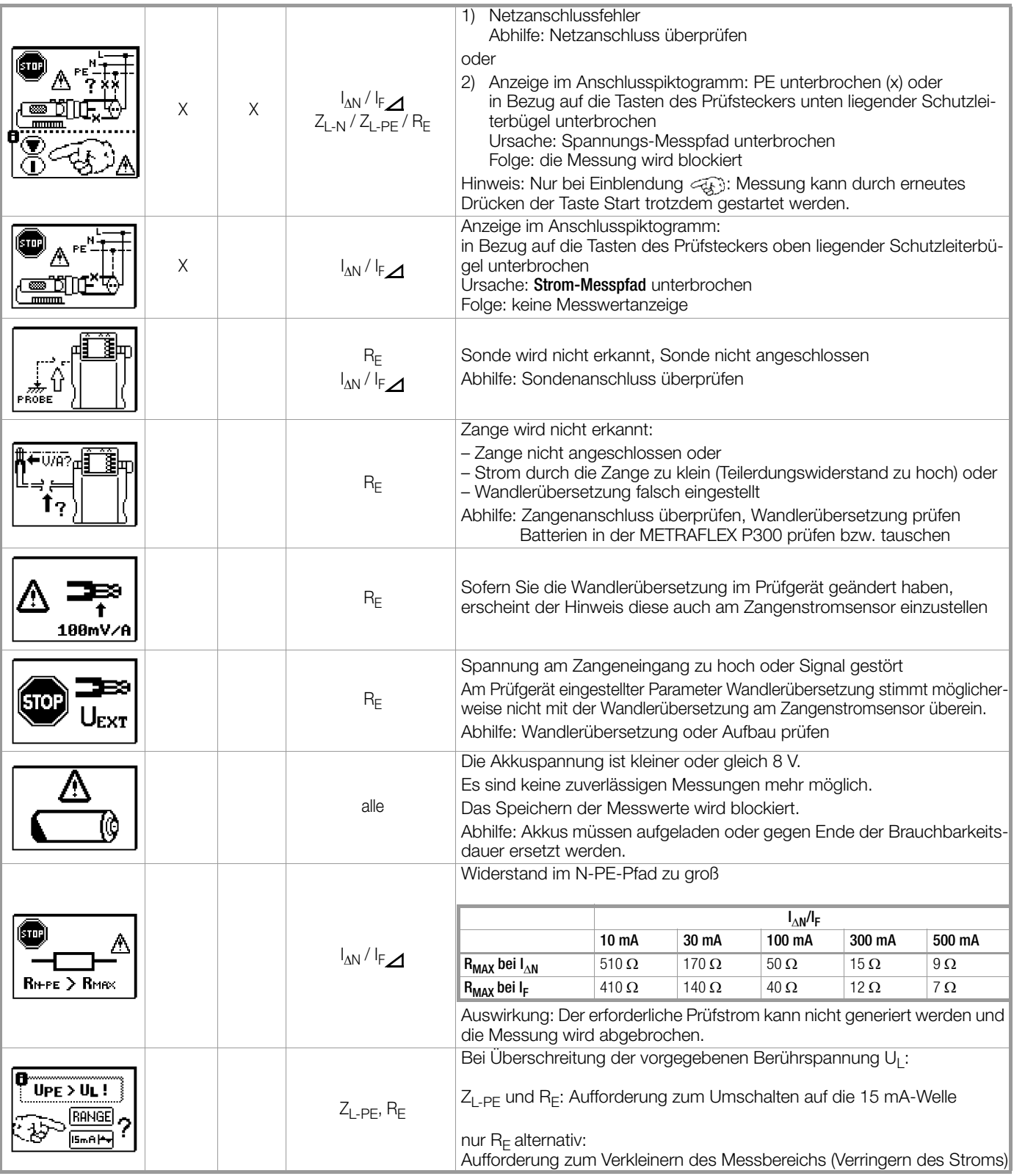

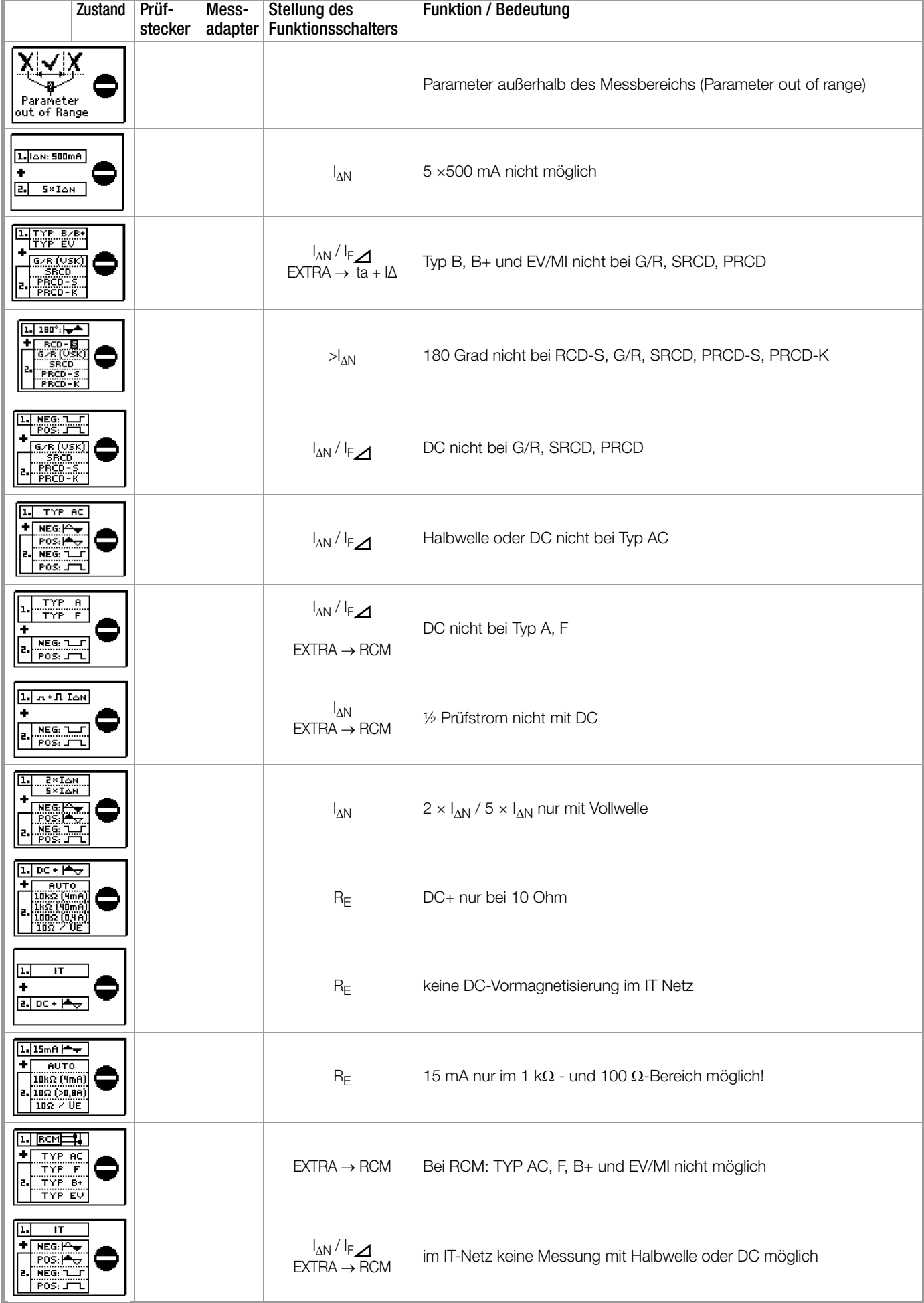

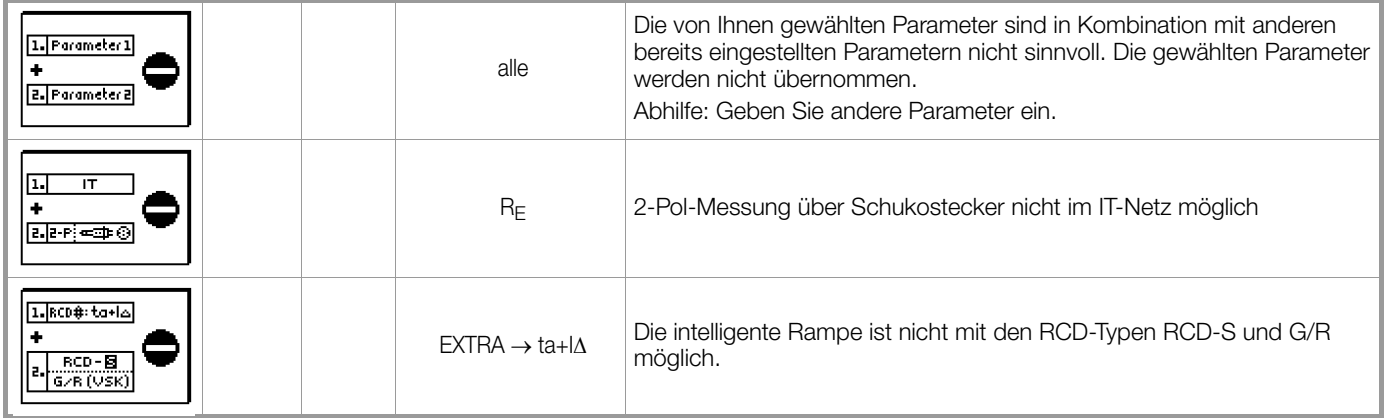

# Meldungen — LCD-Piktogramme — Prüfsequenzen

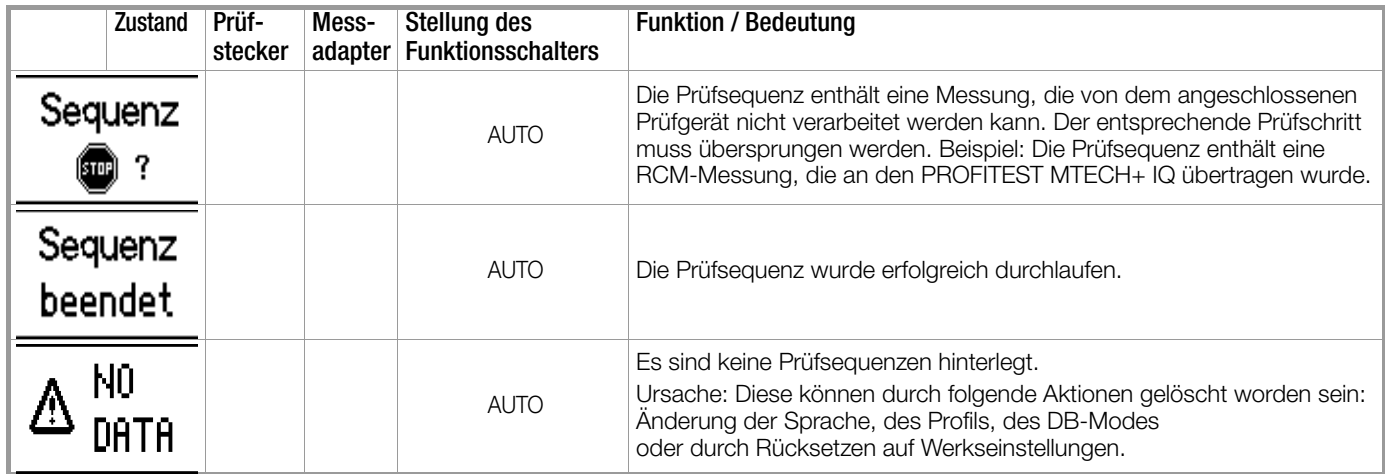

# Fehlermeldungen — LCD-Piktogramme — Ableitstrommessadapter PRO-AB

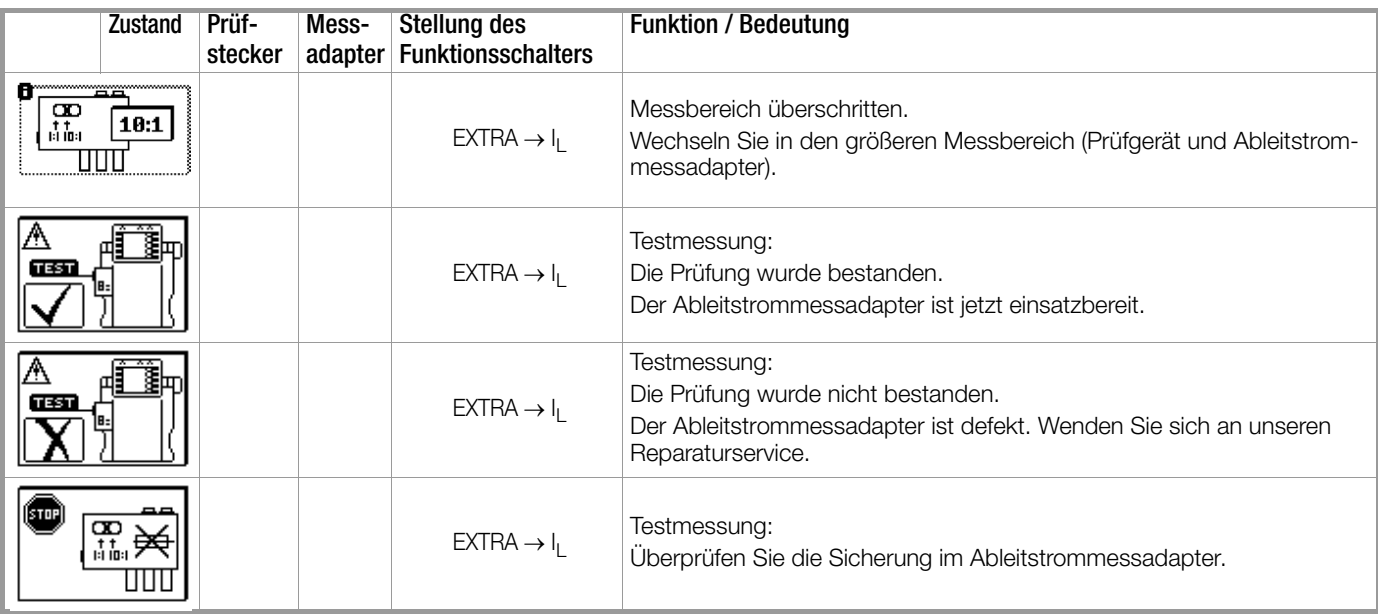

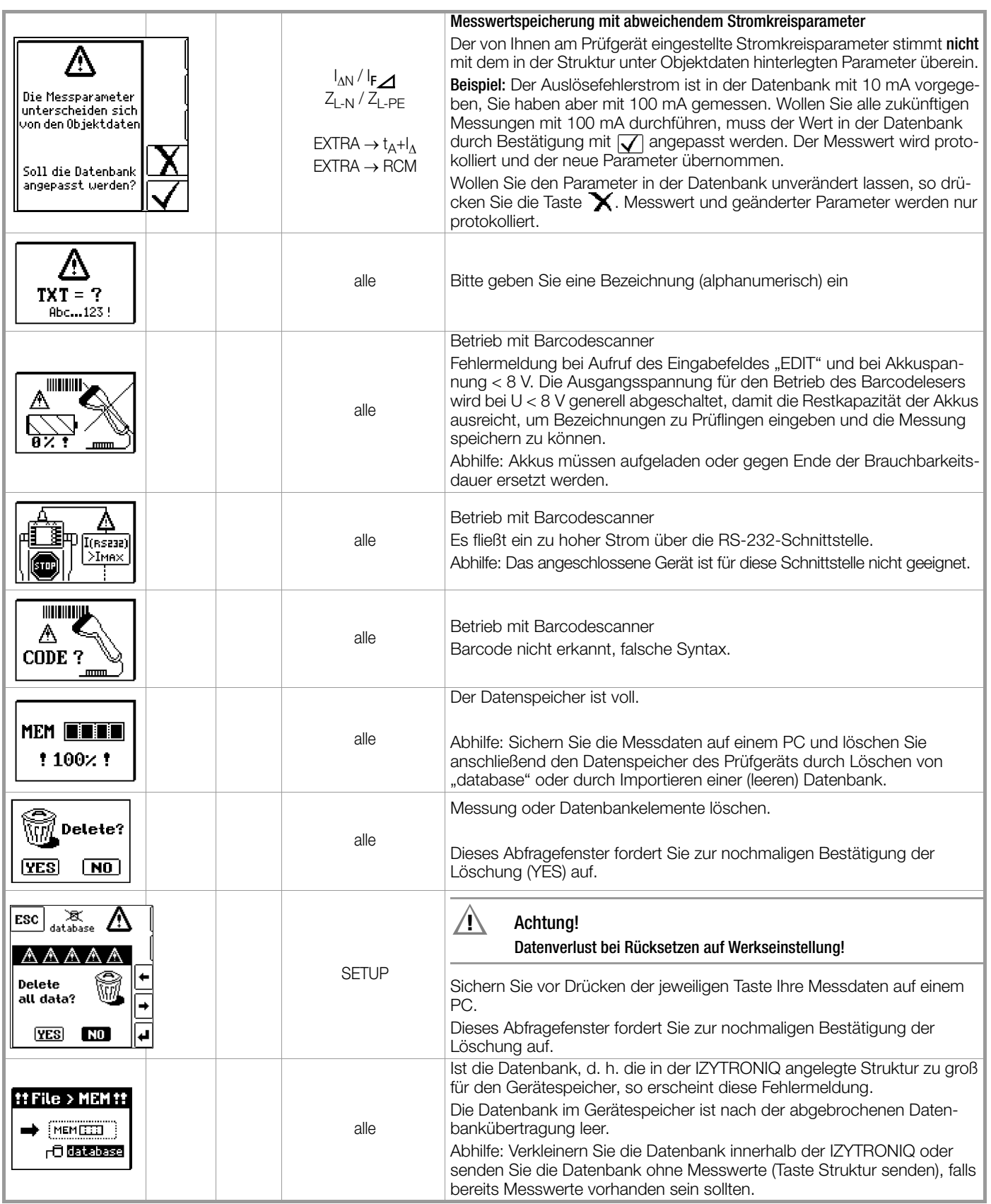

# <span id="page-25-0"></span>Achtuna!

Die Schutzfolien an den beiden Sensorflächen (Fingerkontakten) des Prüfsteckers müssen entfernt sein, um eine sichere Erkennung von Berührspannungen zu gewährleisten.

# <span id="page-25-1"></span>7.1 Stromversorgung

Das Gerät wird über Akkus mit Strom versorgt. Es kann das mitgelieferte Akku-Pack Master (Z502H) verwendet werden oder handelsübliche Einzelakkus oder Batterien.

# **Hinweis**

Verwenden Sie möglichst das mitgelieferte Akkupack (Z502H) mit verschweißten Zellen. Hierdurch ist gewährleistet, dass immer ein kompletter Satz ausgetauscht wird und alle Akkus/Batterien polrichtig eingelegt sind, um ein Auslaufen der Akkus/Batterien zu vermeiden.

Bei der Inbetriebnahme haben Sie bereits das mitgelieferte Akku-Pack Z502H eingesetzt. Siehe Kurzbedienungsanleitung.

# <span id="page-25-2"></span>7.1.1 Akku-Pack (Z502H) oder handelsübliche Einzelakkus oder Batterien einsetzen bzw. austauschen

# Achtung!

Vor dem Öffnen des Akkufaches muss das Gerät allpolig vom Messkreis (Netz) getrennt werden!

# Achtung!

Handelsübliche Einzelakkus bzw. Batterien müssen den technischen Daten entsprechen, siehe [Seite 10](#page-9-0).

- ➭ Lösen Sie an der Rückseite die Schlitzschraube des Akkufachdeckels und nehmen Sie ihn ab.
- ➭ Nehmen Sie den entladenen Akku-Pack/die handelsüblichen Akkus/die Batterien heraus.
- ➭ Setzen Sie den neuen Akku-Pack/die handelsüblichen Akkus/ die Batterien in das Akkufach ein.

# $\left| \right|$  Achtung!

Bei handelsüblichen Einzelakkus oder Batterien: Achten Sie unbedingt auf das polrichtige Einsetzen aller Akkus/Batterien. Ist bereits ein Akkus/eine Batterie mit falscher Polarität eingesetzt, wird dies vom Prüfgerät nicht erkannt und führt möglicherweise zum Auslaufen der Akkus/Batterien und zu Schäden am Prüfgerät.

➭ Setzen Sie den Deckel wieder auf und schrauben Sie ihn fest.

#### **Research Hinweis**

Entsorgen Sie das Akku-Pack bzw. die handelsüblichen Einzelakkus bzw. Batterien gegen Ende der Brauchbarkeitsdauer (Ladekapazität ca. 80 %) umweltgerecht. Siehe Kap. 24 "Entsorgung und Umweltschutz" auf Seite **[99](#page-98-0).** 

# <span id="page-25-3"></span>7.1.2 Akku-Pack (Z502H) im Prüfgerät aufladen

# $\sqrt{!}$  Achtung!

Wenn handelsübliche Einzelakkus verwendet werden, dürfen diese nur extern geladen werden. Verwenden Sie nicht das Ladegerät Z502R zum Laden der handelsüblichen Einzelakkus.

Die Qualität handelsüblicher Einzelakkus ist nicht überprüfbar und kann beim Laden im Gerät zum Erhitzen und damit zu Verformungen und Explosionen führen.

# $\sqrt{!}$  Achtung!

Wenn handelsübliche Einzelakkus verwendet werden, dürfen diese nur extern geladen werden. Verwenden Sie nicht das Ladegerät Z502R zum Laden der handelsüblichen Einzelakkus.

Die Qualität handelsüblicher Einzelakkus ist nicht überprüfbar und kann beim Laden im Gerät zum Erhitzen und damit zu Verformungen und Explosionen führen.

# $\sqrt{!}$  Achtung!

Batterien dürfen nicht geladen werden.

# $\sqrt{!}$  Achtung!

Verwenden Sie zum Laden des im Prüfgerät eingesetzten Kompakt Akku-Pack (Z502H) nur das Ladegerät Z502R.

# $/$ !\ Achtung!

Das Ladegerät Z502R ist nur für Netzbetrieb geeignet!

# $\sqrt{!}$  Achtung!

Schalten Sie das Prüfgerät während des Ladevorgangs nicht ein. Der Ladevorgang kann ansonsten gestört werden.

- ➭ Überprüfen Sie, dass der Akku-Pack (Z502H) eingelegt ist bzw. keine handelsüblichen Akku-Packs oder Batterien eingelegt sind.
- ➭ Setzen Sie den für Ihr Land passenden Netzstecker in das Ladegerät Z502R ein.
- ➭ Verbinden Sie das Ladegerät Z502R über den Klinkenstecker mit dem Prüfgerät und schließen Sie das Ladegerät über den Wechselstecker an das 230 V-Netz an.
- ➭ Entfernen Sie das Ladegerät erst vom Prüfgerät, wenn die grüne LED (voll/ready) leuchtet.

#### Falls die Akkus bzw. der Akku-Pack längere Zeit (> 1 Monat) nicht verwendet bzw. geladen worden ist (bis zur Tiefentladung):

Beobachten Sie den Ladevorgang (Signalisierung durch LEDs am Ladegerät) und starten Sie gegebenenfalls einen weiteren Ladevorgang (nehmen Sie das Ladegerät hierzu vom Netz und trennen Sie es auch vom Prüfgerät. Schließen Sie es danach wieder an). Beachten Sie, dass die Systemuhr in diesem Fall nicht weiterläuft und bei Wiederinbetriebnahme neu gestellt werden muss.

#### <span id="page-25-4"></span>7.2 Gerät ein-/ausschalten

Durch Drücken der Taste ON/START ▼ wird das Prüfgerät eingeschaltet. Das jeweilige der Funktionsschalterstellung entsprechende Menü wird eingeblendet.

Durch gleichzeitiges Drücken der Tasten MEM und HELP wird das Gerät manuell ausgeschaltet.

Nach einer im SETUP eingestellten Zeit wird das Gerät automatisch ausgeschaltet, siehe Geräteeinstellungen [Kap. 8](#page-26-0).

#### Akku-/Batterietest

Nach dem Einschalten folgt ein Akku-/Batterietest.

Ist die Versorgungsspannung unter den zulässigen ist die versorgungsspannung unter den zuiassigen in **BAT**<br>Wert abgesunken, erscheint das nebenstehende Piktogramm. Zusätzlich wird "Low Batt!!!" zusammen mit einem Symbol eingeblendet.

Bei sehr stark entladenen Akkus/leeren Batterien arbeitet das Gerät nicht. Es erscheint dann auch keine Anzeige.

Sorgen Sie für eine ausreichende Stromversorgung, indem Sie das Akku-Pack (Z502H/) aufladen bzw. geladene handelsübliche Akkus oder neue Batterien einsetzen. Siehe [Kap. 7.1 "Stromver](#page-25-1)[sorgung" auf Seite 26](#page-25-1).

<span id="page-26-0"></span>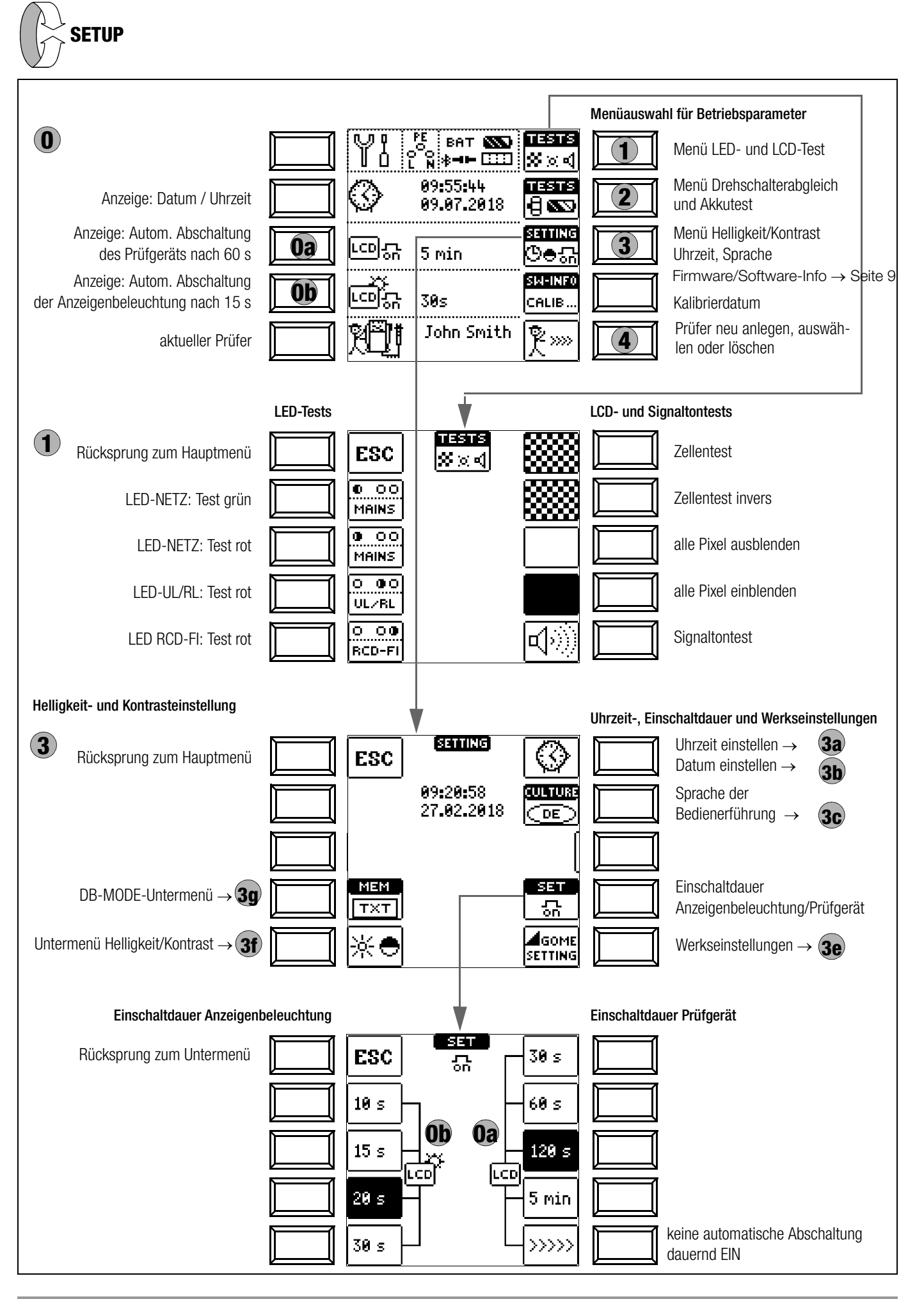

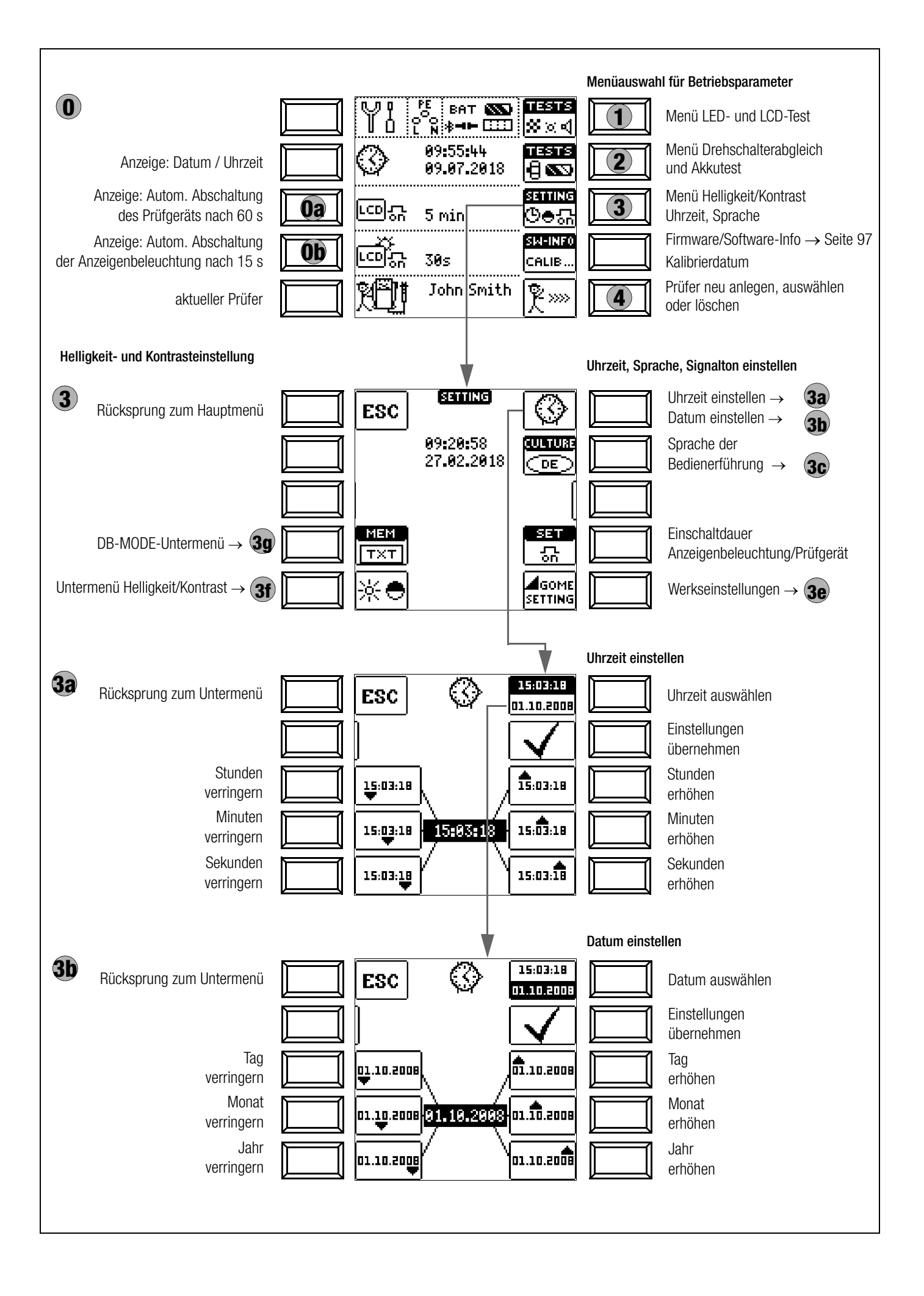

### Bedeutung einzelner Parameter

# 0a Einschaltdauer Prüfgerät

Hier können Sie die Zeit auswählen, nach der sich das Prüfgerät automatisch abschaltet. Diese Auswahl wirkt sich stark auf die Lebensdauer/den Ladezustand der Akkus aus.

# Ob Einschaltdauer LCD-Beleuchtung

Hier können Sie die Zeit auswählen, nach der sich die LCD-Beleuchtung automatisch abschaltet. Diese Auswahl wirkt sich stark auf die Lebensdauer/den Ladezustand der Akkus aus.

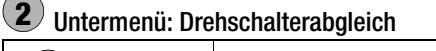

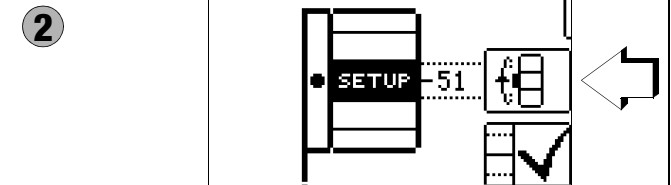

Zur exakten Justierung des Drehschalters können Sie wie folgt vorgehen:

- 1 Um ins Untermenü Drehschalterabgleich zu gelangen, drücken Sie die Softkey-Taste TESTS Drehschalter/Akkutest.
- 2 Drücken Sie jetzt die Softkey-Taste mit dem Drehschaltersymbol.
- 3 Überprüfen Sie, dass der Drehschalter auf SETUP steht.

Der Pegelstrich vor der Zahl sollte zum schwarzen Funktionsfeld mit der Drehschalterbezeichnung stehen. Der Wert der Zahl kann in einem Bereich von –1 bis 101 angezeigt werden und sollte zwischen 45 und 55 liegen. Im Falle von –1 oder 101 stimmt die Drehschalterposition nicht mit der im Display angezeigten Messfunktion überein.

Liegt der angezeigte Wert außerhalb dieses Bereichs, justieren Sie diese Position nach durch Drücken der Softkey-Taste Nachjustierung . Ein kurzer Signalton bestätigt die Nachjustierung.

#### r 1 Hinweis

Falls die Beschriftung der LCD-Darstellung des Drehschalters mit der tatsächlichen Position des Drehschalters nicht übereinstimmt, warnt ein Dauerton während des Drückens der Softkey-Taste Nachjustierung

- 4 Bestätigen Sie durch Drücken der Softkey-Taste mit dem Drehschaltersymbol. Danach schaltet die Anzeige auf die nächste Messfunktion um.
- 5 Drehen Sie den Drehschalter im Uhrzeigersinn auf die nächste Messfunktion (nach **SETUP** zuerst I<sub>∆N</sub>).
- 6 Wiederholen Sie die Schritte 3 bis 5 bis Sie alle Drehschalterfunktionen kontrolliert bzw. nachjustiert haben.

Drücken Sie ESC, um zurück zum Hauptmenü zu gelangen.

# $2$ ) Untermenü: Akkuspannungsabfrage

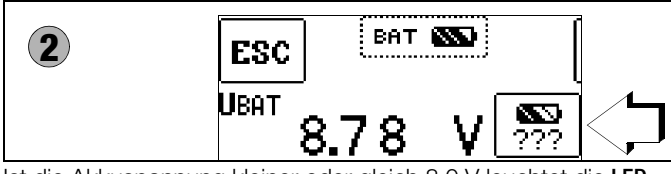

Ist die Akkuspannung kleiner oder gleich 8,0 V leuchtet die LED UL/RL rot, zusätzlich ertönt ein Signal.

# **Let Strategy** Hinweis

#### Messablauf

Sinkt die Akkuspannung unter 8,0 V während eines Messablaufs, wird dies allein

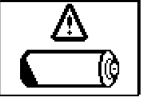

durch ein Pop-up-Fenster signalisiert. Die gemessenen Werte sind ungültig. Die

Messergebnisse können nicht abgespeichert werden.

➭ Mit ESC gelangen Sie zurück zum Hauptmenü.

# Sprache der Bedienerführung (CULTURE) 3c

➭ Wählen Sie das gewünschte Landes-Setup über das zugehörige Länderkennzeichen aus.

# $\mathbf{3e}$ ) Werkseinstellungen (GOME SETTING)

Durch Betätigen dieser Taste wird das Prüfgerät in den Zustand nach Werksauslieferung zurückgesetzt.

# $\sqrt{!}$  Achtung!

Sämtliche Strukturen, Daten und Sequenzen werden gelöscht! Sichern Sie vor dem Zurücksetzen Ihre Strukturen, Messdaten und Sequenzen auf einen PC.

# 3f) Helligkeit und Kontrast einstellen

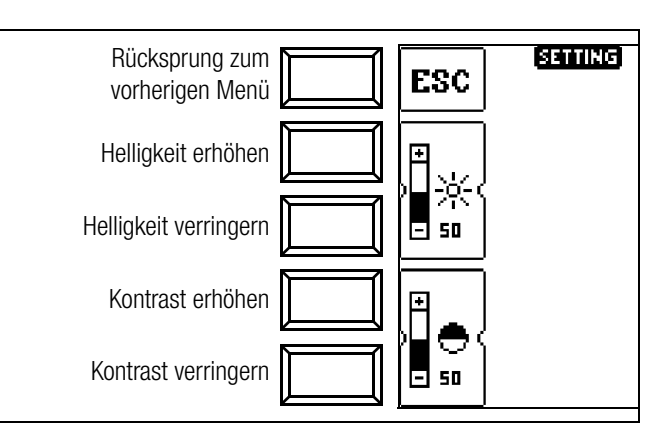

DB-MODE – Darstel-(3g) DB-MODE – Darste<br>lung der Datenbank im

Text- oder ID-Mode

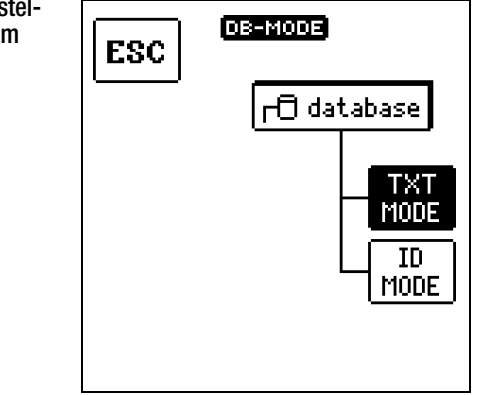

#### Erstellen von Strukturen im TXT MODE

Die Datenbank im Prüfgerät ist standardmäßig auf Text-Mode eingestellt, "TXT" wird in der Kopfzeile eingeblendet. Strukturelemente können von Ihnen im Prüfgerät angelegt und im "Klartext" beschriftet werden, z. B. Kunde XY, Verteiler XY und Stromkreis XY.

# Erstellen von Strukturen im ID MODE

Alternativ können Sie im ID MODE arbeiten, "ID" wird in der Kopfzeile eingeblendet. Die Strukturelemente können von Ihnen im Prüfgerät angelegt und mit beliebigen Identnummern beschriftet werden.

#### r 1 Hinweis

Im Prüfgerät können entweder Strukturen im Text-Mode oder im Ident-Mode angelegt werden. In dem Protokollierprogramm dagegen werden immer Bezeichnungen und Identnummern vergeben.

Sind im Prüfgerät beim Anlegen von Strukturen keine Texte oder keine Identnummern hinterlegt worden, so generiert das Protokollierprogramm selbsttätig die fehlenden Einträge. Anschließend können diese im Protokollierprogramm bearbeitet und bei Bedarf ins Prüfgerät zurückübertragen werden.

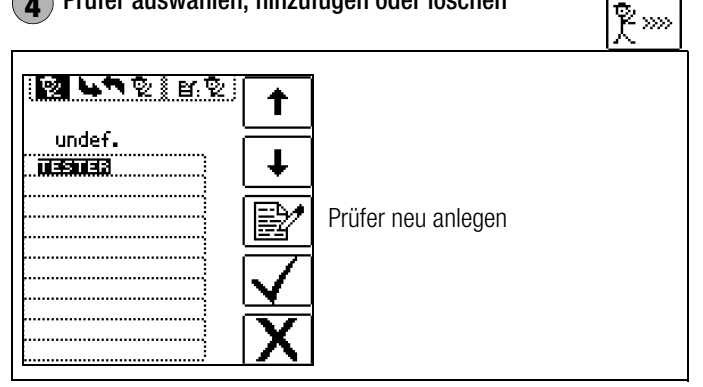

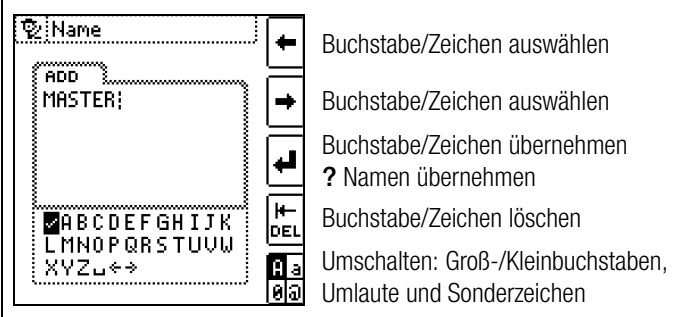

Zur Eingabe eines Textes siehe auch [Kap. 10.8 Seite 39](#page-38-0).

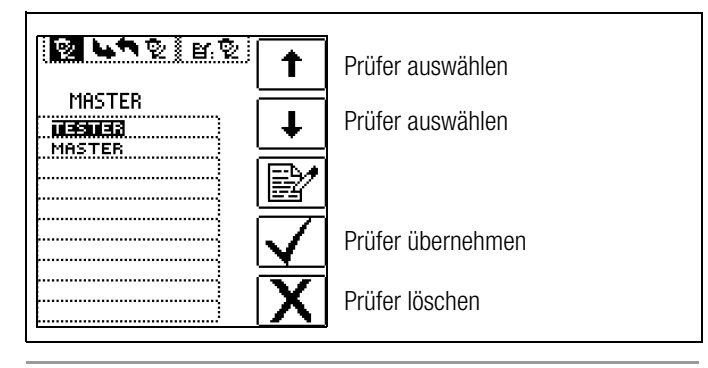

# **Headler** Hinweis

Der Prüfer kann nicht geändert werden. Ist ein Prüfername fehlerhaft, können Sie diesen löschen und einen neuen korrekten Prüfer anlegen.

Änderungen sind nicht rückwirkend. Ein gelöschter Prüfer bleibt für durchgeführte Prüfungen erhalten.

# <span id="page-30-0"></span>9 Datenbank

# <span id="page-30-1"></span>9.1 Anlegen von Verteilerstrukturen allgemein

Im Prüfgerät kann eine komplette Verteilerstruktur mit Stromkreisbzw. RCD-Daten angelegt werden.

Diese Struktur ermöglicht die Zuordnung von Messungen zu den Stromkreisen verschiedener Verteiler, Gebäude und Kunden.

Zwei Vorgehensweisen sind möglich:

• Vor Ort bzw. auf der Baustelle: Verteilerstruktur im Prüfgerät anlegen. Es kann eine Verteilerstruktur im Prüfgerät mit maximal 50000 Strukturelementen angelegt werden, die im Flash-Speicher des Prüfgerätes gesichert wird.

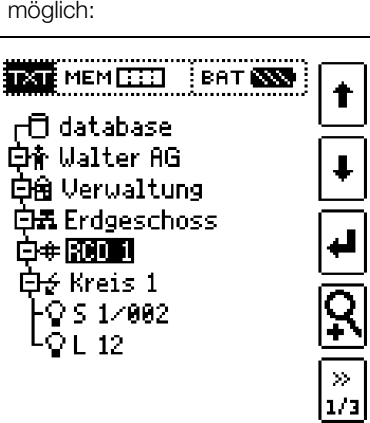

oder

• Erstellen und Speichern einer vorliegenden Verteilerstruktur mithilfe der PC-Datenbank- und Protokolliersoftware IZYTRONIQ.

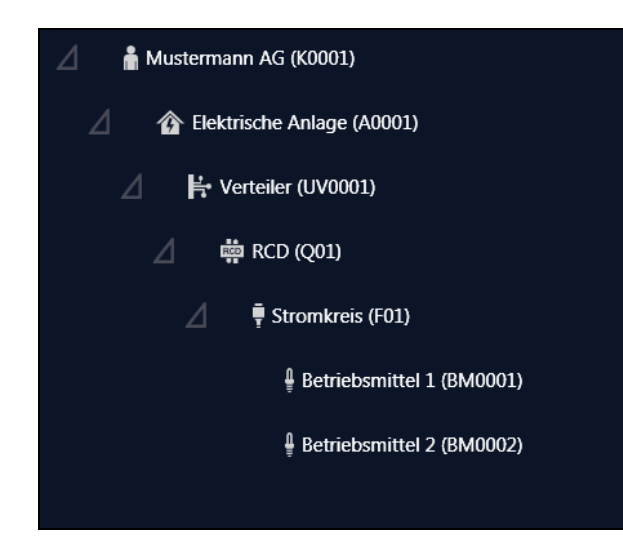

#### Hinweise zur IZYTRONIQ

Zur Installation und Anwendung lesen Sie bitte die Online-Hilfe zum PC-Programm.

#### <span id="page-30-2"></span>9.2 Übertragung von Verteilerstrukturen

Folgende Übertragungen sind möglich:

- Übertragung einer Verteilerstruktur vom PC an das Prüfgerät.
- Übertragung einer Verteilerstruktur einschließlich der Messwerte vom Prüfgerät zum PC.

Zur Übertragung von Strukturen und Daten zwischen Prüfgerät und PC müssen beide über ein USB-Schnittstellenkabel verbunden sein.

# **IFSP** Hinweis

Während der Datenübertragung darf sich der Funktionsdrehschalter nicht in Drehschalterstellung "U" befinden.

Während der Übertragung von Strukturen und Daten erscheint die folgende Darstellung auf dem Display.

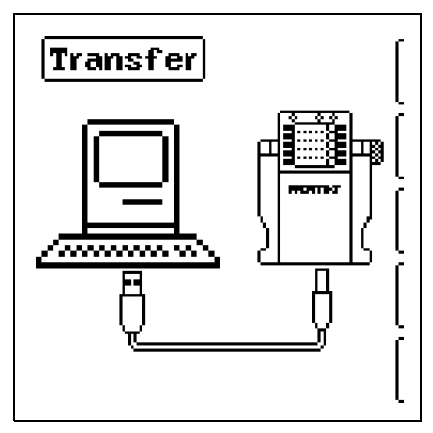

#### <span id="page-30-3"></span>9.3 Verteilerstruktur im Prüfgerät anlegen

#### Übersicht über die Bedeutung der Symbole zur Strukturerstellung

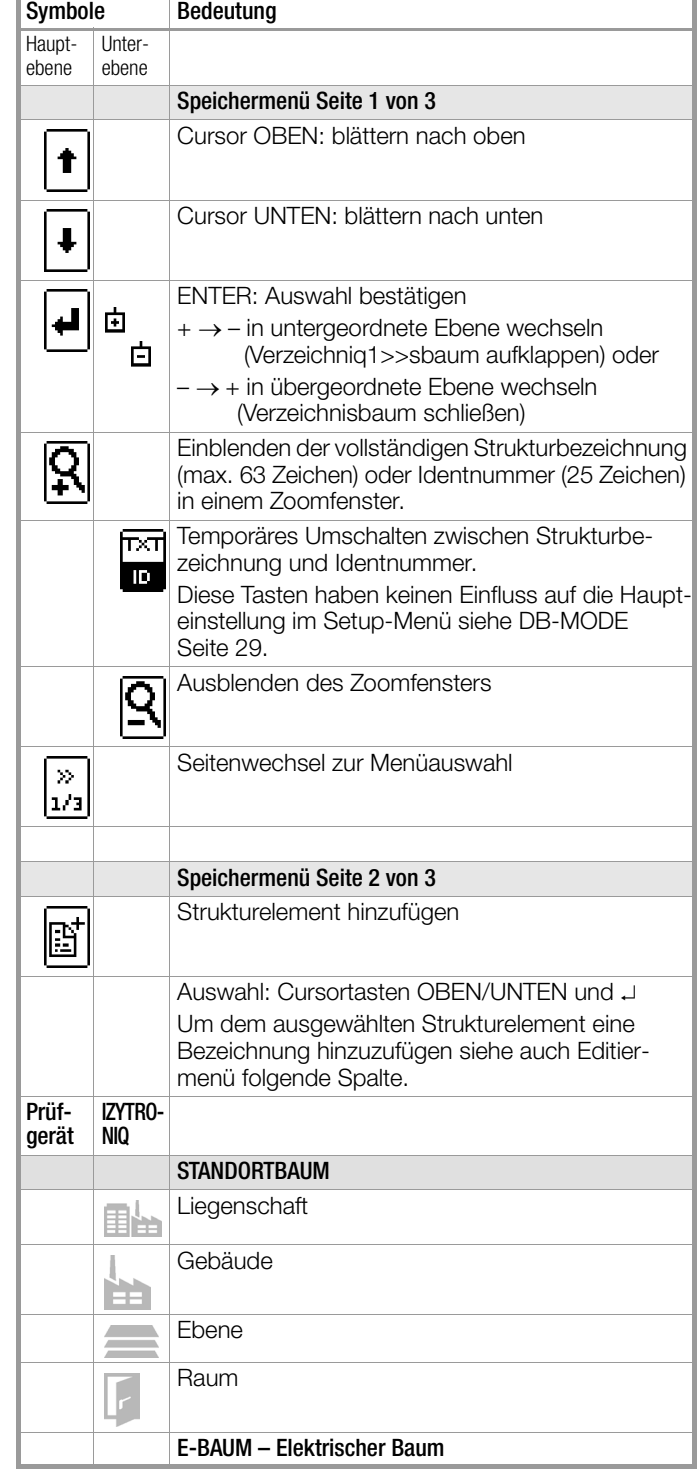

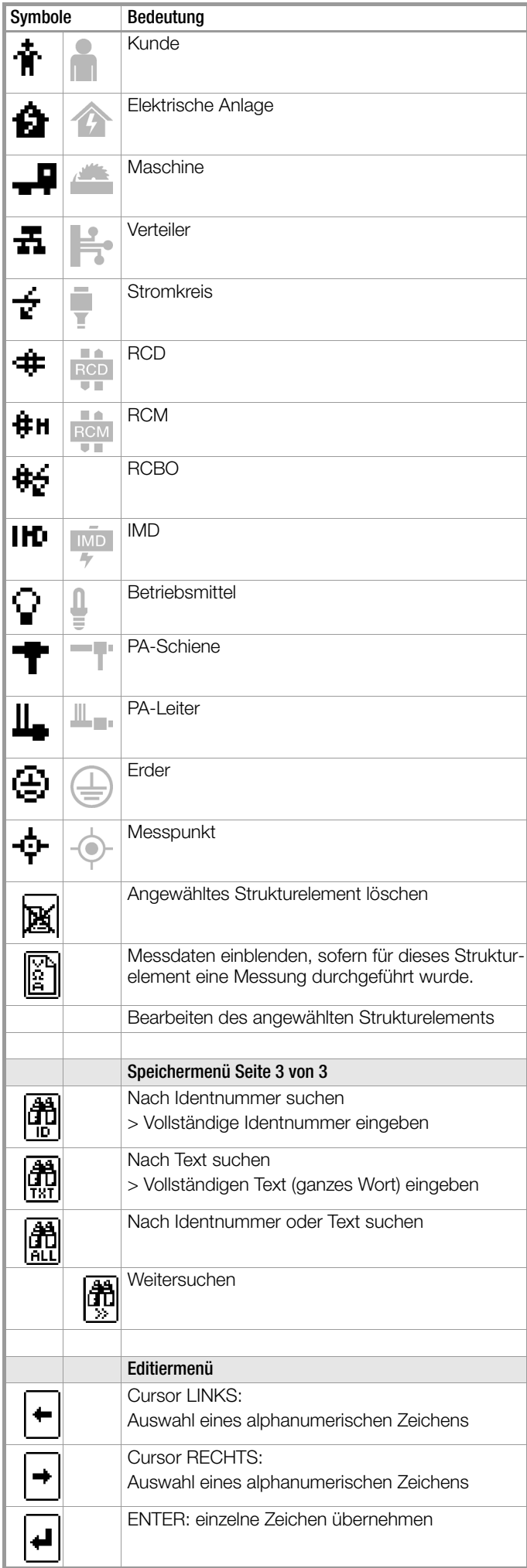

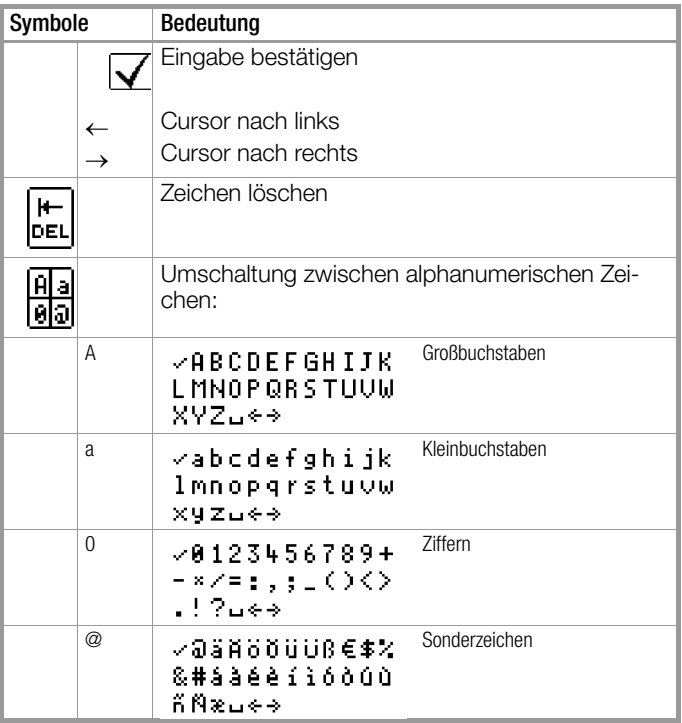

# Symbolik Verteilerstruktur / Baumstruktur

Messsymbol Haken hinter einem Strukturelementsymbol bedeutet: sämtliche Messungen zu diesem Element wurden bestanden Messsymbol x: mindestens eine Messung wurde nicht bestanden kein Messsymbol: es wurde noch keine Messung durchgeführt

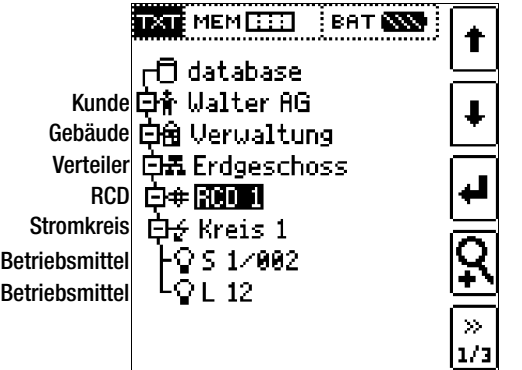

Baumelement wie im Windows Explorer:

+: Unterobjekte vorhanden, mit einblenden

–: Unterobjekte werden angezeigt, mit ausblenden

# <span id="page-32-0"></span>9.3.1 Strukturerstellung (Beispiel für den Stromkreis)

Nach Anwahl über die Taste MEM finden Sie auf drei Menüseiten (1/3, 2/3 und 3/3) alle Einstellmöglichkeiten zur Erstellung einer Baumstruktur. Die Baumstruktur besteht aus Strukturelementen, im Folgenden auch Objekte genannt.

#### Position zum Hinzufügen eines neuen Objekts wählen

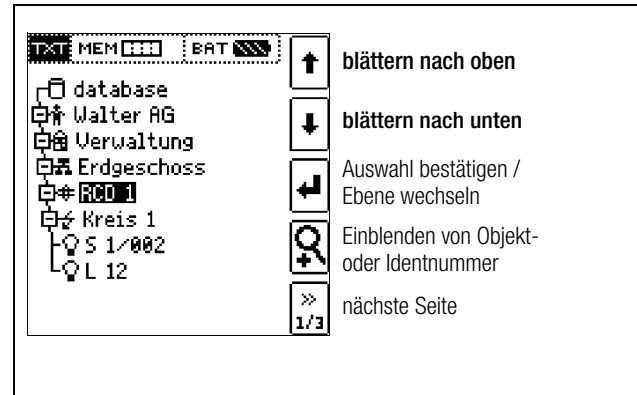

Benutzen Sie die Tasten 1 k, um die gewünschten Strukturelemente anzuwählen.

Mit µ wechseln Sie in die Unterebene.

Mit >> blättern Sie zur nächsten Seite.

#### Neues Objekt anlegen

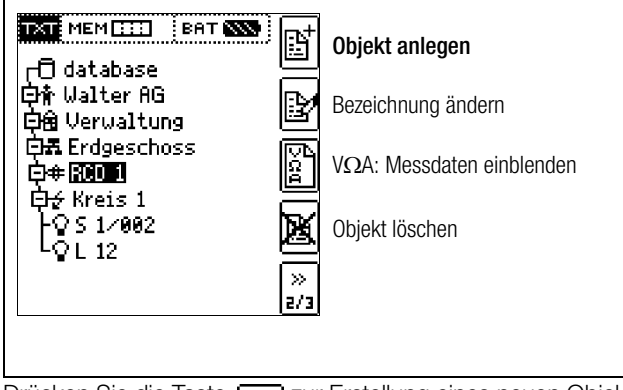

Drücken Sie die Taste **zur Erstellung eines neuen Objekts.**<br>Eine zur Erstellung eines neuen Objekts.

#### Neues Objekt aus Liste auswählen

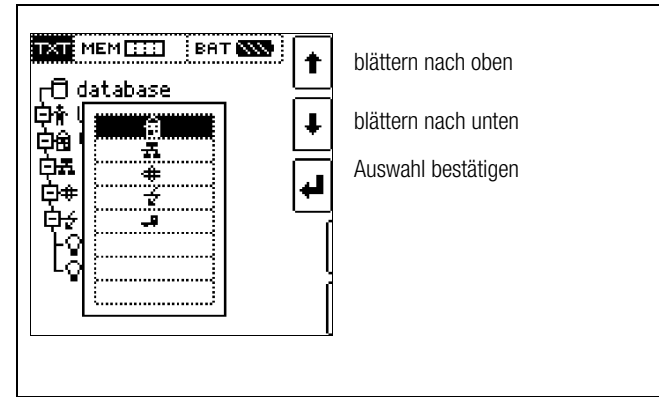

Wählen Sie ein gewünschtes Objekt aus der Liste über die Tasten aus und bestätigen dies über die Taste .

Je nach gewähltem Profil im SETUP des Prüfgeräts (siehe [Kap. 8\)](#page-26-0) kann die Anzahl der Objekttypen begrenzt sein oder die Hierarchie unterschiedlich aufgebaut sein.

#### Bezeichnung eingeben

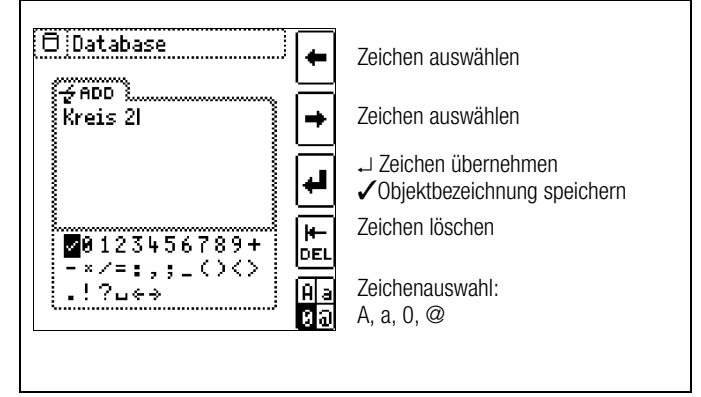

Geben Sie eine Bezeichnung ein und quittieren diese anschließend durch Eingabe und bestätigen von ✓.

# **Res** Hinweis

Bestätigen Sie die Eingabe mit √ und J, ansonsten wird die Eingabe nicht übernommen.

die unten voreingestellten oder geänderten Parameter, ansonsten wird die neu angelegte Bezeichnung nicht übernommen und abgespeichert.

#### Kommentar eingeben

Geben Sie einen Kommentar ein und quittieren diese anschließend durch Eingabe und bestätigen von ✓.

#### **Les** Hinweis

Bestätigen Sie die Eingabe mit √ und µ, ansonsten wird die Eingabe nicht übernommen.

#### Parameter für Stromkreis einstellen

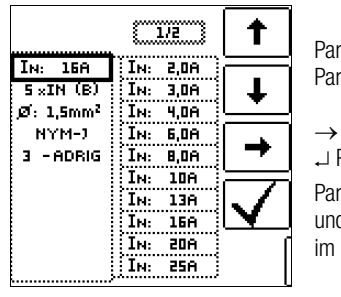

Parameter auswählen  $\rightarrow$  Liste Parametereinstellung Parameterauswahl bestätigen Parametereinstellung bestätigen und Rücksprung zur Seite 1/3 Parametereinstellung wählen

im Datenbankmenü

Z. B. müssen hier für den ausgewählten Stromkreis die Nennstromstärken eingegeben werden. Die so übernommenen und abgespeicherten Messparameter werden später beim Wechsel von der Strukturdarstellung zur Messung automatisch in das aktuelle Messmenü übernommen.

#### **IFF** Hinweis

Über Strukturerstellung geänderte Stromkreisparameter bleiben auch für Einzelmessungen (Messungen ohne Speicherung) erhalten. Ändern Sie im Prüfgerät die von der Struktur vorgegebenen

Stromkreisparameter, so führt dies beim Abspeichern zu einem Warnhinweis, siehe Fehlermeldung Seite 25.

<span id="page-33-0"></span>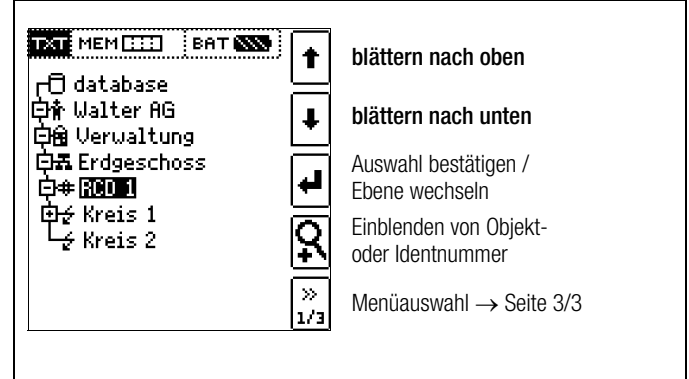

Die Suche beginnt unabhängig vom aktuell markierten Objekt immer bei database.

Wechseln Sie zur Seite 3/3 im Datenbankmenü

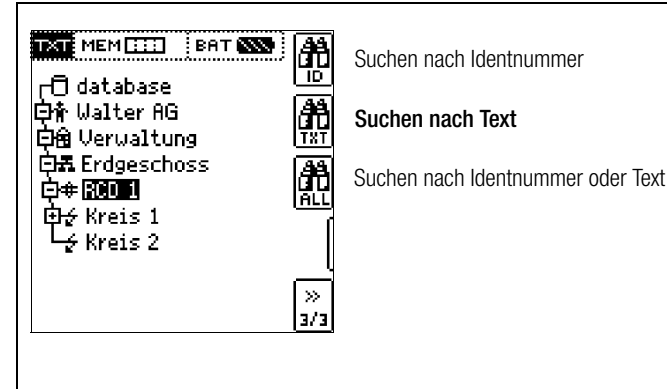

Nach Auswahl der Textsuche

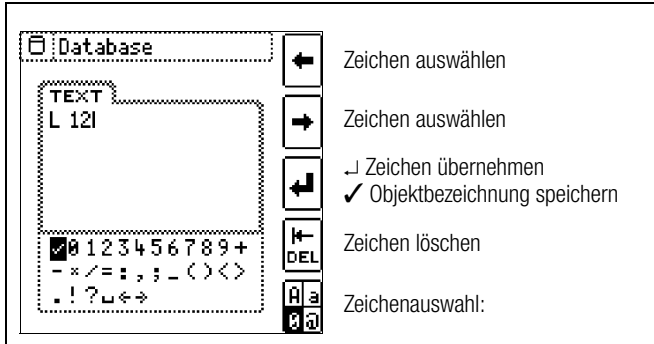

und Eingabe des gesuchten Textes (nur genaue Übereinstimmung wird gefunden, keine Wildcards, case sensitive)

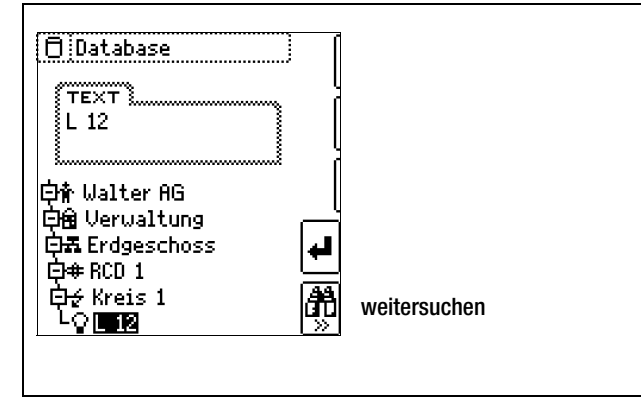

wird die gefundene Stelle angezeigt. Weitere Stellen werden durch Anwahl des nebenstehenden Icons gefunden.

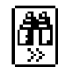

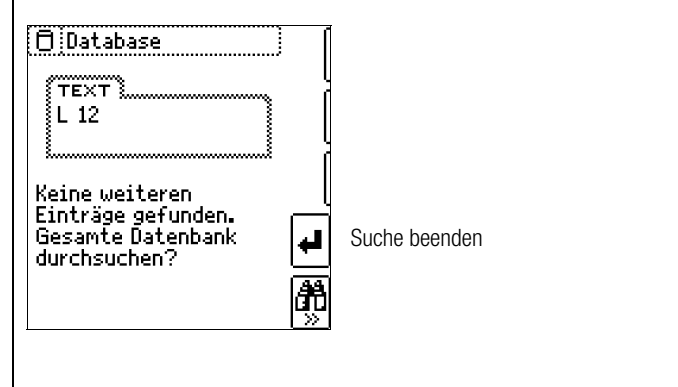

Werden keine weiteren Einträge gefunden, so wird obige Meldung eingeblendet.

# <span id="page-33-1"></span>9.4 Datenspeicherung und Protokollierung

Messung vorbereiten und durchführen

Zu jedem Strukturelement können Messungen durchgeführt und gespeichert werden. Dazu gehen Sie in der angegebenen Reihenfolge vor:

- ➭ Stellen Sie die gewünschte Messung am Drehrad ein.
- ➭ Starten Sie mit der Taste ON/START ▼ oder I N die Messung.

Am Ende der Messung wird der Softkey  $\rightarrow$  Diskette eingeblendet.

➭ Drücken Sie kurz die Taste Wert Speichern.

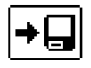

Die Anzeige wechselt zum Speichermenü bzw. zur Strukturdarstellung.

- ➭ Navigieren Sie zum gewünschten Speicherort, d. h. zum gewünschte Strukturelement/Objekt, an dem die Messdaten abgelegt werden sollen.
- ➭ Sofern Sie einen Kommentar zur Messung eingeben wollen, drücken Sie die nebenstehende Taste und geben Sie eine Bezeichnung über das Menü "EDIT" ein wie im [Kap. 9.3.1](#page-32-0) beschrieben.

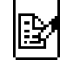

➭ Schließen Sie die Datenspeicherung mit der Taste "STORE" ab.

# Alternatives Speichern

➭ Durch langes Drücken der Taste Wert Speichern wird der Messwert an der zuletzt eingestellten Stelle im Strukturdiagramm abgespeichert, ohne dass die Anzeige zum Speichermenü wechselt.

# **IFF** Hinweis

Sofern Sie die Parameter in der Messansicht ändern, werden diese nicht für das Strukturelement übernommen. Die Messung mit den veränderten Parametern kann trotzdem unter dem Strukturelement gespeichert werden, wobei die geänderten Parameter zu jeder Messung mitprotokolliert werden.

# Aufruf gespeicherter Messwerte

- ➭ Wechseln Sie zur Verteilerstruktur durch Drücken der Taste MEM und zum gewünschten Stromkreis über die Cursortasten.
- ➭ Wechseln Sie auf die Seite 2 durch Drücken nebenstehender Taste:
- ➭ Blenden Sie die Messdaten ein durch Drücken nebenstehender Taste:

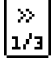

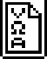

Pro LCD-Darstellung wird jeweils eine Messung mit Datum und Uhrzeit sowie ggf. Ihrem Kommentar eingeblendet. Beispiel: RCD-Messung.

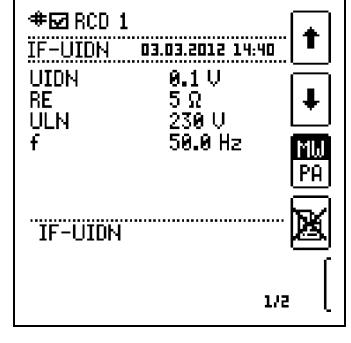

#### ll<del>ु</del>ङ्कले Hinweis

Ein Haken in der Kopfzeile bedeutet, dass diese Messung bestanden ist.

Ein Kreuz bedeutet, dass diese Messung nicht bestanden wurde.

➭ Blättern zwischen den Messungen ist über die nebenstehenden Tasten möglich.

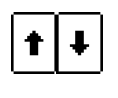

М

MM, **PA** 

➭ Sie können die Messung über die nebenstehende Taste löschen.

Ein Abfragefenster fordert Sie zur Bestätigung der Löschung auf.

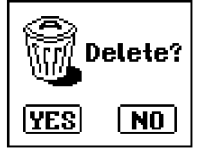

Über die nebenstehende Taste

(MW: Messwert/PA: Parameter) können Sie sich die Einstellparameter zu dieser Messung anzeigen lassen.

> ◆M RCD 1 Ť IF-UIDN 03.03.2012 14:40 TAN: 30mA (UIDN <50 V) ı **RCD** In: 25A TYP A  $\mathbf{D}^{\circ}$  ;  $\blacktriangleleft$  $1 \times 1 \times M$  $U_L$ ,  $<$ so $<$ 非常 TH/TT 172

➭ Blättern zwischen den Parametern ist über die nebenstehenden Tasten möglich.

#### Datenauswertung und Protokollierung mit dem Protokollierprogramm

Sämtliche Daten inklusive Verteilerstruktur können mit dem Protokollierprogramm auf den PC übertragen und ausgewertet werden. Hier sind nachträglich zusätzliche Informationen zu den einzelnen Messungen eingebbar. Auf Tastendruck wird ein Protokoll über sämtliche Messungen innerhalb einer Verteilerstruktur erstellt oder die Daten in eine EXCEL-Tabelle exportiert.

#### **IFF** Hinweis

Beim Drehen des Funktionsdrehschalters wird die Datenbank verlassen. Die zuvor in der Datenbank eingestellten Parameter werden nicht in die Messung übernommen.

#### <span id="page-34-0"></span>9.5 Einsatz von Barcode- und RFID-Lesegeräten

#### Suche nach einem bereits erfassten Barcode

Der Ausgangspunkt (Schalterstellung und Menü) ist beliebig.

➭ Scannen Sie den Barcode Ihres Objekts ab.

Der gefundene Barcode wird invers dargestellt.

Mit **ENTER** wird dieser Wert übernommen.

#### **Research Hinweis**

Ein bereits selektiertes/ausgewähltes Objekt wird bei der Suche nicht berücksichtigt.

帶

#### Allgemeines Weitersuchen

Unabhängig davon, ob ein Objekt gefunden wurde oder nicht, kann über diese Taste weitergesucht werden:

- Objekt gefunden: weitersuchen unterhalb des zuvor gewählten Objekts
- kein weiteres Objekt gefunden: die gesamte Datenbank wird auf allen Ebenen durchsucht

# Einlesen eines Barcodes zum bearbeiten

Sofern Sie sich im Menü zur alphanumerischen Eingabe befinden, wird ein über ein Barcode- oder RFID-Leser eingescannter Wert direkt übernommen.

#### Einsatz eines Barcodedruckers (Zubehör)

Ein Barcodedrucker ermöglicht folgende Anwendungen:

- Ausgabe von Identnummern für Objekte als Barcode verschlüsselt; zum schnellen und komfortablen Erfassen bei Wiederholungsprüfungen
- Ausgabe von ständig vorkommenden Bezeichnungen wie z. B. Prüfobjekttypen als Barcodes verschlüsselt in eine Liste, um diese bei Bedarf für Kommentare einlesen zu können.

# <span id="page-35-0"></span>10 Allgemeine Informationen zu Messungen

# <span id="page-35-1"></span>10.1 Anwendung der Kabelsätze bzw. Prüfspitzen

- Lieferumfang 2-Pol-Messadapter und 1 Leitung zur Erweiterung zum 3-Pol-Adapter (PRO-A3-II / Z501O)
- Optionales Zubehör Messadapter 2-polig mit 10 m Kabel PRO-RLO II (Z501P)
- Optionales Zubehör Kabelsatz KS24 (GTZ3201000R0001)

Nur mit der auf der Prüfspitze der Messleitung aufgesteckten Sicherheitskappe dürfen Sie nach DIN EN 61010-031 in einer Umgebung nach Messkategorie III und IV messen.

Für die Kontaktierung in 4-mm-Buchsen müssen Sie die Sicherheitskappen entfernen, indem Sie mit einem spitzen Gegenstand (z. B. zweite Prüfspitze) den Schnappverschluss der Sicherheitskappe aushebeln.

# $/$ !\ Achtung!

Halten Sie den Prüfstecker und die Prüfspitzen fest, wenn Sie sie z. B. in eine Buchse gesteckt haben. Bei Zugbelastung der Wendelleitung besteht Verletzungsgefahr durch den zurückschnellenden Prüfstecker oder die zurückschnellende Prüfspitze.

# <span id="page-35-2"></span>10.2 Prüfstecker – Einsätze wechseln

Der Prüfstecker kann mit verschiedenen Einsätzen ausgestattet werden (z.B. zweipoliger Messadapter oder länderspezifischer Steckereinsatz.)

Zum Wechseln drehen Sie den Befestigungsring auf, bis Sie den aktuellen Einsatz herausziehen können. Setzen Sie anschließend den gewünschten Einsatz ein und drehen den Befestigungsring wieder zu.

(Siehe Übersicht [Kap. Seite 8.](#page-7-1))

# <span id="page-35-3"></span>10.3 Gerät anschließen

In Anlagen mit Schutzkontakt-Steckdosen schließen Sie das Gerät mit dem Prüfstecker, auf dem der passende länderspezifische Steckereinsatz befestigt ist, an das Netz an. Die Spannung zwischen Außenleiter L und Schutzleiter PE darf maximal 253 V betragen!

Sie brauchen dabei nicht auf die Steckerpolung achten. Das Gerät prüft die Lage von Außenleiter L und Neutralleiter N und polt, wenn erforderlich, den Anschluss automatisch um. Ausgenommen davon sind:

- Spannungsmessung in Schalterstellung U
- Isolations-Widerstandsmessung
- Niederohm-Widerstandsmessung

Die Lage von Außenleiter L und Neutralleiter N sind am Steckereinsatz gekennzeichnet.

Wenn Sie an Drehstrom-Steckdosen, in Verteilern oder an Festanschlüssen messen, dann nehmen Sie den Messadapter (2-polig) und befestigen ihn am Prüfstecker. Den Anschluss stellen Sie mit der Prüfspitze (an PE bzw. N) und über die zweite Prüfspitze (an L) her.

Zur Drehfeldmessung müssen Sie den 2-poligen Messadapter mit der beiliegenden Messleitung zum 3-Pol-Adapter ergänzen.

Berührungsspannung (bei der RCD-Prüfung) und Erdungswiderstand können, Erderspannung, Standortisolationswiderstand und Sondenspannung müssen mit einer Sonde gemessen werden. Sie wird an der Sondenanschlussbuchse über einen berührungsgeschützten Anschlussstecker mit 4 mm Durchmesser angeschlossen.

# <span id="page-35-4"></span>10.4 Automatische Einstellung, Überwachung und Abschaltung

Das Prüfgerät stellt automatisch alle Betriebsbedingungen ein, die es selbsttätig ermitteln kann. Es prüft die Spannung und die Frequenz des angeschlossenen Netzes. Liegen die Werte innerhalb gültiger Nennspannungs- und Nennfrequenzbereiche, dann werden sie im Anzeigefeld angezeigt. Liegen die Werte außerhalb, dann werden statt  $U_N$  und  $f_N$  die aktuellen Werte von Spannung (U) und Frequenz (f) angezeigt.

Die Berührungsspannung, die vom Prüfstrom erzeugt wird, wird bei jedem Messablauf überwacht. Überschreitet die Berührungsspannung den Grenzwert von > 25 V bzw. > 50 V, so wird die Messung sofort abgebrochen. Die LED U<sub>L/RL</sub> leuchtet rot.

Das Gerät lässt sich nicht in Betrieb nehmen bzw. es schaltet sofort ab, wenn die Akkuspannung den zulässigen Grenzwert unterschreitet.

Die Messung wird automatisch abgebrochen bzw. der Messablauf gesperrt (ausgenommen Spannungsmessbereiche und Drehfeldmessung):

- bei unzulässiger Netzspannung (< 60 V, > 253 V / > 330 V / > 440 V bzw. > 550 V) bei Messungen, bei denen Netzspannung erforderlich ist,
- wenn bei einer Isolationswiderstands- bzw. Niederohmmessung eine Fremdspannung vorhanden ist,
- wenn die Temperatur im Gerät zu hoch ist. Unzulässige Temperaturen treten in der Regel erst nach ca. 50 Messabläufen im 5 s-Takt auf, wenn der Funktionsdrehschalter in der Schaltstellung Z<sub>L-PE</sub> oder Z<sub>L-N</sub> ist. Beim Versuch einen Messablauf zu starten, erfolgt eine entsprechende Meldung auf dem Anzeigefeld.

Das Gerät schaltet sich frühestens am Ende eines (automatischen) Messablaufs und nach Ablauf der vorgegebenen Einschaltdauer ([siehe Kapitel 7.2](#page-25-4)) automatisch ab. Die Einschaltdauer verlängert sich wieder um die im Setup eingestellte Zeit, wenn eine Taste oder der Funktionsdrehschalter betätigt wird. Bei der Messung mit steigendem Fehlerstrom in Anlagen mit selektiven RCD-Schutzschaltern bleibt das Prüfgerät ca. 75 s lang eingeschaltet zuzüglich der vorgegebenen Einschaltdauer. Das Gerät schaltet sich immer selbstständig ab!

# <span id="page-35-5"></span>10.5 Messwertanzeige und Messwertspeicherung

Im Anzeigefeld werden angezeigt:

- Messwerte mit ihrer Kurzbezeichnung und Einheit,
- die ausgewählte Funktion,
- die Nennspannung,
- die Nennfrequenz
- sowie Fehlermeldungen.

Bei den automatisch ablaufenden Messvorgängen werden die Messwerte bis zum Start eines weiteren Messvorganges bzw. bis zum selbsttätigen Abschalten des Gerätes gespeichert und als digitale Werte angezeigt.

Wird der Messbereichsendwert überschritten, so wird der Endwert mit dem vorangestellten ">" (größer) Zeichen dargestellt und damit Messwertüberlauf signalisiert.

#### **IFF** Hinweis

Die LCD-Darstellungen in dieser Bedienungsanleitung können aufgrund von Produktverbesserungen von denen des aktuellen Geräts abweichen.

Schutzkontakt-Steckdosen auf richtigen Anschluss prüfen Das Prüfen von Schutzkontakt-Steckdosen auf richtigen Anschluss, vor der jeweiligen Prüfung der Schutzmaßnahme, wird durch das Fehlererkennungssystem des Prüfgeräts erleichtert. Das Gerät zeigt einen fehlerhaften Anschluss folgendermaßen an:

- Unzulässige Netzspannung (< 60 V oder > 253 V): Die LED MAINS/NETZ blinkt rot und der Messablauf ist gesperrt.
- Schutzleiter nicht angeschlossen oder Potenzial gegen Erde  $\geq 50$  V bei  $\geq$  50 Hz (Schalterstellung U – Einphasenmessung): Beim Berühren der Kontaktflächen (Fingerkontakte\*) bei gleichzeitiger Kontaktierung von PE (sowohl durch länderspezifischen Steckereinsatz z. B. SCHUKO als auch durch die Prüfspitze PE am 2-Pol-Adapter) wird PE eingeblendet (nur nach
- Zum sicheren Erkennen der Berührspannungen müssen am Prüfstecker beide Sensorflächen mit den ungeschützten Fingern/Handfläche im direkten Hautkontakt berührt werden, siehe auch [Kapitel 7](#page-25-0).
- Neutralleiter N nicht angeschlossen (bei netzabhängigen Messungen): die LED MAINS/NETZ blinkt grün
- Einer der beiden Schutzkontakte nicht angeschlossen: Dies wird bei der Berührspannungsprüfung U<sub>IAN</sub> automatisch überprüft. Ein schlechter Übergangswiderstand eines Kontaktes führt je nach Polung des Steckers zu folgenden Anzeigen:
	- Anzeige im Anschlusspiktogramm: PE unterbrochen (x) oder in Bezug auf die Tasten des Prüfsteckers unten liegender Schutzleiterbügel unterbrochen Ursache: Spannungs-Messpfad unterbrochen Folge: die Messung wird blockiert
		-
	- Anzeige im Anschlusspiktogramm: in Bezug auf die Tasten des Prüfsteckers oben liegender Schutzleiterbügel unterbrochen

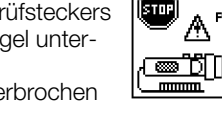

Ursache: Strom-Messpfad unterbrochen Folge: keine Messwertanzeige

### **Les** Hinweis

Siehe "Signalisierung der LEDs, Netzanschlüsse und [Potenzialdifferenzen" auf Seite 17.](#page-16-0)

# $\sqrt{N}$  Achtung!

Ein Vertauschen von N und PE in einem Netz ohne RCD-Schalter wird nicht erkannt und nicht signalisiert. In einem Netz mit RCD-Schalter löst dieser bei der Berührungsspannungsmessung ohne Auslösung (automatische  $Z_{L-N}$ -Messung) aus, sofern N und PE vertauscht sind.

### 10.6 Hilfefunktion

Für jede Schalterstellung bzw. Grundfunktion können Sie, nach deren Wahl über den Funktionsdrehschalter, folgende Informationen darstellen:

- Anschlussschaltbild
- **Messbereich**
- Nenngebrauchsbereich und Betriebsmess- und Eigenunsicherheiten
- **Nennwert**
- ➭ Drücken Sie zum Aufruf der Hilfefunktion die Taste HELP.
- ➭ Sind mehrere Hilfeseiten je Messfunktion vorhanden, muss die Taste HELP wiederholt gedrückt werden.
- ➭ Drücken Sie zum Verlassen der Hilfefunktion die Taste ESC.

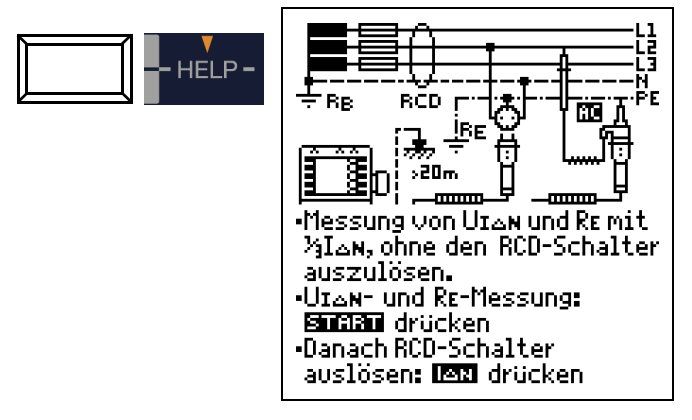

<span id="page-37-0"></span>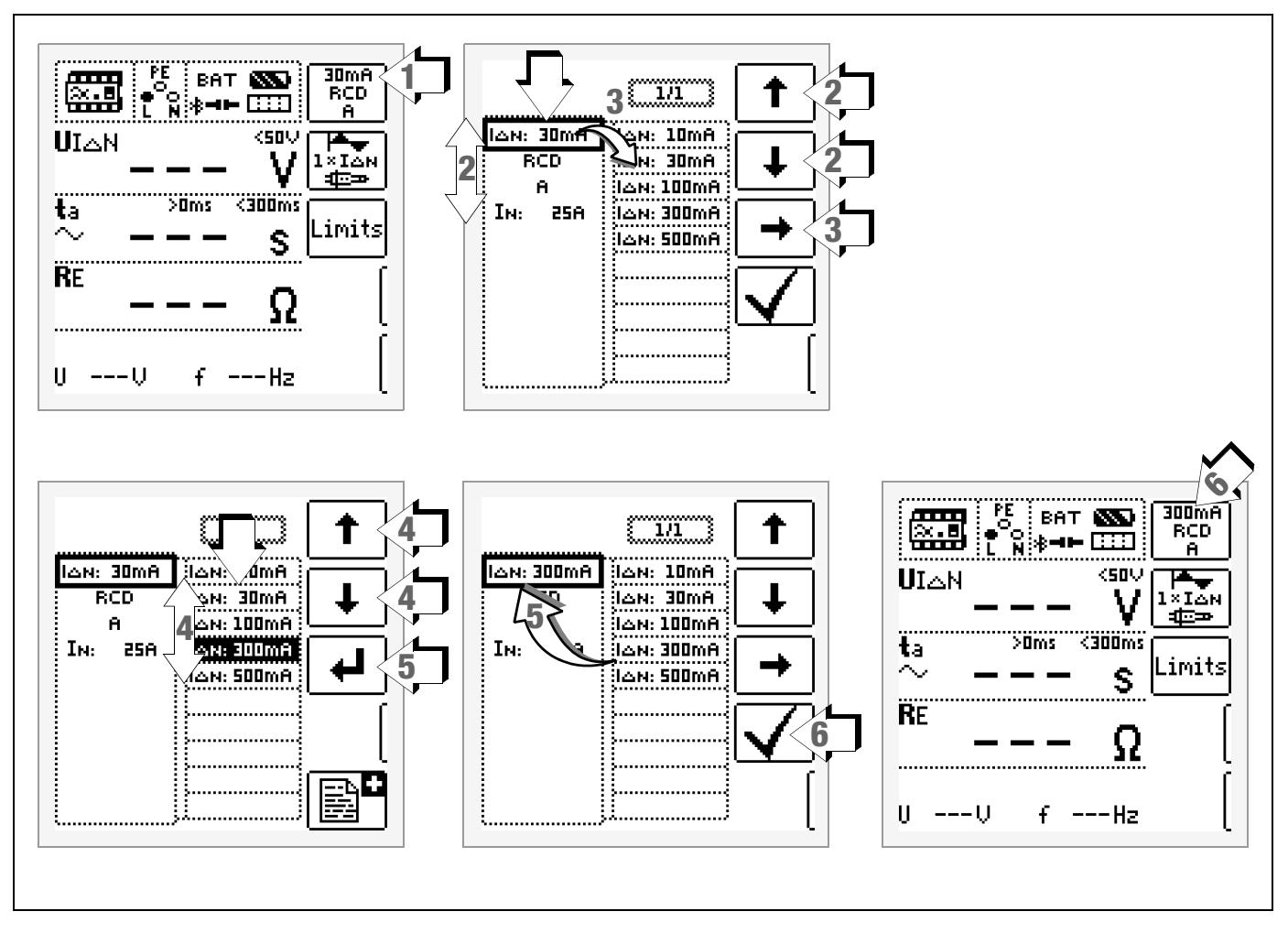

- 1 Untermenü zum Einstellen der gewünschten Parameter aufrufen.
- 2 Parameter über die Cursortasten  $\uparrow$  oder  $\downarrow$  auswählen.
- 3 Ins Einstellmenü des gewählten Parameters über die Cursortaste  $\rightarrow$  wechseln.
- 4 Einstellwert über die Cursortasten  $\uparrow$  oder  $\downarrow$  auswählen.
- 5 Einstellwert über µ bestätigen. Dieser Wert wird ins Einstellmenü übernommen.
- 6 Erst mit ✓ wird der Einstellwert dauerhaft für die zugehörige Messung übernommen und ins Hauptmenü zurückgesprungen. Statt mit ✓ gelangen Sie mit ESC zurück ins Hauptmenü, ohne den neu gewählten Wert zu übernehmen.

### Parameterverriegelung (Plausibilitätsprüfung)

Einzelne gewählten Parameter werden vor der Übernahme ins Messfenster auf Plausibilität überprüft.

Ist der von Ihnen gewählte Parameter in Kombination mit anderen bereits eingestellten Parametern nicht sinnvoll so wird dieser nicht übernommen. Der zuvor eingestellte Parameter bleibt gespeichert.

Abhilfe: Wählen Sie einen anderen Parameter.

### <span id="page-38-0"></span>10.8 Frei einstellbare Parameter oder Grenzwerte

### 10.8.1 Vorhandene Parameter ändern

Für bestimmte Messfunktionen können einzelne Parameter geändert, d. h. in vorgegebenen Grenzen frei eingestellt werden. Ein mögliches Menü EDIT **EX** wird erst nach Wechsel in die rechte Spalte und Anwahl des editierbaren Parameters **Ext** eingeblendet.

### Beispiel Messfunktion RLO – Parameter: LIMIT RLO

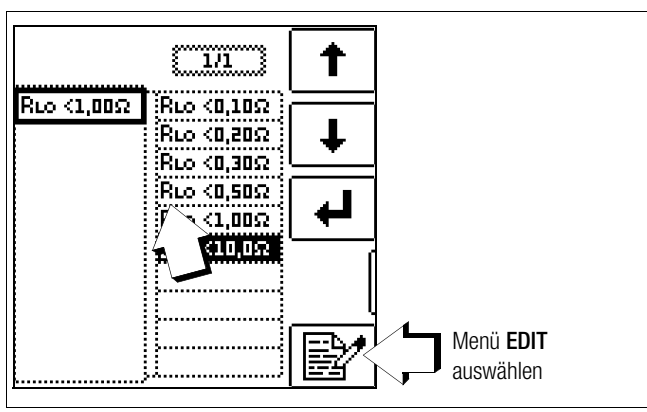

- 1 Rufen Sie das Untermenü zum Einstellen des gewünschten Parameters auf (ohne Abbildung, siehe [Kap. 10.7\)](#page-37-0).
- 2 Wählen Sie den editierbaren Parameter gekennzeichnet mit dem Symbol  $\mathbf{E}$  – über die Cursortasten  $\uparrow$  oder  $\downarrow$  aus.
- 3 Wählen Sie das Editiermenü aus durch Drücken der Taste . IB⁄

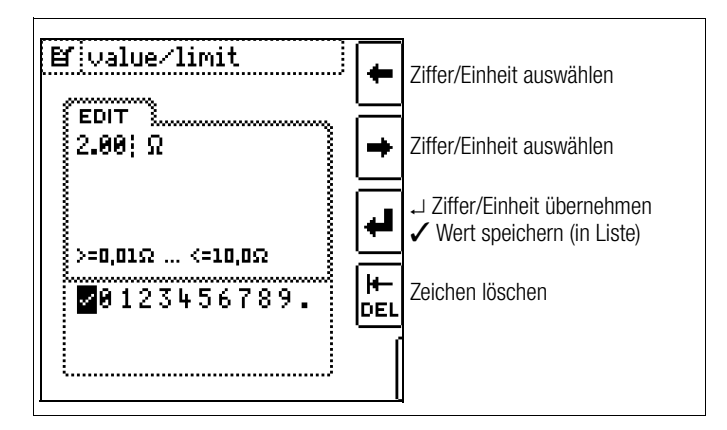

4 Wählen Sie über die Cursortasten LINKS oder RECHTS die jeweilige Ziffer aus. Mit ~ wird die Ziffer übernommen. Die Übernahme des Wertes erfolgt mit Anwahl von ✓ und bestätigen durch ↓.

### **IFF** Hinweis

Beachten Sie die vorgegebenen Grenzen für den neuen **Einstellwert.** 

Geben Sie mögliche Nachkommastellen mit ein.

### 10.8.2 Neue Parameter ergänzen

Für bestimmte Messfunktionen können neben den Festwerten weitere Werte in vorgegebenen Grenzen ergänzt werden. Ein mögliches Menü EDIT+  $\left[\begin{array}{c}\right.\ \ \ \end{array}$  wird erst nach Wechsel in die rechte Spalte eingeblendet.

### Beispiel Messfunktion  $I_{\Lambda N}$  – Parameter:  $I_{\Lambda N}$

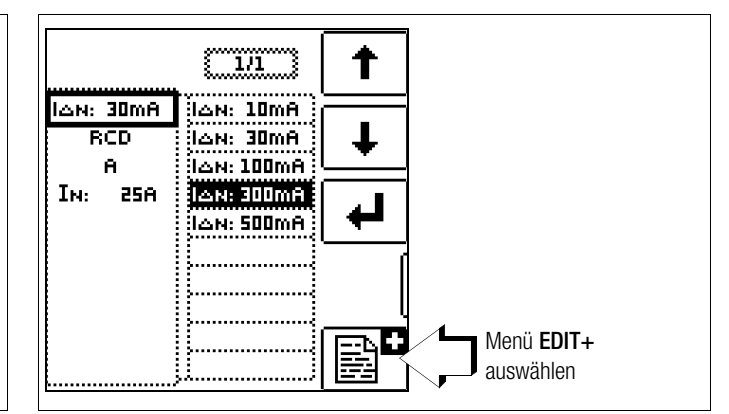

- Rufen Sie das Untermenü zum Einstellen des gewünschten Parameters auf (ohne Abbildung, siehe [Kap. 10.7](#page-37-0)).
- 2 Wählen Sie das Editiermenü aus durch Drücken der Taste .

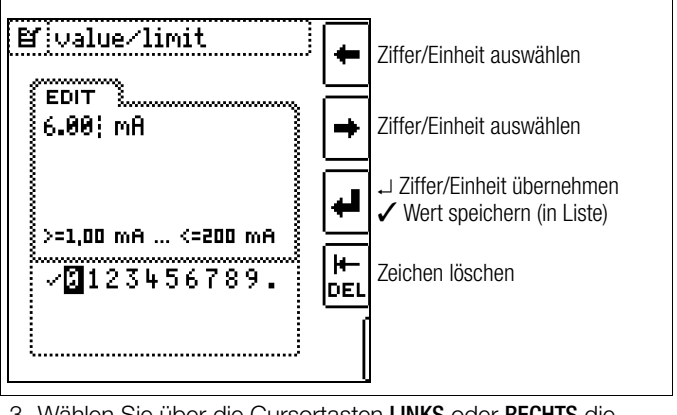

3 Wählen Sie über die Cursortasten LINKS oder RECHTS die jeweilige Ziffer aus. Mit ~ wird die Ziffer übernommen. Die Übernahme des Wertes erfolgt mit Anwahl von ✓ und bestätigen durch  $\downarrow$ . Der neue Parameter wird der Liste hinzugefügt.

### **IFF** Hinweis

Beachten Sie die vorgegebenen Grenzen für den neuen Einstellwert. Geben Sie mögliche Nachkommastellen mit ein.

### <span id="page-39-0"></span>10.9 Zweipolmessung mit schnellem oder halb automatischem Polwechsel

Für folgende Prüfungen ist eine schnelle halb automatische Zweipolmessung möglich.

- Spannungsmessung U
- Schleifenimpedanzmessung Z<sub>LP-E</sub>
- Netzinnenwiderstandsmessung Z<sub>I-N</sub>
- $\bullet$  Isolationswiderstandsmessung  $R_{ISO}$

### Schneller Polwechsel am Prüfstecker

Der Polungsparameter steht auf AUTO.

Eine schnelle und komfortable Umschaltung zwischen allen Polungsvarianten ohne Umschaltung in das Untermenü zur Parametereinstellung ist durch Drücken der Taste I<sub>∆N</sub> am Gerät oder am Prüfstecker möglich.

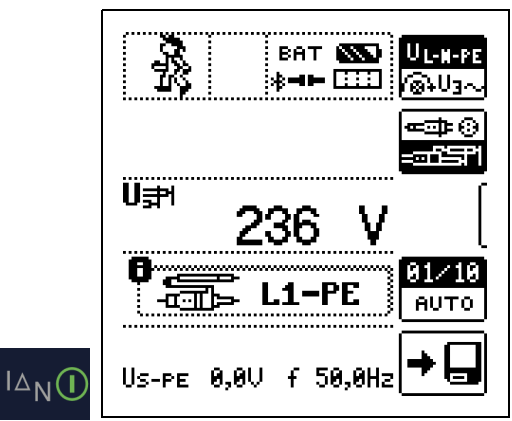

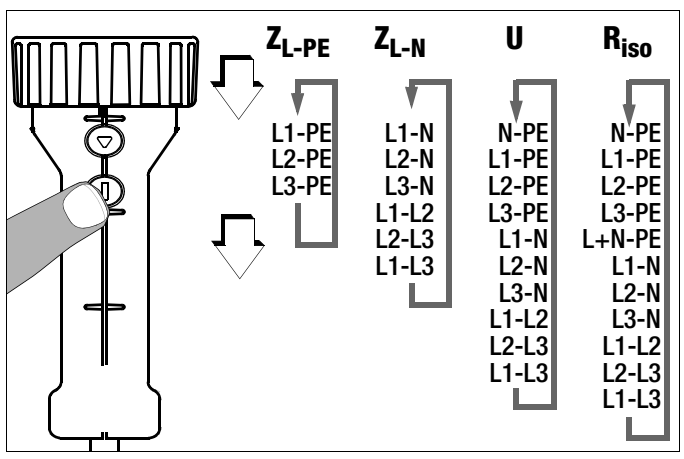

### Halbautomatischer Polwechsel im Speicherbetrieb

Der Polungsparameter steht auf AUTO.

Soll eine Prüfung mit allen Polungsvarianten durchgeführt werden, so erfolgt nach jeder Messung ein automatischer Polwechsel nach dem Speichern.

Ein Überspringen von Polungsvarianten ist durch Drücken der Taste I N am Gerät oder am Prüfstecker möglich.

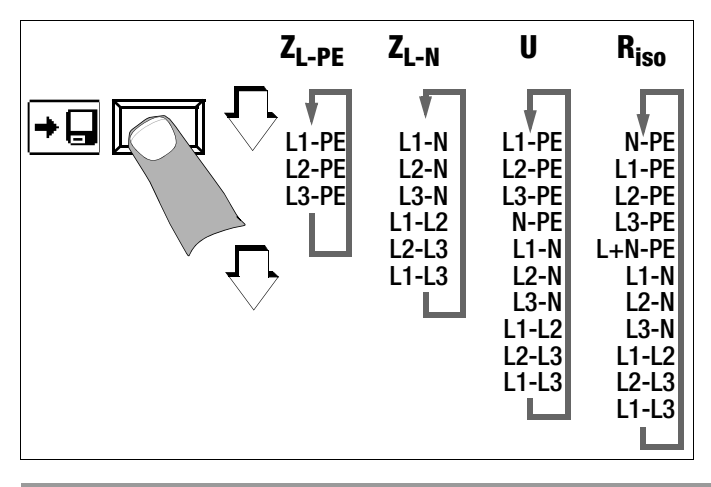

### 11 Messen von Spannung und Frequenz

### Messfunktion wählen

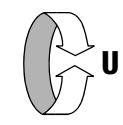

### Umschalten zwischen 1- und 3-Phasen-Messung

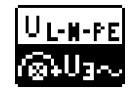

Durch Drücken der nebenstehenden Softkey-Taste schalten Sie zwischen 1- und 3-Phasen-Messung um. Die gewählte Phasenmessung wird invers dargestellt (weiß auf schwarz).

### <span id="page-40-0"></span>11.1 1-Phasenmessung

HELP-

**Anschluss** 

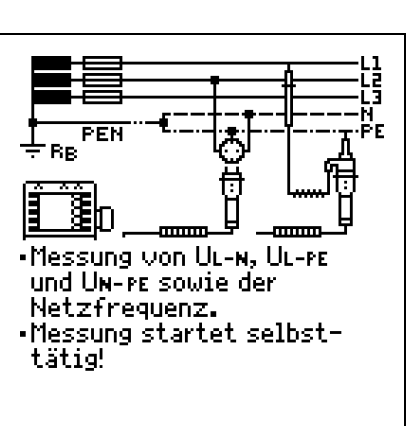

Für die Messung der

Sondenspannung U<sub>S-PE</sub> muss eine Sonde gesetzt werden.

### 11.1.1 Spannung zwischen L und N  $(U_{1-N})$ , L und PE  $(U_{1-PF})$ sowie N und PE  $(U_{N-PF})$  bei länderspezifischem Steckereinsatz, z. B. SCHUKO

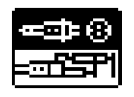

Durch Drücken der nebenstehenden Softkey-Taste schalten Sie zwischen länderspezifischem Steckereinsatz z. B. SCHUKO und 2-Pol-Adapter um. Die gewählte Anschlussart wird invers dargestellt (weiß auf schwarz).

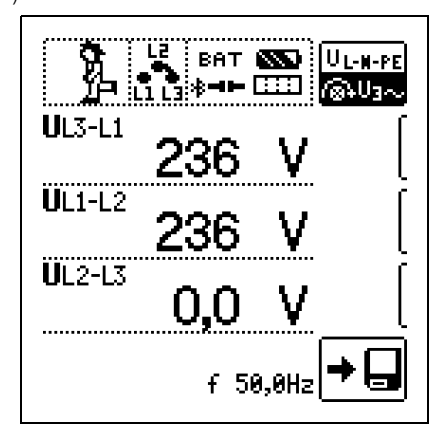

### **IFF** Hinweis

Wenn Sie den länderspezifischem Steckereinsatz z. B. SCHUKO von vorne betrachten, dann sehen Sie die eingeprägten Buchstaben "L" und "N". Bei der Spannungsmessung wird nicht automatisch umgepolt. Sie können deshalb feststellen, an welchem Anschluss die Phase in der Steckdose liegt. Wird die (Netz-) Spannung bei UL-PE eingeblendet, dann ist die Phase dort, wo auf dem Stecker "L" steht. Wird die (Netz-) Spannung bei N-PE eingeblendet, dann liegt die Phase in der Steckdose am Anschluss für N.

### 11.1.2 Spannung zwischen L – PE, N – PE und L – L bei Anschluss 2-Pol-Adapter

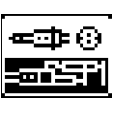

Durch Drücken der nebenstehenden Softkey-Taste schalten Sie zwischen länderspezifischem Steckereinsatz z. B. SCHUKO und 2-Pol-Adapter um. Die gewählte Anschlussart wird invers dargestellt (weiß auf schwarz).

Zweipolmessung mit schnellem oder halb automatischem Polwechsel, siehe [Kap. 10.9.](#page-39-0)

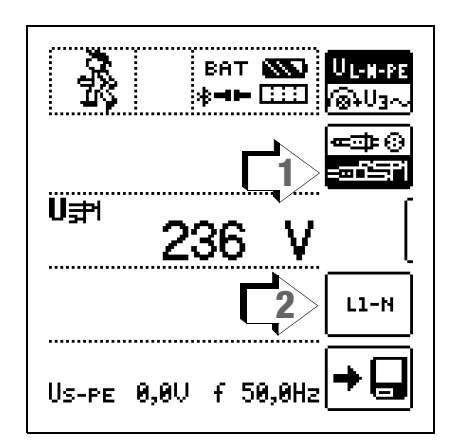

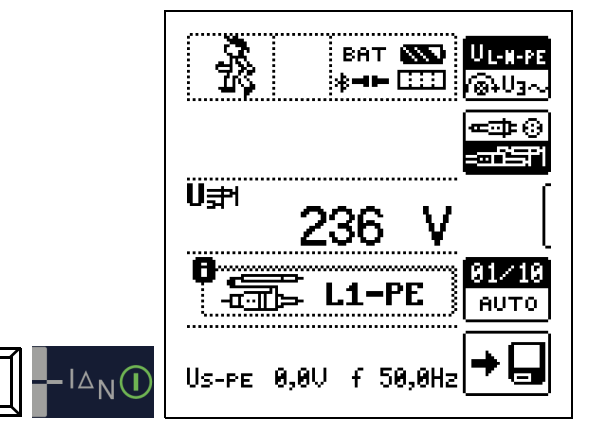

11.2 3-Phasenmessung (verkettete Spannungen) und Drehfeldrichtung

### **Anschluss**

Zum Anschließen des Gerätes benötigen Sie den Messadapter (2 polig) der mit der mitgelieferten Messleitung zum 3-poligen Messadapter erweitert werden muss.

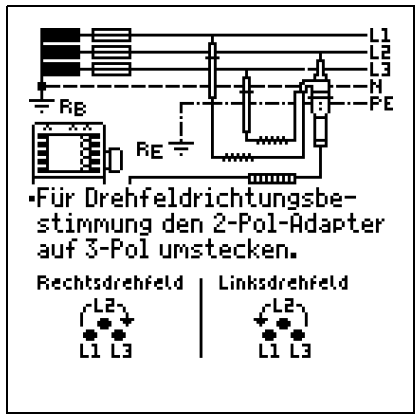

➭ Softkey-Taste U3~ drücken

þ. y BAT ®SSI |UL-N-PE| 清高≉→► 田田 ெை **UL3-L1** 40 **UL1-L2**  $UL2-L3$ 40  $\cdots$ f 50,0Hz

An allen Drehstromsteckdosen ist generell ein Rechtsdrehfeld gefordert.

• Der Messgeräteanschluss bei CEE-Steckdosen ist meist

problematisch, es gibt Kontaktprobleme. mithilfe des von uns angebotenen VARIO-STECKER-SETs Z500A sind schnelle und zuverlässige Messungen ohne Kontaktprobleme durchführbar.

• Anschluss bei 3-Leitermessung Stecker L1-L2-L3 im Uhrzeigersinn ab PE-Buchse

Die Drehfeldrichtung wird über folgende Einblendungen angezeigt:

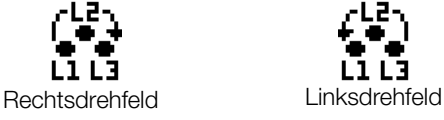

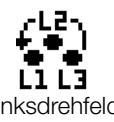

### **Figure** Hinweis

Sämtliche Signalisierungen zur Netzanschlusskontrolle siehe [Kap. 6.4](#page-16-0).

### Spannungspolarität

Wenn Normen den Einbau von einpoligen Schaltern im Neutralleiter verbieten, muss durch eine Prüfung der Spannungspolarität festgestellt werden, dass alle etwa vorhandenen einpoligen Schalter in den Außenleitern eingebaut sind.

## 12 Prüfen von Fehlerstrom-Schutzschaltungen (RCD)

Das Prüfen von Fehlerstrom-Schutzeinrichtungen (RCD) umfasst:

- Besichtigen,
- Erproben,
- Messen.

Zum Erproben und Messen verwenden Sie das Prüfgerät.

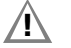

## /!\ Achtuna!

Bei der Prüfung von Netzen mit RCD-Schaltern, können diese abschalten. Dies kann auch dann vorkommen, wenn die Prüfung dies normalerweise nicht vorsieht. Es können bereits Ableitströme vorhanden sein, die zusammen mit dem Prüfstrom des Prüfgeräts die Abschaltschwelle des RCD-Schalters überschreiten. PCs, die in der Nähe betrieben werden, können somit abgeschaltet werden und damit ihre Daten verlieren. Vor der Prüfung sollten also alle Daten und Programme geeignet gesichert und ggf. der Rechner abgeschaltet werden. Der Hersteller des Prüfgerätes haftet nicht für direkte oder indirekte Schäden an Geräten, Rechnern, Peripherie oder Datenbeständen bei Durchführung der Prüfungen.

### Messverfahren

Durch Erzeugen eines Fehlerstromes hinter der Fehlerstrom-Schutzeinrichtung ist nachzuweisen, dass die

- Fehlerstrom-Schutzeinrichtung spätestens bei Erreichen ihres Nennfehlerstromes auslöst und
- die für die Anlage vereinbarte Grenze der dauernd zulässigen Berührungsspannung U<sub>L</sub> nicht überschritten wird.

Dies wird erreicht durch:

• Messung der Berührungsspannung 10 Messungen mit Vollwellen und Hochrechnung auf IAN

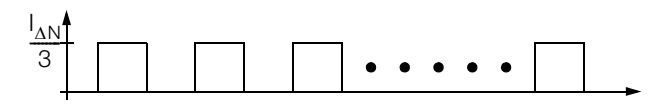

• Nachweis der Auslösung innerhalb von 400 ms bzw. 200 ms mit  $I_{AN}$ 

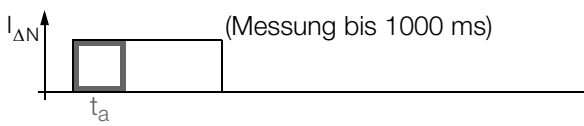

• Nachweis des Auslösestromes mit ansteigendem Fehlerstrom.

Er muss zwischen 50% und 100% von  $I_{AN}$  liegen (meist bei ca. 70%)

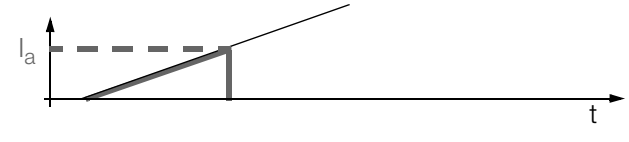

• Keine vorzeitige Auslösung mit dem Prüfgerät, da mit 30% des Fehlerstromes gestartet wird (wenn kein Vorstrom in der Anlage fließt).

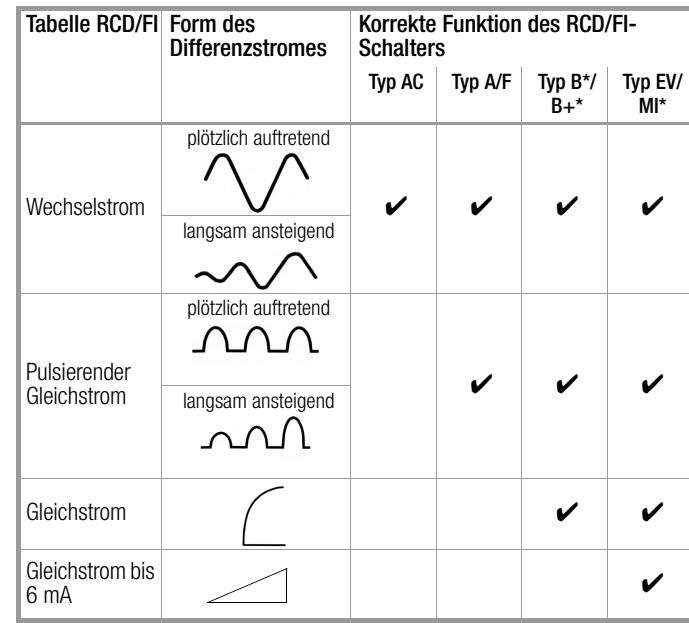

\* nur PROFITEST MTECH+ IQ, PROFITEST MXTRA IQ

### Prüfnorm

Gemäß DIN VDE 0100-600 ist nachzuweisen, dass

- die beim Nennfehlerstrom auftretende Berührungsspannung den für die Anlage maximal zulässigen Wert nicht überschreitet.
- die Fehlerstrom-Schutzschalter beim Nennfehlerstrom innerhalb 400 ms (1000 ms bei selektiven RCD-Schutzschaltern) auslösen.

### Wichtige Hinweise

- Das Prüfgerät erlaubt einfache Messungen an allen RCD-Typen. Wählen Sie RCD, SRCD, PRCD, o. ä.
- Die Messung muss pro RCD (FI) nur an einer Stelle in den angeschlossenen Stromkreisen erfolgen, an allen anderen Anschlüssen im Stromkreis muss niederohmiger Durchgang des Schutzleiters nachgewiesen werden ( $R_{LO}$  oder U<sub>B</sub>).
- Im TN-System zeigen die Messgeräte wegen des niedrigen Schutzleiterwiderstandes oft 0,1 V Berührungsspannung an.
- Beachten Sie auch evtl. Vorströme in der Anlage. Diese können zum Auslösen des RCDs bereits bei Messung der Berührungsspannung U<sub>B</sub> führen oder bei Messungen mit steigendem Strom zu Fehlanzeigen führen: Anzeige =  $I_F$  -  $I_V$ <sub>Orstrom</sub>
- Selektive Fehlerstrom-Schutzeinrichtungen (RCD S) mit Kennzeichnung **S** können als alleiniger Schutz für automatische Abschaltung eingesetzt werden, wenn sie die Abschaltbedingungen wie nicht selektive Fehlerstrom-Schutzeinrichtungen einhalten (also  $t_a$  < 400 ms). Dies kann durch Messung der Abschaltzeit nachgewiesen werden.
- RCDs Typ B dürfen nicht in Reihe mit RCDs vom Typ A oder F liegen.

### **Res** Hinweis

### Vormagnetisierung

Über den 2-Pol-Adapter sind nur AC-Messungen vorgesehen. Eine Unterdrückung der RCD-Auslösung über eine Vormagnetisierung durch Gleichstrom ist nur über den länderspezifischen Steckereinsatz z. B. SCHUKO oder den 3-Pol-Adapter möglich.

### Messung ohne oder mit Sonde

Die Messungen können Sie mit oder ohne Sonde ausführen.

Die Messung mit Sonde setzt voraus, dass die Sonde das Potenzial der Bezugserde hat. Das bedeutet, dass sie außerhalb des Spannungstrichters des Erders (R<sub>E</sub>) der RCD-Schutzschaltung gesetzt wird.

Der Abstand Erder zur Sonde soll mindestens 20 m betragen. Die Sonde wird mit einem berührungsgeschützten Stecker mit 4 mm Durchmesser angeschlossen.

In den meisten Fällen werden Sie diese Messung ohne Sonde ausführen.

### $\sqrt{!}$  Achtung!

Die Sonde ist Teil des Messkreises und kann nach VDE 0413 einen Strom bis maximal 3,5 mA führen.

Sie können die Spannungsfreiheit einer Sonde mit der Funktion USONDE überprüfen, siehe auch Kap. [11.1 auf Seite 41.](#page-40-0)

<span id="page-43-0"></span>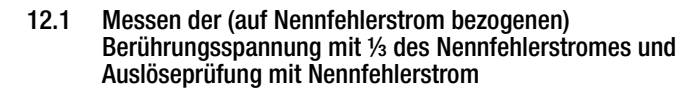

Messfunktion wählen

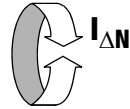

Anschluss

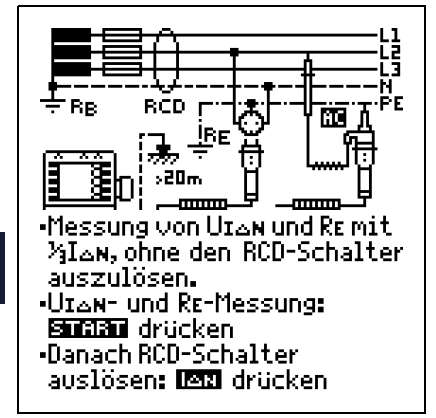

### Parameter einstellen für  $I_{\wedge N}$

HELP-

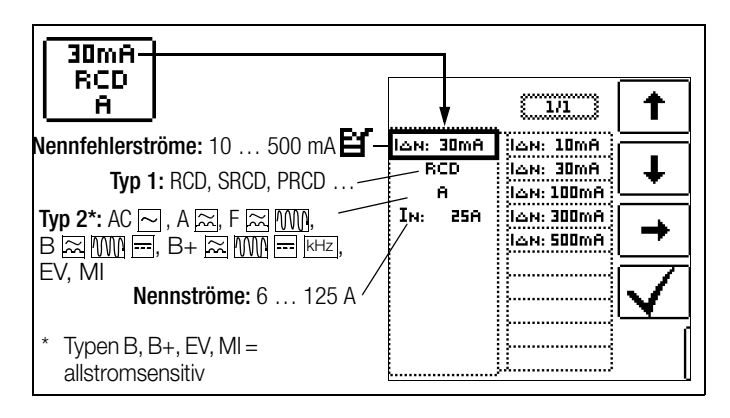

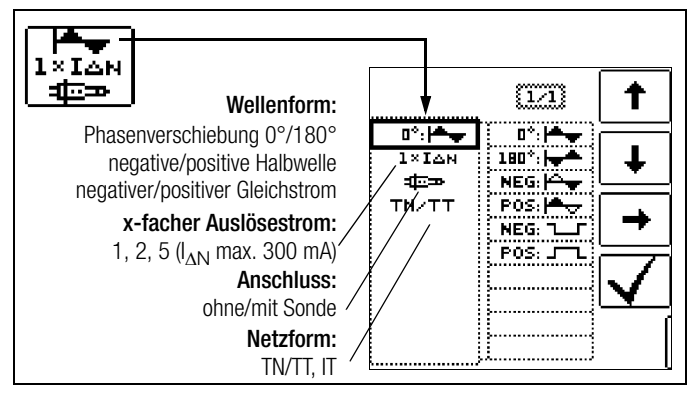

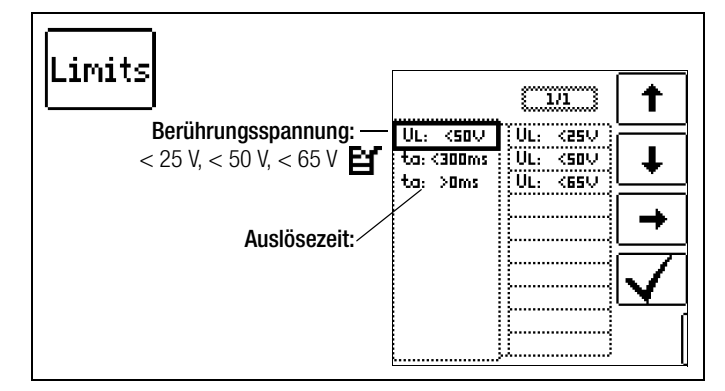

### 1) Messung der Berührungsspannung ohne Auslösen des RCDs

### Messverfahren

Zur Ermittlung der bei Nennfehlerstrom auftretenden Berührungsspannung U $_{IAN}$  misst das Gerät mit einem Strom, der nur ca. 1/3 des Nennfehlerstromes beträgt. Dadurch wird verhindert, dass dabei der RCD-Schutzschalter auslöst.

Der besondere Vorteil dieses Messverfahrens liegt darin, dass Sie an jeder Steckdose die Berührungsspannung einfach und schnell messen können, ohne dass der RCD-Schutzschalter auslöst.

Die sonst übliche und umständliche Messmethode, die Wirksamkeit der RCD-Schutzeinrichtung an einer Stelle zu prüfen und nachzuweisen, dass alle anderen zu schützenden Anlagenteile über den PE-Leiter mit dieser Messstelle niederohmig und zuverlässig verbunden sind, kann entfallen.

### N-PE-Vertauscherprüfung

Es findet eine zusätzliche Prüfung statt, in der ermittelt wird, ob N und PE vertauscht sind. Im Fall einer Vertauschung erscheint das nebenstehende Pop-up.

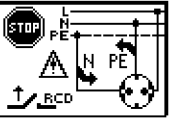

### $\sqrt{!}$  Achtung!

Um Datenverlust bei Datenverarbeitungsanlagen zu vermeiden, sichern Sie vorher Ihre Daten und schalten am besten alle Verbraucher ab.

### Messung starten

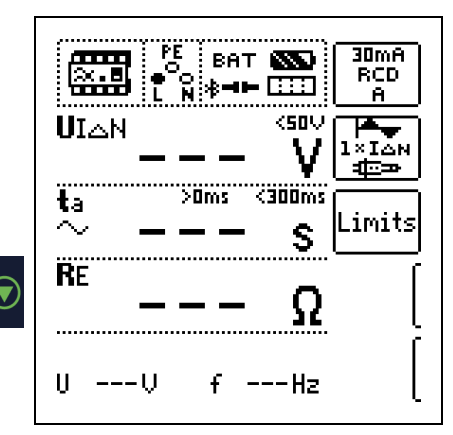

Im Anzeigefeld werden u. a. die Berührungsspannung U<sub>IAN</sub> und der berechnete Erdungswiderstand R<sub>E</sub> angezeigt.

### **ISS** Hinweis

**STAF** 

Der Messwert des Erdungswiderstandes R<sub>E</sub> wird nur mit einem geringen Strom ermittelt. Genauere Werte erhalten Sie in der Schalterstellung  $R_F$ .

Bei Anlagen mit RCD-Schutzschalter kann dort die Funktion DC +  $\triangle$ , gewählt werden.

### Unbeabsichtigtes Auslösen des RCDs durch Vorströme in der Anlage

Eventuell auftretende Vorströme können gemäß Kap. [18.1 auf](#page-79-0)  [Seite 80](#page-79-0) mithilfe eines Zangenstromwandlers ermittelt werden. Sind die Vorströme in der Anlage recht groß oder wurde ein zu hoher Prüfstrom für den Schalter gewählt, so kann es zum Auslösen des RCD-Schalters während der Prüfung der Berührungsspannung kommen.

Nachdem Sie die Berührungsspannung gemessen haben, können Sie mit dem Gerät prüfen, ob der RCD-Schutzschalter bei Nennfehlerstrom innerhalb seiner eingestellten Grenzwerte auslöst.

### Unbeabsichtigtes Auslösen des RCDs durch Ableitströme im Messkreis

Bei der Messung der Berührungsspannung mit 30% des Nennfehlerstroms, löst ein RCD-Schalter normalerweise nicht aus. Durch bereits vorhandene Ableitströme im Messkreis, z. B. durch angeschlossene Verbraucher mit EMV-Beschaltung z. B. Frequenzumrichter, PCs, kann trotzdem die Abschaltgrenze überschritten werden.

### 2) Auslöseprüfung nach dem Messen der Berührungsspannung

**⇒** Drücken Sie die Taste I<sub>∆N</sub>.

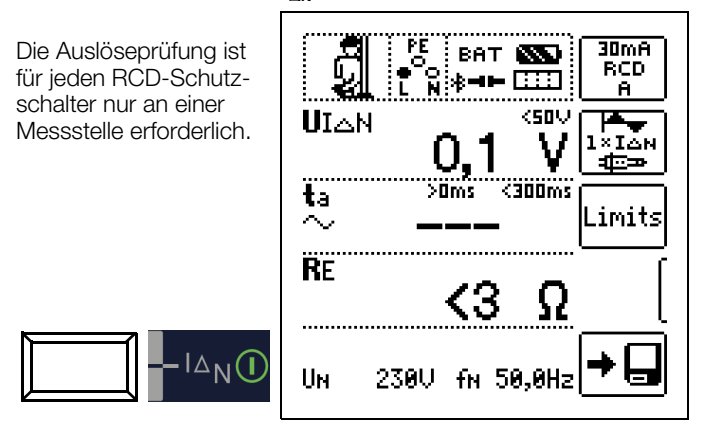

#### Löst der RCD-Schutzschalter beim Nennfehlerstrom aus,

dann blinkt die LED MAINS/NETZ rot (Netzspannung wurde abgeschaltet) und im Anzeigefeld werden u. a. die Auslösezeit ta und der Erdungswiderstand  $R_E$  angezeigt.

Löst der RCD-Schutzschalter beim Nennfehlerstrom nicht aus, dann leuchtet die LED RCD/FI rot.

#### Berührungsspannung zu hoch

Ist die mit 1/3 des Nennfehlerstromes  $I_{AN}$  gemessene und auf  $I_{AN}$ hochgerechnete Berührungsspannung U<sub>IAN</sub> > 50 V (> 25 V), dann leuchtet die LED U<sub>L</sub>/R<sub>L</sub> rot.

Wird während des Messvorganges der Grenzwert der Berührungsspannung überschritten  $U_{IAN}$  > 50 V (> 25 V), dann erfolgt eine Sicherheitsabschaltung für Deutschland (für Österreich gelten normativ 65 V; Norm: ÖVE/ÖNORM E 8001-1 Kap. 5.3).

#### **Les** Hinweis

Sicherheitsabschaltung: Bis 70 V erfolgt die Sicherheitsabschaltung innerhalb von 3 s nach IEC 61010.

Die Berührungsspannungen werden bis 70 V angezeigt. Ist der Wert größer, wird  $U_{\text{IAN}} > 70$  V angezeigt.

### Grenzwerte für dauernd zulässige Berührungsspannungen

Die Grenze für die dauernd zulässige Berührungsspannung beträgt bei Wechselspannung U<sub>L</sub> = 50 V (internationale Vereinbarung). Für besondere Anwendungsfälle sind niedrigere Werte vorgeschrieben (z. B. medizinische Anwendungen  $U_1 = 25$  V).

### $\sqrt{!}$  Achtung!

Wenn die Berührungsspannung zu hoch ist oder der RCD-Schutzschalter nicht auslöst, dann ist die Anlage zu reparieren (z. B. zu hoher Erdungswiderstand, defekter RCD-Schutzschalter usw.)!

#### Drehstromanschlüsse

Bei Drehstromanschlüssen muss zur einwandfreien Kontrolle der RCD-Schutzeinrichtung die Auslöseprüfung in Verbindung mit einem der drei Außenleiter (L1, L2 und L3) ausgeführt werden.

#### Induktive Verbraucher

Werden bei der Abschaltprüfung eines RCDs induktive Verbraucher mit abgeschaltet, so kann es beim Abschalten zu Spannungsspitzen im Kreis kommen. Das Prüfgerät zeigt dann evtl. keinen Messwert ( – – – ) an. Schalten Sie in diesem Fall alle Verbraucher vor der Auslöseprüfung ab. In extremen Fällen kann eine der Sicherungen im Prüfgerät auslösen und/oder das Prüfgerät beschädigt werden.

### 12.2 Spezielle Prüfungen von Anlagen bzw. RCD-Schutzschaltern

<span id="page-45-0"></span>12.2.1 Prüfen von Anlagen bzw. RCD-Schutzschaltern mit ansteigendem Fehlerstrom (Wechselstrom) für RCDs vom Typ AC, A/F, B/B+ und EV/MI (nur PROFITEST MTECH+ IQ, PROFITEST MXTRA IQ)

### Messverfahren

Zur Prüfung der RCD-Schutzschaltung erzeugt das Gerät im Netz einen kontinuierlich steigenden Fehlerstrom von (0,3 ... 1,3)  $\times$   $I_{\Delta N}$ . Das Gerät speichert die im Auslösemoment des RCD-Schutzschalters vorhandenen Werte der Berührungsspannung und des Auslösestromes und zeigt sie an.

Bei der Messung mit steigendem Fehlerstrom können Sie zwischen den Berührungsspannungsgrenzen  $U_1 = 25$  V und  $U_1 = 50$  V/65 V wählen.

### Messfunktion wählen

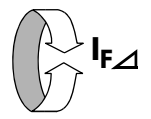

### Anschluss

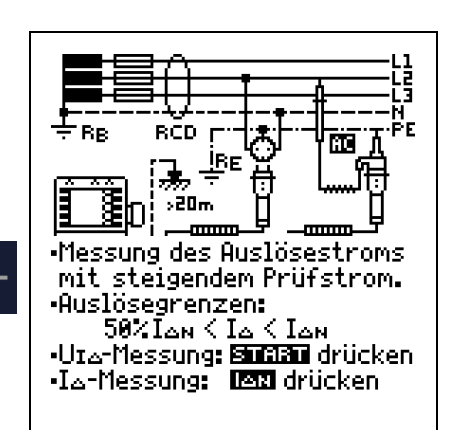

### Parameter einstellen für  $I_F \nearrow$

HFI P

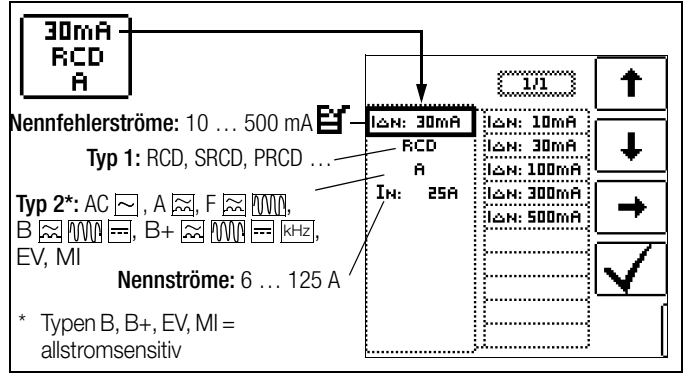

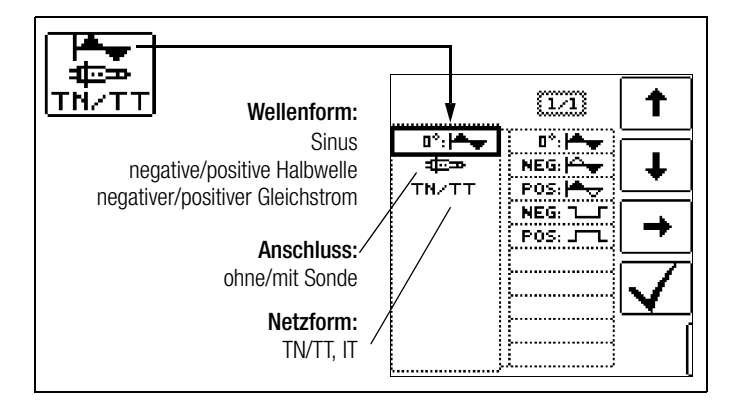

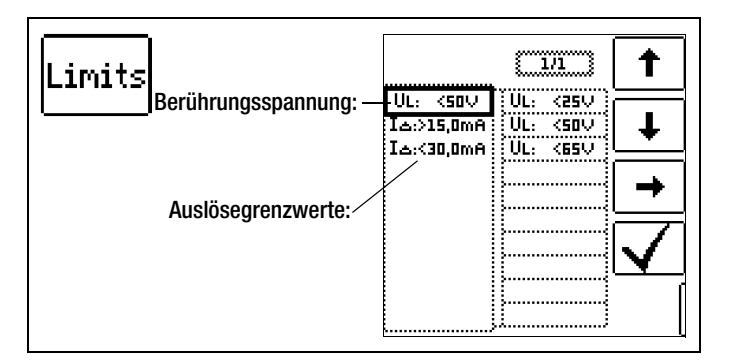

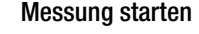

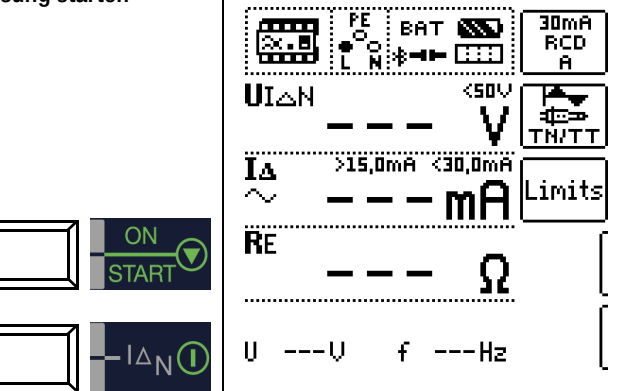

### **Messablauf**

Nachdem der Messablauf gestartet ist, steigt der vom Gerät erzeugte Prüfstrom vom 0,3-fachen Nennfehlerstrom stetig an, bis der RCD-Schutzschalter auslöst. Dies kann an der fortschreitenden Füllung des Dreiecks bei I $\Delta$  beobachtet werden.

Erreicht die Berührungsspannung den gewählten Grenzwert  $(U_1 = 65 V, 50 V bzw.$  25 V), bevor der RCD-Schutzschalter auslöst, dann wird eine Sicherheitsabschaltung ausgelöst. Die LED  $U_1/R_1$  leuchtet rot.

### **IFF** Hinweis

Sicherheitsabschaltung: Bis 70 V erfolgt die Sicherheitsabschaltung innerhalb von 3 s nach IEC 61010.

Löst der RCD-Schutzschalter nicht aus, bevor der ansteigende Strom den Nennfehlerstrom I<sub>AN</sub> erreicht, dann leuchtet die LED RCD/FI rot.

### $\sqrt{!}$  Achtung!

Ein Vorstrom in der Anlage wird bei der Messung dem Fehlerstrom, der vom Gerät erzeugt wird, überlagert und beeinflusst die gemessenen Werte von Berührungsspannung und Auslösestrom. Siehe auch [Kap. 12.1](#page-43-0).

### Beurteilung

Zur Beurteilung einer Fehlerstrom-Schutzeinrichtung muss jedoch gemäß DIN VDE 0100-600 mit ansteigendem Fehlerstrom gemessen und aus den gemessenen Werten die Berührungsspannung für den Nennfehlerstrom  $I_{AN}$  berechnet werden. Die schnellere und einfachere Messmethode [siehe Kapitel 12.1](#page-43-0) ist aus diesen Gründen vorzuziehen.

Messung starten

### 12.2.2 Prüfen von Anlagen bzw. RCD-Schutzschaltern mit ansteigendem Fehlerstrom (Gleichstrom) für RCDs vom Typ B/B+ und EV/MI (PROFITEST MTECH+ IQ, PROFI-TEST MXTRA IQ)

Gemäß VDE 0413-6 muss nachgewiesen werden, dass bei glattem Gleichstrom der Auslösefehlerstrom höchstens den zweifachen Wert des Bemessungsfehlerstroms  $I_{AN}$  annimmt. Dazu muss ein kontinuierlich ansteigender Gleichstrom, beginnend mit dem 0,2-fachen des Bemessungsfehlerstroms  $I_{AN}$ , angelegt werden. Steigt der Strom linear an, darf der Anstieg den 2-fachen Wert von  $I_{AN}$  innerhalb von 5 s nicht übersteigen.

Die Überprüfung mit geglättetem Gleichstrom muss in beiden Richtungen des Prüfstroms möglich sein.

### 12.2.3 Prüfen von RCD-Schutzschaltern mit  $5 \times I_{\text{AM}}$

Die Messung der Auslösezeit erfolgt hier mit 5-fachem Nennfehlerstrom.

### **Hinweis**

Messungen mit 5-fachem Nennfehlerstrom werden für die Fertigungsprüfung von RCD-Schutzschalter S und G gefordert. Darüber hinaus werden diese beim Personenschutz angewandt.

Sie haben die Möglichkeit die Messung bei der positiven Halbwelle "0° " oder bei der negativen Halbwelle "180° " zu starten. Nehmen Sie beide Messungen vor. Die längere Abschaltzeit ist das Maß für den Zustand des geprüften RCD-Schutzschalters. Beide Werte müssen < 40 ms sein.

### Messfunktion wählen

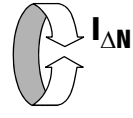

### Parameter einstellen – Start mit positiver oder negativer Halbwelle

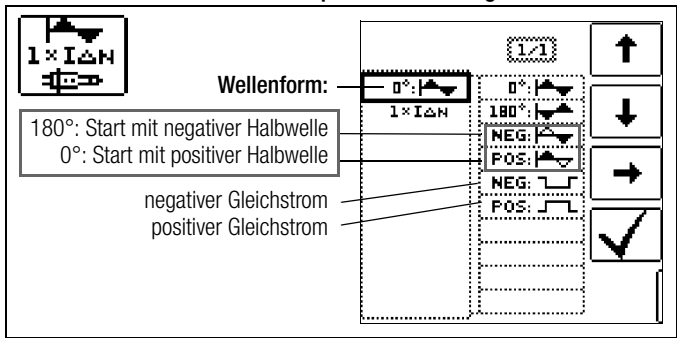

### Parameter einstellen – 5-facher Nennstrom

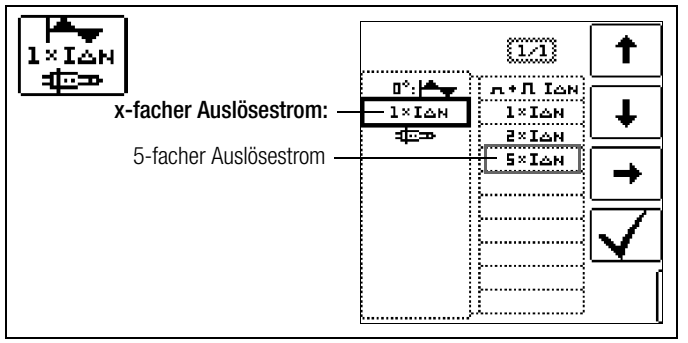

### **Hinweis**

Es gelten folgende Einschränkungen bei der Auswahl der x-fachen Auslöseströme in Abhängigkeit vom Nennstrom: 500 mA:  $1 \times I_{AN}$ ,  $2 \times I_{AN}$ 

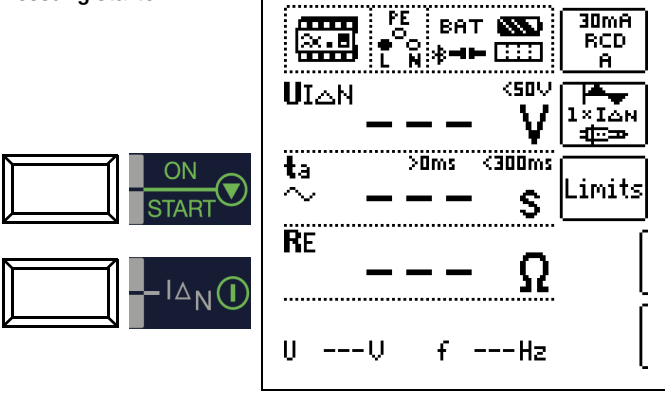

### 12.2.4 Prüfen von RCD-Schutzschaltern, die für pulsierende Gleichfehlerströme geeignet sind

Hierzu können die RCD-Schutzschalter mit positiven oder negativen Halbwellen geprüft werden. Die Auslösung erfolgt normgerecht mit 1,4-fachem Nennstrom.

### Messfunktion wählen

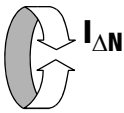

### Parameter einstellen – positive oder negative Halbwelle

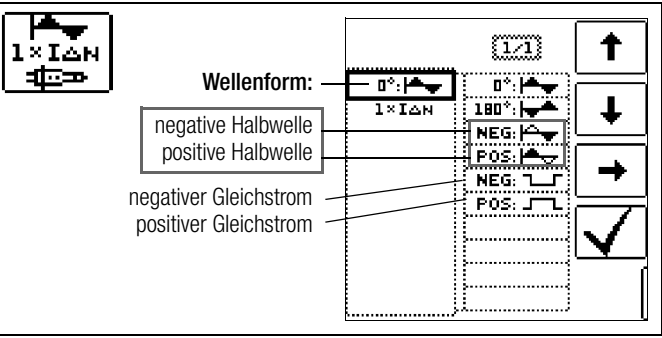

### Parameter einstellen – Prüfung mit und ohne "Nichtauslöseprüfung"

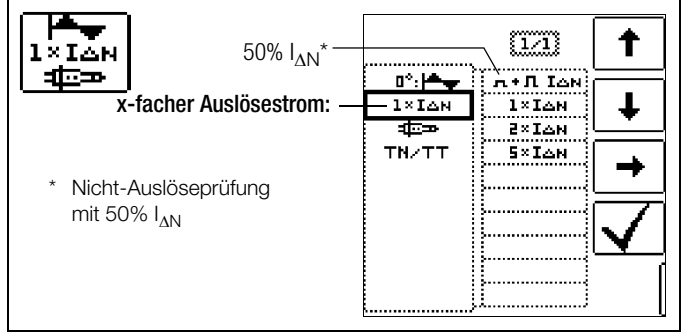

### Nicht-Auslöseprüfung

Falls der RCD beim 1 s dauernden Nichtauslösetest mit 50%  $I_{AN}$  zu früh, d. h. vor der eigentlichen Auslöseprüfung auslöst, erscheint das nebenstehende Pop-Up:

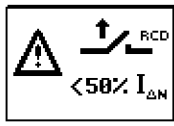

### **Research Hinweis**

Es gelten folgende Einschränkungen bei der Auswahl der x-fachen Auslöseströme in Abhängigkeit vom Nennstrom: 500 mA: doppelter und fünffacher Nennstrom sind hier nicht möglich.

### **IFF** Hinweis

Nach DIN EN 50178 (VDE 160) müssen bei Betriebsmitteln > 4 kVA, die glatte Gleichfehlerströme erzeugen können (z. B. Frequenzumrichter) RCD-Schutzschalter Typ B (allstromsensitive) verwendet werden.

Für die Prüfungen von diesen Schutzschaltern ist eine Prüfung nur mit pulsierenden Gleichfehlerströmen ungeeignet. Hier muss auch mit glattem Gleichfehlerstrom geprüft werden.

### **IFF** Hinweis

Bei der Fertigungsprüfung von RCD-Schaltern wird mit positiven und negativen Halbwellen gemessen. Wird ein Stromkreis mit pulsierendem Gleichstrom belastet, so kann die Funktion des RCD-Schutzschalters mit dieser Prüfung durchgeführt werden, um sicherzustellen, dass der RCD-Schalter durch den pulsierenden Gleichstrom nicht in die Sättigung gefahren wird und somit nicht mehr auslöst.

### 12.3 Prüfen spezieller RCD-Schutzschalter

### 12.3.1 Anlagen mit selektiven RCD-Schutzschaltern vom Typ RCD-S

In Anlagen in denen zwei in Serie geschaltete RCD-Schutzschalter eingesetzt werden, die im Fehlerfall nicht gleichzeitig auslösen sollen, verwendet man selektive RCD-Schutzschalter. Diese haben ein verzögertes Ansprechverhalten und werden mit dem Symbol S gekennzeichnet.

### Messverfahren

Das Messverfahren entspricht dem für normale RCD-Schutzschalter (siehe Kapitel [12.1 auf Seite 44](#page-43-0) und [12.2.1 auf Seite 46](#page-45-0)). Werden selektive RCD-Schutzschalter verwendet, dann darf der Erdungswiderstand nur halb so groß sein wie der beim Einsatz von normalen RCD-Schutzschaltern.

Das Gerät zeigt aus diesem Grunde den doppelten Wert der gemessenen Berührungsspannung an.

### Messfunktion wählen

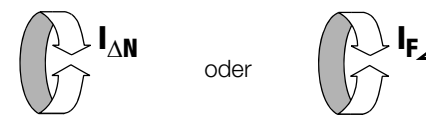

Parameter einstellen – selektiv

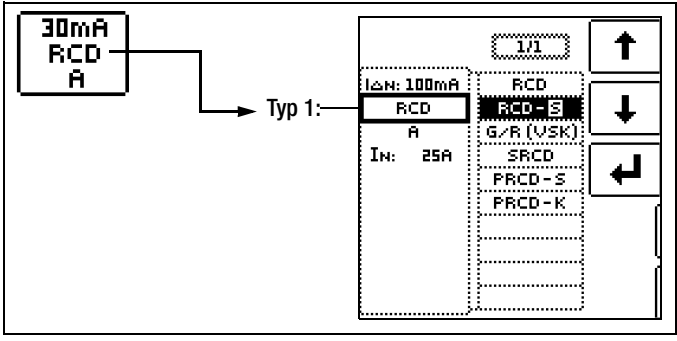

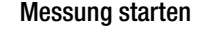

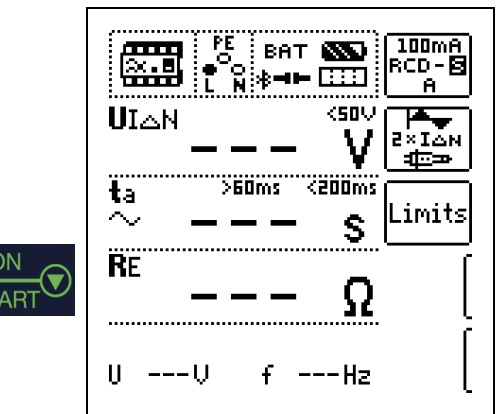

### Auslöseprüfung

 $\triangleright$  Drücken Sie die Taste I<sub>AN</sub>. Der RCD-Schutzschalter wird ausgelöst. Im Anzeigefeld werden blinkende Balken und danach die Auslösezeit  $t_A$  und der Erdungswiderstand R<sub>F</sub> angezeigt.

Die Auslöseprüfung ist für jeden RCD-Schutzschalter nur an einer Messstelle erforderlich.

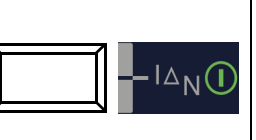

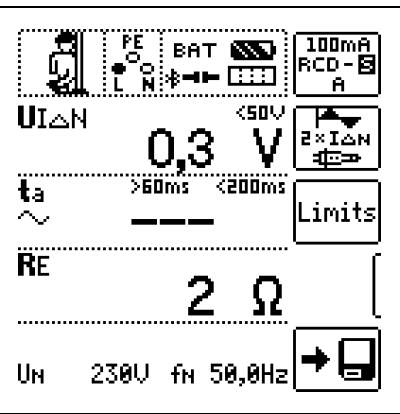

### **Les** Hinweis

Selektive RCD-Schutzschalter haben ein verzögertes Abschaltverhalten. Durch die Vorbelastung bei der Messung der Berührungsspannung wird das Abschaltverhalten kurzzeitig (bis zu 30 s) beeinflusst. Um die Vorbelastung, durch die Messung der Berührungsspannung zu eliminieren, ist vor der Auslöseprüfung eine Wartezeit notwendig. Nach dem Starten des Messablaufes (Auslöseprüfung) werden für ca. 30 s blinkende Balken dargestellt. Auslösezeiten bis 1000 ms sind zulässig. Durch nochmaliges Drücken der Taste  $I_{AN}$  wird die Auslöseprüfung sofort durchgeführt.

### 12.3.2 PRCDs mit nicht linearen Elementen vom Typ PRCD-K

Der PRCD-K ist eine, als Schnurzwischengerät allpolig (L/N/PE) schaltende, ortsveränderliche Differenzstromeinrichtung mit elektronischer Fehlerstromauswertung. Zusätzlich ist im PRCD-K eine Unterspannungsauslösung und Schutzleiterüberwachung integriert.

Der PRCD-K hat eine Unterspannungsauslösung und muss deshalb an Netzspannung betrieben werden, die Messungen sind nur im eingeschalteten Zustand (PRCD-K schaltet allpolig) durchzuführen.

### Begriffe (aus DIN VDE 0661)

Ortsveränderliche Schutzeinrichtungen sind Schutzschalter, die über genormte Steckvorrichtungen zwischen Verbrauchergeräte und eine fest installierte Steckdose geschaltet werden können. Eine wiederanschließbare, ortsveränderliche Schutzeinrichtung ist eine Schutzeinrichtung, die so gebaut ist, dass sie den Anschluss an bewegliche Leitungen erlaubt.

Bitte beachten Sie, dass bei ortsveränderlichen RCDs in der Regel ein nicht lineares Element im Schutzleiter eingebaut ist, das bei einer  $U_{1\Lambda}$ -Messung sofort zu einer Überschreitung der höchstzulässigen Berührungsspannung führt ( $U_{1\Lambda}$  größer 50 V).

Ortsveränderliche RCDs, die kein nicht lineares Element im Schutzleiter besitzen, müssen gemäß Kap. [12.3.3 auf Seite 50](#page-49-0) geprüft werden.

### Zweck (aus DIN VDE 0661)

Die ortsveränderlichen Schutzeinrichtungen (PRCDs) dienen dem Schutz von Personen und Sachen. Durch sie kann eine Schutzpegelerhöhung der in elektrischen Anlagen angewendeten Schutzmaßnahmen gegen elektrischen Schlag im Sinne von DIN VDE 0100-410 erreicht werden. Sie sind so zu gestalten, dass sie durch einen unmittelbar angebauten Stecker an der Schutzvorrichtung bzw. über einen Stecker mit kurzer Zuleitung betrieben werden.

### Messverfahren

Je nach Messverfahren können gemessen werden:

- die Auslösezeit  $t_A$  bei Auslöseprüfung mit Nennfehlerstrom  $I_{AN}$ (der PRCD-K muss bereits bei halbem Nennstrom auslösen)
- der Auslösestrom I<sub>A</sub> bei Prüfung mit steigendem Fehlerstrom I<sub>F</sub>

### Messfunktion wählen

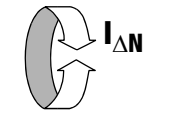

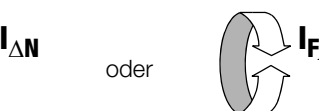

### Anschluss

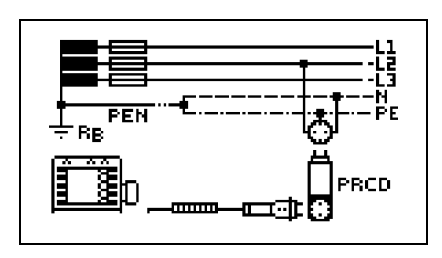

Parameter einstellen – PRCD mit nicht linearen Elementen

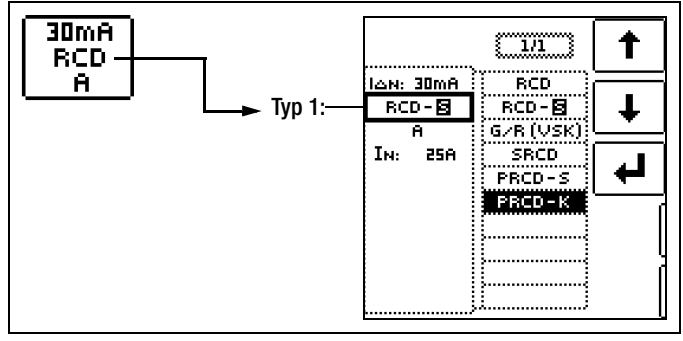

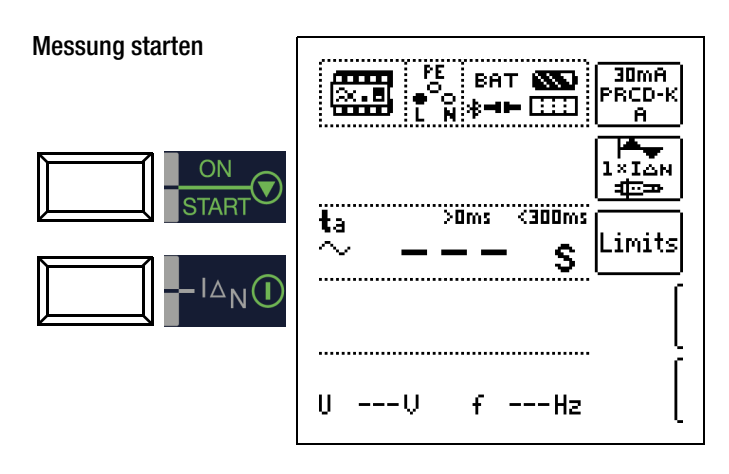

### <span id="page-49-0"></span>12.3.3 SRCD, PRCD-S (SCHUKOMAT, SIDOS oder ähnliche)

RCD-Schutzschalter der Serie SCHUKOMAT, SIDOS oder solche, die elektrisch baugleich mit diesen sind, müssen nach entsprechender Parameterauswahl geprüft werden.

Bei RCD-Schutzschaltern dieser Typen findet eine Überwachung des PE-Leiters statt. Dieser ist mit in den Summenstromwandler einbezogen. Bei einem Fehlerstrom von L nach PE ist deshalb der Auslösestrom nur halb so hoch, d. h. der RCD muss bereits beim halben Nennfehlerstrom  $I_{AN}$  auslösen.

Die Baugleichheit von ortsveränderlichen RCDs mit SRCDs kann durch Messung der Berührungsspannung U<sub>IAN</sub> überprüft werden. Wird eine Berührspannung U<sub>IAN</sub> in einer ansonsten intakten Anlage am PRCD > 70 V angezeigt, so liegt mit großer Wahrscheinlichkeit ein PRCD mit nicht linearem Element vor.

### PRCD-S

PRCD-S (Portable Residual Current Device – Safety) ist eine spezielle ortsveränderliche Schutzeinrichtung mit Schutzleitererkennung bzw. Schutzleiterüberwachung. Das Gerät dient dem Schutz von Personen vor Elektrounfällen im Niederspannungsbereich (130 … 1000 V). Ein PRCD-S muss für den gewerblichen Einsatz geeignet sein und wird wie ein Verlängerungskabel zwischen einen elektrischen Verbraucher – i. d. R. ein Elektrowerkzeug – und einer Steckdose installiert.

### Messfunktion wählen

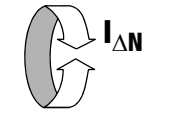

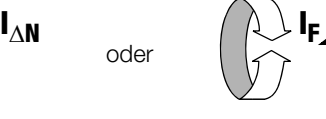

### Parameter einstellen – SRCD / PRCD

oder

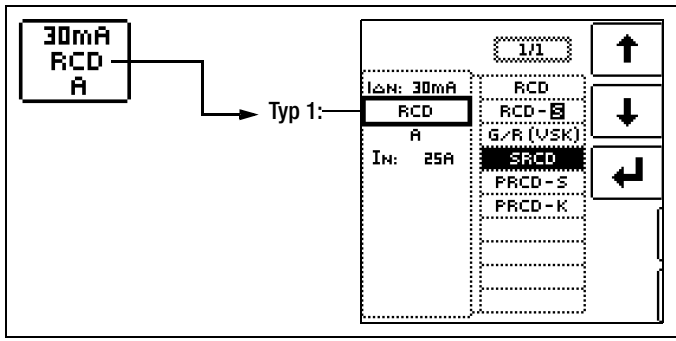

Г

### Messung starten

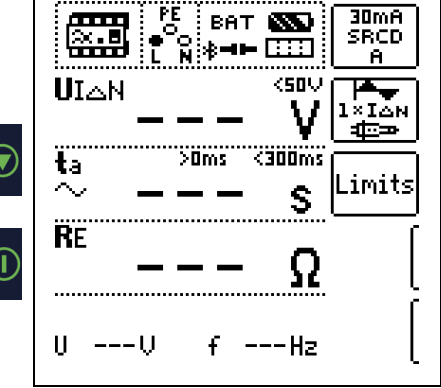

### 12.3.4 RCD-Schalter des Typs G oder R

Mithilfe des Prüfgerätes ist es möglich, neben den üblichen und selektiven RCD-Schutzschaltern die speziellen Eigenschaften eines G-Schalters zu überprüfen.

Der G-Schalter ist eine österreichische Besonderheit und entspricht der Gerätenorm ÖVE/ÖNORM E 8601. Durch seine höhere Stromfestigkeit und Kurzzeitverzögerung werden Fehlauslösungen minimiert.

### Messfunktion wählen

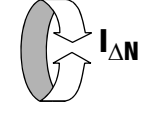

### Parameter einstellen – Typ G/R (VSK)

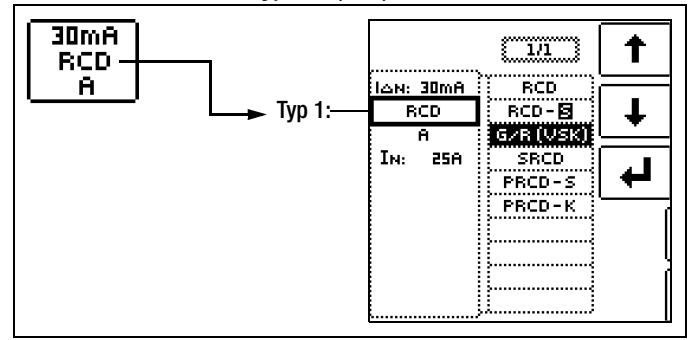

Berührungsspannung und Auslösezeit können mittels G/R-RCD-Schalter-Einstellung gemessen werden.

### li<del>≋</del> Hinweis

Bei der Messung der Auslösezeit bei Nennfehlerstrom ist darauf zu achten, dass bei G-Schaltern Auslösezeiten von bis zu 1000 ms zulässig sind. Stellen Sie den entsprechenden Grenzwert ein.

 $\Rightarrow$  Stellen Sie anschließend im Menü  $5 \times I_{\Delta N}$  ein (wird bei der Auswahl von G/R automatisch eingestellt) und wiederholen Sie die Auslöseprüfung beginnend mit der positiven Halbwelle 0° und der negativen Halbwelle 180°. Die längere Abschaltzeit ist das Maß für den Zustand des geprüften RCD-Schutzschalters.

### Parameter einstellen – Start mit positiver oder negativer Halbwelle

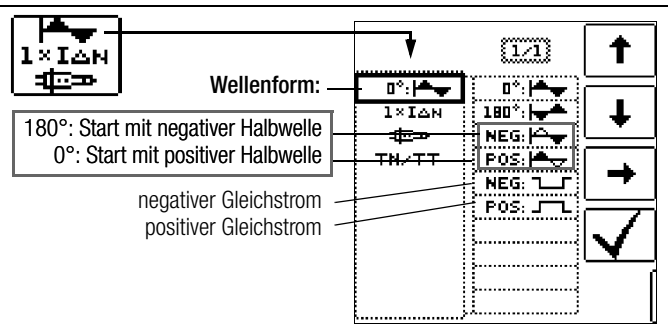

### Parameter einstellen – 5-facher Nennstrom

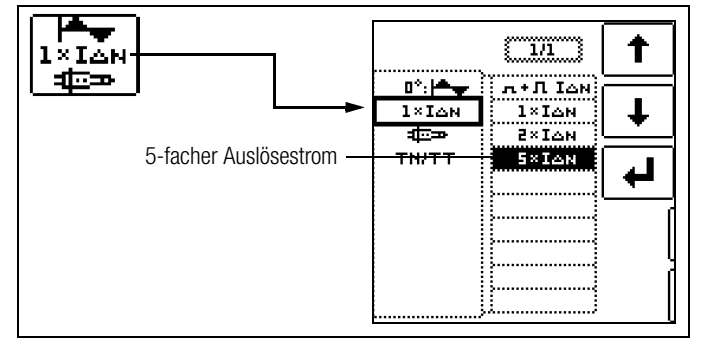

### **Hinweis**

Es gelten folgende Einschränkungen bei der Auswahl der x-fachen Auslöseströme in Abhängigkeit vom Nennstrom: 500 mA:  $1 \times 2 \times I_{\Delta N}$ 

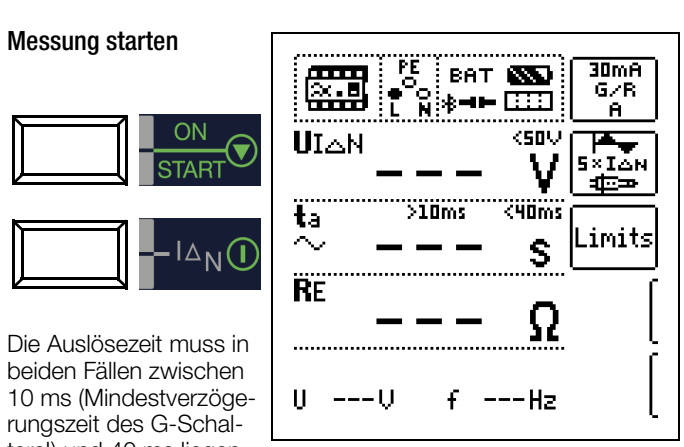

ters!) und 40 ms liegen. G-Schalter mit anderen Nennfehlerströmen messen Sie mit der entsprechenden Parametereinstellung im Menüpunkt I<sub>AN</sub>. Auch hier müssen Sie den Grenzwert entsprechend einstellen.

### **IFSP** Hinweis

Die Parametereinstellung RCD S für selektive Schalter ist für G-Schalter nicht geeignet.

12.4 Prüfen von Fehlerstrom (RCD-) Schutzschaltungen in TN-S-Netzen

Anschluss

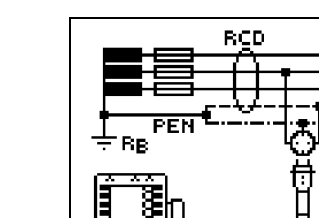

Ein RCD-Schalter kann nur in einem TN-S-Netz eingesetzt werden. In einem TN-C-Netz würde ein RCD-Schalter nicht funktionieren, da der PE nicht am RCD-Schalter vorbei geführt ist, sondern direkt in der Steckdose mit dem N-Leiter verbunden ist. So würde ein Fehlerstrom durch den RCD-Schalter zurückfließen und keinen Differenzstrom erzeugen, der zum Auslösen des RCD-Schalters führt.

Die Anzeige der Berührungsspannung wird in der Regel ebenfalls 0,1 V sein, da der Nennfehlerstrom von 30 mA zusammen mit dem niedrigen Schleifenwiderstand eine sehr kleine Spannung ergibt:

 $U_{\text{IAN}} = R_{\text{E}} \times I_{\text{AN}} = 1 \Omega \times 30 \text{ mA} = 30 \text{ mV} = 0,03V$ 

### 12.5 Prüfen von Fehlerstrom (RCD-) Schutzschaltungen in IT-Netzen mit hoher Leitungskapazität (z. B. in Norwegen)

Bei den RCD-Prüfungen U<sub>IAN</sub> (I<sub>AN</sub>, t<sub>a</sub>) und der Erdungsmessung (R<sub>E</sub>) kann die Netzform (TN/TT oder IT) eingestellt werden. Bei Messung im IT-Netz ist eine Sonde zwingend erforderlich, da die auftretende Berührspannung  $U<sub>IAN</sub>$  ohne Sonde nicht gemessen werden kann.

Wird auf IT-Netz umgestellt, so wird automatisch die Anschlussart mit Sonde ausgewählt.

### Parameter einstellen – Netzform wählen

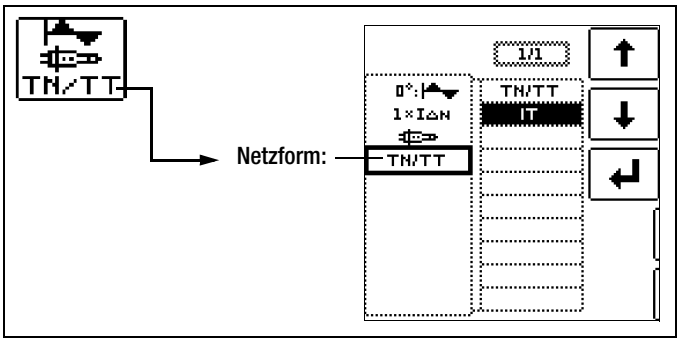

### Messung starten

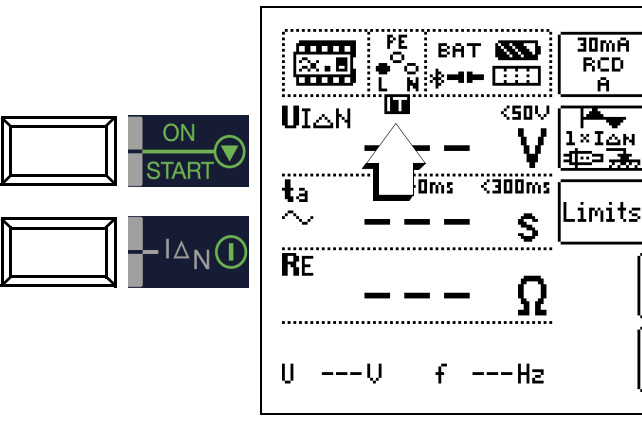

#### 12.6 Prüfen von 6 mA Fehlerstrom-Schutzeinrichtungen RDC-DD / RCMB (RDC-DD nur PROFITEST MXTRA IQ und PROFITEST MTECH+ IQ)

Die DIN VDE 0100-722 (Errichtungsbestimmung für Ladeeinrichtungen der Elektromobilität) sieht vor, dass jede Steckdose zum Laden eines E-Fahrzeuges mit einer separaten Fehlerstromschutzeinrichtung FI/RCD abgesichert werden muss. Des Weiteren ist ein zusätzlicher Schutz bei mehrphasigem Laden von glatten Gleichfehlerströmen vorgeschrieben. Dieser kann entweder mit einem RCD/FI vom Typ B, einem RDC-DD (Residual Direct Current – Detecting Device) oder einem RCMB (Residual Current Monitoring Module) ausgeführt werden.

### Messfunktion wählen

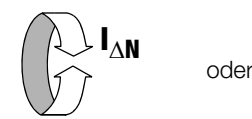

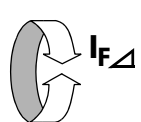

### Parameter einstellen – Typ RDC

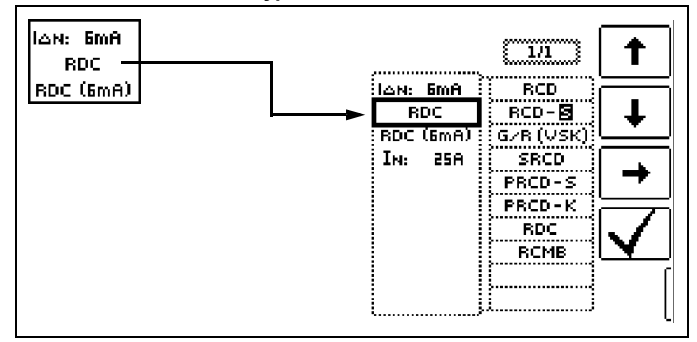

### Parameter einstellen – Auslösezeit

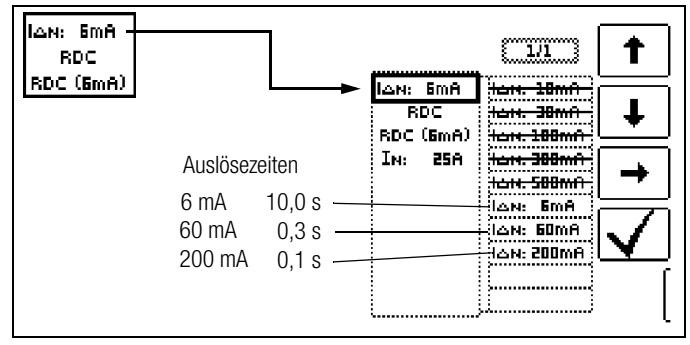

#### **Re** Hinweis

Die Überprüfung des RDC-DD erfolgt mit den Nennfehlerströmen 6 bis 200 mA.

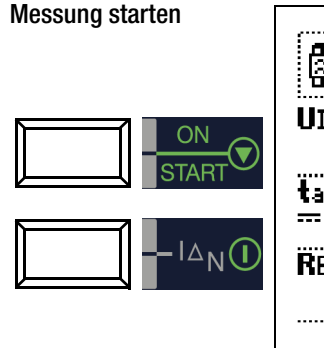

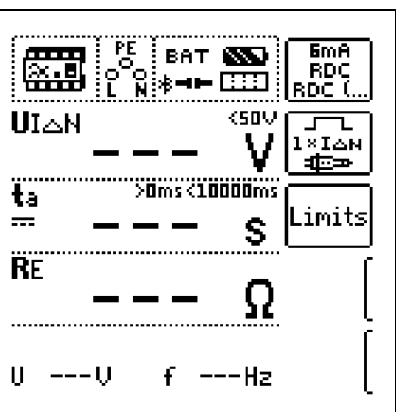

### Parameter einstellen – Typ RCMB

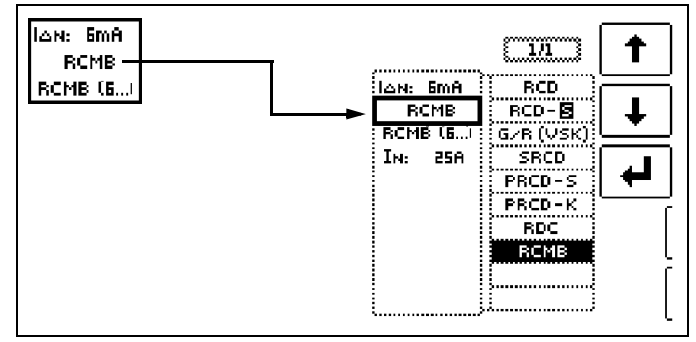

### Parameter einstellen – Auslösezeit

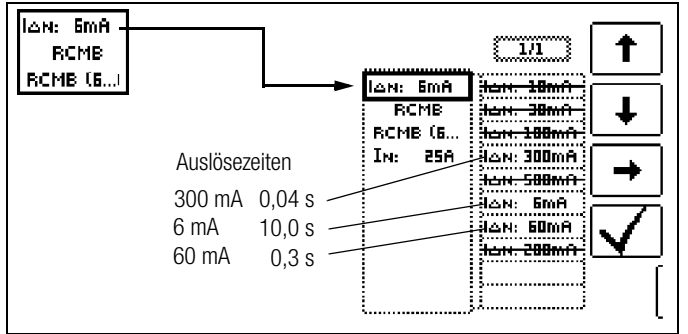

### **Res** Hinweis

Die Überprüfung des RCMB erfolgt mit den Nennfehlerströmen 6 bis 300 mA.

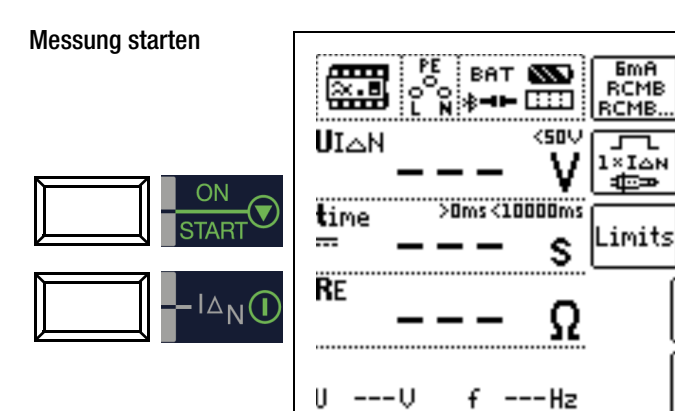

### <span id="page-53-0"></span>13 Prüfen der Abschaltbedingungen von Überstrom-Schutzeinrichtungen, Messen der Schleifenimpedanz und Ermitteln des Kurzschlussstromes (Funktion ZL-PE und  $I_k$ )

Das Prüfen von Überstrom-Schutzeinrichtungen umfasst Besichtigen und Messen.

Messverfahren

Die Schleifenimpedanz Z<sub>L-PE</sub> wird gemessen und der Kurzschlussstrom l<sub>K</sub> wird ermittelt, um zu prüfen, ob die Abschaltbedingungen der Schutzeinrichtungen eingehalten werden.

Die Schleifenimpedanz ist der Widerstand der Stromschleife (EVU-Station – Außenleiter – Schutzleiter) bei einem Körperschluss (leitende Verbindung zwischen Außenleiter und Schutzleiter). Der Wert der Schleifenimpedanz bestimmt die Größe des Kurzschlussstromes. Der Kurzschlussstrom  $I_K$  darf einen nach DIN VDE 0100 festgelegten Wert nicht unterschreiten, damit die Schutzeinrichtung einer Anlage (Sicherung, Sicherungsautomat) sicher abschaltet.

Aus diesem Grunde muss der gemessene Wert der Schleifenimpedanz kleiner sein als der maximal zulässige Wert.

Tabellen über die zulässigen Anzeigewerte für die Schleifenimpedanz sowie die Kurzschlussstrom-Mindestanzeigewerte für die Nennströme verschiedener Sicherungen und Schalter finden Sie in den Hilfe-Seiten sowie im [Kap. 25 ab Seite 100](#page-99-0). In diesen Tabellen ist der max. Gerätefehler gemäß VDE 0413 berücksichtigt. Siehe auch [Kapitel 13.2](#page-54-0).

Um die Schleifenimpedanz Z<sub>L-PE</sub> zu messen, misst das Gerät, abhängig von der anliegenden Netzspannung und Netzfrequenz, mit einem Prüfstrom von 3,7 A bis 7 A (60 … 550 V) und einer Prüfdauer von max. 1200 ms bei 16 Hz.

### Wird während dieser Messung der Grenzwert der Berührungsspannung überschritten (> 50 V) , dann erfolgt eine Sicherheitsabschaltung für Deutschland (65 V gelten normativ für Österreich, Norm: ÖVE/ÖNORM E 8001-1 Kap. 5.3).

### Der Abschaltwert ist zwischen 25 V und 65 V einstellbar, siehe z. B. [Kap. 10.8.](#page-38-0)

Aus der gemessenen Schleifenimpedanz Z<sub>L-PE</sub> und der Netzspannung errechnet das Mess- und Prüfgerät den Kurzschlussstrom  $I_K$ . Bei Netzspannungen, die innerhalb der Nennspannungsbereiche für die Netz-Nennspannungen 120 V, 230 V und 400 V liegen, wird der Kurzschlussstrom auf diese Nennspannungen bezogen. Zwischen den Phasen L-L gilt dies auch bei 500 V. Liegt die Netzspannung außerhalb dieser Nennspannungsbereiche, dann errechnet das Gerät den Kurzschlussstrom I<sub>K</sub> aus der anliegenden Netzspannung und der gemessenen Schleifenimpedanz Z<sub>L-PE</sub>.

### Messfunktion wählen

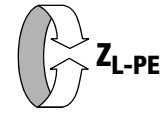

### Anschluss Schuko/3-Pol-Adapter

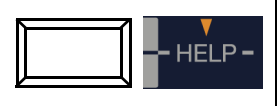

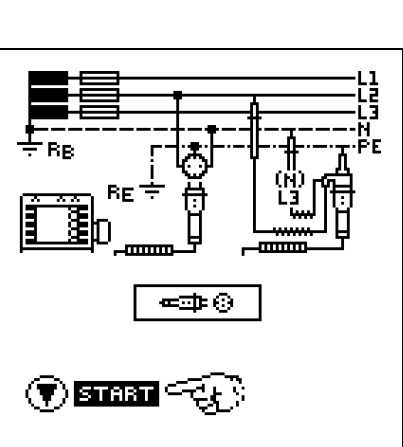

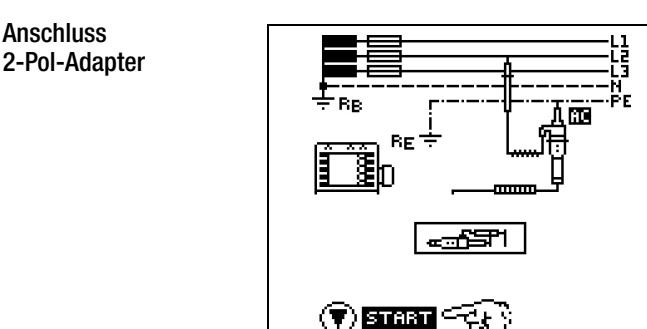

#### rt. Hinweis

Der Schleifenwiderstand sollte je Stromkreis an der entferntesten Stelle gemessen werden, um die maximale Schleifenimpedanz der Anlage zu erfassen.

### **Research Hinweis**

Beachten Sie die nationalen Vorschriften, z. B. die Notwendigkeit der Messung über RCD-Schalter hinweg in Österreich.

### Drehstromanschlüsse

Bei Drehstromanschlüssen muss zur einwandfreien Kontrolle der Überstrom-Schutzeinrichtung die Messung der Schleifenimpedanz mit allen drei Außenleitern (L1, L2, und L3) gegen den Schutzleiter PE ausgeführt werden.

### 13.1 Messungen mit Unterdrückung der RCD-Auslösung (nur PROFITEST MTECH+ IQ, PROFITEST MXTRA IQ)

Die Prüfgeräte ermöglichen die Messung der Schleifenimpedanz in TN-Netzen mit RCD-Schaltern vom Typ A  $\boxtimes$ , F  $\boxtimes$  MM und AC  $\sim$  (10/30/100/300/500 mA Nennfehlerstrom).

Das Prüfgerät erzeugt hierzu einen Gleichstrom, der den magnetischen Kreis des RCD-Schalters in Sättigung bringt. Mit dem Prüfgerät wird dann ein Messstrom überlagert, der nur Halbwellen der gleichen Polarität besitzt. Der RCD-Schalter kann diesen Messstrom dann nicht mehr erkennen und löst

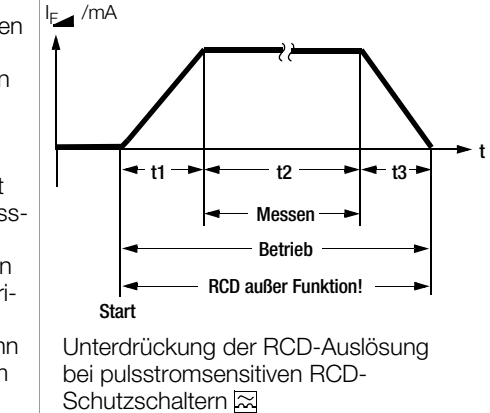

folglich während der Messung nicht mehr aus.

Die Messleitung vom Gerät zum Prüfstecker ist in Vierleitertechnik ausgeführt. Die Widerstände der Anschlussleitung und des Messadapters werden bei einer Messung automatisch kompensiert und gehen nicht in das Messergebnis ein.

#### r 1 Hinweis

Eine Schleifenimpedanzmessung, die nach dem Verfahren der Unterdrückung der RCD-Auslösung erfolgt, ist nur mit RCDs vom Typ A und F möglich.

#### r ( Hinweis

### Vormagnetisierung

Über den 2-Pol-Adapter sind nur AC-Messungen vorgesehen. Eine Unterdrückung der RCD-Auslösung über eine Vormagnetisierung durch Gleichstrom ist nur über den länderspezifischen Steckereinsatz z. B. SCHUKO oder den 3-Pol-Adapter (N-Leiter erforderlich) möglich.

### 13.1.1 Messen mit positiven Halbwellen (nur PROFITEST MTECH+ IQ, PROFITEST MXTRA IQ)

Die Messung mit Halbwellen plus DC ermöglicht es, Schleifenimpedanzen in Anlagen zu messen, die mit RCD-Schutzschaltern ausgerüstet sind.

Bei der DC Messung mit Halbwellen können Sie zwischen zwei Varianten wählen:

- DC-L: geringerer Vormagnetisierungsstrom, aber dafür schnellere Messung möglich
- DC-H: höherer Vormagnetisierungsstrom und dafür größere Sicherheit hinsichtlich der RCD-Nichtauslösung.

### Messfunktion wählen

ZL-PE

### Parameter einstellen

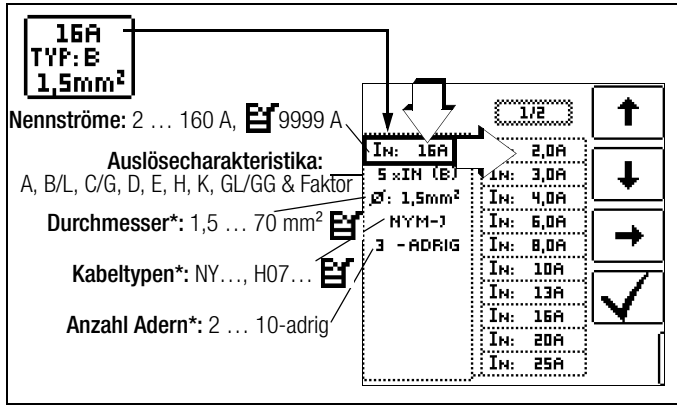

Parameter, die nur der Protokollierung dienen, und keinen Einfluss auf die Messung haben

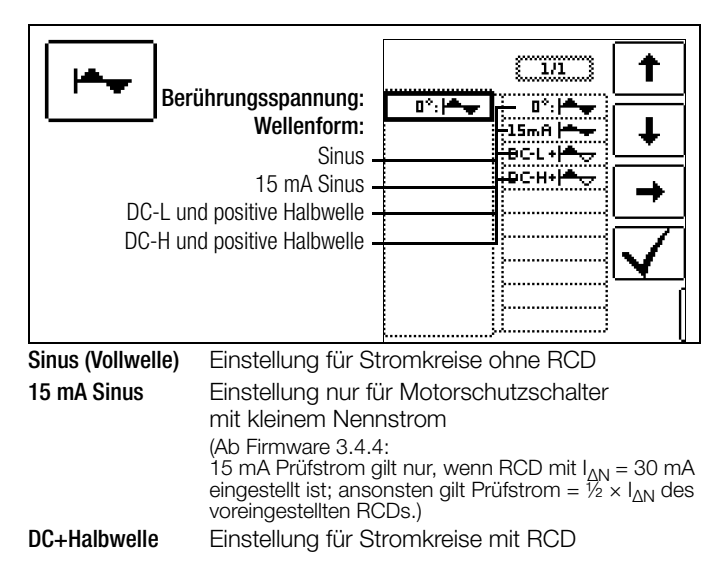

Messung mit länderspezifischem m 1 Steckereinsatz (z. B. Schuko) ett **AUTO** L1-PE T  $\Rightarrow$ <u>न्दान ।</u> **⊂⊡⊧**⊙ 2-Pol-Messung a de  $L1-FE$ Hinweis Die Auswahl der Prüfsonde bzw. des Bezugs Lx-PE oder AUTO ist nur für die Protokolliem Ť rung relevant. ...........<br>L1-PE **AUTO** T ਰਜੰਬਾ L2-PE ...........<br>L3-PE Wahl der PolungAUTO Halbautomatische Messung Parameter AUTO siehe auch [Kap. 10.9](#page-39-0) Messung starten ΪË BAT **EN** 16A TYP: B 盖 ⊹⊫⊫ ⊡⊡ <u>1,5mm<sup>2</sup></u> ZL-PE 5 'YI2OA' ÏË **Litrus ULKSBV** (<u>ik. 2/3 Z</u> ...................  $L1-PE$ =33대 Ш ---U f ---Hz . . . . . . . . . . . . . . . . . . . ΪË 16A  $\mathbf{w}$ ere e ser BAT.

뮤

 $ZL$ -PE

ĨË

н

 $\mathbf{u}$ 

-खा⊨

 $---U$ 

Halbautomatische Messung (Leiterbezugsänderung)

<span id="page-54-0"></span>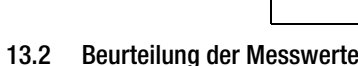

 $\mathsf{IA}_{\mathsf{N}}\mathsf{C}$ 

Aus der [Tabelle 1 auf](#page-99-1)  [Seite 100](#page-99-1) können Sie die maximal zulässigen Schleifenimpedanzen  $Z_{L-PF}$  ermitteln, die unter Berücksichtigung der maximalen Betriebsmess- und Eigenunsicherheiten des Gerätes (bei normalen Messbedingungen) angezeigt werden dürfen. Zwischenwerte können Sie interpolieren.

Aus der [Tabelle 6 auf](#page-100-0)  [Seite 101](#page-100-0) können Sie,

aufgrund des gemessenen Kurzschlussstromes, den maximal zulässigen Nennstrom des Schutzmittels (Sicherung bzw. Schutzschalter) für Netznennspannung 230 V, unter Berücksichtigung des maximalen Gebrauchsfehlers des Gerätes, ermitteln (entspricht DIN VDE 0100-600).

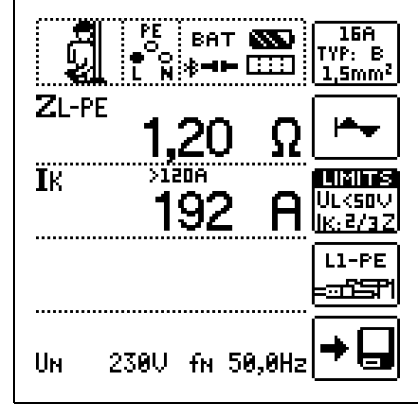

IYP: B

.5mm<sup>2</sup>

<u>LIMITS</u>

ULksov ルスショフ

81/83

**AUTO** 

°⊯⊷⊢⊡⊡

L1-PE

f ---Hz

SIZOÄ

### Sonderfall Ausblendung des Grenzwertes

Der Grenzwert ist nicht ermittelbar. Der Prüfer wird aufgefordert, die Messwerte selbst zu beurteilen und über die Softkeytasten zu bestätigen oder zu verwerfen.

Messung bestanden: Taste  $\vert \blacktriangledown$ Messung nicht bestanden: Taste  $\blacktriangleright$ . Erst nach Ihrer Beurteilung kann der Messwert gespeichert werden.

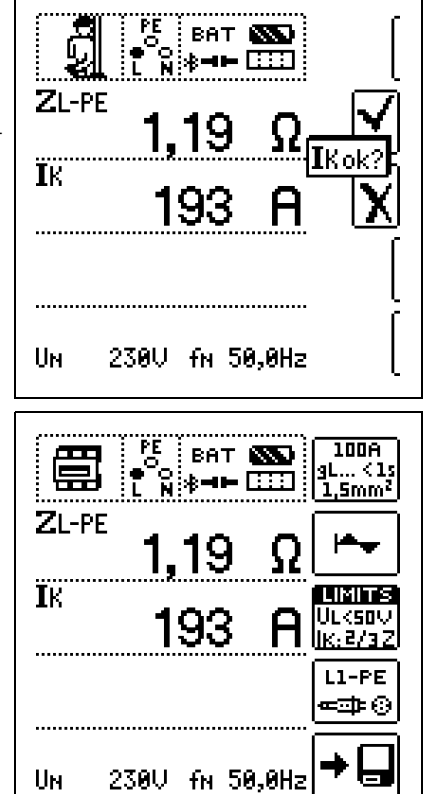

13.3 Einstellungen zur Kurzschlussstrom-Berechnung – Parameter  $I_K$ 

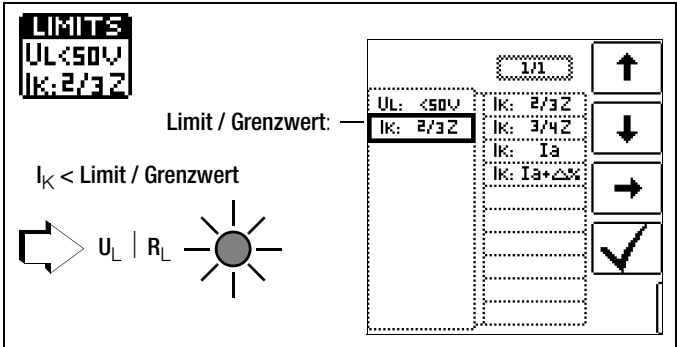

Der Kurzschlussstrom I<sub>K</sub> dient zur Kontrolle der Abschaltung einer Überstrom-Schutzeinrichtung. Damit eine Überstrom-Schutzeinrichtung rechtzeitig auslöst, muss der Kurzschlussstrom  $I_K$  größer als der Auslösestrom Ia sein (siehe Tabelle 6 [Kap. 25.1](#page-99-2)). Die über die Taste "Limits" wählbaren Varianten bedeuten:

- $\mathsf{I}$   $\mathsf{I}$   $\mathsf{I}$ zur Berechnung des  $I_K$  wird der angezeigte Messwert von Z<sub>L-PE</sub> ohne jegliche Korrekturen übernommen
- $I_{\mathsf{K}}$ :  $I_{\mathsf{a}}$ + $\Delta$ % zur Berechnung des  $I_{\mathsf{K}}$  wird der angezeigte Messwert von Z<sub>L-PE</sub> um die Betriebsmess- und Eigenunsicherheiten des Prüfgeräts korrigiert
- l<sub>K</sub>: 2/3 Z zur Berechnung des l<sub>K</sub> wird der angezeigte Messwert von Z<sub>L-PE</sub> um alle möglichen Abweichungen korrigiert (in der VDE 0100-600 werden diese detailliert als  $Z_{\text{S(m)}} \leq 2/3 \times U_0/I_a$  definiert)
- $I_K$ : 3/4 Z  $Z_{s(m)} \leq 3/4 \times U_0/I_a$
- Z Schleifenimpedanz
- $I_{\nu}$ **Kurzschlussstrom**
- U Spannung an den Messspitzen; Anzeige "U<sub>N</sub>", wenn Spannung Umax. 10% von der Nennspannung abweicht
- f Frequenz der anliegenden Spannung; Anzeige "f<sub>N</sub>", wenn die Frequenz f<sub>max.</sub> 1% von der Nennfrequenz abweicht
- $\mathsf{I}_{\mathsf{a}}$ <sup>a</sup> Auslösestrom
- (siehe Datenblätter der Leitungsschutzschalter/Sicherungen) % Eigenabweichung des Prüfgeräts

## <span id="page-56-0"></span>14 Messen der Netzimpedanz (Funktion  $Z_{L-N}$ )

### Messverfahren (Netzinnenwiderstandsmessung)

Die Netzimpedanz Z<sub>L-N</sub> wird nach dem gleichen Messverfahren gemessen wie die Schleifenimpedanz Z<sub>L-PE</sub> (siehe Kapitel 13 auf [Seite 54\).](#page-53-0) Die Stromschleife wird hierbei über den Neutralleiter N gebildet und nicht wie bei der Schleifenimpedanzmessung über den Schutzleiter PE.

 $BE =$ 

 $\langle \overline{\textbf{v}} \rangle$  smaar

-anno

≪⊡b⊙

### Messfunktion wählen

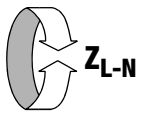

Anschluss Schuko

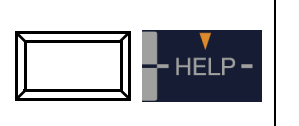

Anschluss

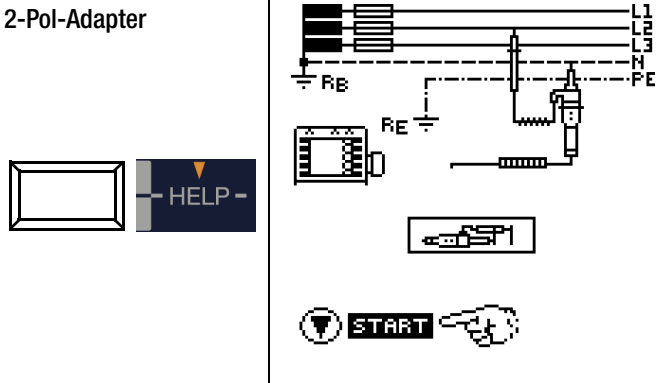

### Parameter einstellen

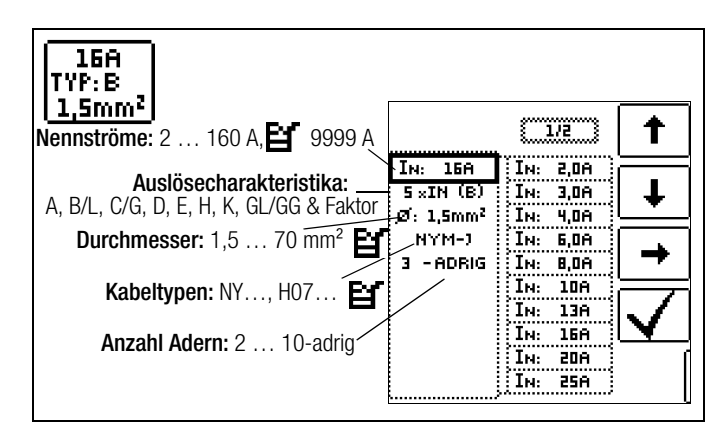

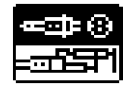

Durch Drücken der nebenstehenden Softkey-Taste schalten Sie zwischen länderspezifischem Steckereinsatz z. B. SCHUKO und 2-Pol-Adapter um. Die gewählte Anschlussart wird invers dargestellt (weiß auf schwarz).

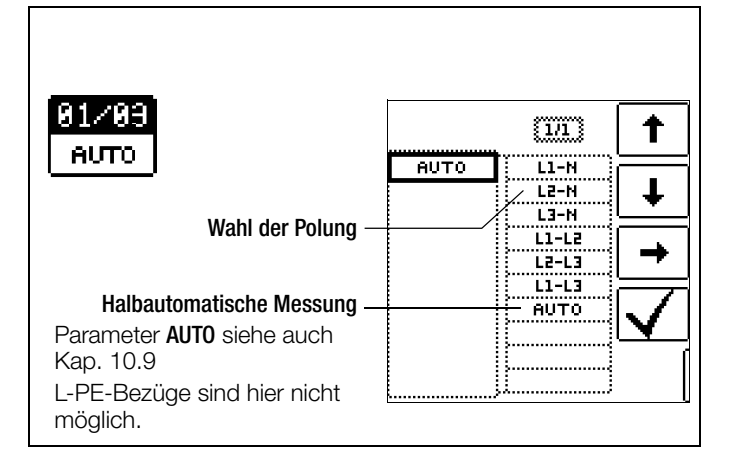

### Einstellungen zur Kurzschlussstrom-Berechnung – Parameter  $I_K$

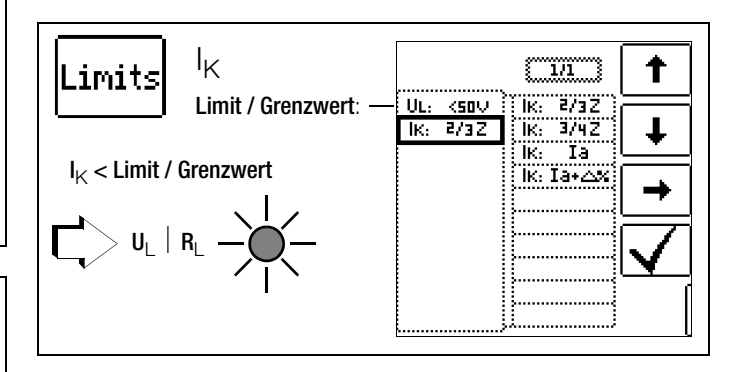

Der Kurzschlussstrom I<sub>K</sub> dient zur Kontrolle der Abschaltung einer Überstrom-Schutzeinrichtung. Damit eine Überstrom-Schutzeinrichtung rechtzeitig auslöst, muss der Kurzschlussstrom  $I_K$  größer als der Auslösestrom I<sub>a</sub> sein (siehe Tabelle 6 [Kap. 25.1\)](#page-99-2). Die über die Taste "Limits" wählbaren Varianten bedeuten:

- $I_K$ :  $I_a$ <sub>K</sub>: I<sub>a</sub> zur Berechnung des I<sub>K</sub> wird der angezeigte Messwert von Z<sub>L-N</sub> ohne jegliche Korrekturen übernommen
- $I_{\mathsf{K}}$ :  $I_{\mathsf{a}} + \Delta$ % zur Berechnung des  $I_{\mathsf{K}}$  wird der angezeigte Messwert von Z<sub>L-N</sub> um die Betriebsmess- und Eigenunsicherheiten des Prüfgeräts korrigiert
- l<sub>K</sub>: 2/3 Z zur Berechnung des l<sub>K</sub> wird der angezeigte Messwert von Z<sub>L-N</sub> um alle möglichen Abweichungen korrigiert (in der VDE 0100-600 werden diese detailliert als  $Z_{\text{s(m)}} \leq 2/3 \times U_0/I_a$  definiert)

$$
I_K
$$
: 3/4 Z  $Z_{s(m)} \le 3/4 \times U_0/I_a$ 

- Z Schleifenimpedanz
- $I_{K}$  $I_K$  Kurzschlussstrom<br>II Spannung an de

Ğ

- Spannung an den Messspitzen; Anzeige "U<sub>N</sub>", wenn Spannung U<sub>max.</sub> 10% von der Nennspannung abweicht
- f Frequenz der anliegenden Spannung; Anzeige "fN", wenn die Frequenz f<sub>max.</sub> 1% von der Nennfrequenz abweicht
- $I_{\rm a}$ **Auslösestrom**

(siehe Datenblätter der Leitungsschutzschalter/Sicherungen) % Eigenabweichung des Prüfgeräts

### Messung starten

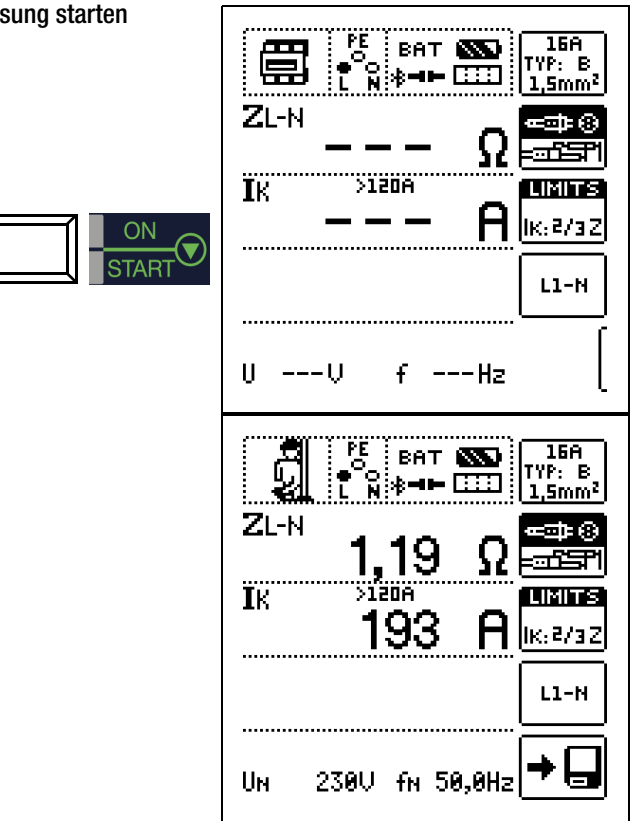

### Anzeige von  $U_{L-N}$  (U<sub>N</sub> /  $f_N$ )

Liegt die gemessene Spannung im Bereich von ±10% um die jeweilige Netznennspannung von 120 V, 230 V oder 400 V, so wird jeweils die entsprechende Netznennspannung angezeigt. Bei Messwerten außerhalb der 10%-Toleranzgrenze wird jeweils der tatsächliche Messwert angezeigt.

### Sicherungstabelle aufrufen

Nach Durchführen der Messung werden die zulässigen Sicherungstypen auf Anforderung durch die Taste HELP angezeigt. Die Tabelle zeigt den maximal zulässigen Nennstrom in Abhängigkeit von Sicherungstyp und Abschaltbedingungen.

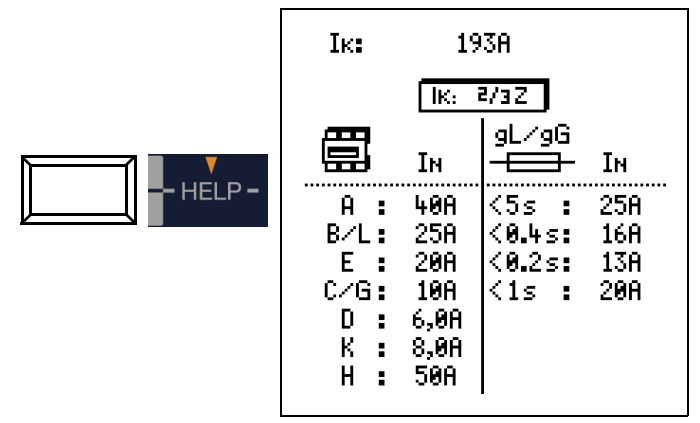

Legende:  $I_a$  Abschaltstrom,  $I_K$  Kurzschlussstrom,  $I_N$  Nennstrom t<sub>A</sub> Auslösezeit

# 15 Messen des Erdungswiderstandes (Funktion  $R_F$ )

Der Erdungswiderstand  $R_F$  ist für die automatische Abschaltung in Anlagenteilen von Bedeutung. Er muss niederohmig sein, damit im Fehlerfall ein hoher Kurzschlussstrom fließt und so die Fehlerstromschutzschalter die Anlage sicher abschalten.

### Messaufbau

Der Erdungswiderstand (R<sub>F</sub>) ist die Summe aus dem Ausbreitungswiderstand des Erders und dem Widerstand der Erdungsleitung. Der Erdungswiderstand wird gemessen, in dem man über den Erdungsleiter, den Erder und den Erdausbreitwiderstand einen Wechselstrom leitet. Dieser Strom und die Spannung zwischen Erder und einer Sonde werden gemessen.

Die Sonde wird über einen berührungsgeschützten Stecker von 4 mm Durchmesser an der Sondenanschlussbuchse (17) angeschlossen.

### Direkte Messung mit Sonde (netzbetriebene Erdungsmessung)

Die direkte Messung des Erdungswiderstandes R<sub>F</sub> ist nur in einer Messschaltung mit Sonde möglich. Das setzt jedoch voraus, dass die Sonde das Potenzial der Bezugserde hat, d. h., dass sie außerhalb des Spannungstrichters des Erders gesetzt wird. Der Abstand zwischen Erder und Sonde soll mindestens 20 m sein.

### Messung ohne Sonde (netzbetriebene Erdungsmessung)

In vielen Fällen, besonders in Gebieten mit enger Bebauung, ist es schwierig oder sogar unmöglich, eine Messsonde zu setzen. Sie können den Erdungswiderstand in diesen Fällen auch ohne Sonde ermitteln. Allerdings sind die Widerstandswerte des Betriebserders R<sub>B</sub> und des Außenleiters L dann im Messergebnis enthalten.

### Messverfahren (mit Sonde) (netzbetriebene Erdungsmessung)

Das Gerät misst den Erdungswiderstand R<sub>E</sub> nach dem Strom-Spannungs-Messverfahren.

Der Widerstand  $R_F$  wird hierbei aus dem Quotienten von Spannung UE und Strom IE berechnet, wobei UE zwischen Erder und Sonde liegt.

Der Messstrom, der dabei durch den Erdungswiderstand fließt, wird vom Gerät gesteuert, Werte hierzu siehe [Kap. 5.5 "Techni](#page-9-0)[sche Daten" auf Seite 10.](#page-9-0)

Es wird ein Spannungsabfall erzeugt, der dem Erdungswiderstand proportional ist.

### **Less** Hinweis

Die Widerstände der Messleitung und des Messadapters werden bei der Messung automatisch kompensiert und gehen nicht in das Messergebnis ein.

Treten während der Messungen gefährliche Berührungsspannungen (> 50 V) auf, so wird die Messung abgebrochen und es erfolgt eine Sicherheitsabschaltung.

Der Sondenwiderstand geht nicht in das Messergebnis ein und kann maximal 50 k $\Omega$  betragen.

### ! Achtung!

Die Sonde ist Teil des Messkreises und kann nach VDE 0413 einen Strom bis maximal 3,5 mA führen.

### Messung mit oder ohne Erderspannung in Abhängigkeit von der Parametereingabe bzw. Wahl der Anschlussart:

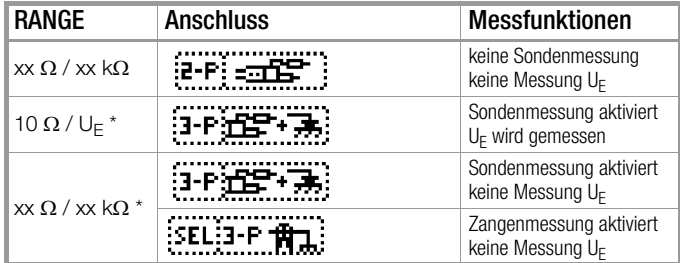

dieser Parameter führt zur automatischen Einstellung auf Sondenanschluss

### Messverfahren mit Unterdrückung der RCD-Auslösung (netzbetriebene Erdungsmessung) (nur PROFITEST MTECH+ IQ, PROFITEST MXTRA IQ)

Das Prüfgerät ermöglicht die Messung des Erdungswiderstands in TN-Netzen mit RCD-Schaltern vom Typ A  $\approx$ , F  $\approx$  MM und AC  $\sim$  (10/30/100/300/500 mA Nennfehlerstrom).

Das Prüfgerät erzeugt hierzu einen Gleichstrom, der den magnetischen Kreis des RCD-Schalters in Sättigung bringt. Mit dem Prüfgerät wird dann ein Messstrom überlagert, der nur Halbwellen der gleichen Polarität besitzt. Der RCD-Schalter kann diesen Messstrom dann nicht mehr erkennen und

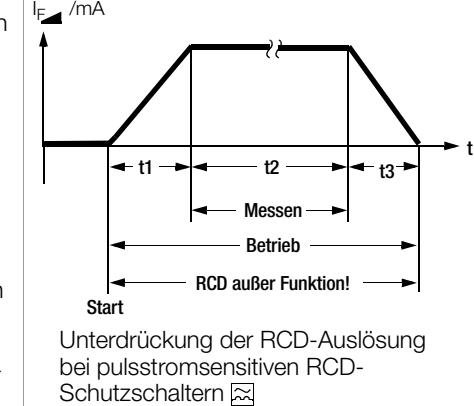

löst folglich während der Messung nicht mehr aus. Die Messleitung vom Gerät zum Prüfstecker ist in Vierleitertechnik ausgeführt. Die Widerstände der Anschlussleitung und des Messadapters werden bei einer Messung automatisch kompensiert und gehen nicht in das Messergebnis ein.

### **Hinweis**

#### Vormagnetisierung

Über den 2-Pol-Adapter sind nur AC-Messungen vorgesehen. Eine Unterdrückung der RCD-Auslösung über eine Vormagnetisierung durch Gleichstrom ist nur über den länderspezifischen Steckereinsatz z. B. SCHUKO oder den 3-Pol-Adapter (N-Leiter erforderlich) möglich.

### Grenzwerte

Der Erdungswiderstand (Erdankoppelwiderstand) wird hauptsächlich bestimmt durch die Kontaktfläche der Elektrode und der Leitfähigkeit des umgebenden Erdreichs.

Der geforderte Grenzwert hängt von der Netzform und dessen Abschaltbedingungen unter Berücksichtigung der maximalen Berührungsspannung ab.

### Beurteilung der Messwerte

Aus der [Tabelle 2 auf Seite 100](#page-99-3) können Sie die Widerstandswerte ermitteln, die unter Berücksichtigung des maximalen Gebrauchsfehlers des Gerätes (bei Nenngebrauchsbedingungen) höchstens angezeigt werden dürfen, um einen geforderten Erdungswiderstand nicht zu überschreiten. Zwischenwerte können interpoliert werden.

### 15.1 Erdungswiderstandsmessung – netzbetrieben

# Folgende drei Messarten bzw. Anschlüsse sind möglich:

- **2-Pi-TEP:** 2-Pol-Messung über 2-Pol-Adapter
- **2-Pol-Messung über Schukostecker** (nicht im IT-Netz möglich)
- **3-Piff + 3.** 3-Pol-Messung über 2-Pol-Adapter und Sonde
- **ELET-PHELE:** selektive Messung: 2-Pol-Messung mit Sonde und Zangenstromsensor

Bild links: Messadapter 2 polig zum Abtasten der Messstellen PE und L

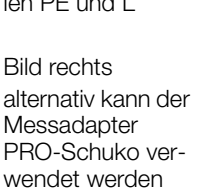

# Messfunktion wählen

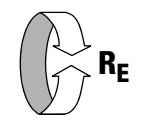

### Betriebsart wählen

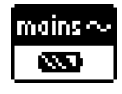

Die gewählte Betriebsart erscheint invers dargestellt: weiße Schrift mains~ auf schwarzem Hintergrund.

### Sonderfall manuelle Messbereichswahl (Prüfstromauswahl)

 $(R \neq$  AUTO, R = 10 k $\Omega$  (4 mA), 1 k $\Omega$  (40 mA), 100  $\Omega$  (0,4 A), 10  $\Omega$  (3,7 ... 7 A), 10  $\Omega$ /U<sub>E</sub>)

### **Res** Hinweis

Bei manueller Bereichswahl ist darauf zu achten, dass die Genauigkeitsangaben erst ab 5% vom Bereichsendwert gelten (außer 10 $\Omega$ -Bereich; separate Angabe für kleine Werte).

### Parameter einstellen

❏ Messbereich: AUTO,

10 k $\Omega$  (4 mA), 1 k $\Omega$  (40 mA), 100  $\Omega$  (0,4 A), 10  $\Omega$  (> 3,7 A) Bei Anlagen mit RCD-Schutzschalter muss der Widerstand bzw. der Prüfstrom so gewählt werden, dass dieser unterhalb des Auslösestroms ( $\frac{1}{2}$   $I_{AN}$ ) liegt.

- ❏ Berührungsspannung: UL < 25 V, < 50 V, < 65 V, frei einstellbare Spannung siehe [Kap. 10.8](#page-38-0)
- ❏ Wandlerübersetzung: in Abhängigkeit vom eingesetzten Zangenstromsensor
- ❏ Anschlussart: 2-Pol-Adapter, 2-Pol-Adapter + Sonde, 2-Pol-Adapter + Zange
- ❏ Netzform: TN oder TT

### ❏ Kurvenform Prüfstrom

Sinnvolle Parameter für die jeweilige Messart bzw. Anschlussart siehe [Kapitel 15.4](#page-61-0) bis [Kapitel 15.6](#page-63-0).

### Messungen durchführen

Siehe [Kapitel 15.4](#page-61-0) bis [Kapitel 15.6.](#page-63-0)

15.2 Erdungswiderstandsmessung - batteriebetrieben "Akkubetrieb" (nur PROFITEST MPRO IQ & PROFITEST MXTRA IQ)

### Folgende fünf Messarten bzw. Anschlüsse sind möglich:

- 3-Pol-Messung über Adapter PRO-RE
- 4-Pol-Messung über Adapter PRO-RE
- **ELIT-P**  $\mathbf{H}$  selektive Messung mit Zange (4-Pol-Messung) über Adapter PRO-RE
- **2-ALT HILL** 2-Zangen-Messung über Adapter PRO-RE/2
- $\frac{1}{2}$   $\frac{1}{4}$   $\frac{1}{4}$   $\frac{1}{4}$  Bestimmung des spezifischen Widerstandes  $\rho_F$ über Adapter PRO-RE

### Bild rechts: Adapter PRO-RE zum

Anschluss von Erder, Ersatzerder, Sonde und Hilfssonde an das Prüfgerät für 3-/4-Pol-Messung, selektive Messung und spezifische Widerstandsmessung

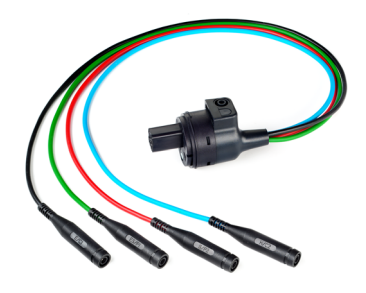

Bild rechts: Messadapter PRO-RE/2 als Zubehör zum Anschluss der Generatorzange E-Clip 2 für die 2-Zangen- bzw. Erdschleifenwiderstandsmessung.

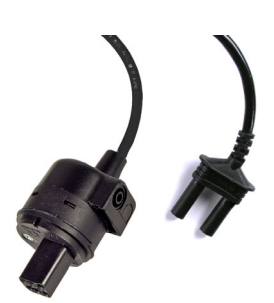

### Messfunktion wählen

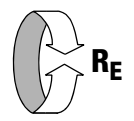

### Betriebsart wählen

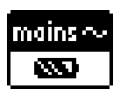

Die gewählte Betriebsart erscheint invers dargestellt: weißes Akkusymbol auf schwarzem Hintergrund.

### Parameter einstellen

- $\Box$  Messbereich: AUTO, 50 kΩ, 20 kΩ, 2 kΩ, 200 Ω, 20 Ω
- ❏ Wandlerübersetzung Zangenstromsensor: 1:1 (1V/A,) 1:10 (100mV/A), 1:100 (10mV/A), 1:1000 (1mV/A)
- **Q Anschlussart:** 3-polig, 4-polig, selektiv, 2-Zangen,  $\rho_F$  (Rho)
- **Q** Abstand d (für Messung  $\rho_F$ ): xx m

Sinnvolle Parameter für die jeweilige Messart bzw. Anschlussart siehe [Kapitel 15.7](#page-65-0) bis [Kapitel 15.11](#page-70-0).

### Messungen durchführen

Siehe [Kapitel 15.7](#page-65-0) bis [Kapitel 15.11](#page-70-0).

15.3 Erdungswiderstand netzbetrieben – 2-Pol-Messung mit 2-Pol-Adapter oder länderspezifischem Stecker (Schuko) ohne Sonde

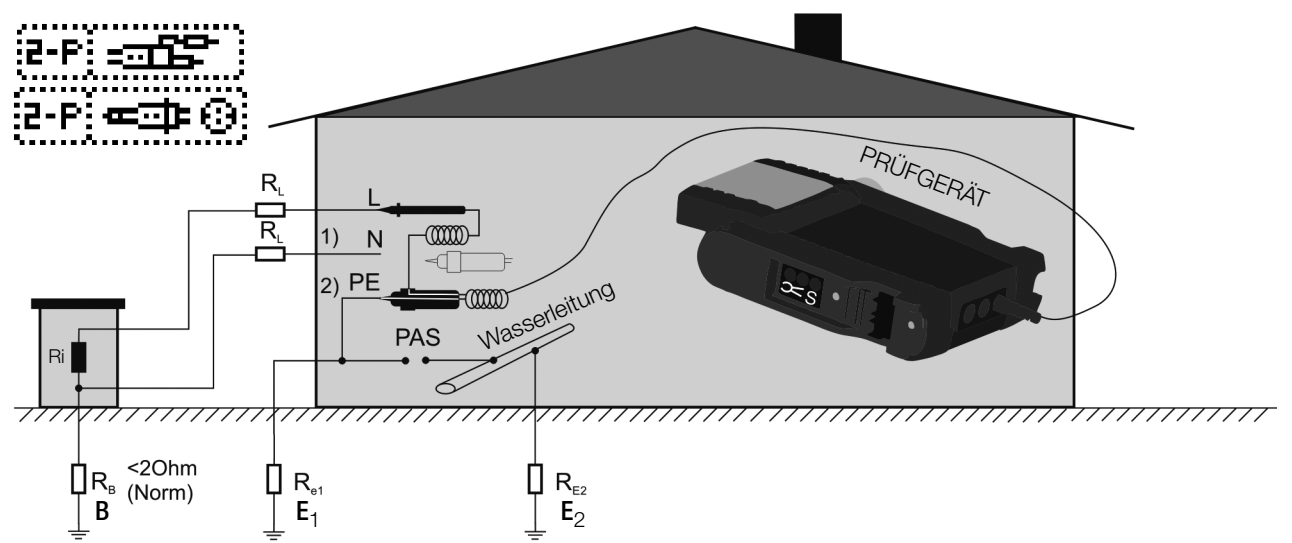

### **Legende**

- R<sub>B</sub> Betriebserde
- R<sub>E</sub> Erdungswiderstand
- Ri Innenwiderstand
- $R_X$  Erdungswiderstand durch Systeme des Potenzialausgleichs
- $R<sub>S</sub>$  Sondenwiderstand
- PAS Potenzialausgleichsschiene

 $RE_{\text{L}}$  Gesamterdungswiderstand ( $R_{E1}/R_{E2}/N$ asserleitung)

In den Fällen, in denen es nicht möglich ist eine Sonde zu setzen, können Sie den Erdungswiderstand überschlägig durch eine "Erderschleifenwiderstandsmessung" ohne Sonde ermitteln.

Die Messung wird genauso ausgeführt wie im [Kap. 15.4](#page-61-0)  "Erdungswiderstandsmessung netzbetrieben - 3-Pol-Messung: [2-Pol-Adapter mit Sonde" auf Seite 62](#page-61-0) beschrieben. An der Sondenanschlussbuchse (17) ist jedoch keine Sonde angeschlossen. Der bei dieser Messmethode gemessene Widerstandswert RESchl enthält auch die Widerstandswerte des Betriebserders RB und des Außenleiters L. Zur Ermittlung des Erdungswiderstandes sind diese beiden Werte vom gemessenen Wert abzuziehen. Legt man gleiche Leiterquerschnitte (Außenleiter L und Neutralleiter N) zugrunde, so ist der Widerstand des Außenleiters halb so groß wie die Netzimpedanz  $Z_{L-N}$  (Außenleiter + Neutralleiter). Die Netzimpedanz können Sie, wie im [Kap. 14 ab Seite 57](#page-56-0)  beschrieben, messen. Der Betriebserder R<sub>B</sub> darf gemäß DIN VDE 0100 "0  $\Omega$  bis 2  $\Omega$ " betragen.

- 1) Messung:  $Z_{LN}$  entspricht  $R_i = 2 \times R_l$
- 2) Messung: Z<sub>L-PE</sub> entspricht R<sub>ESchl</sub>
- 3) Berechnung: R<sub>E1</sub> entspricht Z<sub>L-PE</sub> ½ × Z<sub>L-N</sub>; für R<sub>B</sub> = 0

Bei der Berechnung des Erdungswiderstandes ist es sinnvoll den Widerstandswert der Betriebserde  $R_B$  nicht zu berücksichtigen, da dieser Wert im Allgemeinen nicht bekannt ist.

Der berechnete Widerstandswert beinhaltet dann als Sicherheitszuschlag den Widerstand der Betriebserde.

In der Parameterauswahl :  $\overline{e}$  =  $\overline{e}$  werden die Schritte 1) bis 3) vom Prüfgerät automatisch durchgeführt.

### Messfunktion wählen

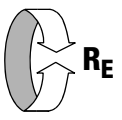

Betriebsart wählen

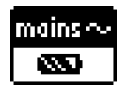

### Parameter einstellen

- **Q** Messbereich: AUTO, 10 k $\Omega$  (4 mA), 1 k $\Omega$  (40 mA), 100  $\Omega$  (0,4 A), 10  $\Omega$  (3,7 ... 7 A). Bei Anlagen mit RCD-Schutzschalter muss der Widerstand bzw. der Prüfstrom so gewählt werden, dass dieser unterhalb des Auslösestroms ( $\frac{1}{2}$   $I_{AN}$ ) liegt.
- ❏ Anschlussart: 2-Pol-Adapter
- ❏ Berührungsspannung: UL < 25 V, < 50 V, < 65 V
- ❏ Wellenform Prüfstrom: Sinus (Vollwelle), 15 mA-Sinus (Vollwelle), DC-Offset und positive Halbwelle
- ❏ Netzform: TN/TT, IT
- ❏ Wandlerübersetzung: hier ohne Bedeutung

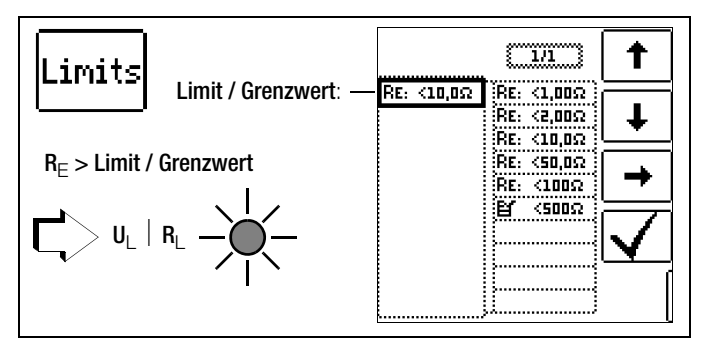

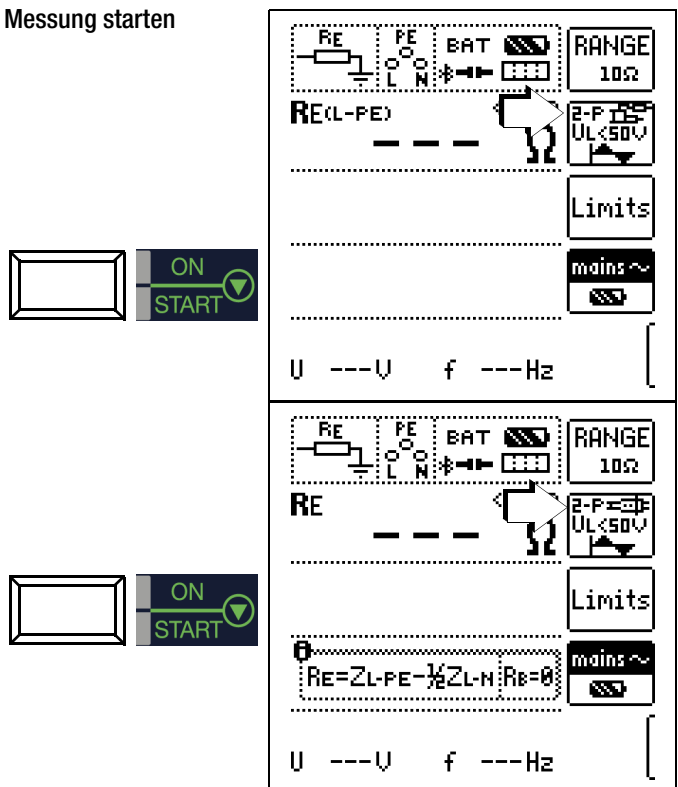

### <span id="page-61-0"></span>15.4 Erdungswiderstandsmessung netzbetrieben – 3-Pol-Messung: 2-Pol-Adapter mit Sonde

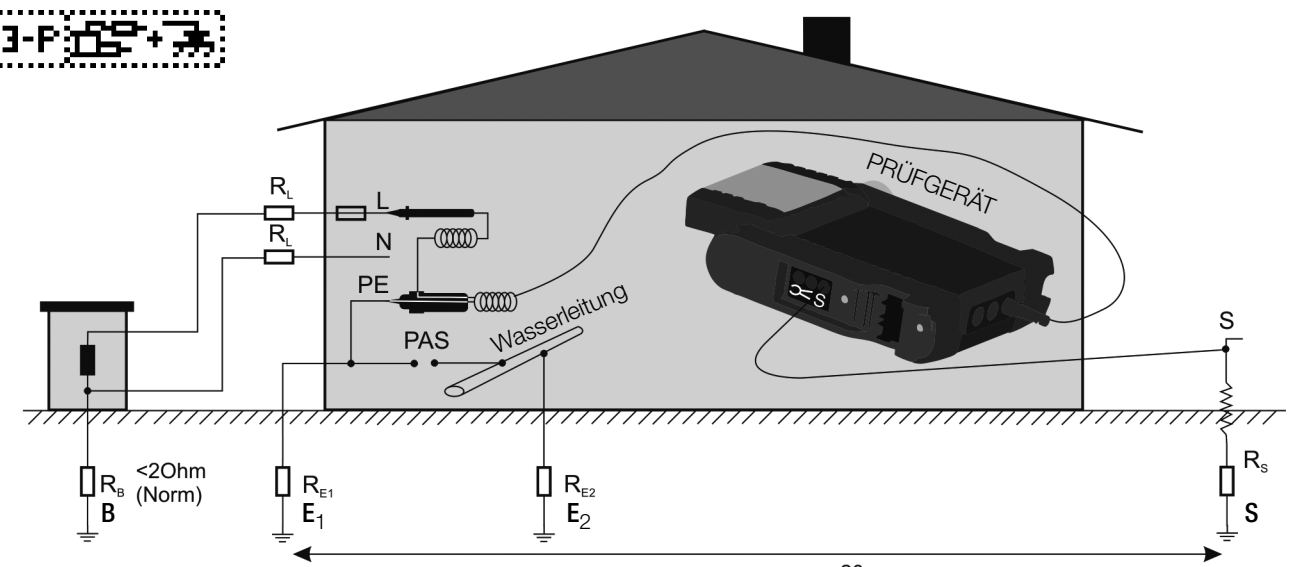

### Legende

- R<sub>B</sub> Betriebserder
- $R_F$  Erdungswiderstand
- $R_X$  Erdungswiderstand durch Systeme des Potenzialausgleichs
- $R<sub>S</sub>$  Sondenwiderstand
- PAS Potenzialausgleichsschiene
- $\mathsf{RE}_{\blacksquare\hspace{-1.2mm}I\hspace{-1.2mm}I\hspace{-1.2mm}I\hspace{-1.2mm}I\hspace{-1.2mm}I}$  Gesamterdungswiderstand  $(\mathsf{R}_{\mathsf{E}1}/\mathsf{R}_{\mathsf{E}2}/\mathsf{W}$ asserleitung)

# Messung R<sub>E</sub>  $\left(R_{E1} = \frac{U_{\text{Sonde}}}{I}\right)$

### Messfunktion wählen

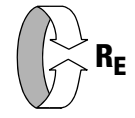

### Betriebsart wählen

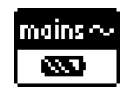

Anschluss

### $>20m$

### Parameter einstellen

### ❏ Messbereich: AUTO,

- 10 k $\Omega$  (4 mA), 1 k $\Omega$  (40 mA), 100  $\Omega$  (0,4 A), 10  $\Omega$  (3,7 ... 7 A) Bei Anlagen mit RCD-Schutzschalter muss der Widerstand bzw. der Prüfstrom so gewählt werden, dass dieser unterhalb des Auslösestroms (½  $I_{AN}$ ) liegt.
- ❏ Anschlussart: 2-Pol-Adapter + Sonde
- ❏ Berührungsspannung: UL < 25 V, < 50 V, < 65 V, frei einstellbare Spannung siehe [Kap. 10.8](#page-38-0)

### ❏ Wellenform Prüfstrom:

- Sinus (Vollwelle), 15 mA-Sinus (Vollwelle), DC-Offset und positive Halbwelle
- ❏ Netzform: TN/TT, IT
- ❏ Wandlerübersetzung: hier ohne Bedeutung

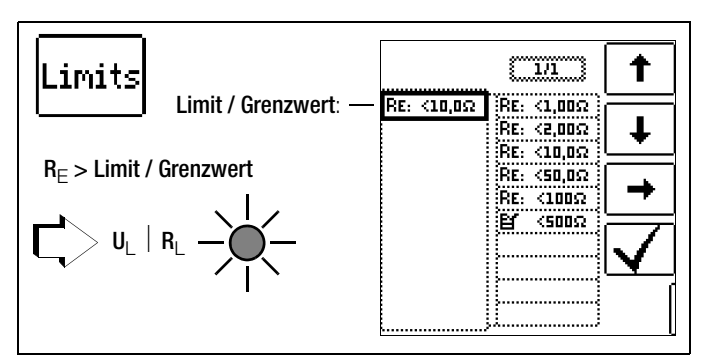

### Messung starten

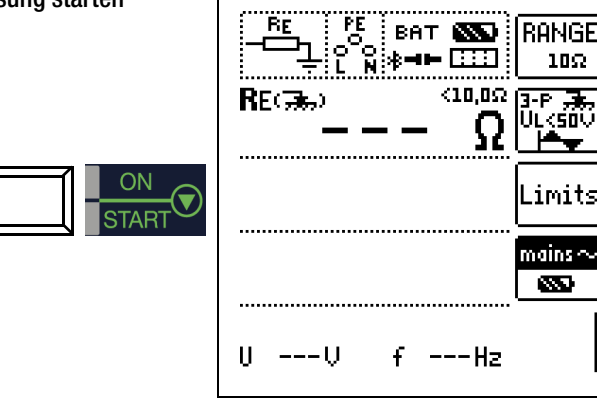

### **ISS** Hinweis

Bei falschem Anschluss des 2-Pol-Adapters wird folgendes Diagramm eingeblendet.

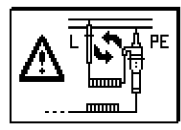

÷

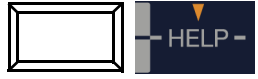

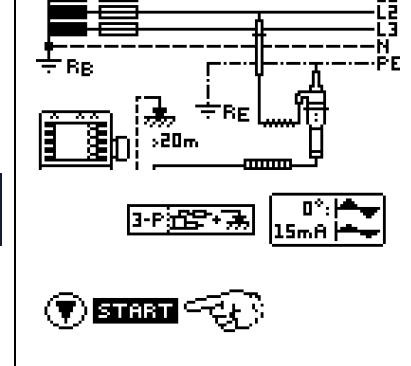

15.5 Erdungswiderstandsmessung netzbetrieben – Messen der Erderspannung (Funktion  $U_F$ )

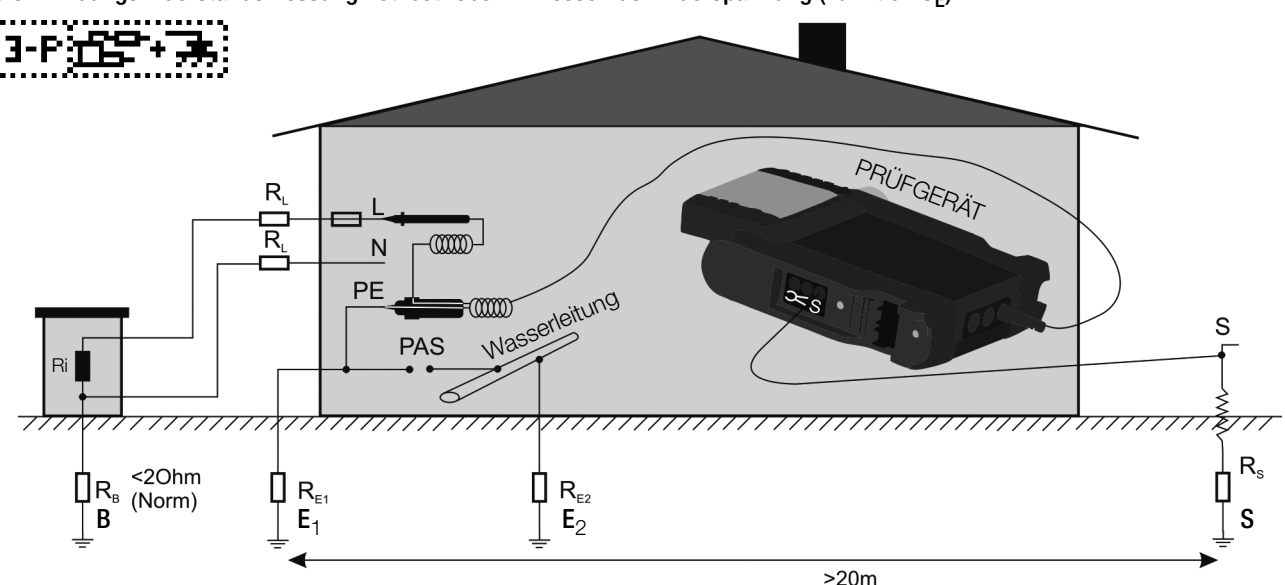

Parameter einstellen **Q** Messbereich: 10  $\Omega$  / U<sub>F</sub>

❏ Netzform: TN/TT, IT

Limits

**RANGE** 

|18Ω/VE

 $R_F$  > Limit / Grenzwert

 $>$  U<sub>L</sub>  $\mid$  R<sub>L</sub>

❏ Anschlussart: 2-Pol-Adapter + Sonde

❏ Wellenform Prüfstrom: hier nur Sinus (Vollwelle) !

Limit / Grenzwert:

❏ Wandlerübersetzung: hier ohne Bedeutung

Spannung siehe [Kap. 10.8](#page-38-0)

❏ Berührungsspannung: UL < 25 V, < 50 V, < 65 V, frei einstellbare

mm

.<br>RE: <2,00Ω .................<br>:RE: <10.0Ω <u>(RE: <50,00)</u> ip.  $< 100$ 

45009

ŗ

E

RE: <10,0Ω

1

Diese Messung ist nur mit Sonde möglich, siehe [Kap. 15.4](#page-61-0). Die Erderspannung U<sub>E</sub> ist die Spannung die am Erder zwischen dem Erderanschluss und der Bezugserde auftritt, wenn zwischen Außenleiter und Erder ein Kurzschluss auftritt. Die Ermittlung der Erderspannung ist in der Schweizer Norm NIV/NIN SEV 1000 vorgeschrieben.

### Messverfahren

Zur Ermittlung der Erderspannung misst das Gerät zunächst den Erder-Schleifenwiderstand R<sub>ESchl</sub>, unmittelbar danach den Erdungswiderstand RE. Das Gerät speichert beide Messwerte, errechnet daraus nach der Formel

$$
U_E = \frac{U_N \cdot R_E}{R_{ESch1}}
$$

die Erderspannung und zeigt sie im Anzeigefeld an.

### Messfunktion wählen

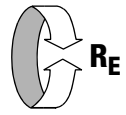

Betriebsart wählen Messbereich wählen

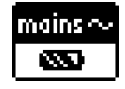

### Anschluss

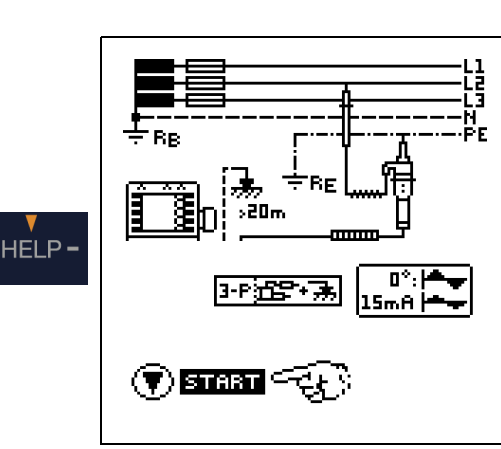

#### Messung starten Ëï ÏË BAT **NO RANGE** sere BBB 10Ω/UE  $<$  10.0  $\Omega$ RE (無) চক JL (SOV 57 ۰  $\overline{\mathsf{UE}(\mathbb{R})}$ .imits  $\bigcap$ mains  $\sim$ бĐ, —–U  $f = -Hz$  $\mathbf{I}$

#### ra 1950.<br>Legendorfon (1960).<br>Legendorfon (1960). Hinweis

Bei falschem Anschluss des 2-Pol-Adapters wird folgendes Diagramm eingeblendet.

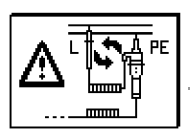

Angeschlossen werden: 2-Pol-Adapter und Sonde

### <span id="page-63-0"></span>15.6 Erdungswiderstandsmessung netzbetrieben – Selektive Erdungswiderstandsmessung mit Zangenstromsensor als Zubehör

Alternativ zur klassischen Messmethode kann auch eine Messung mit Zangenstromsensor durchgeführt werden.

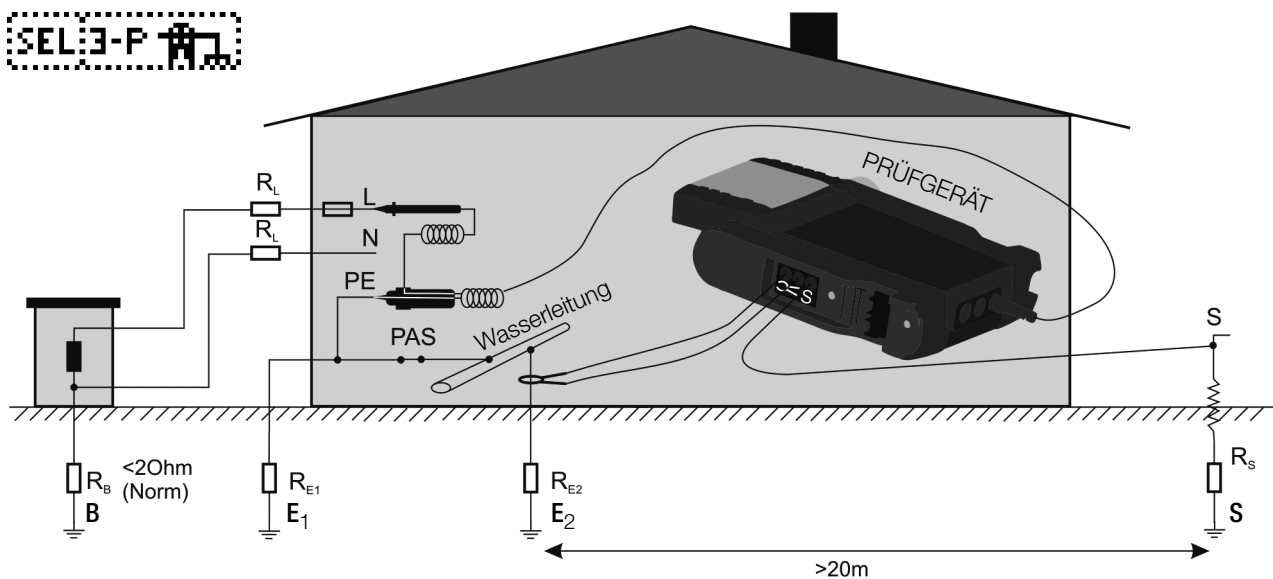

### Legende

- $R_B$  Betriebserde
- R<sub>F</sub> Erdungswiderstand
- R<sub>I</sub> Leitungswiderstand
- $R_X$  Erdungswiderstand durch Systeme des Potenzialausgleichs
- $R<sub>S</sub>$  Sondenwiderstand
- PAS Potenzialausgleichsschiene
- $RE$ <sub>1</sub> Gesamterdungswiderstand ( $R_{E1}$  //  $R_{E2}$  // Wasserleitung)

U<sub>Sonde</sub> l<br>Zange  $\Big(\frac{\texttt{u}_\texttt{Sonde}}{\texttt{l}_\texttt{Zanae}}\Big)$ 

### Messung ohne Zange:  $R_E = R_{E1}$  //  $R_{E2}$

Messung mit Zange:

Messfunktion wählen

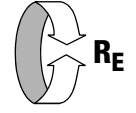

### Betriebsart wählen

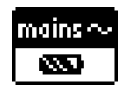

**Anschluss** 

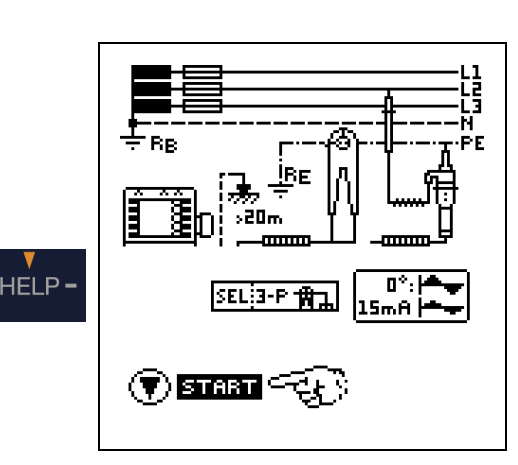

Angeschlossen werden: 2-Pol-Adapter, Zange und Sonde

### Parameter einstellen am Prüfgerät

- ❏ Messbereich (Prüfstromauswahl): 1 k $\Omega$  (40 mA), 100  $\Omega$  (0,4 A), 10  $\Omega$  (3,7 ... 7 A) Bei Anlagen mit RCD-Schutzschalter kann die Funktion
	- DC-Offset und positive Halbwelle (DC +  $\triangle$ ) gewählt werden (nur im Bereich 10  $\Omega$  und nur mit METRAFLEX P300).
- ❏ Anschlussart: 2-Pol-Adapter + Zange nach Parameterauswahl: automatische Einstellung auf Messbereich 10 Ω und Wandlerübersetzung 1 V/A bzw. 1000 mV/A
- ❏ Berührungsspannung: UL < 25 V, < 50 V, < 65 V, frei einstellbare Spannung siehe [Kap. 10.8](#page-38-0)
- ❏ Wellenform Prüfstrom:
- Sinus (Vollwelle), DC-Offset und positive Halbwelle (DC +  $\triangle$ ) ❏ Netzform: TN/TT, IT
- ❏ Wandlerübersetzung Zangenstromsensor: siehe Tabelle unten

### Parameter einstellen am Zangenstromsensor

❏ Messbereich Zangenstromsensor: siehe Tabelle unten

### Messbereich am Zangenstromsensor wählen

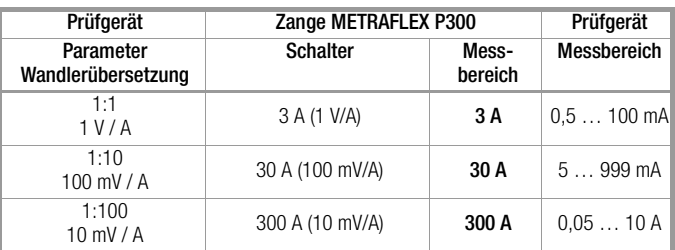

### Wichtige Hinweise für den Einsatz des Zangenstromsensors

- Verwenden Sie für diese Messung ausschließlich den Zangenstromsensor METRAFLEX P300 oder die Z3512A.
- Lesen und beachten Sie unbedingt die Bedienungsanleitung zum Zangenstromsensor METRAFLEX P300 und die darin beschriebenen Sicherheitshinweise.
- Beachten Sie unbedingt die Stromrichtung, siehe Pfeil auf dem Zangenstromsensor.
- Betreiben Sie die Zange fest angeschlossen. Der Sensor darf während der Messung nicht bewegt werden.
- Der Zangenstromsensor darf nur bei ausreichendem Abstand von starken Fremdfeldern eingesetzt werden.
- Untersuchen Sie vor dem Einsatz immer das Elektronikgehäuse, das Verbindungskabel und den flexiblen Stromsensor auf Beschädigungen.
- Zur Vermeidung von elektrischem Schlag halten Sie die METRAF-LEX sauber und frei von Verschmutzung der Oberfläche.
- Stellen Sie sicher, dass vor Verwendung der flexible Stromsensor, das Verbindungskabel und das Elektronikgehäuse trocken sind.

### Messung starten

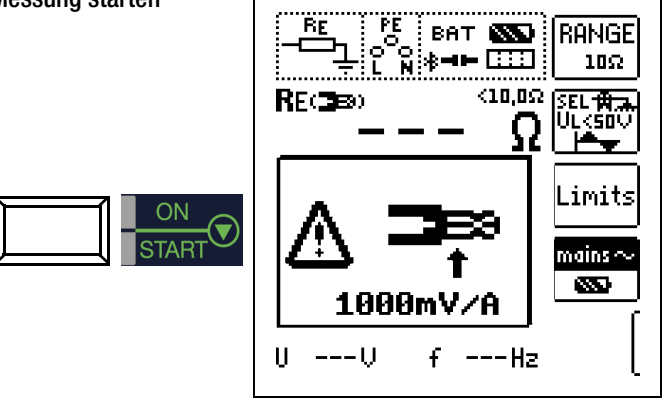

Sofern Sie die Wandlerübersetzung im Prüfgerät verändert haben, wird ein Popup-Fenster mit dem Hinweis eingeblendet, diese neue Einstellung auch am angeschlossenen Zangenstromsensor vorzunehmen.

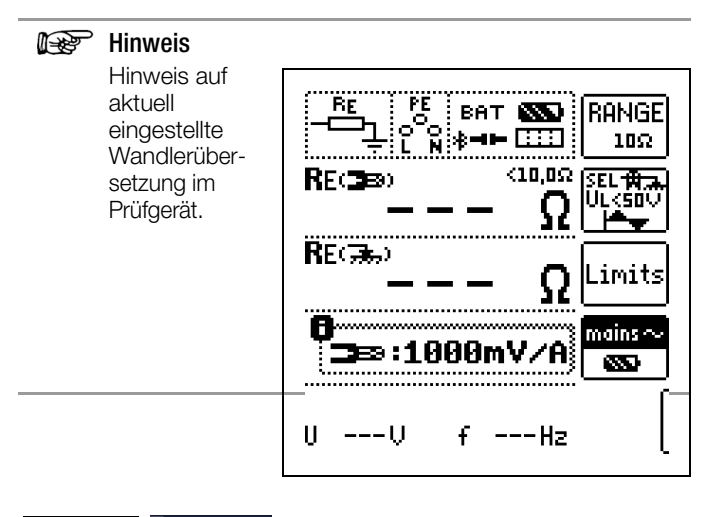

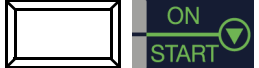

RE<sub>Zange</sub>: selektiver Erdungswiderstand über Zange gemessen RESonde: Gesamt-Erdungswiderstand über Sonde gemessen, Vergleichswert

# **Hinweis**

Bei falschem Anschluss des 2-Pol-Adapters wird folgendes Diagramm eingeblendet.

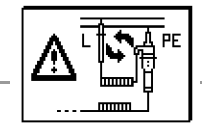

# <span id="page-65-0"></span>15.7 Erdungswiderstandsmessung batteriebetrieben "Akkubetrieb" - 3-polig (nur PROFITEST MPRO IQ & PROFITEST MXTRA IQ)

### Dreileiterverfahren

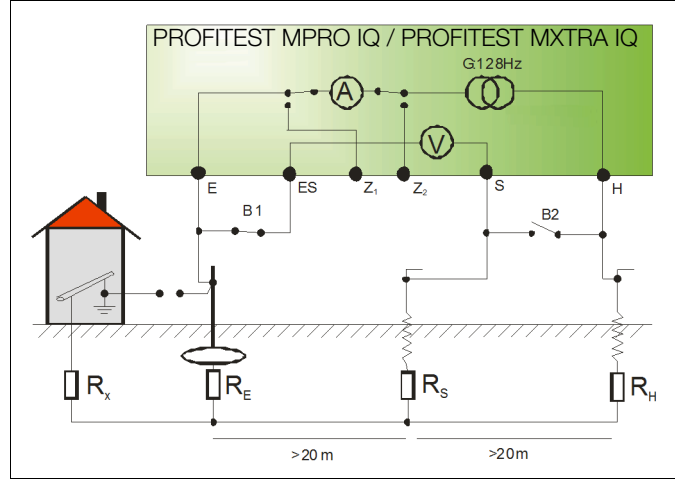

### Messung des Erdungswiderstandes nach dem Dreileiterverfahren

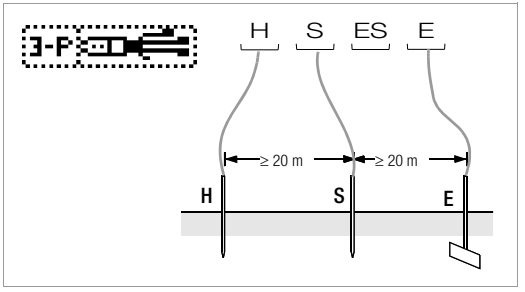

### **Anschluss**

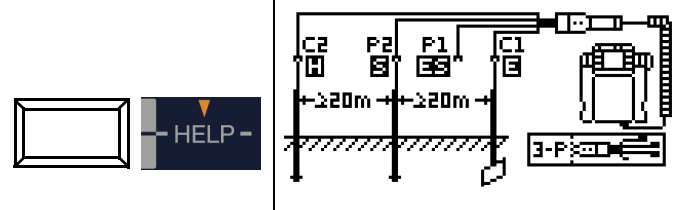

- ➭ Setzen Sie die Spieße für Sonde und Hilfserder in mindestens 20 m bzw. 40 m Entfernung vom Erder, siehe Bild oben.
- ➭ Stellen Sie sicher, dass nicht zu hohe Übergangswiderstände zwischen Sonde und Erdreich vorliegen.
- ➭ Montieren Sie den Adapter PRO-RE (Z501S) auf den Prüfstecker.
- ➭ Schließen Sie die Sonde, Hilfserder und Erder über die 4-mm-Bananenbuchsen des Adapters PRO-RE an. Achten Sie hierbei auf die Beschriftung der Bananenbuchsen! Der Anschluss ES/P1 bleibt frei.

Der Widerstand der Messleitung zum Erder geht unmittelbar in das Messergebnis ein.

Um den Fehler, der durch den Widerstand der Messleitung verursacht wird, möglichst klein zu halten, sollten Sie bei diesem Messverfahren eine kurze Verbindungsleitung zwischen Erder und Anschluss E mit großem Querschnitt verwenden.

### **IFF** Hinweis

Um Nebenschlüsse zu vermeiden müssen die Messleitungen gut isoliert sein. Die Messleitungen sollten sich nicht kreuzen oder über lange Strecken parallel laufen, um den Einfluss von Verkopplungen auf ein Mindestmaß zu begrenzen.

Messfunktion wählen

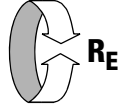

### Betriebsart wählen

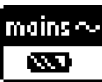

Die gewählte Betriebsart erscheint invers dargestellt: weißes Akkusymbol auf schwarzem Hintergrund.

### Parameter einstellen

- $\Box$  **Messbereich:** AUTO, 50 k $\Omega$ , 20 k $\Omega$ , 2 k $\Omega$ , 200  $\Omega$ , 20  $\Omega$
- ❏ Anschlussart: 3-polig
- ❏ Wandlerübersetzung: hier ohne Bedeutung
- $\Box$  Abstand d (für Messung  $\rho_E$ ): hier ohne Bedeutung

### Messung starten

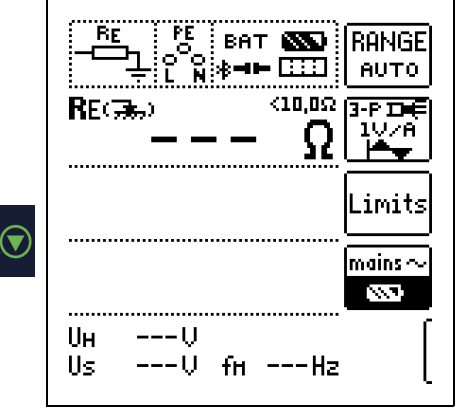

### 15.8 Erdungswiderstandsmessung batteriebetrieben "Akkubetrieb" – 4-polig (nur PROFITEST MPRO IQ & PROFITEST MXTRA IQ)

### Vierleiterverfahren

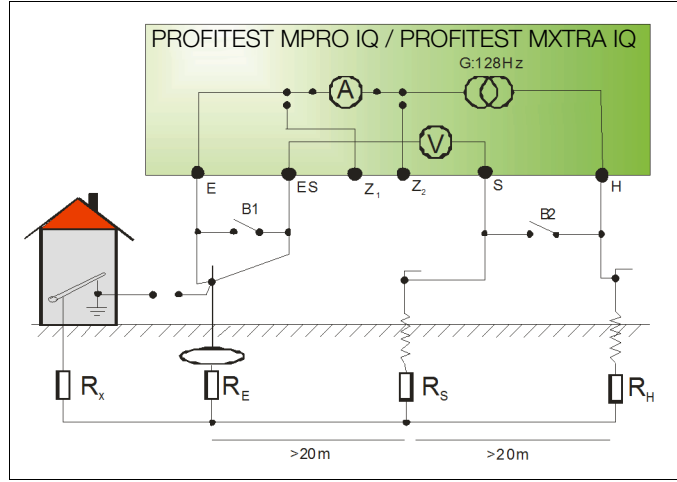

Das Vierleiterverfahren wird eingesetzt bei einem hohen Zuleitungswiderstand vom Erder zum Geräteanschluss.

Bei dieser Schaltung wird der Widerstand der Zuleitung vom Erder zur Klemme "E" des Gerätes nicht mitgemessen.

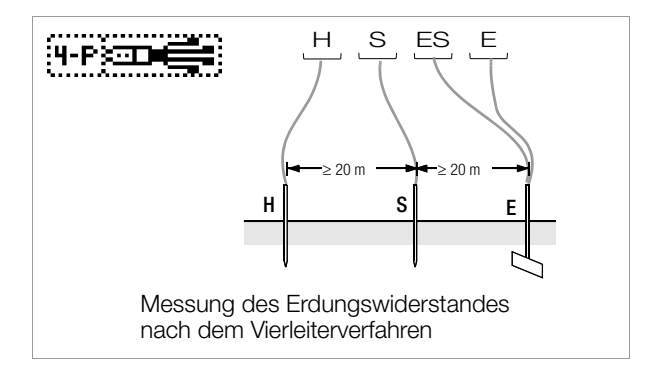

### **Anschluss**

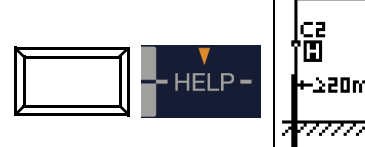

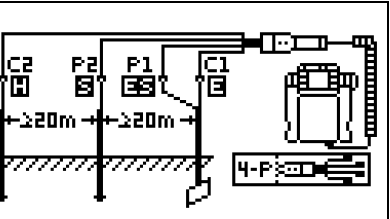

➭ Setzen Sie die

Spieße für Sonde und Hilfserder in mindestens 20 m bzw. 40 m Entfernung vom Erder, siehe Bild oben.

- ➭ Stellen Sie sicher, dass nicht zu hohe Übergangswiderstände zwischen Sonde und Erdreich vorliegen.
- ➭ Montieren Sie den Adapter PRO-RE (Z501S) auf den Prüfstecker.
- ➭ Schließen Sie die Sonden, Hilfserder und Erder über die 4 mm-Bananenbuchsen des Adapters PRO-RE an. Achten Sie hierbei auf die Beschriftung der Bananenbuchsen!

#### n 1 Hinweis

Der Erder wird beim Vierleiterverfahren mit zwei getrennten Messleitungen mit den Klemmen "E" bzw. "ES" verbunden, die Sonde an die Klemme "S" und der Hilfserder an die Klemme "H" angeschlossen.

#### $\mathbb{R}$ Hinweis

Um Nebenschlüsse zu vermeiden müssen die Messleitungen gut isoliert sein. Die Messleitungen sollten sich nicht kreuzen oder über lange Strecken parallel laufen, um den Einfluss von Verkopplungen auf ein Mindestmaß zu begrenzen.

Messfunktion wählen

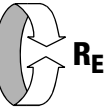

### Betriebsart wählen

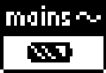

Die gewählte Betriebsart erscheint invers dargestellt: weißes Akkusymbol auf schwarzem Hintergrund.

### Parameter einstellen

 $\Box$  Messbereich: AUTO, 50 kΩ, 20 kΩ, 2 kΩ, 200 Ω, 20 Ω

- ❏ Anschlussart: 4-polig
- ❏ Wandlerübersetzung: hier ohne Bedeutung
- $\Box$  Abstand d (für Messung  $\rho_F$ ): hier ohne Bedeutung

### Messung starten

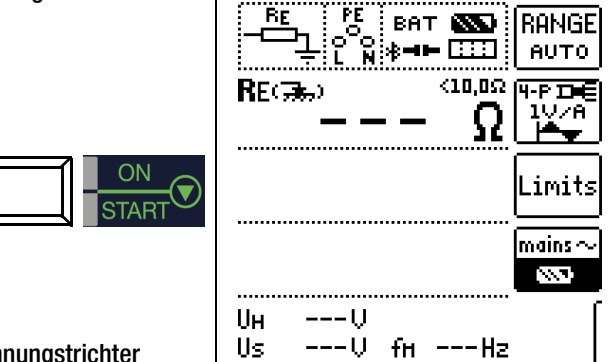

# Spannungstrichter

Über die geeigneten

Standorte von Sonde und Hilfserder erhalten Sie Aufschluss, wenn Sie den Verlauf von Spannung bzw. Ausbreitungswiderstand im Erdreich beachten.

Der vom Erdungsmessgerät über Erder und Hilfserder geschickte Messstrom erzeugt um den Erder und den Hilfserder eine Potenzialverteilung in Form eines Spannungstrichters [\(vgl. Seite 68\)](#page-67-0). Analog zur Spannungsverteilung verläuft die Widerstandsverteilung.

Die Ausbreitungswiderstände von Erder und Hilfserder sind in der Regel unterschiedlich. Die beiden Spannungs- bzw. Widerstandstrichter sind deshalb nicht symmetrisch.

### Ausbreitungswiderstand von Erdern kleiner Ausdehnung

Für das richtige Erfassen des Ausbreitungswiderstandes von Erdern ist die Anordnung der Sonde und Hilfserder sehr wesentlich.

Die Sonde muss zwischen Erder und Hilfserder in der sogenannten neutralen Zone (Bezugserde) eingesetzt werden [\(vgl. Seite](#page-67-1)  [68\).](#page-67-1)

Die Spannungs- bzw. Widerstandskurve verläuft deshalb innerhalb der neutralen Zone nahezu horizontal.

Für die Wahl der geeigneten Sonden- und Hilfserderwiderstände verfahren Sie wie folgt:

- ➭ Hilfserder in einem Abstand von ca. 40 m vom Erder einschlagen.
- ➭ Sonde in der Mitte der Verbindungslinie Erder Hilfserder einsetzen und den Erdungswiderstand bestimmen.
- $\Diamond$  Sondenabstand 2 ... 3 m in Richtung Erder, dann 2 ... 3 m in Richtung Hilfserder gegenüber dem ursprünglichen Standort verändern und Erdungswiderstand messen.

Ergeben die 3 Messungen den gleichen Messwert, dann ist dies der gesuchte Erdungswiderstand. Die Sonde befindet sich in der neutralen Zone.

Sind die drei Messwerte für den Erdungswiderstand jedoch voneinander abweichend, dann befindet sich der Sondenstandort entweder nicht in der neutralen Zone oder die Spannungs- bzw.

Widerstandskurve verläuft im Sondeneinstechpunkt nicht horizontal.

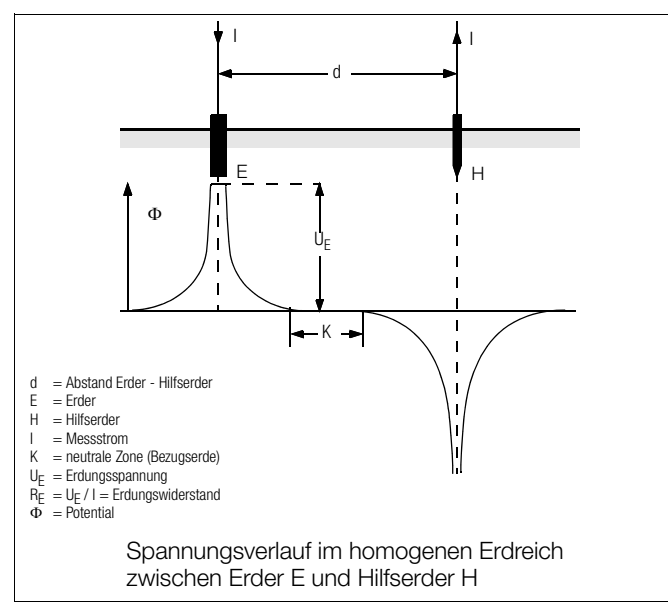

<span id="page-67-1"></span>Richtige Messergebnisse können in solchen Fällen entweder durch Vergrößern des Abstandes Hilfserder – Erder oder durch Versetzen der Sonde auf der Mittelsenkrechten zwischen Hilfserder und Erder [\(vgl. \)](#page-67-0) erreicht werden. Durch Versetzen der Sonde auf der Mittelsenkrechten wandert der Sondenpunkt aus dem Einflussbereich der beiden Spannungstrichter von Erder und Hilfserder heraus.

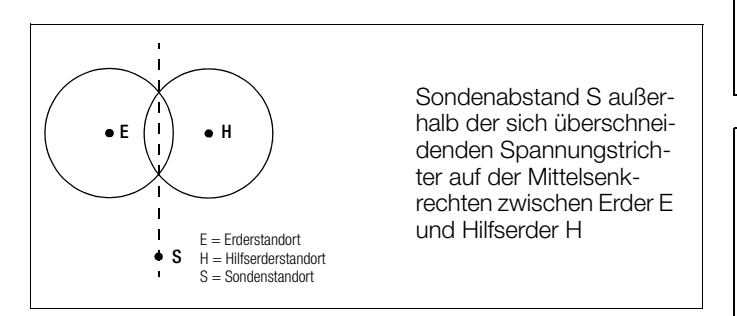

### Ausbreitungswiderstand von Erdungsanlagen größerer Ausdehnung

Für das Messen ausgedehnter Erdungsanlagen sind wesentlich größere Abstände zu Sonde und Hilfserder erforderlich; man rechnet hier mit dem 2,5- bzw. 5-fachen Wert der größten Diagonale der Erdungsanlage.

Solche ausgedehnten Erdungsanlagen weisen oft Ausbreitungswiderstände in der Größenordnung von nur einigen Ohm und weniger auf, so dass es besonders wichtig ist, die Messsonde in der neutralen Zone einzusetzen.

Die Richtung für Sonde und Hilfserder sollten Sie im rechten Winkel zur größten Längenausdehnung der Erdungsanlage wählen. Der Ausbreitungswiderstand muss klein gehalten werden; notfalls müssen dazu mehrere Erdspieße verwendet (Abstand 1 … 2 m) und untereinander verbunden werden.

In der Praxis lassen sich große Messabstände wegen Geländeschwierigkeiten jedoch oft nicht erreichen.

In diesem Fall verfahren Sie wie in dargestellt.

- ➭ Der Hilfserder H wird im größtmöglichen Abstand von der Erdungsanlage eingesetzt.
- ➭ Mit der Sonde tastet man in gleich großen Schritten den Bereich zwischen Erder und Hilfserder ab (Schrittweite ca. 5 m).
- ➭ Die gemessenen Widerstände werden tabellarisch und anschließend grafisch, wie in dargestellt aufgetragen (Kurve I).

Legt man durch den Wendepunkt S1 eine Parallele zur Abszisse, so teilt diese Linie die Widerstandskurve in zwei Teile.

Der untere Teil ergibt, an der Ordinate gemessen, den gesuchten Ausbreitungswiderstand des Erders  $R_{A/E}$ ; der obere Wert ist der Ausbreitungswiderstand des Hilfserders  $R_{A/H}$ .

Der Ausbreitungswiderstand des Hilfserders soll bei einer derarti-

gen Messanordnung kleiner sein als das 100-fache des Ausbreitungswiderstandes des Erders.

Bei Widerstandskurven ohne ausgeprägten horizontalen Bereich sollte die Messung mit verändertem Standort des Hilfserders kontrolliert werden. Diese weitere Widerstandskurve ist mit geänderten Abszissen-Maßstab so in das erste Diagramm einzutragen, dass beide Hilfserderstandorte zusammenfallen. Mit dem Wendepunkt S2 kann der zuerst ermittelte Ausbreitungswiderstand kontrolliert werden.

### Hinweise für Messungen im ungünstigen Gelände

In sehr ungünstigem Gelände (z. B. Sandboden nach längerer Trockenperiode) können durch Begießen der Erde um Hilfserder und Sonde mit Soda- oder Salzwasser der Hilfserder- und Sondenwiderstand auf zulässige Werte verringert werden. Reicht diese Maßnahme noch nicht aus, dann können zum Hilfserder mehrere Erdspieße parallel geschaltet werden.

Im gebirgigen Gelände oder bei sehr steinigem Untergrund, wo das Einschlagen von Erdspießen nicht möglich ist, können auch Drahtgitter mit 1 cm Maschenweite und ca. 2 m<sup>2</sup> Fläche verwendet werden. Diese Gitter sind flach auf den Boden zu legen, mit Soda- oder Salzwasser zu übergießen und eventuell mit feuchten, erdgefüllten Säcken zu beschweren.

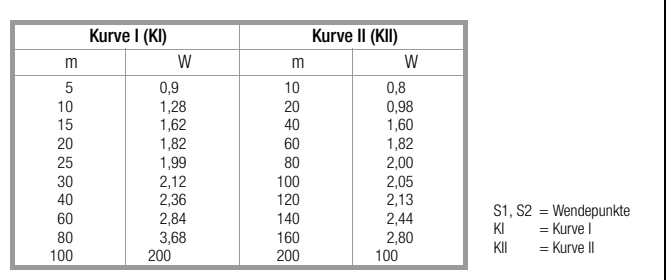

<span id="page-67-0"></span>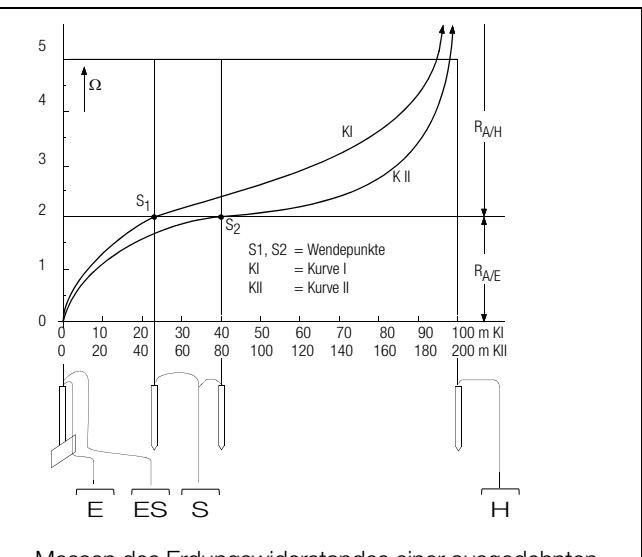

Messen des Erdungswiderstandes einer ausgedehnten Erdungsanlage

### 15.9 Erdungswiderstandsmessung batteriebetrieben "Akkubetrieb" - selektiv (4-polig) mit Zangenstromsensor sowie Messadapter PRO-RE als Zubehör (nur PROFITEST MPRO IQ & PROFITEST MXTRA IQ)

#### **Allgemeines**

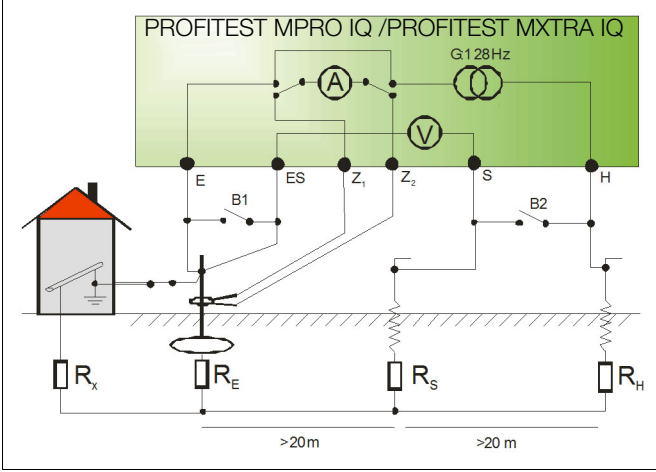

In Anlagen mit mehreren parallel geschalteten Erdern wird bei Messungen des Erdungswiderstandes der Gesamtwiderstand der Erdungsanlage gemessen.

Bei der Messung werden zwei Erdspieße (Hilfserder und Sonde) gesetzt. Der Messstrom wird zwischen Erder und Hilfserder eingespeist und der Spannungsfall zwischen Erder und Sonde gemessen.

Die Stromzange wird um den zu messenden Erder gelegt und damit nur der Teil des Messstromes gemessen, der tatsächlich durch den Erder fließt.

### **Anschluss**

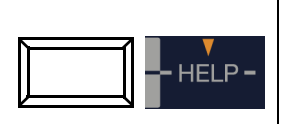

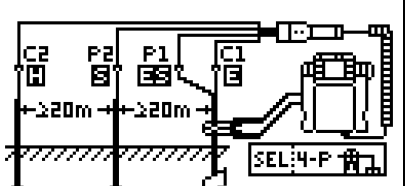

➭ Setzen Sie die

Spieße für Sonde und Hilfserder in mindestens 20 m bzw. 40 m Entfernung vom Erder, siehe Bild oben.

- ➭ Stellen Sie sicher, dass nicht zu hohe Übergangswiderstände zwischen Sonde und Erdreich vorliegen.
- ➭ Montieren Sie den Adapter PRO-RE (Z501S) auf den Prüfstecker.
- ➭ Schließen Sie die Sonden, Hilfserder und Erder über die 4 mm-Bananenbuchsen des Adapters PRO-RE an. Achten Sie hierbei auf die Beschriftung der Bananenbuchsen!
- ➭ Schließen Sie den Zangenstromsensor Z3512A an die Buchsen (15) und (16) am Prüfgerät an.
- ➭ Fixieren Sie den Zangenstromsensor auf dem Erder.

### Messfunktion wählen

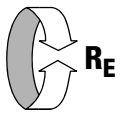

### Betriebsart wählen

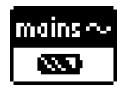

Die gewählte Betriebsart erscheint invers dargestellt: weißes Akkusymbol auf schwarzem Hintergrund.

### Parameter einstellen am Prüfgerät

❏ Messbereich: 200

### **Les** Hinweis

Bei Umschaltung auf selektive Messung, wird automatisch auf den Messbereich **AUTO** umgeschaltet, wenn ein Messbereich größer als 200  $\Omega$  eingestellt war.

❏ Anschlussart: selektiv

- ❏ Wandlerübersetzung Zangenstromsensor:
	- 1:1 (1V/A,) 1:10 (100mV/A), 1:100 (10mV/A)
- $\Box$  Abstand d (für Messung  $\rho_F$ ): hier ohne Bedeutung

### Parameter einstellen am Zangenstromsensor

❏ Messbereich Zangenstromsensor: siehe Tabelle unten

### Messbereich am Zangenstromsensor wählen

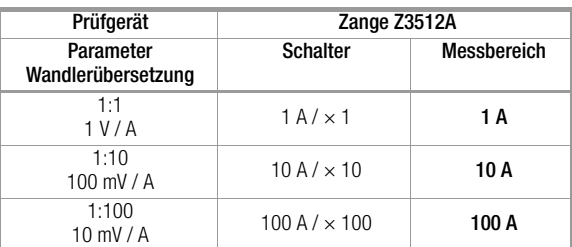

### Wichtige Hinweise für den Einsatz des Zangenstromsensors

- Verwenden Sie für diese Messung ausschließlich den Zangenstromsensor Z3512A.
- Betreiben Sie die Zange fest angeschlossen. Der Sensor darf während der Messung nicht bewegt werden.
- Der Zangenstromsensor darf nur bei ausreichendem Abstand von starken Fremdfeldern eingesetzt werden.
- Achten Sie darauf, dass die Anschlussleitung des Zangenstromsensors möglichst getrennt von den Sondenleitungen verlegt ist.

### Messung starten

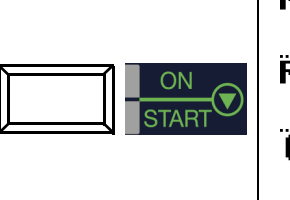

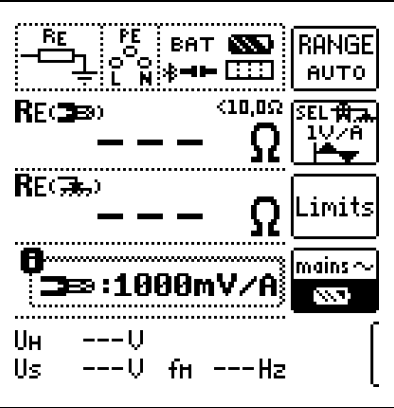

### 15.10 Erdungswiderstandsmessung batteriebetrieben "Akkubetrieb" – Erdschleifenmessung (mit Zangenstromsensor und -wandler sowie Messadapter PRO-RE/2 als Zubehör) (nur PROFITEST MPRO IQ & PROFITEST MXTRA IQ)

### Methode 2-Zangen-Messung

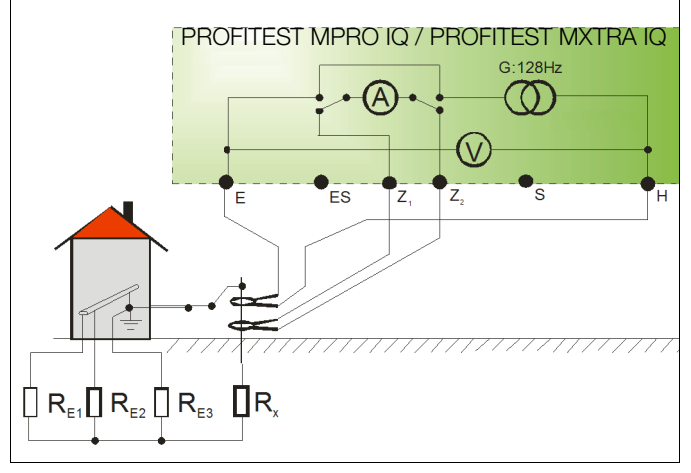

Bei Erdungsanlagen, die aus mehreren miteinander verbundenen Erdern (R1 … Rx) bestehen, kann der Erdungswiderstand eines einzelnen Erders (Rx) mithilfe von 2 Stromzangen ermittelt werden, ohne Rx abzutrennen oder Spieße zu setzen. Diese Messmethode eignet sich besonders bei Gebäuden oder Anlagen, bei denen Sonden und Hilfserder nicht gesetzt werden können oder

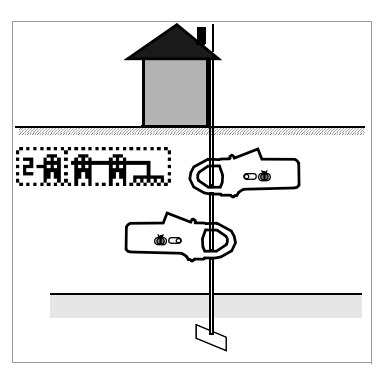

Erder nicht aufgetrennt werden dürfen.

Darüber hinaus wird diese "spießlose" Messung als eine von drei Messungen an Blitzschutzsystemen durchgeführt, um zu Prüfen, ob Ströme abgeleitet werden können.

# Bild rechts:

Messadapter PRO-RE/2 als Zubehör zum Anschluss der Generatorstromzange E-Clip 2

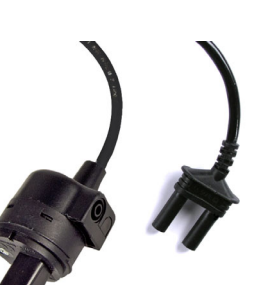

### **Anschluss**

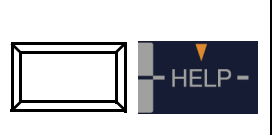

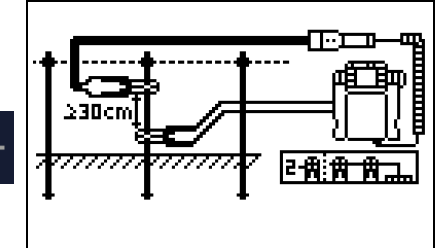

➭ Sonden und Hilfserder brauchen nicht gesetzt werden.

- ➭ Das Auftrennen des Erders entfällt ebenfalls.
- ➭ Montieren Sie den Adapter PRO-RE/2 (Z502T) auf den Prüfstecker.
- ➭ Schließen Sie die Generatorzange (Zangenstromwandler) E-Clip 2 über die 4-mm-Sicherheitsstecker des Adapters PRO-RE/2 an.
- ➭ Schließen Sie den Zangenstromsensor Z3512A an die Buchsen (15) und (16) am Prüfgerät an.

➭ Fixieren Sie die 2 Zangen an einem Erder (Erdspieß) in unterschiedlichen Höhen mit einem Abstand größer oder gleich 30 cm.

### Messfunktion wählen

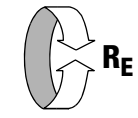

### Betriebsart wählen

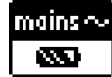

Die gewählte Betriebsart erscheint invers dargestellt: weißes Akkusymbol auf schwarzem Hintergrund.

### Parameter einstellen am Prüfgerät

❏ Messbereich: hier generell AUTO

### **IFS** Hinweis

Bei Umschaltung auf 2-Zangen-Messung wird automatisch in den Bereich **AUTO** geschaltet. Dieser Bereich ist dann nicht veränderbar!

- ❏ Anschlussart: 2-Zangen
- ❏ Wandlerübersetzung Zangenstromsensor:
- 1:1 (1V/A), 1:10 (100mV/A), 1:100 (10mV/A)
- ❏ Abstand d (für Messung E): hier ohne Bedeutung

### Parameter einstellen am Zangenstromsensor

❏ Messbereich Zangenstromsensor: siehe Tabelle unten

### Messbereich am Zangenstromsensor wählen

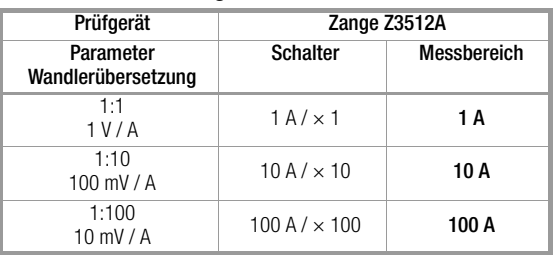

### Wichtige Hinweise für den Einsatz des Zangenstromsensors

- Verwenden Sie für diese Messung ausschließlich den Zangenstromsensor Z3512A.
- Betreiben Sie die Zange fest angeschlossen. Der Sensor darf während der Messung nicht bewegt werden.
- Der Zangenstromsensor darf nur bei ausreichendem Abstand von starken Fremdfeldern eingesetzt werden.
- Achten Sie darauf, dass die Anschlussleitungen der 2 Zangen möglichst getrennt voneinander verlegt sind.

### Messung starten

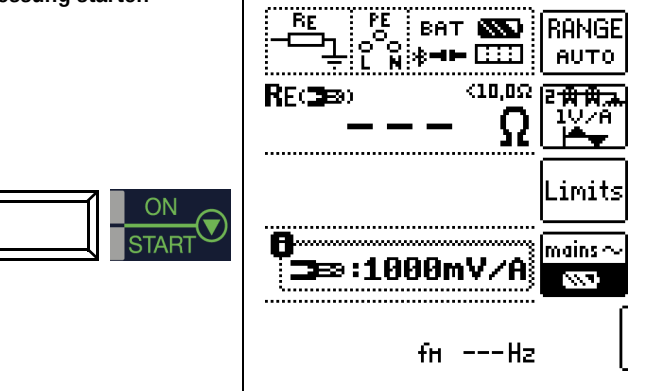

### <span id="page-70-0"></span>15.11 Erdungswiderstandsmessung batteriebetrieben "Akkubetrieb" – Messung des spezifischen Erdungswiderstands  $\rho_F$ (nur PROFITEST MPRO IQ & PROFITEST MXTRA IQ)

### **Allgemeines**

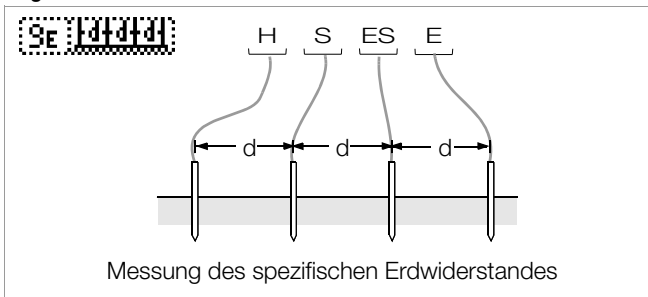

Die Bestimmung des spezifischen Erdungswiderstands ist zur Planung von Erdungsanlagen erforderlich. Hierbei sollen verlässliche Werte ermittelt werden, die selbst schlechteste Bedingungen berücksichtigen, siehe ["Geologische Auswertung" auf Seite 71.](#page-70-1)

Maßgebend für die Größe des Ausbreitungswiderstandes eines Erders ist der spezifische Widerstand der Erde. Dieser kann mit dem Prüfgerät nach der Methode von Wenner gemessen werden.

Im Abstand d werden in gerader Linie vier möglichst lange Erdspieße in den Boden getrieben und mit dem Erdungsmessgerät verbunden, siehe Bild oben.

Die übliche Länge der Erdspieße ist 30 bis 50 cm; bei schlechtleitendem Erdreich (Sandboden etc.) können längere Erdspieße verwendet werden. Die Einschlagtiefe der Erdspieße darf höchstens 1/20 des Abstandes d betragen.

### ll<del>ु</del>ङ्कले Hinweis

Es besteht die Gefahr von Fehlmessungen, wenn parallel zur Messanordnung Rohrleitungen, Kabel oder andere unterirdische metallene Leitungen verlaufen.

Der spezifische Erdwiderstand errechnet sich nach der Formel:  $p_F = 2\pi \cdot d \cdot R$ 

dabei ist:

 $\pi = 3,1416$ 

- d = Abstand zwischen zwei Erdspießen in m
- R = ermittelter Widerstandswert in  $\Omega$  (dieser Wert entspricht R<sub>F</sub> ermittelt mit der 4-Leitermessung)

### Anschluss

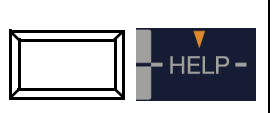

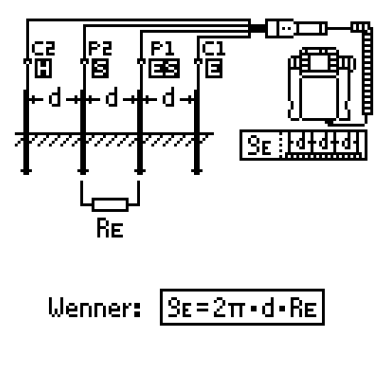

➭ Setzen Sie die Spieße für Sonde

und Hilfserder in jeweils gleichem Abstand, siehe Bild oben.

- ➭ Stellen Sie sicher, dass nicht zu hohe Übergangswiderstände zwischen Sonde und Erdreich vorliegen.
- ➭ Montieren Sie den Adapter PRO-RE (Z501S) auf den Prüfstecker.
- ➭ Schließen Sie die Sonden, Hilfserder und Erder über die 4 mm-Bananenbuchsen des Adapters PRO-RE an. Achten Sie hierbei auf die Beschriftung der Bananenbuchsen!

Messfunktion wählen

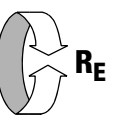

### Betriebsart wählen

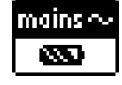

Die gewählte Betriebsart erscheint invers dargestellt: weißes Akkusymbol auf schwarzem Hintergrund.

### Parameter einstellen

- $\Box$  Messbereich: AUTO, 50 kΩ, 20 kΩ, 2 kΩ, 200 Ω, 20 Ω
- **a** Anschlussart:  $\rho_E$  (Rho)
- ❏ Wandlerübersetzung: hier ohne Bedeutung
- $\Box$  Abstand d für Messung  $\rho_F$ : von 0,1 m bis 999 m editierbar

### Messung starten

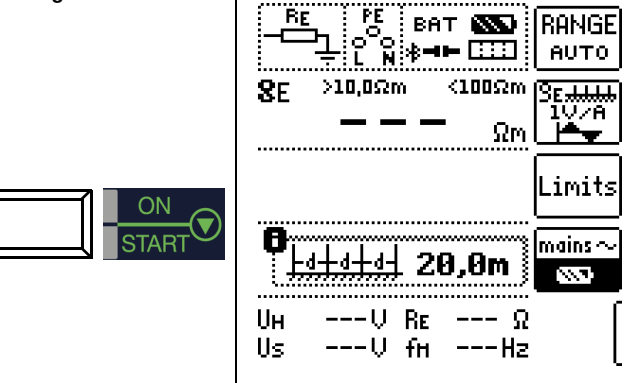

### <span id="page-70-1"></span>Geologische Auswertung

Von Extremfällen abgesehen, erfasst die Messung den zu untersuchenden Boden bis zu einer Tiefe, die ungefähr gleich dem Sondenabstand d ist.

Es ist also möglich, durch Variation des Sondenabstandes Aufschluss über die Schichtung des Untergrundes zu erhalten. Gut leitende Schichten (Grundwasserspiegel), in welche Erder verlegt werden sollen, lassen sich so aus einer schlecht leitenden Umgebung herausfinden.

Spezifische Erdwiderstände sind großen Schwankungen unterworfen, die verschiedene Ursachen haben können, wie Porosität, Durchfeuchtung, Lösungskonzentration von Salzen im Grundwasser und klimatische Schwankungen.

Der Verlauf des spezifischen Erdwiderstandes  $p_E$  in Abhängigkeit von der Jahreszeit (der Bodentemperatur sowie dem negativen Temperaturkoeffizienten des Bodens) kann mit recht guter Annäherung durch eine Sinuskurve dargestellt werden.

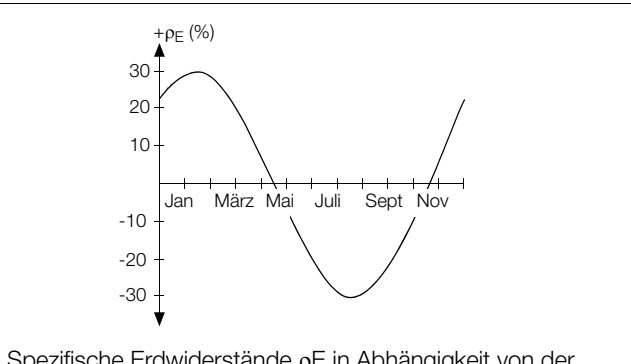

Spezifische Erdwiderstände pE in Abhängigkeit von der Jahreszeit ohne Beeinflussung durch Niederschläge (Eingrabtiefe des Erders < 1,5 m)

In der folgenden Tabelle sind einige typische spezifische Erdwiderstände für verschiedene Böden zusammengestellt.

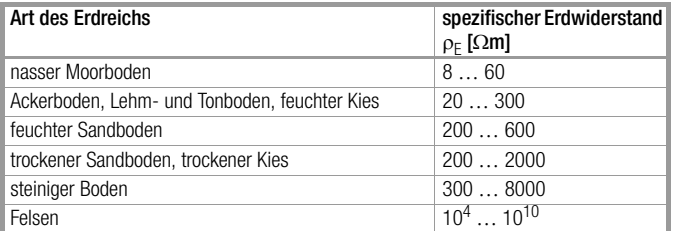

### Berechnen von Ausbreitungswiderständen

Für die geläufigen Erderformen sind in dieser Tabelle die Formeln für die Berechnung der Ausbreitungswiderstände angegeben. Für die Praxis genügen diese Faustformeln durchaus.

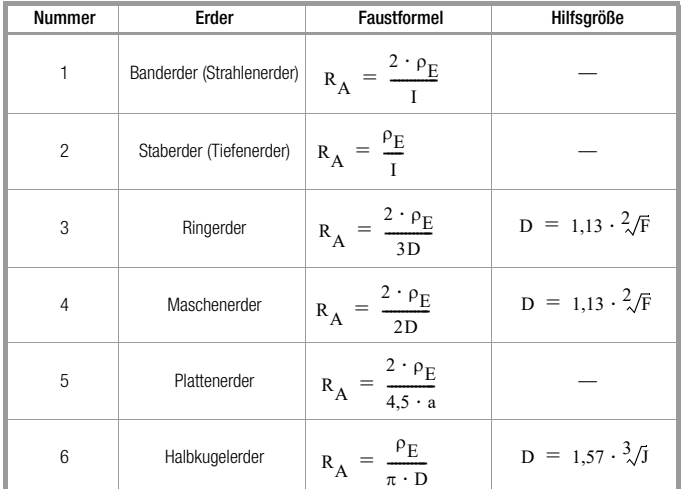

 $R_A$ = Ausbreitungswiderstand ( $\Omega$ )

- $p_E$ = Spezifischer Widerstand ( $\Omega$ m)
- I = Länge des Erders (m)
- D = Durchmesser eines Ringerders, Durchmesser der Ersatzkreisfläche eines Maschenerders oder Durchmesser eines Halbkugelerders (m)  $F =$  Fläche (m<sup>2</sup>) der umschlossenen Fläche eines Ring- oder Maschen-
- erders a = Kantenlänge (m) einer quadratischen Erderplatte; bei Rechteckplatten ist für a einzusetzen:  $\sqrt{b \times c}$ , wobei b und c die beiden Rechteckseiten sind.
- $J =$  Inhalt (m<sup>3</sup>) eines Einzelfundamentes
# <span id="page-72-0"></span> $\sqrt{!}$  Achtung!

Isolationswiderstände dürfen nur an spannungsfreien Objekten gemessen werden.

## 16.1 Allgemein

#### Messfunktion wählen

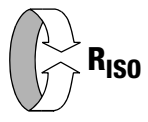

#### Anschluss

2-Pol-Adapter oder Prüfstecker

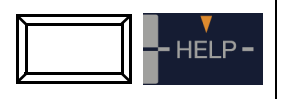

Ş EEN mm Mit Schukostecker wird Riso zw.Lund PE gemessen. Bitte Bedienanleitung beachten! Kontakt nicht unterbrechen bis Messtelle vollständig entladen ist (Ux<10U)

#### li<del>≷</del> Hinweis

Das Prüfgerät misst die Isolation immer zwischen den Kontakten L und PE. Bei Anlagen ohne RCD muss N und PE aufgetrennt wer-

den.

#### ll<del>ि</del> Hinweis

#### Überprüfen der Messleitungen vor einer Messreihe

Vor der Isolationsmessung sollte durch Kurzschließen der Messleitungen an den Prüfspitzen überprüft werden, ob das Gerät < 1 k $\Omega$  anzeigt. Hierdurch kann ein falscher Anschluss vermieden oder eine Unterbrechung bei den Messleitungen festgestellt werden.

#### Parameter einstellen

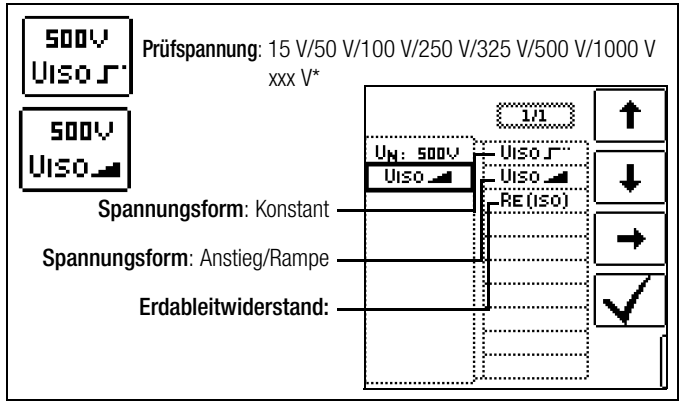

frei einstellbare Spannung siehe [Kap. 10.8](#page-38-0)

#### Auswahl der Polung '

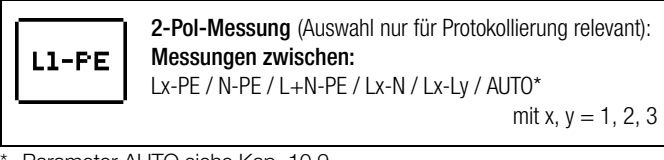

Parameter AUTO siehe [Kap. 10.9](#page-39-0)

#### Durchbruchströme für Rampenfunktion

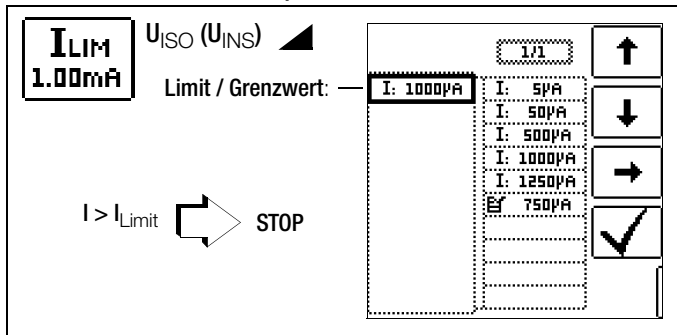

#### r 1 Hinweis

Die Abschaltung beim jeweils eingestellten Durchbruchstrom I<sub>lim</sub> erfolgt erst bei Überschreiten einer Mindestspannung von 5 V, um den Einfluss von Parallelkapazitäten am Messobjekt beim Start der Messung zu unterdrücken.

#### Grenzwerte für Durchbruchspannung

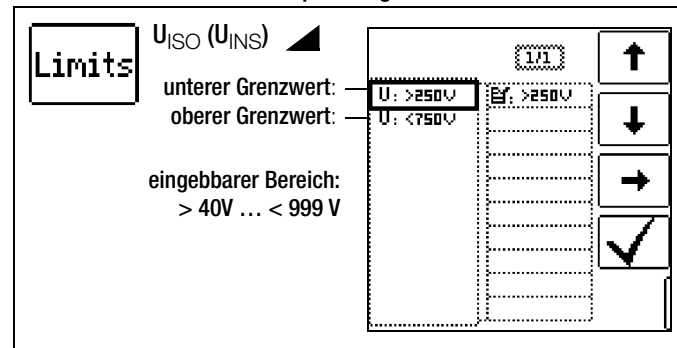

#### Grenzwerte für konstante Prüfspannung

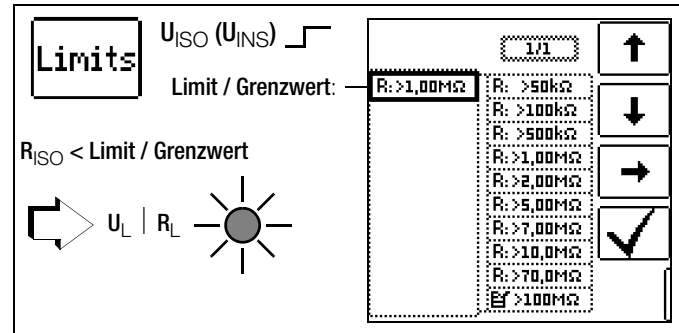

#### ❏ Prüfspannung

Für Messungen an empfindlichen Bauteilen sowie bei Anlagen mit spannungsbegrenzenden Bauteilen kann eine von der Nennspannung abweichende, meist niedrigere, Prüfspannung eingestellt werden.

#### ❏ Spannungsform

Die Funktion ansteigende Prüfspannung (Rampenfunktion) "U<sub>ISO</sub> dient zum Aufspüren von Schwachstellen in der Isolation sowie zum Ermitteln der Ansprechspannung von spannungsbegrenzenden Bauelementen. Nach Drücken der Taste ON/START ▼, wird die Prüfspannung kontinuierlich bis zur vorgegebenen Nennspannung U<sub>N</sub> erhöht. U ist die während und nach der Prüfung gemessene Spannung an den Prüfspitzen. Diese fällt nach der Messung auf einen Wert unter 10 V ab, siehe Abschnitt "Messobjekt entladen".

Die Isolationsmessung mit ansteigender Prüfspannung wird beendet:

sobald die maximal eingestellte Prüfspannung U<sub>N</sub> erreicht wird und der Messwert stabil ist

oder

• sobald der eingestellte Prüfstrom erreicht wird (z. B. nach einem Überschlag bei der Durchbruchspannung). Für  $U<sub>ISO</sub>$  wird die maximal eingestellte Prüfspannung  $U<sub>N</sub>$  oder eine evtl. vorhandene Ansprech- bzw. Durchbruchspannung angezeigt.

Die Funktion konstante Prüfspannung bietet zwei Möglichkeiten:

Nach kurzem Drücken der Taste ON/START ▼ wird die eingestellte Prüfspannung  $U_N$  ausgegeben und der Isolationswiderstand R<sub>ISO</sub> gemessen. Sobald der Messwert stabil ist (bei hohen Leitungskapazitäten kann die Einschwingzeit einige Sekunden betragen) wird die Messung beendet und der letzte Messwert für R<sub>ISO</sub> und U<sub>ISO</sub> angezeigt. **U** ist die während und nach der Prüfung gemessene Spannung an den Prüfspitzen. Diese fällt nach der Messung auf einen Wert unter 10 V ab, siehe Abschnitt "Messobjekt entladen".

oder

• Solange Sie die Taste ON/START ▼ drücken, wird die Prüfspannung  $U_N$  ausgegeben und der Isolationswiderstand  $R_{ISO}$ gemessen. Lassen Sie die Taste erst los, wenn der Messwert stabil ist (bei hohen Leitungskapazitäten kann die Einschwingzeit einige Sekunden betragen). Die während der Prüfung gemessene Spannung U entspricht dabei der Spannung U<sub>ISO</sub>. Nach Loslassen der Taste ON/START ▼ wird die Messung beendet und der letzte Messwert für R<sub>ISO</sub> und U<sub>ISO</sub> angezeigt. U fällt nach der Messung auf einen Wert unter 10 V ab, siehe Abschnitt "Messobjekt entladen".

#### ❏ Protokollierung der Polauswahl

Nur zur Protokollierung können hier die Pole angegeben werden, zwischen denen geprüft wird. Die Eingabe hat keinen Einfluss auf die tatsächliche Prüfspitzen- bzw. Polauswahl.

#### ❏ Limits – Einstellen des Grenzwertes

Sie können den Grenzwert des Isolationswiderstandes einstellen. Treten Messwerte unterhalb dieses Grenzwertes auf, so leuchtet die rote LED U<sub>L</sub>/R<sub>L</sub>. Es steht eine Auswahl von Grenzwerten zwischen 0,5 M $\Omega$  und 10 M $\Omega$  zur Verfügung. Der Grenzwert wird oberhalb des Messwertes eingeblendet.

#### Messung starten – ansteigende Prüfspannung (Rampenfunktion)

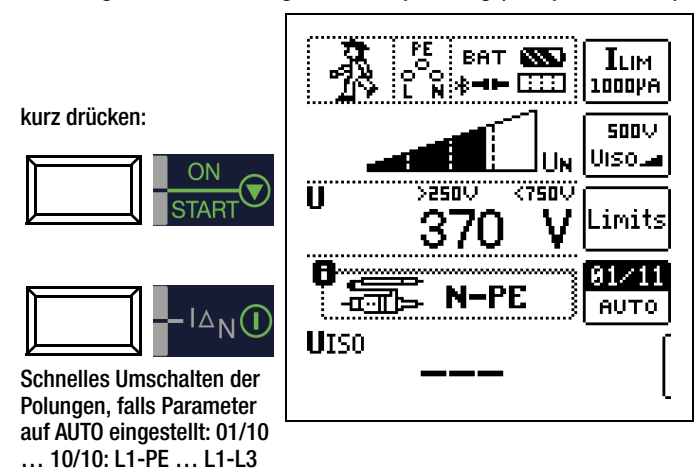

#### **Hinweis**

Bei Auswahl von Halbautomatischem Polwechsel (siehe [Kap. 10.9](#page-39-0)) wird anstelle der Rampe das Symbol für halb automatischen Polwechsel dargestellt.

#### Allgemeine Hinweise zur Isolationsmessung mit Rampenfunktion

Die Isolationsmessung mit Rampenfunktion dient folgenden Zwecken:

- Aufspüren von Schwachstellen in der Isolation der Messobjekte
- Ermitteln der Ansprechspannung bzw. Prüfen der korrekten Funktion von spannungsbegrenzenden Bauelementen. Dies können beispielsweise Varistoren, Überspannungsbegrenzer (z. B. DEHNguard® von Dehn+Söhne) oder Funkenstrecken sein.

Die Messspannung des Prüfgerätes steigt bei dieser Messfunktion kontinuierlich an, maximal bis zur gewählten Grenzspannung. Der Messvorgang wird über die Taste ON/START ▼ gestartet und läuft selbstständig ab bis eins der folgende Ereignisse eintritt:

- gewählte Grenzspannung wird erreicht,
- eingestellter Grenzstrom wird erreicht,

#### oder

• Eintritt eines Durchbruches (bei Funkenstrecken).

Folgende drei Vorgehensweisen bei der Isolationsmessung mit Rampenfunktion werden unterschieden:

#### Überprüfen von Überspannungsbegrenzern oder Varistoren bzw. Ermitteln deren Ansprechspannung:

- Wahl der Maximalspannung so, dass die zu erwartende Durchbruchsspannung des Messobjektes etwa im zweiten Drittel der Maximalspannung liegt (ggf. Datenblatt des Herstellers beachten).
- Wahl der Grenzstromstärke nach Erfordernis bzw. Angaben im Datenblatt des Herstellers (Kennlinie des Messobjektes).

#### Ermittlung der Ansprechspannung von Funkenstrecken:

- Wahl der Maximalspannung so, dass die zu erwartende Durchbruchsspannung des Messobjektes etwa im zweiten Drittel der Maximalspannung liegt (ggf. Datenblatt des Herstellers beachten).
- Wahl der Grenzstromstärke nach Erfordernis im Bereich 5 … 10 μA (bei größeren Grenzströmen ist hierbei das Ansprechverhalten zu instabil, so dass es zu fehlerhaften Messergebnissen kommen kann).

#### Aufspüren von Schwachstellen in der Isolation:

- Wahl der Maximalspannung so, dass diese die zulässige Isolationsspannung des Messobjektes nicht übersteigt; kann davon ausgegangen werden, dass ein Isolationsfehler bereits bei deutlich kleinerer Spannung auftritt, sollte die Maximalspannung entsprechend kleiner gewählt werden (mindestens jedoch größer als die zu erwartende Durchbruchsspannung) – die Steigung der Rampe ist dadurch geringer (Erhöhung der Messgenauigkeit).
- Wahl der Grenzstromstärke nach Erfordernis im Bereich 5 … 10 μA (vgl. Einstellung bei Funkenstrecken).

#### Messung starten – konstante Prüfspannung

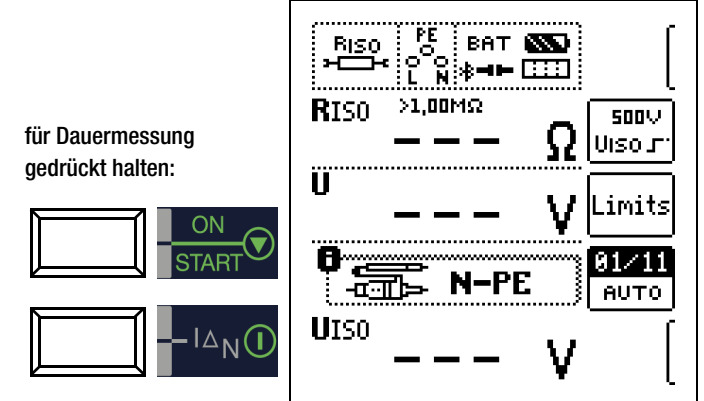

Schnelles Umschalten der Polungen, falls Parameter auf AUTO eingestellt: 01/10 … 10/10: L1-PE … L1-L3

#### **IFF** Hinweis

Bei der Isolationswiderstandsmessung werden die Akkus des Gerätes stark belastet. Drücken Sie die Taste Start ▼ bei der Funktion konstante Prüfspannung nur so lange (sofern Dauermessung erforderlich ist), bis die Anzeige stabil ist.

#### Besondere Bedingungen bei der Isolationswiderstandsmessung

## $\bigwedge$  Achtung!

Isolationswiderstände können nur an spannungsfreien Objekten gemessen werden.

Ist der gemessene Isolationswiderstand kleiner als der eingestellte Grenzwert, so leuchtet die LED UL/RL.

Ist in der Anlage eine Fremdspannung von ≥ 25 V vorhanden, so wird der Isolationswiderstand nicht gemessen. Es leuchtet die LED MAINS/NETZ und das Pop-up-Fenster Fremdspannung vorhanden wird eingeblendet.

Sämtliche Leitungen (L1, L2, L3 und N) müssen gegen PE gemessen werden!

#### $\sqrt{!}$  Achtung!

Berühren Sie nicht die Anschlusskontakte des Gerätes, wenn eine Isolationswiderstandsmessung läuft!

Sind die Anschlusskontakte frei oder zur Messung an einem ohmschen Verbraucher angeschlossen, dann würde bei einer Spannung von 1000 V ein Strom von ca. 1 mA über Ihren Körper fließen. Durch den spürbaren Stromschlag ist eine Verletzungsgefahr (z. B. Folge durch Erschrecken usw.) gegeben.

#### Messobjekt entladen

#### $\sqrt{!}$  Achtung!

Messen Sie an einem kapazitiven Objekt, z. B. an einem langen Kabel, so wird sich dieses bis auf ca. 1000 V aufladen! Das Berühren ist dann lebensgefährlich!

Wenn Sie an kapazitiven Objekten den Isolationswiderstand gemessen haben, so entlädt sich das Messobjekt automatisch über das Gerät nach Beenden der Messung. Der Kontakt zum Objekt muss dafür weiterhin bestehen. Das Absinken der Spannung wird über U sichtbar.

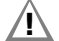

 $\sqrt{!}$  Achtung!

Trennen Sie den Anschluss erst, wenn für U < 10 V angezeigt wird!

#### Beurteilung der Messwerte

Damit die in den DIN VDE-Bestimmungen geforderten Grenzwerte des Isolationswiderstandes nicht unterschritten werden, muss der Messfehler des Gerätes berücksichtigt werden. Aus der [Tabelle 3 auf Seite 100](#page-99-0) können Sie die erforderlichen Mindestanzeigewerte für Isolationswiderstände ermitteln. Die Werte berücksichtigen den maximalen Fehler (bei Nenngebrauchsbedingungen) des Gerätes. Zwischenwerte können Sie interpolieren.

#### <span id="page-74-0"></span>16.2 Sonderfall Erdableitwiderstand  $(R<sub>FISO</sub>)$

Diese Messung wird durchgeführt, um die Ableitfähigkeit elektrostatischer Ladungen für Bodenbeläge nach EN 1081 zu ermitteln.

#### Messfunktion wählen

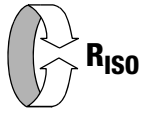

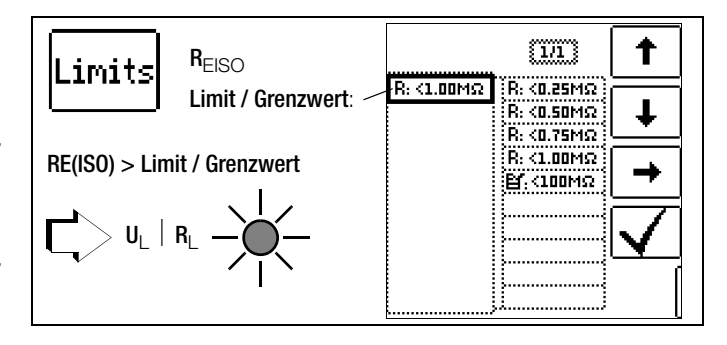

#### Parameter einstellen

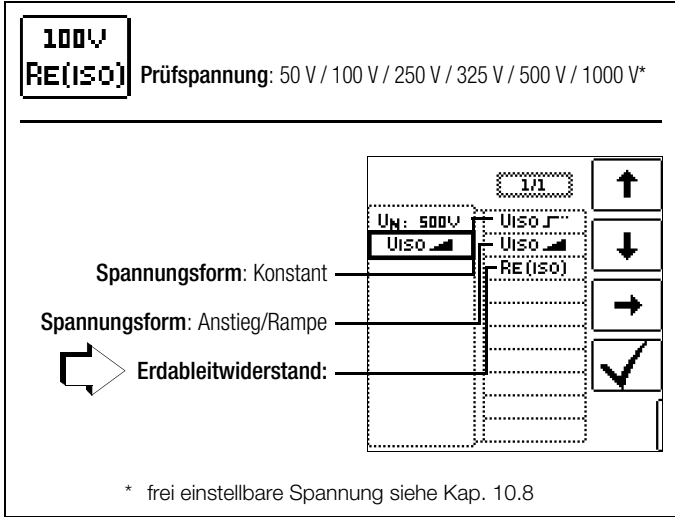

#### Anschluss und Messaufbau

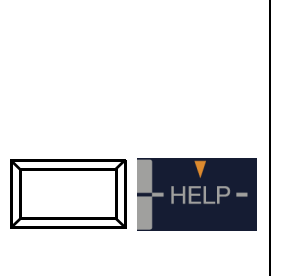

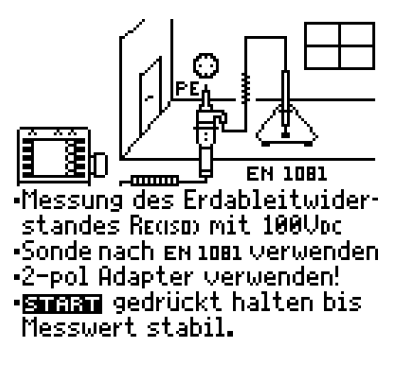

➭ Reiben Sie den Bodenbelag an der zu prüfenden Stelle mit einem trockenen Tuch ab.

- Setzen Sie die Fußbodensonde 1081 auf und belasten Sie diese mit einem Gewicht von mindestens 300 N (30 kg).
- ➭ Stellen Sie eine leitende Verbindung zwischen Messelektrode und Prüfspitze her und verbinden Sie den Messadapter (2-polig) mit der Erdanschlussstelle, z. B. Schutzkontakt einer Netzsteckdose, Zentralheizung; Voraussetzung sichere Erdverbindung.

#### Messung starten

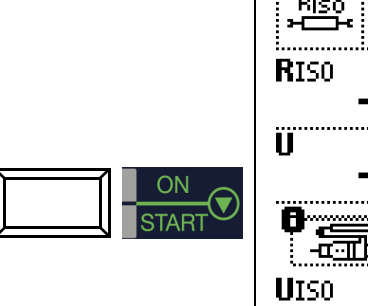

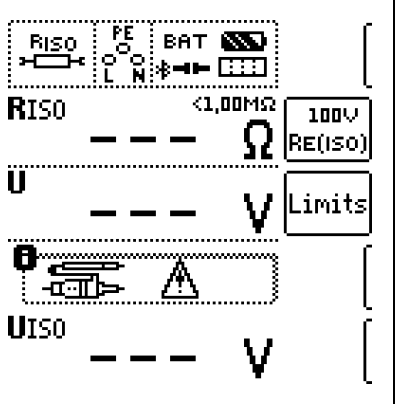

Die Höhe des Grenzwer-

tes des Erdableitwiderstands richtet sich nach den relevanten Bestimmungen.

## <span id="page-76-1"></span>17 Messen niederohmiger Widerstände bis 200 Ohm (Schutzleiter und Schutzpotenzialausgleichsleiter)

Die Messung niederohmiger Widerstände von Schutzleitern, Erdungsleitern oder Potenzialausgleichsleitern muss laut Vorschrift mit (automatischer) Umpolung der Messspannung oder mit Stromfluss in der einen (+ Pol an PE) und in der anderen Richtung (– Pol an PE) durchgeführt werden.

## $\sqrt{!}$  Achtung!

Niederohmige Widerstände dürfen nur an spannungsfreien Objekten gemessen werden.

#### Messfunktion wählen

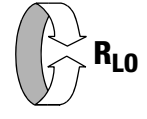

#### Anschluss

nur über 2-Pol-Adapter!

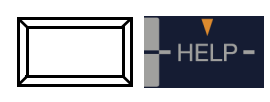

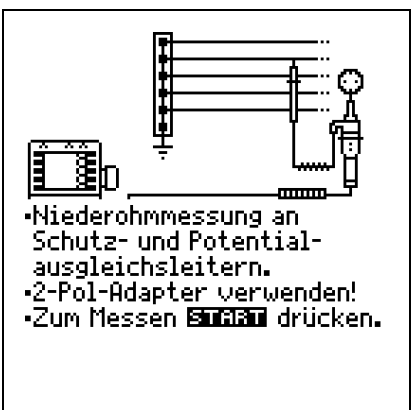

#### <span id="page-76-0"></span>❏ ROFFSET ON/OFF

#### – Berücksichtigen von Messleitungen bis 10  $\Omega$

Bei der Verwendung von Messleitungen oder Verlängerungsleitungen kann deren ohmscher Widerstand automatisch vom Messergebnis subtrahiert werden. Gehen Sie hierzu folgendermaßen vor:

- ➭ Stellen Sie ROFFSET von OFF auf ON. Roffset = 0.00 W wird in der Fußzeile eingeblendet.
- ➭ Wählen Sie eine Polung oder die automatische Umpolung aus.
- ➭ Schließen Sie das Ende der verlängerten Prüfleitung mit der zweiten Prüfspitze des Prüfgeräts kurz.
- $\Rightarrow$  Lösen Sie die Messung des Offsetwiderstands mit I<sub>AN</sub> aus.

Zunächst ertönt ein Intervall-Warnton und ein blinkender Hinweis wird eingeblendet, um zu verhindern, dass ein bereits gespeicherter Offsetwert aus Versehen gelöscht wird.

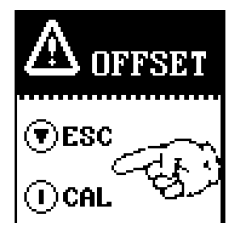

➭ Starten Sie durch nochmaliges Drücken der Auslösetaste die Offsetmessung oder brechen Sie diese durch Drücken der Taste ON/START  $\nabla$  (hier = ESC) ab.

#### **Hinweis**

WIRD DIE OFFSETMESSUNG DURCH EIN FEHLER-POPUP Roffset > 10 W bzw. Differenz zwischen RLO+ und RLO– größer als 10% GESTOPPT, DANN BLEIBT DER ZULETZT GEMESSENE OFFSETWERT ERHALTEN. EIN VERSEHENTLICHES LÖSCHEN DES EINMAL ERMITTELTEN OFFSETWERTES WIRD DADURCH NAHEZU AUSGESCHLOSSEN! IM ANDEREN FALL WIRD DER JEWEILS KLEINERE WERT ALS OFFSETWERT ABGESPEICHERT. DER MAXIMALE OFFSET BETRÄGT 10.0  $\Omega$ . DURCH DEN OFF-SET KÖNNEN NEGATIVE WIDERSTANDSWERTE RESULTIEREN.

#### ROFFSET messen

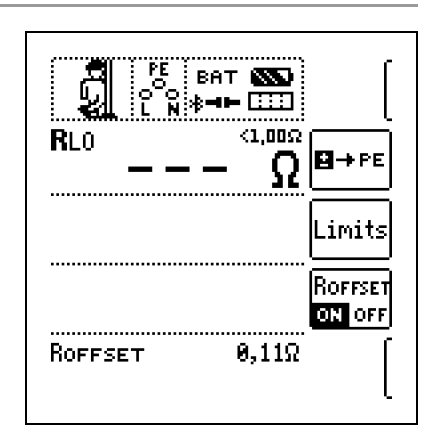

In der Fußzeile des Displays erscheint nun die Meldung ROFFSET **x.xx W**, wobei x.xx einen Wert zwischen 0,00 und 10,0  $\Omega$  annehmen kann. Dieser Wert wird nun bei allen nachfolgenden R<sub>LO</sub>-Messungen vom eigentlichen Messergebnis subtrahiert, sofern Sie die Softkey-Taste ROFFSET ON/OFF auf ON geschaltet haben. ROFFSET muss in folgenden Fällen erneut ermittelt werden:

• bei Wechsel zwischen den Polungsarten

 $\mathsf{IA}_{\mathsf{N}}$ 

• nach Umschalten von ON nach OFF und zurück.

Sie können den Offsetwert bewusst löschen, indem Sie ROFFSET von OFF nach ON schalten.

#### r t Hinweis

Verwenden Sie diese Funktion ausschließlich, wenn Sie mit Verlängerungsleitungen arbeiten. Bei Einsatz unterschiedlicher Verlängerungsleitungen, muss der zuvor beschriebene Vorgang grundsätzlich wiederholt werden.

#### ❏ Typ / Polung

Hier kann die Stromflussrichtung eingestellt werden.

## ❏ Limits – Einstellen des Grenzwertes

Sie können den Grenzwert des Widerstandes einstellen. Treten Messwerte oberhalb dieses Grenzwertes auf, so leuchtet die rote LED UL/RL. Grenzwerte können zwischen 0,10  $\Omega$  und 10,0  $\Omega$ 

#### Parameter einstellen

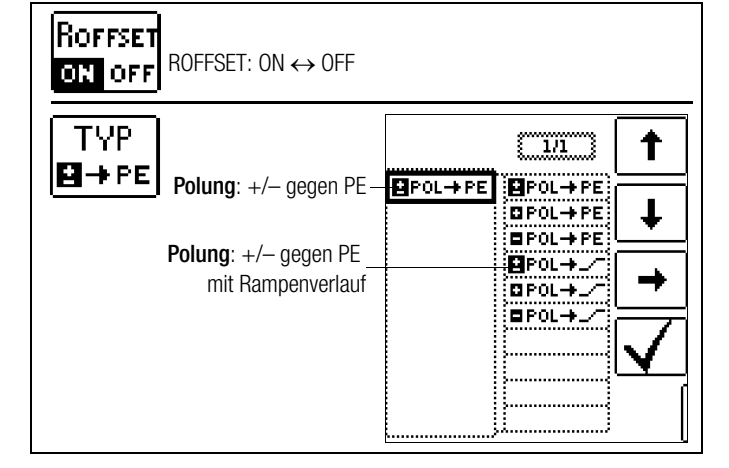

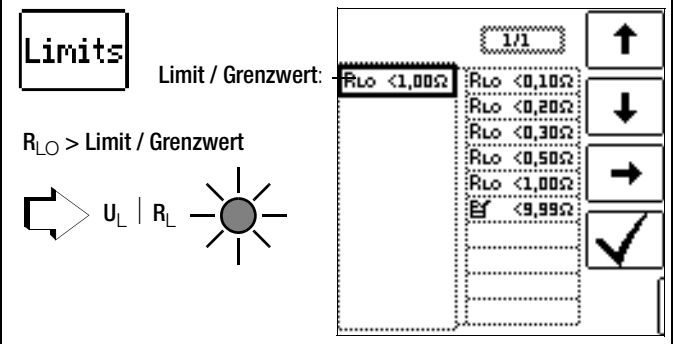

gewählt werden (editierbar). Der Grenzwert wird oberhalb des Messwertes eingeblendet.

#### <span id="page-77-0"></span>17.1 Messung mit konstantem Prüfstrom

ωv

#### Messung starten

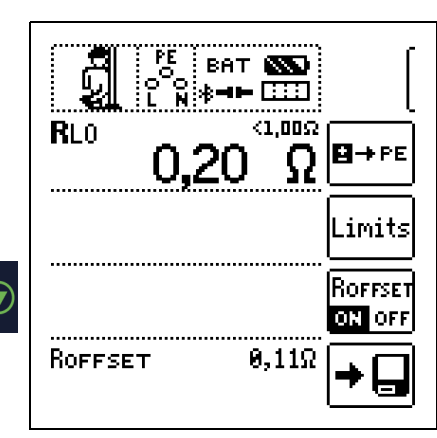

#### ! Achtung!

für Dauermessung gedrückt halten

> Sie sollten immer zuerst die Prüfspitzen auf das Messobjekt aufsetzen bevor Sie die Taste Start ▼ drücken. Steht das Objekt unter Spannung, dann wird die Messung gesperrt, wenn Sie zuerst die Prüfspitzen aufsetzen. Wenn Sie zuerst die Taste Start ▼ drücken und anschließend die Prüfspitzen aufsetzen, löst die Sicherung aus. Welche der beiden Sicherungen ausgelöst hat, wird im Pop-Up-Fenster der Fehlermeldung durch Pfeil signalisiert.

Bei einpoliger Messung wird der jeweilige Wert als R<sub>LO</sub> in die Datenbank übernommen.

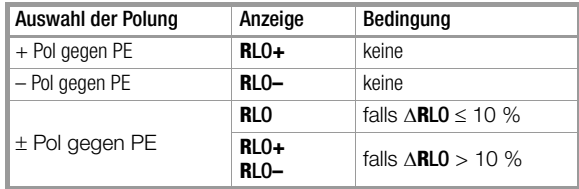

#### Automatische Umpolung

Nach dem Start des Messablaufes misst das Gerät bei automatischer Umpolung zuerst in der einen, dann in der anderen Stromrichtung. Bei Dauermessung (Taste ON/START ▼ gedrückt halten) erfolgt die Umpolung im Sekundentakt.

Ist bei der automatischen Umpolung die Differenz zwischen RLO+ und RLO– größer als 10%, so werden die Werte RLO+ und RLO– statt RLO eingeblendet. Der jeweils größere Wert von RLO+ und RLO– steht oben und wird als Wert RLO in die Datenbank übernommen.

#### Bewertung der Messergebnisse

Unterschiedliche Ergebnisse bei der Messung in beiden Stromrichtungen weisen auf Spannung am Messobjekt hin (z. B. Thermospannungen oder Elementspannungen).

Besonders in Anlagen, in denen die Schutzmaßnahme Überstrom-Schutzeinrichtung" (früher Nullung) ohne getrennten Schutzleiter angewendet wird, können die Messergebnisse durch parallel geschaltete Impedanzen von Betriebsstromkreisen und durch Ausgleichsströme verfälscht werden. Auch Widerstände die sich während der Messung ändern (z. B. Induktivitäten) oder auch ein schlechter Kontakt können die Ursache für eine fehlerhafte Messung sein (Doppelanzeige).

Damit Sie eindeutige Messergebnisse erreichen, ist es notwendig, dass die Fehlerursache erkannt und beseitigt wird.

Messen Sie, um die Ursache für den Messfehler zu finden, den Widerstand in beiden Stromrichtungen.

Bei der Widerstandsmessung werden die Akkus des Gerätes stark belastet. Drücken Sie bei der Messung mit Stromfluss in einer Richtung die Taste ON/START Vnur so lange, wie für die Messung erforderlich.

#### **ite** Hinweis

Messen niederohmiger Widerstände Die Widerstände von Messleitung und Messadapter (2 polig) werden durch die Messung in Vierleitertechnik automatisch kompensiert und gehen nicht in das Messergebnis ein. Verwenden Sie jedoch eine Verlängerungsleitung, so müssen Sie deren Widerstand messen und ihn vom Messergebnis abziehen.

Widerstände, die erst nach einem "Einschwingvorgang" einen stabilen Wert erreichen, sollten Sie nicht mit automatischer Umpolung messen, sondern nacheinander mit positiver und negativer Polarität.

Widerstände, deren Werte sich bei einer Messung verändern können, sind zum Beispiel:

- Widerstände von Glühlampen, deren Werte sich aufgrund der Erwärmung durch den Messstrom verändern
- Widerstände mit einem hohen induktiven Anteil
- Übergangswiderstände an Kontaktstellen

#### Beurteilung der Messwerte

Siehe [Tabelle 4 auf Seite 100.](#page-99-1)

#### Ermitteln von Leitungslängen gängiger Kupferleitungen

Wird nach der Widerstandsmessung die Taste HELP gedrückt, so werden für gängige Querschnitte die entsprechenden Leitungslängen berechnet und angezeigt.

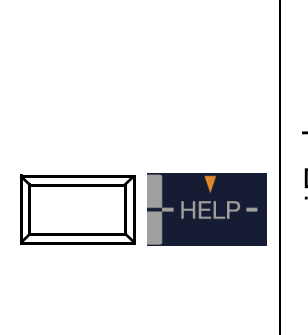

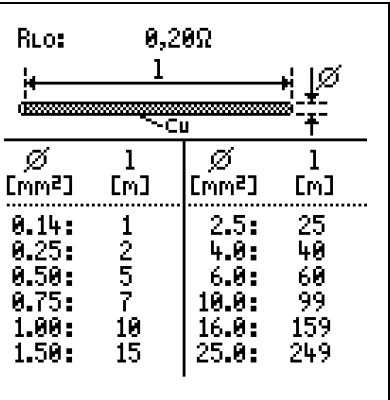

Bei unterschiedlichen Ergebnissen in beiden Stromrichtungen entfällt die Anzeige von Leitungslängen. In diesem Fall liegen offensichtlich kapazitive oder induktive Anteile vor, welche die Berechnung verfälschen.

Diese Tabelle gilt ausschließlich für Leitungen aus handelsüblichem Leitungskupfer und kann nicht für andere Materialien (z. B. Aluminium) verwendet werden!

#### 17.2 Schutzleiterwiderstandsmessung mit Rampenverlauf – Messung an PRCDs mit stromüberwachtem Schutzleiter mit dem Prüfadapter PROFITEST PRCD als Zubehör (nur PROFITEST MXTRA IQ)

#### Anwendung

Bei bestimmten Typen von PRCDs wird der Schutzleiterstrom überwacht. Eine direkte Zu- bzw. Abschaltung des für Schutzleiterwiderstandsmessungen erforderlichen Prüfstromes von mindestens 200 mA führt zum Auslösen des PRCDs und folglich zur Trennung der Schutzleiterverbindung. Eine Schutzleitermessung ist in diesem Fall nicht mehr möglich.

Ein spezieller Rampenverlauf für die Prüfstromzu- bzw. -abschaltung in Verbindung mit dem Prüfadapter PROFITEST PRCD ermöglicht eine Schutzleiterwiderstandsmessung ohne Auslösen des PRCDs.

#### Zeitlicher Ablauf der Rampenfunktion

Bedingt durch die physikalischen Eigenschaften des PRCDs liegen die Messzeiten bei dieser Rampenfunktion im Bereich von mehreren Sekunden.

Bei einer Umpolung des Prüfstromes ist darüber hinaus eine zusätzliche Wartezeit während der Umpolung erforderlich. Diese ist in der Betriebsart "automatische Umpolung" (UPDL+LT)

im Prüfablauf einprogrammiert.

Schalten Sie die Polrichtung manuell um, z. B. von "+Pol mit Rampe" in Fol.+.<br>nach "-Pol mit Rampe" in Fol.+........ nach "–Pol mit Rampe" {∎ro**u→**∟−;, so erkennt das Prüfgerät die Änderung der Stromflussrichtung, blockiert die Messung für die erforderliche Wartezeit und zeigt gleichzeitig eine entsprechenden Hinweis an, siehe Bild rechts.

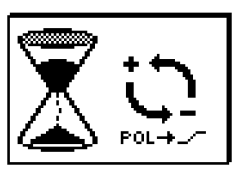

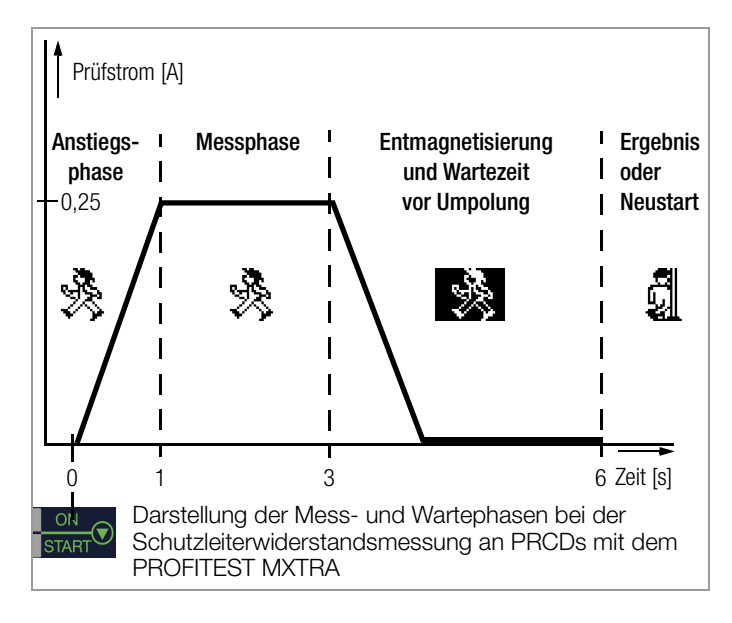

#### Auslösen eines PRCDs durch mangelhafte Kontaktierung

Während der Messung ist auf eine sichere Kontaktierung der Prüfspitzen des 2-Pol-Adapters mit dem Prüfobjekt bzw. den Buchsen am Prüfadapter PROFITEST PRCD zu achten. Unterbrechungen können zu starken Schwankungen des Prüfstromes führen, die im ungünstigen Fall den PRCD auslösen lassen.

In diesem Fall wird die Auslösung des PRCDs vom Prüfgerät ebenfalls automatisch erkannt und durch eine entsprechende Fehlermeldung signalisiert, siehe Bild rechts. Auch in diesem Fall berücksichtigt das Prüfgerät automatisch eine anschließend erforderliche Wartezeit,

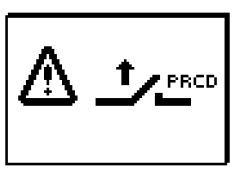

bevor Sie den PRCD wieder aktivieren und die Messung erneut starten können.

#### Anschluss

➭ Lesen Sie die Bedienungsanleitung zum Adapter PROFITEST PRCD und hier speziell das Kap. 4.1. Dort finden Sie auch die Anschlusshinweise für die Offsetmessung sowie für die Schutzleiterwiderstandsmessung.

#### Polungsparameter wählen

➭ Wählen Sie den gewünschten Polungsparameter mit Rampe.

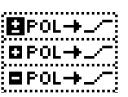

#### ROFFSET messen

➭ Führen Sie die Offsetmessung wie auf [Seite 77](#page-76-0) beschrieben durch, damit die Anschlusskontakte des Prüfadapters nicht mit in das Messergebnis eingehen.

#### **IFF** Hinweis

Der Offset bleibt nur solange gespeichert, wie Sie den Polungsparameter nicht ändern. Führen Sie die Messung mit manueller Umpolung (+Pol oder –Pol) durch, müssen Sie die Offsetmessung vor jeder Messung in einer anderen Polarität wiederholen.

#### Schutzleiterwiderstand messen

- ➭ Prüfen Sie, ob der PRCD aktiviert ist. Wenn nicht, aktivieren Sie diesen.
- ➭ Führen Sie die Schutzleitermessung wie im [Kap. 17.1](#page-77-0) zuvor beschrieben durch. Starten Sie den Prüfablauf durch kurzes Drücken der Taste ON/START ▼. Durch Gedrückthalten der Taste ON/START ▼ können Sie die voreingestellte Dauer der Messphase verlängern.

#### Messung starten

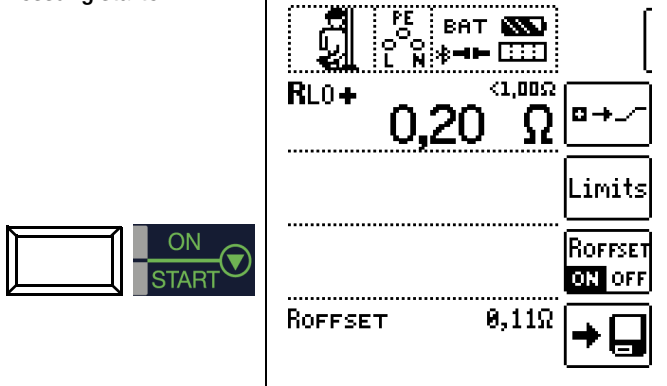

Während der Magnetisierungsphase (Kurvenanstieg) und der anschließenden Messphase (konstanter Strom) wird das Symbol rechts eingeblendet.

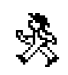

Sofern Sie die Messung bereits während der Anstiegsphase abbrechen, kann kein Messergebnis ermittelt und angezeigt werden.

Nach der Messung wird die Entmagnetisierungsphase (Kurvenabfall) und eine anschließende Wartezeit durch das invertierte Symbol rechts signalisiert.

Während dieser Zeit kann keine neue Messung gestartet werden.

Erst wenn das nebenstehende Symbol eingeblendet wird, kann das Messergebnis abgelesen und die Messung in derselben oder einer anderen Polarität gestartet werden.

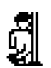

## 18 Messungen mit Sensoren als Zubehör

## 18.1 Strommessung mithilfe eines Zangenstromsensors

Vor-, Ableit- und Ausgleichsströme bis 1 A sowie Arbeitsströme bis 1000 A können Sie mithilfe spezieller Zangenstromsensoren messen, die Sie hierzu über die Buchsen (15) und (16) anschließen.

# $\sqrt{N}$  Achtung!

#### Gefahr durch hohe Spannungen!

Verwenden Sie nur die als Zubehör angegebenen Zangenstromsensoren der Gossen Metrawatt GmbH. Andere Zangenstromsensoren sind auf der Sekundärseite möglicherweise nicht durch eine Bürde abgeschlossen. Gefährlich hohe Spannungen können in diesem Fall den Anwender und das Prüfgerät gefährden.

## ! Achtung!

## Maximale Eingangsspannung am Prüfgerät!

Messen Sie keine größeren Ströme, als für den Messbereich der jeweiligen Zange maximal angegeben ist. Die maximale Eingangsspannung an den Zangenanschlüssen (15) und (16) des Prüfgeräts darf 1 V nicht überschreiten!

## ! Achtung!

Lesen und beachten Sie unbedingt die Bedienungsanleitungen der Zangenstromsensoren und die darin beschriebenen Sicherheitshinweise besonders in Bezug auf die zugelassene Messkategorie.

## Messfunktion wählen

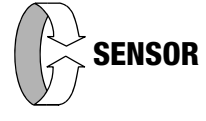

#### Messbereich am Zangenstromsensor wählen

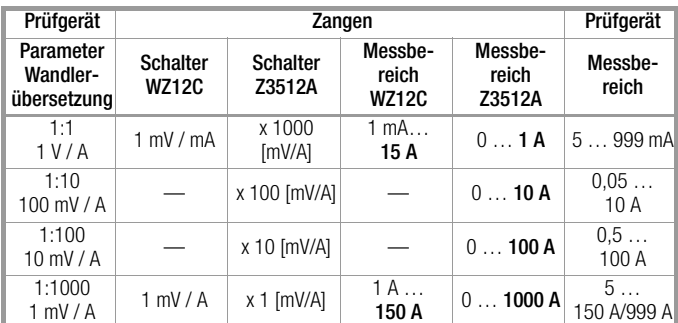

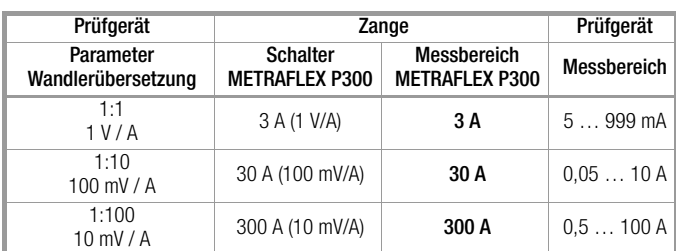

## Parameter einstellen

In Abhängigkeit von dem jeweils eingestellten Messbereich am Zangenstromsensor muss der Parameter Wandlerübersetzung entsprechend am Prüfgerät eingestellt werden.

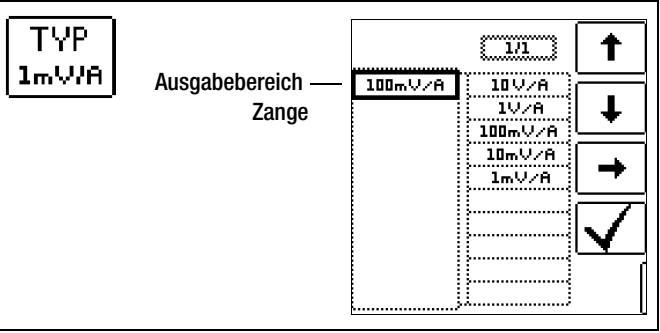

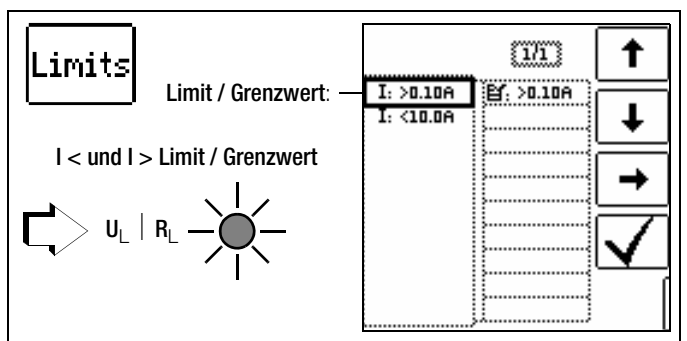

Die Vorgabe von Grenzwerten führt zu einer automatischen Bewertung am Ende der Messung.

#### Anschluss

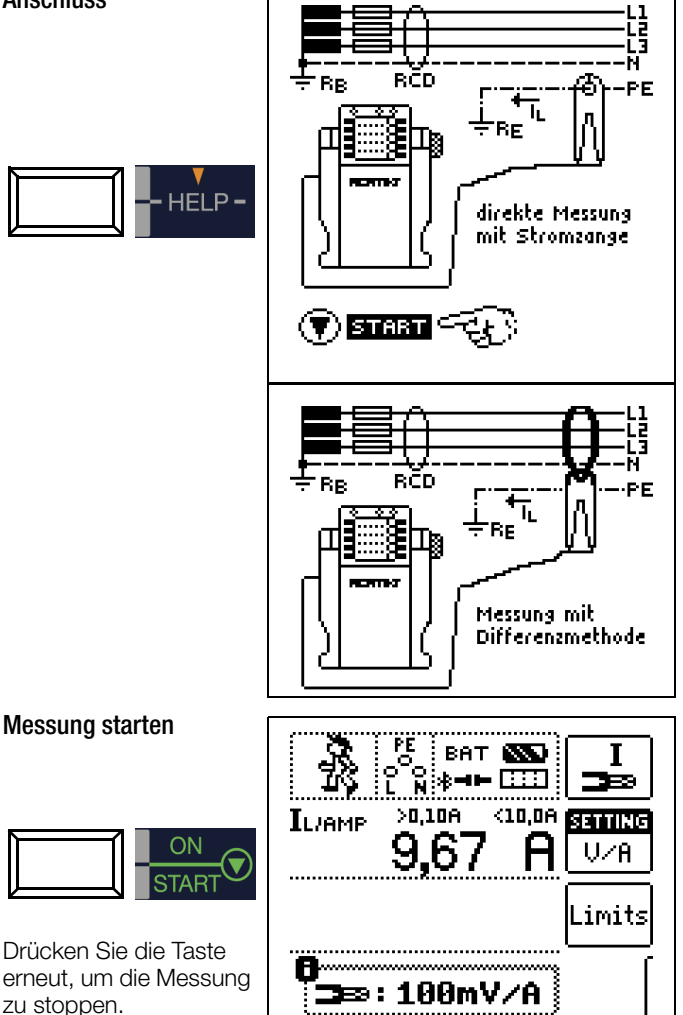

80 Gossen Metrawatt GmbH

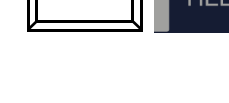

## 19 Sonderfunktionen – Schalterstellung EXTRA

Schalterstellung EXTRA wählen

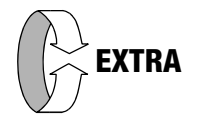

#### Übersicht der Sonderfunktionen

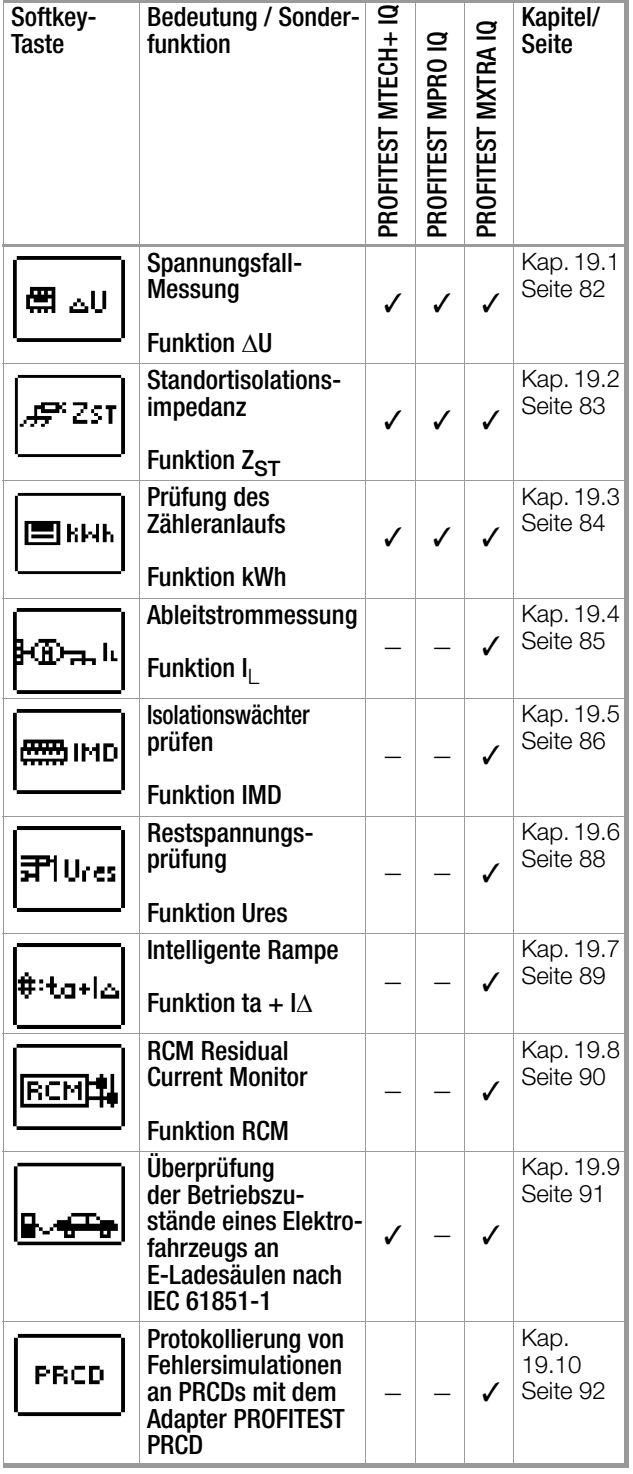

#### Auswahl der Sonderfunktionen

Durch Drücken der obersten Softkey-Taste gelangen Sie zur Liste der Sonderfunktionen. Wählen Sie die gewünschte Funktion über ihr Symbol aus.

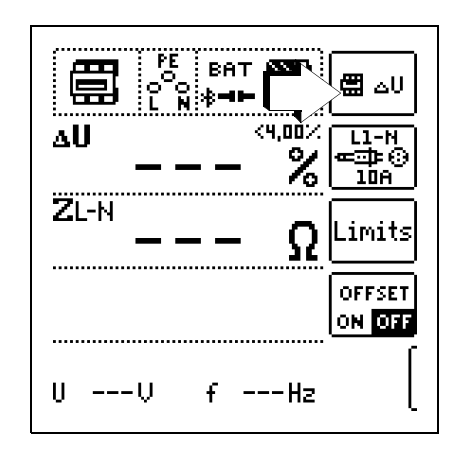

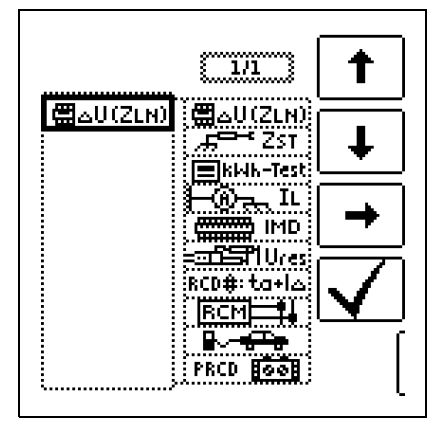

## <span id="page-81-0"></span>19.1 Spannungsfall-Messung (bei  $Z_{LN}$ ) – Funktion  $\triangle U$

#### Bedeutung und Anzeige von  $\Delta U$  (nach DIN VDE 100-600)

Der Spannungsfall vom Schnittpunkt zwischen Verteilungsnetz und Verbraucheranlage bis zum Anschlusspunkt eines elektrischen Verbrauchsmittels (Steckdose oder Geräteanschlussklemme) soll nicht größer als 4% der Nennspannung des Netzes sein. Berechnung des Spannungsfalls (ohne Offset):  $\Delta U = Z_{L-N} \times$  Nennstrom der Sicherung

Berechnung des Spannungsfalls (mit Offset):

 $\Delta U = (Z_{L-N} - Z_{OFFSET}) \times$  Nennstrom der Sicherung

 $\Delta U$  in % = 100 ×  $\Delta U / U_{L-N}$ 

Zum Messverfahren und Anschluss siehe auch [Kapitel 14](#page-56-0).

#### Anschluss und Messaufbau

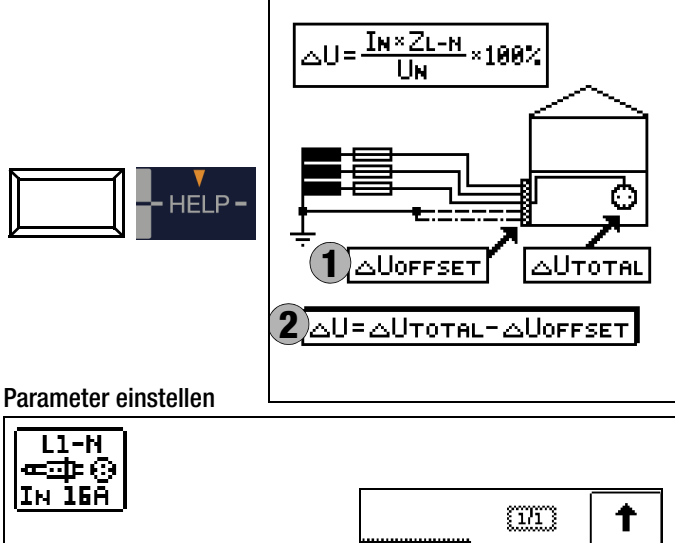

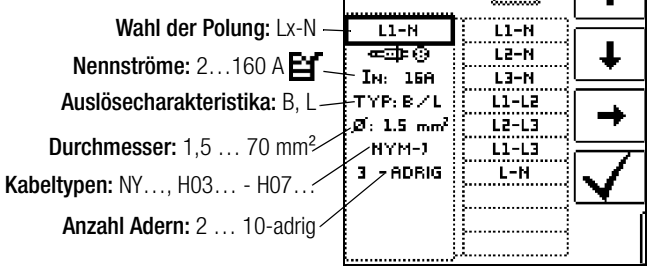

#### l<del>ि</del> Hinweis

Bei Änderung des Nennstroms  $I_N$  mit vorhandenem  $\Delta U_{\text{OFFSET}}$  wird der Offsetwert automatisch angepasst.

#### Grenzwerte einstellen

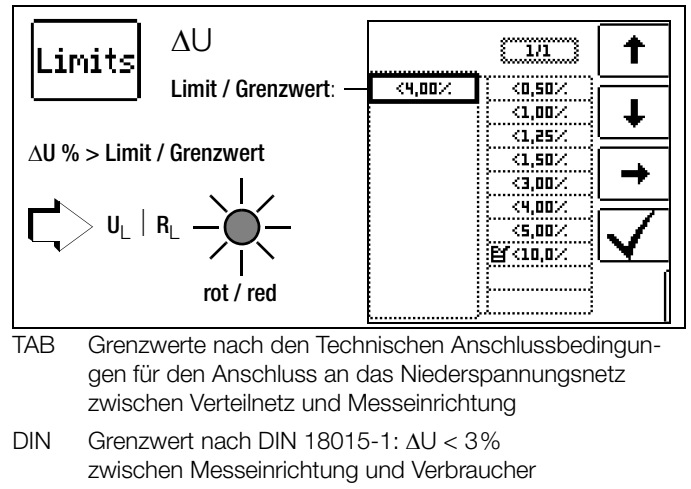

- VDE Grenzwert nach DIN VDE 0100-520:  $AU < 4\%$ zwischen Verteilnetz und Verbraucher (hier einstellbar bis 10%)
- NL Grenzwert nach NIV:  $\Delta U < 5\%$

#### Messung ohne OFFSET

Gehen Sie hierzu folgendermaßen vor:

➭ Stellen Sie OFFSET von ON auf OFF.

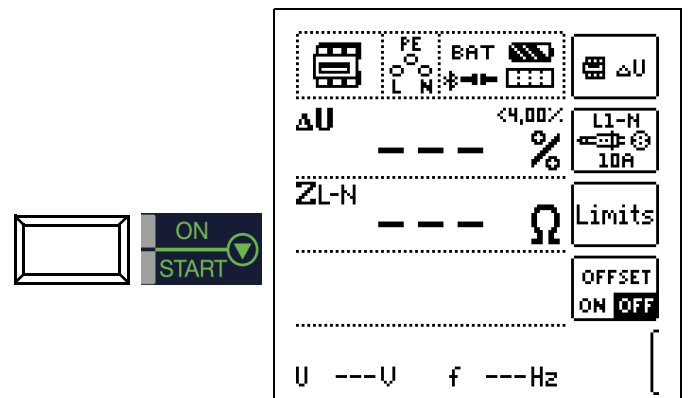

## OFFSET (in %) ermitteln

Gehen Sie hierzu folgendermaßen vor:

- $\Rightarrow$  Stellen Sie OFFSET von OFF auf ON.  $\triangle$ UOFFSET = 0.00 % wird eingeblendet.
- ➭ Schließen Sie die Prüfsonde an den Übergabepunkt (Messeinrichtung/Zähler) an.
- $\Rightarrow$  Lösen Sie die Messung des Offsets mit I $\Delta_{\text{NL}}$  aus.
- Zunächst ertönt ein Intervall-Warnton und ein blinkender Hinweis wird eingeblendet, um zu

verhindern, dass ein bereits gespeicherter Offsetwert aus Versehen gelöscht wird. ➭ Starten Sie durch nochmaliges

Drücken der Auslösetaste die Offsetmessung oder brechen Sie diese durch Drücken der Taste ON/START ▼ (hier  $=$  **ESC**) ab.

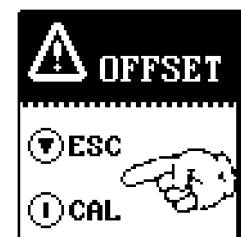

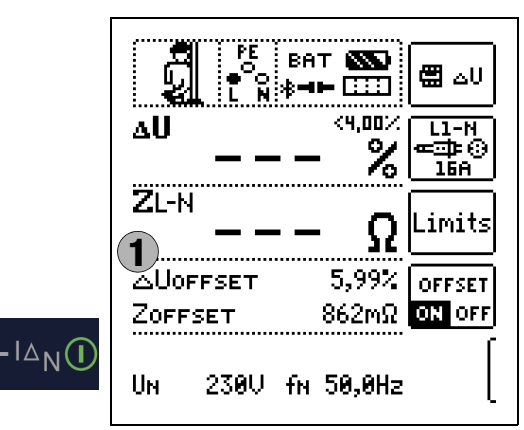

UOFFSET x.xx % wird angezeigt, wobei x.xx einen Wert zwischen 0,00 und 99,9 % annehmen kann.

Eine Fehlermeldung erscheint durch Pop-Up-Fenster bei  $Z > 9,99 \Omega$ .

#### Messung mit OFFSET starten

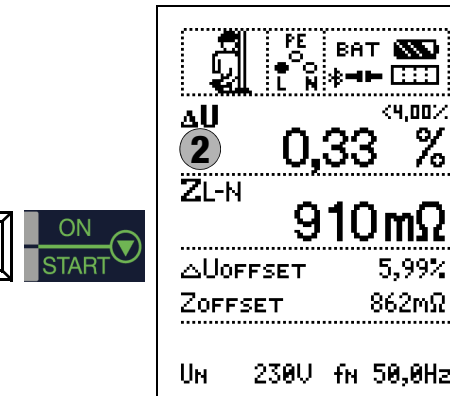

固△∪

<u>L1-N</u> ⇔ಂ lËA

imits

**OFFSET** 

**DE OFF** 

#### <span id="page-82-0"></span>19.2 Messen der Impedanz isolierender Fußböden und Wände (Standortisolationsimpedanz) – Funktion  $Z_{ST}$

#### Messung starten

#### Messverfahren

Das Gerät misst die Impedanz zwischen einer belasteten Metallplatte und der Erde. Als Wechselspannungsquelle wird die am Messort vorhandene Netzspannung verwendet. Die Ersatzschaltung von  $Z_{ST}$  wird als Parallelschaltung betrachtet.

#### Anschluss und Messaufbau

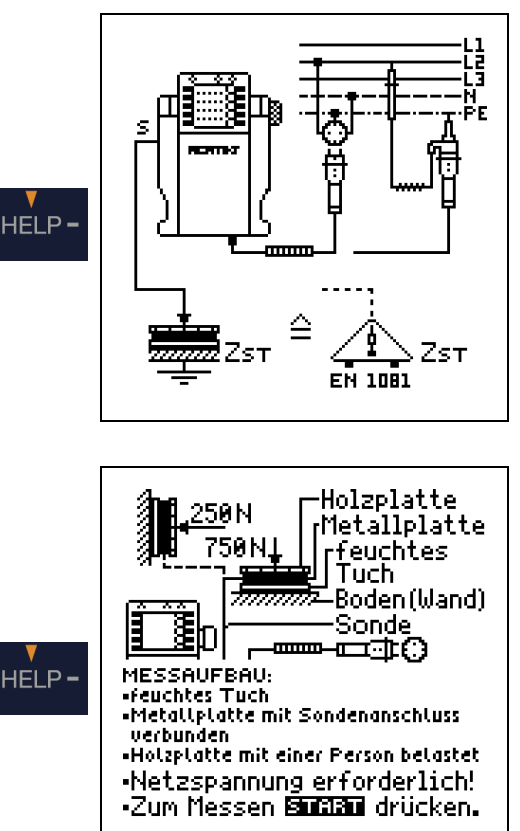

#### **Re** Hinweis

Verwenden Sie den Messaufbau wie unter [Kap. 16.2](#page-74-0)  (Dreiecksonde) oder den nachfolgend beschriebenen.

- ➭ Bedecken Sie den Fußboden bzw. die Wand an ungünstigen Stellen, z. B. an Fugen oder Stoßstellen von Fußbodenbelägen, mit einem feuchten Tuch von ca. 270 mm × 270 mm.
- Bringen Sie auf das feuchte Tuch die Sonde 1081 und belasten diese bei Fußböden mit einem Gewicht von 750 N/75 kg (eine Person) oder bei Wänden mit 250 N/25 kg (z. B. mit der durch einen Handschuh isolierten Hand gegen die Wand drücken).
- ➭ Stellen Sie eine leitende Verbindung mit der Sonde 1081 her und verbinden Sie den Anschluss mit der Sondenanschlussbuchse des Gerätes.
- ➭ Schließen Sie das Gerät mit dem Prüfstecker an einer Netzdose an.

## $\sqrt{!}$  Achtung!

Berühren Sie die Metallplatte oder das feuchte Tuch nicht mit bloßen Händen. An diesen Teilen kann maximal die halbe Netzspannung anliegen! Es kann ein Strom bis max. 3,5 mA fließen! Außerdem würde der Messwert verfälscht.

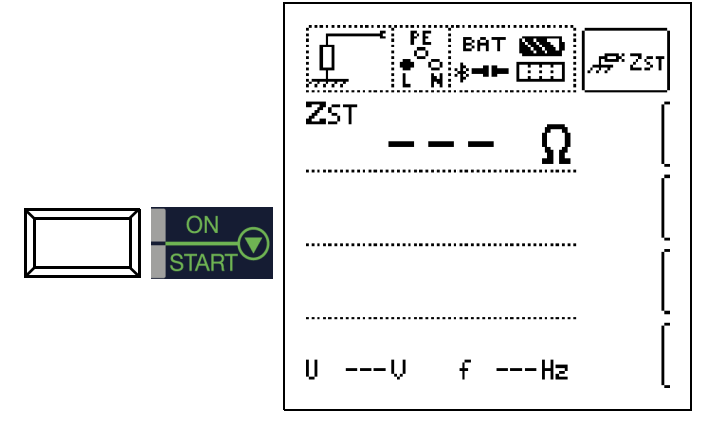

#### Messwert beurteilen

Nach Ablauf der Messung müssen Sie den Messwert bewerten:

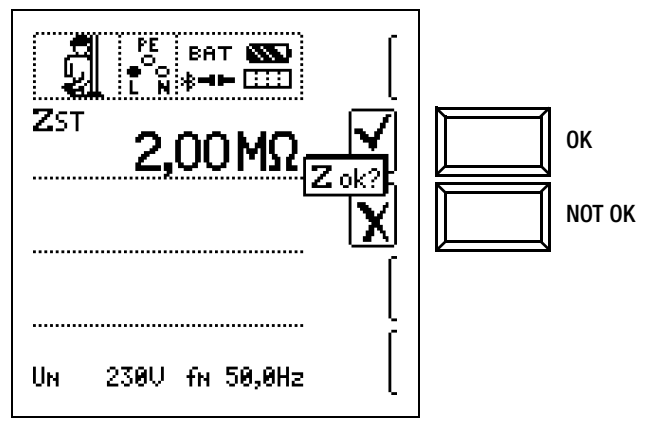

Die Widerstandswerte sind an mehreren Stellen zu messen, damit eine ausreichende Beurteilung möglich ist. Der gemessene Widerstand darf an keiner Stelle den Wert von 50 k $\Omega$  unterschreiten. Ist der gemessene Widerstand größer als 30 M $\Omega$ , so wird im Anzeigefeld immer  $Z_{ST} > 30.0 M\Omega$  angezeigt.

Bei Bewertung mit "NOT OK" erfolgt eine Fehlersignalisierung über die rot leuchtende LED UL/RL.

Zur Beurteilung der Messwerte siehe auch [Tabelle 5 auf Seite](#page-100-0)  [101.](#page-100-0)

Erst nach Ihrer Bewertung kann der Messwert gespeichert und damit ins Messprotokoll aufgenommen werden.

#### Messwert speichern

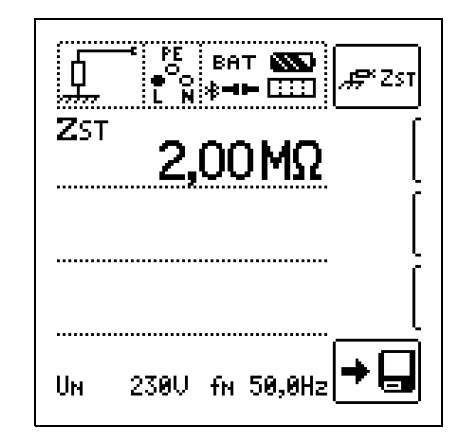

#### <span id="page-83-0"></span>19.3 Prüfung des Zähleranlaufs mit Schutzkontaktstecker – Funktion kWh

Der Anlauf von Energieverbrauchszählern kann hier getestet werden.

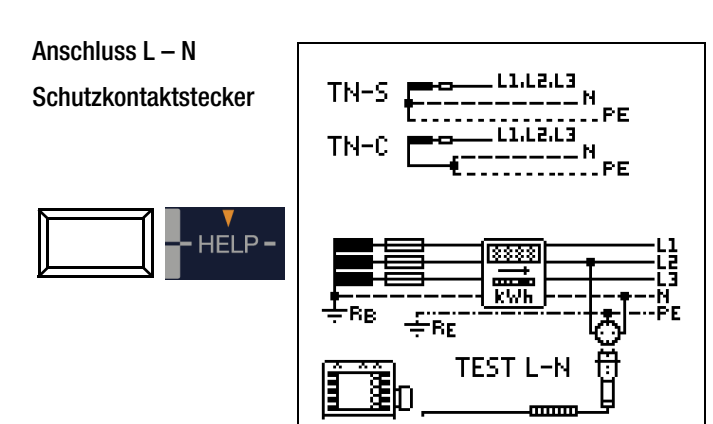

#### Messung starten

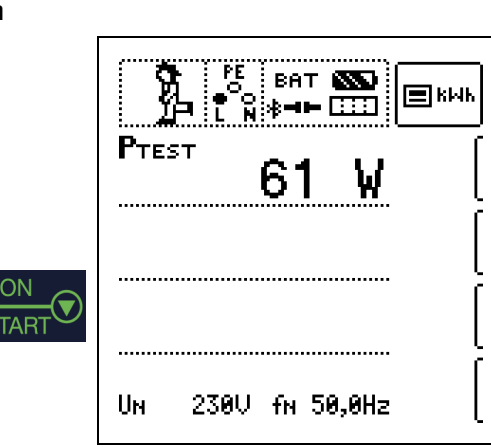

Der Zähler wird mithilfe

eines internen Lastwiderstands und einem Prüfstrom von ca. 250 mA geprüft. Nach Drücken der Taste Start wird die Prüfleistung angezeigt und Sie können innerhalb der nächsten 5 s prüfen, ob der Zähler ordnungsgemäß anläuft. Das Piktogramm für "RUN" wird eingeblendet.

TN-Netze: Es müssen nacheinander alle 3 Phasen (Außenleiter) gegen N geprüft werden.

In anderen Netzen müssen alle Außenleiter (aktive Leiter) gegeneinander geprüft werden.

#### **Reserve Hinweis**

Wird eine Mindestleistung nicht erreicht, so wird die Prüfung nicht gestartet oder abgebrochen.

#### Messwert beurteilen

Nach Ablauf der Messung müssen Sie den Messwert bewerten:

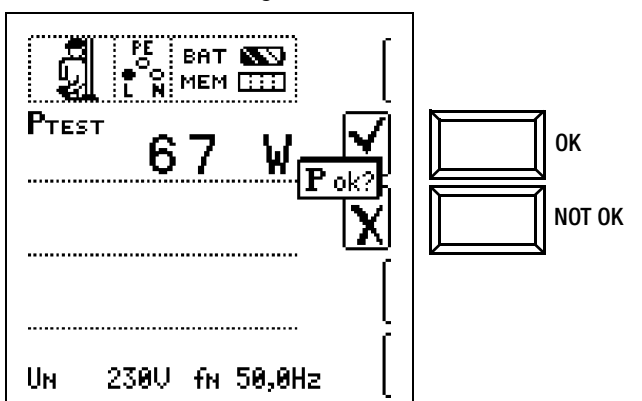

Bei Bewertung mit "NOT OK" erfolgt eine Fehlersignalisierung über die rot leuchtende LED UL/RL.

Erst nach Ihrer Bewertung kann der Messwert gespeichert und damit ins Messprotokoll aufgenommen werden.

## ÏΪ प्राप्त **BAT END** ЕТкик **荒縣** ारास PTEST 6. . . . . . . . . . . . . . . . Uн 230U fH 50,0Hz

#### Sonderfall

Messwert speichern

Der Anlauf von Energieverbrauchszählern, die zwischen L-L oder L-N geschaltet sind, kann hier getestet werden.

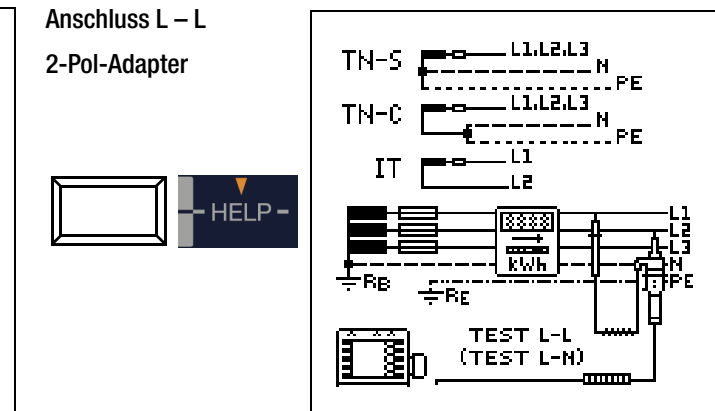

#### **IFF** Hinweis

Falls keine Schutzkontaktsteckdosen verfügbar sind, können Sie den 2-Pol-Adapter verwenden. Hierbei müssen Sie die Prüfspitze PE (L2) mit N kontaktieren und die Messung starten.

Falls Sie die Prüfspitze PE (L2) bei der Zähleranlaufmessung mit PE kontaktieren, fließen ca. 250 mA über den Schutzleiter und ein evtl. vorgelagerter RCD schaltet ab.

#### <span id="page-84-0"></span>19.4 Ableitstrommessung mit Ableitstrommessadapter PRO-AB als Zubehör – Funktion  $I_1$  (nur PROFITEST MXTRA IQ)

#### Anwendung

Die Messung der Berührspannung nach DIN VDE 0107-10 und die Messung von dauernd fließenden Ableit- und Patientenhilfsströmen gemäß IEC 62353 (VDE 0750-1) / IEC 601-1 /

EN 60601-1 ist mit dem Zubehör Ableitstrommessadapter PRO-AB als Vorschaltgerät für das Prüfgerät möglich.

Gemäß o. g. Vorschriften sind mit diesem Messadapter Ströme bis zu 10 mA zu messen. Um diesen Strommessbereich vollständig mit dem am Prüfgerät vorhandenen Messeingang (2-poliger Zangenmesseingang) abdecken zu können, verfügt das Messgerät über eine Bereichsumschaltung mit den Übertragungsverhältnissen 10:1 und 1:1. Im Bereich 10:1 erfolgt eine Spannungsteilung in demselben Verhältnis.

#### Anschluss und Messaufbau

Zur Ableitstrommessung muss der Adapter mit seinen Messausgängen in die linksseitig am Prüfgerät liegenden Messeingänge (2-poliger Zangeneingang und Sondeneingang), eingesteckt werden.

Ein beliebiger Eingang des Ableitstrommessadapters wird mit einer Messleitung mit der Bezugserde (z. B. sicherer Erder/Potenzialausgleich) verbunden. Der andere Eingang wird mittels einer weiteren Messleitung mit dem metallischen Gehäuse (berührbares Teil) des Messobjektes kontaktiert (Prüfspitze/Krokodilklemme).

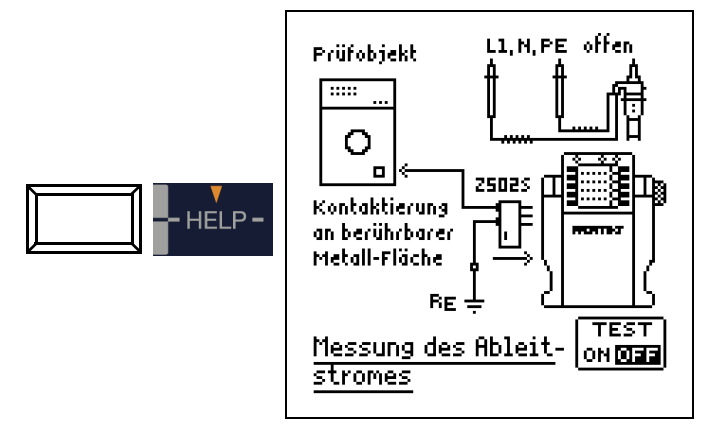

#### Test des Adapters PRO-AB

Vor Einsatz des Adapters und in regelmäßigen Abständen sollten Sie diesen testen, siehe Bedienungsanleitung zum Adapter.

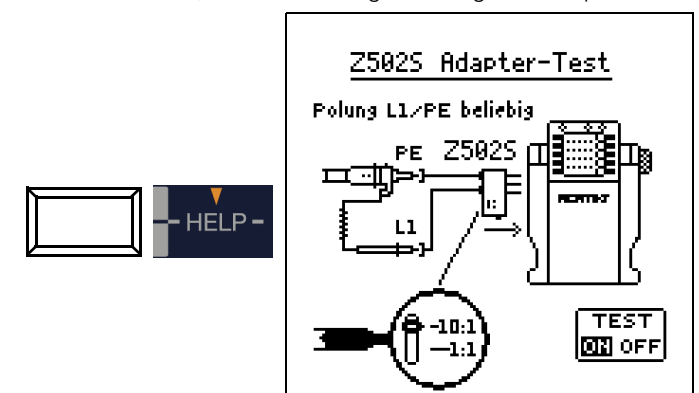

## **Messablauf**

Für die Durchführung der Messung siehe auch die Bedienungsanleitung zum Ableitstrommessadapter PRO-AB.

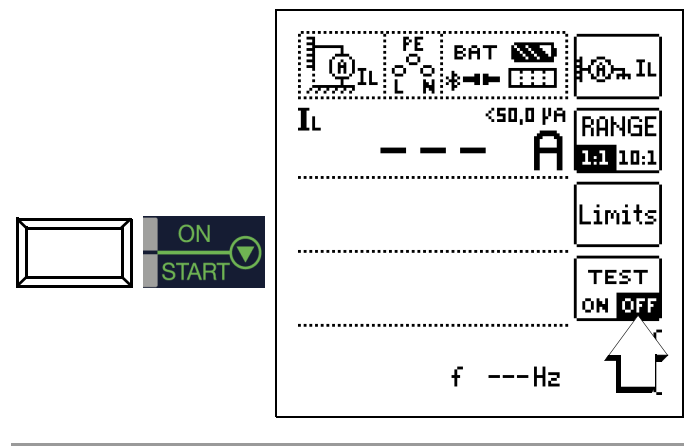

# $\sqrt{!}$  Achtung!

Während der Ableitstrommessung sollte sich der Prüfstecker im Aufnahmeschacht befinden. Dieser darf keinesfalls mit Anlagenteilen (auch nicht PE/Erdpotenzial) verbunden werden (Messwerte können sonst verfälscht werden.

Mit der Taste ON/START ▼ wird die Messung gestartet bzw. wieder gestoppt. Die Ableitstrommessung ist eine Dauermessung, d. h. diese läuft solange, bis sie vom Anwender wieder beendet wird. Während der Messung wird permanent der aktuelle Messwert angezeigt.

#### **Res** Hinweis

Zur Durchführung der Messung muss der Selbsttest im Menü (Funktionstaste TEST ON/OFF) deaktiviert (OFF) sein.

Beginnen Sie immer mit dem großen Messbereich (10:1) außer bei sicher zu erwartenden kleinen Messwerten mit dem kleinen Messbereich (1:1). Der Messbereich muss sowohl am Messadapter als auch im Menü mit der entsprechenden Funktionstaste (RANGE) eingestellt werden. Es ist sicherzustellen, dass die Bereichseinstellungen am Adapter und Prüfgerät immer identisch sind, um das Messergebnis nicht zu verfälschen.

Je nach Größe der Messwerte kann bzw. muss (bei Bereichsüberlauf) die Bereichseinstellung am Messadapter und am Prüfgerät manuell korrigiert werden.

Über die Funktionstaste Limits lassen sich individuelle Grenzwerte einstellen. Eine Überschreitung wird durch die rote Grenzwert-LED am Prüfgerät signalisiert.

#### <span id="page-85-0"></span>19.5 Prüfen von Isolationsüberwachungsgeräten – Funktion IMD (nur PROFITEST MXTRA IQ)

#### Anwendung

Isolationsüberwachungsgeräte IMDs (Insulation Monitoring Device) oder Erdschlussanzeigeeinrichtungen (Earthfault Detection System) werden in IT-Netzen eingesetzt, um die Einhaltung eines minimalen Isolationswiderstandes zu überwachen, wie in DIN VDE 0100-410 gefordert.

Sie werden in Stromversorgungen eingesetzt, bei denen ein einpoliger Erdschluss nicht zum Ausfall der Stromversorgung führen darf z. B. bei Operationssälen oder Fotovoltaikanlagen.

Die Isolationswächter können mithilfe dieser Sonderfunktion überprüft werden. Hierzu wird ein einstellbarer Isolationswiderstand nach Drücken der Taste ON/START ▼ zwischen eine der zwei Phasen des zu überwachenden IT-Netzes und Erde geschaltet. Der Widerstand kann während der Prüfung in der Betriebsart manueller Ablauf MAN± über die Softkey-Tasten + oder – verändert oder in der Betriebsart AUTO automatisch von R<sub>max</sub> bis R<sub>min</sub> variiert werden. Die Prüfung wird durch abermaliges Drücken der Taste ON/START ▼ beendet.

Die Zeit, innerhalb welcher der aktuelle Widerstandswert seit der Wertänderung am Netz war, wird angezeigt. Das Anzeige- und Ansprechverhalten des IMD kann abschließend über die Softkey-Tasten OK oder NOT OK bewertet und protokolliert werden.

#### Anschluss L – N

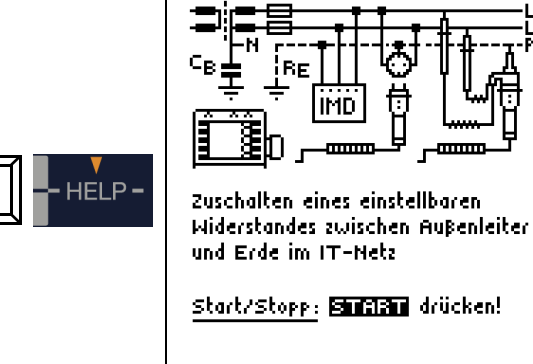

Berücksichtigen Sie bei der Einstellung des Prüfwiderstands, dass ein zu hoher Prüfstrom empfindliche Anlagenteile beschädigen kann.

#### Parameter einstellen

#### Messablauf (1)

Es gibt zwei Möglichkeiten, die Prüfung durchzuführen:

 $1\Delta_{\rm N}$ 

- MAN: Der Widerstand wird manuell durch Drücken von Softkeytasten geändert
- AUTO: Die Widerstandsänderung erfolgt automatisch nach 2 s, beginnend bei RSTART

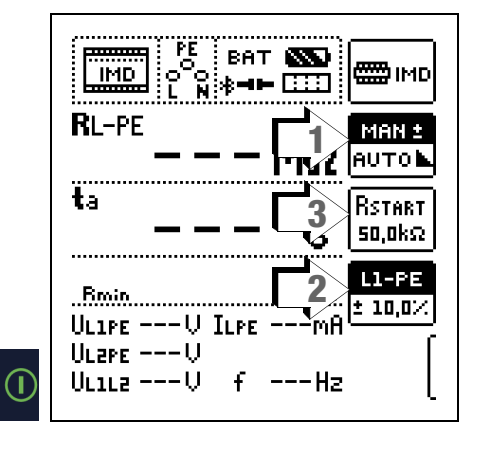

## Widerstand RSTART (3)

Zur Einstellung des Widerstands RSTART, mit dem die Messung beginnt, stehen zahlreiche Parameter zur Verfügung.

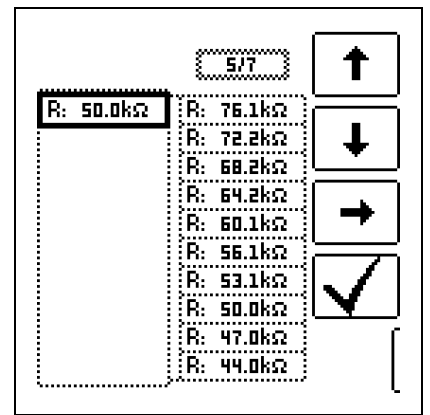

#### Leiterbezug/ Widerstandsbereich (2)

- Leiterbezug: Zur Protokollierung des Messpunkts ist der entsprechende Leiterbezug wählbar.
- Widerstandsbereich: Für die Überprüfung der Widerstandsanzeige des IMDs ist ein Wertebereich einstellbar.

Die Parametrierung erfolgt prozentual in Bezug auf den aktuell durch das Prüfgerät eingebrachten Widerstand.

Unterer und oberer Grenzwert werden in der Messansicht angezeigt.

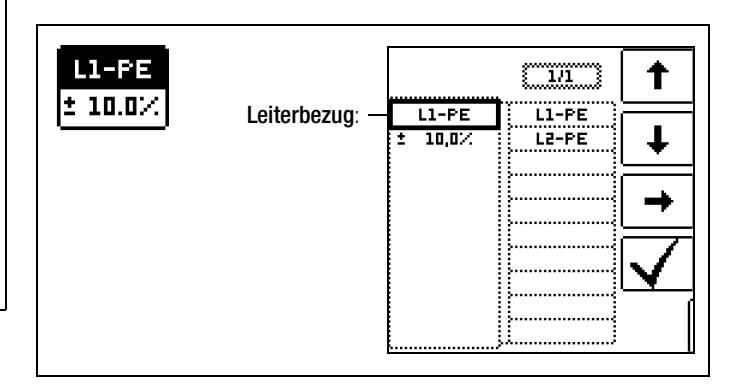

#### Messablauf:

- ➭ Stellen Sie die Parameter ein.
- ➭ Start: Drücken Sie die Taste ON/START ▼.
- ➭ Ein Widerstand wird zwischen Außen- und Schutzleiter eingebracht und die Zeitmessung wird gestartet
- $\Rightarrow$  Manuelle Prüfung MAN + –: Drücken Sie die Softkeytasten  $\Box$ und | zur Erhöhung bzw. Erniedrigung des Prüfwiderstands RL-PE
- ➭ Automatische Prüfung AUTO: Der Widerstandswert wird automatisch geändert.
- ➭ Bei jeder Widerstandsänderung wird die Auslösezeit ta neu gestartet.
- $\Rightarrow$  Zum Leiterbezugswechsel: Drücken Sie I $\Delta_{\mathbf{N}}$ .
- ➭ Ende der Messung: Drücken Sie ON/START ▼, sobald der IMD eine Unterschreitung des Isolationswiderstands signalisiert.
- ➭ Anzeige der Messwerte
- ➭ Beurteilungsabfrage: Messung ok?
- ➭ Beurteilung NOT OK: LED UL/ RL leuchtet rot.
- ➭ Speichern: Durch Drücken der Softkey-Taste.

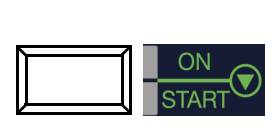

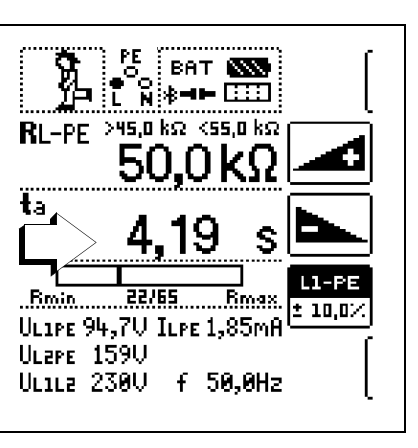

Die Messung kann

durch Drücken von ON/START ▼ oder ESC abgebrochen werden.

#### Folgende Messwerte werden angezeigt:

- RL-PE: Aktiver Prüfwiderstand mit oberem und unterem Grenzwert
- $t_a$ : Ansprechzeit (= Zeit, in welcher der aktuelle Widerstand bis zum Anhalten der Messung zugeschaltet ist)
- $R_{\text{min}}$   $R_{\text{max}}$ : Statusanzeige des aktuellen Widerstands bezogen auf die Anzahl der möglichen Widerstände
- U<sub>L1PE</sub>: Aktuelle Spannung an den Messspitzen zwischen Außenleiter L1 und Schutzleiter PE
- $U_{1.2PE}$ : Aktuelle Spannung an den Messspitzen zwischen Außenleiter L2 und Schutzleiter PE
- U<sub>L1L2</sub>: Aktuelle Spannung an den Messspitzen zwischen den Außenleitern L1 und L2
- I LPE: Prüfstrom, der durch den aktiven Widerstand fließt
- f: Frequenz der anliegenden Spannung

#### Beurteilung

Damit die Messung beurteilt werden kann, muss diese gestoppt werden. Dies gilt für die manuelle wie für die automatische Messung. Hierzu drücken Sie die Taste ON/START ▼ oder ESC. Die Stoppuhr wird angehalten und der Beurteilungs-Bildschirm eingeblendet.

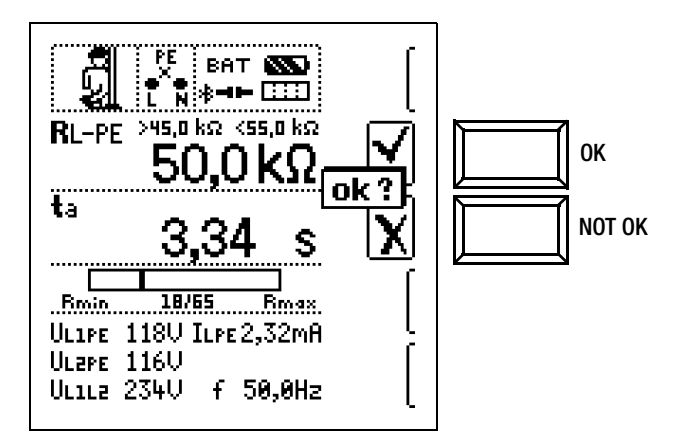

ïΪ ------BAT. œ ᅖᆐᇒ **IMD** ≴⊣⊫ ⊞⊞ Ñ **RL**-PE >45,0 kΩ <55,0 kΩ MAN ± **AUTON** Ŧā Rstart 50,0kΩ  $L1 - PE$  $Fmin$ ..... 18/65 Bmax  $±10.0%$ ULIPE 118U ILPE2,32mA ULEPE 116U ULILE 2340

#### Aufruf gespeicherter Messwerte

Erst nach Ihrer Bewertung kann der Messwert gespeichert und damit ins Messprotokoll aufgenommen werden, siehe auch [Kapi](#page-33-0)[tel 9.4](#page-33-0).

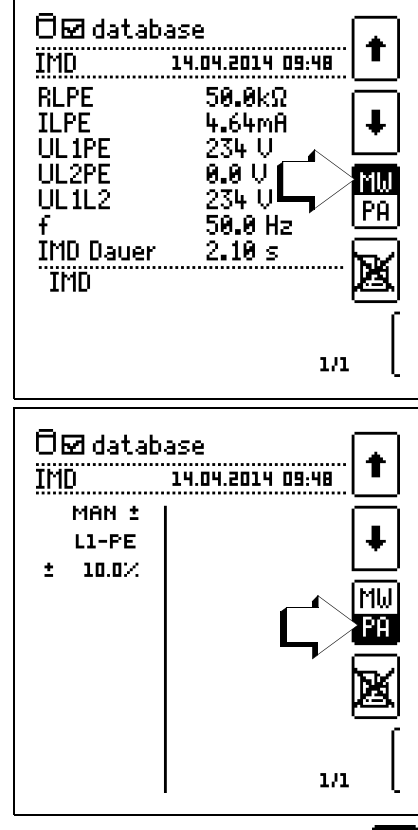

Über die nebenstehende

Taste

(MW: Messwert/PA: Parameter) können Sie sich die Einstellparameter zu dieser Messung anzeigen lassen.

ML PA

#### <span id="page-87-0"></span>19.6 Restspannungsprüfung – Funktion  $U_{res}$ (nur PROFITEST MXTRA IQ)

#### Messablauf – Dauermessung

#### Anwendung

Die Vorschrift EN 60204 fordert, dass an jedem berührbaren aktiven Teil einer Maschine, an welchem während des Betriebs eine Spannung von mehr als 60 V anliegt, nach dem Abschalten der Versorgungsspannung die Restspannung innerhalb von 5 s auf einen Wert von 60 V oder weniger abgesunken sein muss.

Mit dem Prüfgerät erfolgt die Prüfung auf Spannungsfreiheit durch eine Spannungsmessung, bei der die Entladezeit tu gemessen wird wie folgt:

Bei Spannungseinbrüchen von mehr als 5% (innerhalb von 0,7 s) der aktuellen Netzspannung wird die Stoppuhr gestartet und nach 5 s die aktuelle Unterspannung durch Ures angezeigt und durch die rote Diode UL/RL signalisiert.

Nach 30 s wird die Funktion beendet und mittels der Taste ESC können die Daten von Ures und tu gelöscht und die Funktion hierdurch erneut gestartet werden.

#### Anschluss

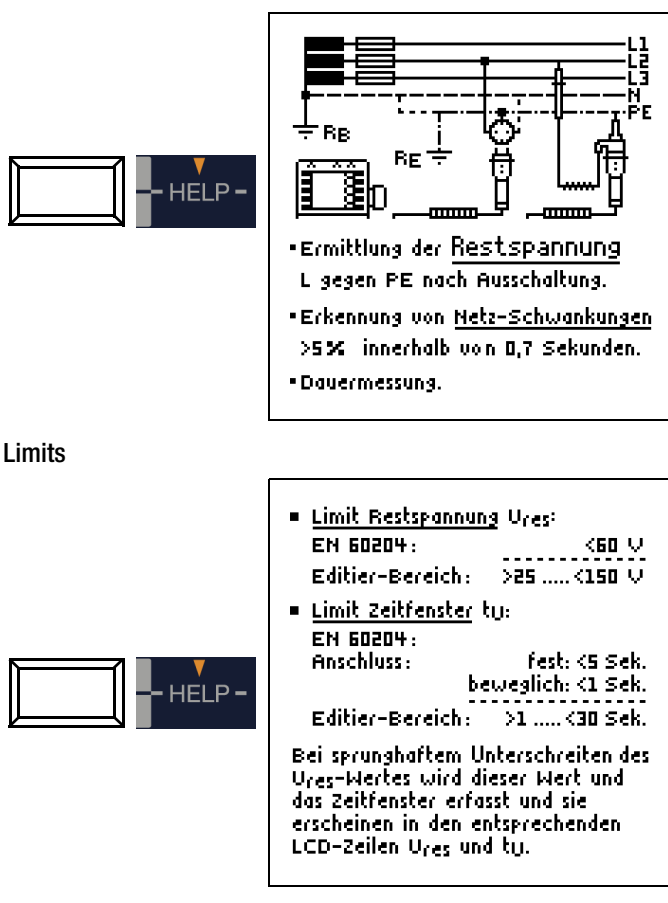

#### Grenzwerte einstellen

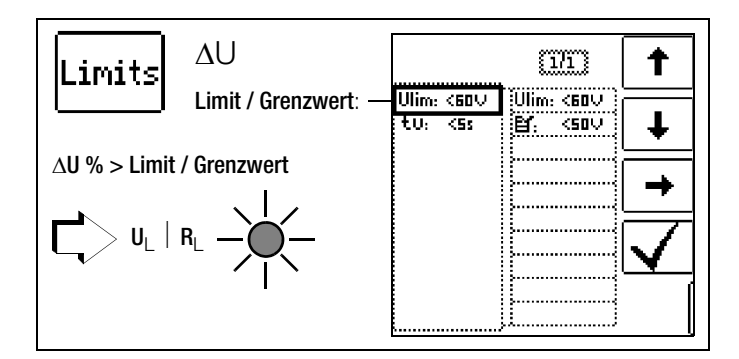

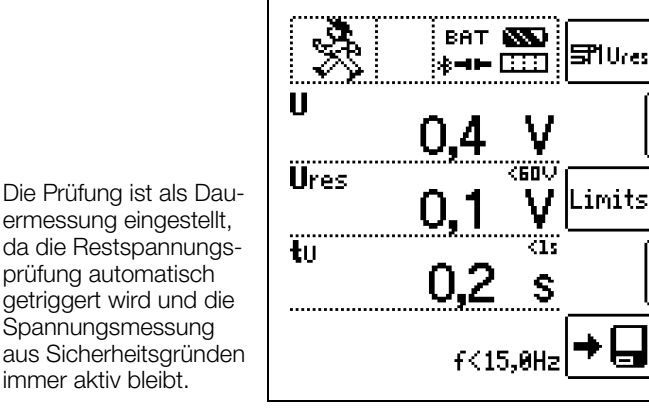

#### $\mathbb{R}$ Hinweis

Werden z. B. beim Abschalten einer Maschine – z. B. durch das Trennen von Steckverbindungen – Leiter freigelegt, die nicht gegen direktes Berühren geschützt sind, so beträgt die maximal zulässige Entladezeit 1 s!

#### <span id="page-88-0"></span>19.7 Intelligente Rampe – Funktion ta+ $\Delta$ (nur PROFITEST MXTRA IQ)

#### Messung der Berührspannung starten

#### Anwendung

Der Vorteil dieser Messfunktion gegenüber den Einzelmessungen von I<sub>AN</sub> und t<sub>A</sub> ist die gleichzeitige Messung von Abschaltzeit und Abschaltstrom durch stufenförmig ansteigenden Prüfstrom, wobei der RCD nur ein einziges mal ausgelöst werden muss.

die Auslösezeit gemessen und angezeigt. Die Messgrößen wer-

RCD

 $>20\sigma$ 

·Auslösegrenzen:

-anno

 $50\times I_{\rm \Delta N} \leq I_{\rm \Delta} \leq I_{\rm \Delta N}$ ∙Uz⊿-Messung: ETRETT drücken ∙I∆-Messung: **I⊠Z**I drücken

Messung des Auslösestroms mit steigendem Prüfstrom.

釦

Die intelligente Rampe wird zwischen Stromanfangswert (35%  $I_{\Delta N}$ ) und Stromendwert (130% I<sub>AN</sub>) in zeitliche Abschnitte zu je 300 ms unterteilt. Hieraus ergibt sich eine Stufung, wobei jede Stufe einem konstanten Prüfstrom entspricht, der maximal 300 ms lang fließt, sofern keine Auslösung stattfindet. Als Ergebnis wird der

Auslösestrom als auch

Anschluss

den mit reduzierter Genauigkeit erfasst.

HELP-

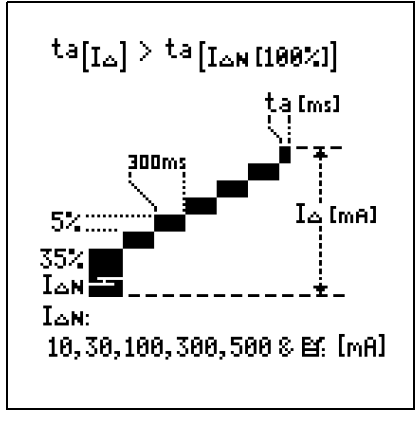

BAT **NO** Æ 41- BBD (SDV UIAN zapoms ∑öms ï. ᅕ ΩN 315,0mA <30,0mA ÏА ζĴ RЕ UH 230U fm 50,0Hz

ΪË

al•d≉

30mA **RCD** Ä

Limits

Ω

#### Auslöseprüfung starten

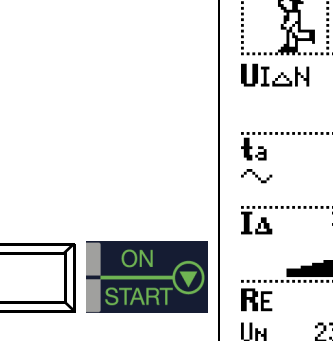

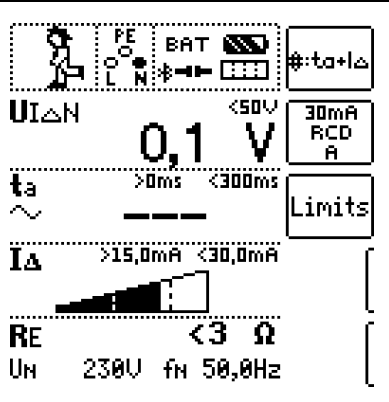

Ein vorzeitiger Abbruch

des Messablaufs ist jederzeit durch Drücken der Taste ON/ START ▼ möglich.

#### Messergebnis

|-<br>|-<br>| ד ëг

т

.<del>mm</del>

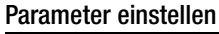

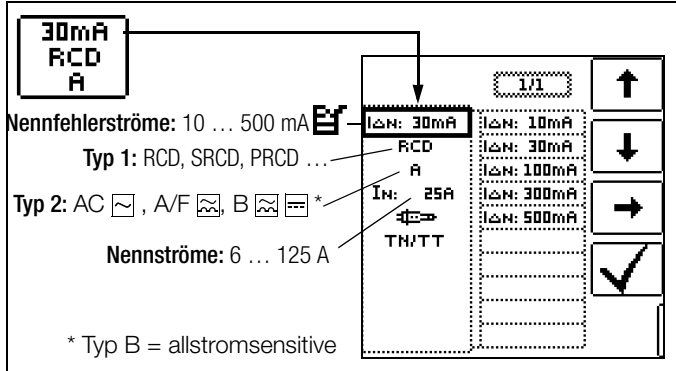

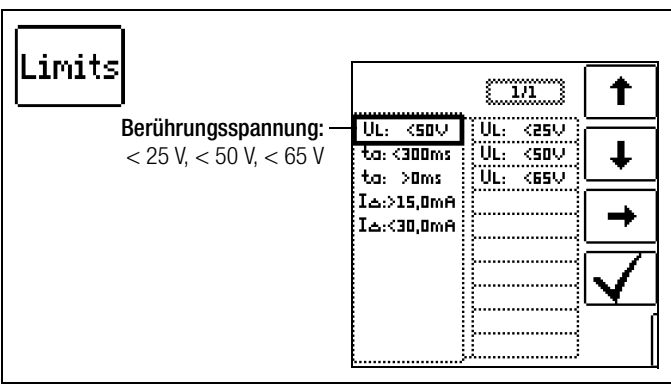

BAT **NO** ê:ta•l∆ 41- BBB **<50V U**IAN  $30mA$ **RCD** А. Zäööms SOM: ta imits  $\sim$ 284 ms %15,0mA \*30,0mA ÏΔ 5 MH <3 RЕ Ω Uн 230U fH 50,0Hz

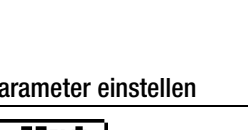

#### <span id="page-89-0"></span>19.8 Prüfen von Differenzstrom-Überwachungsgeräten – Funktion RCM (nur PROFITEST MXTRA IQ)

#### **Allgemeines**

Differenzstrom-Überwachungsgeräte RCMs (Residual Current Monitor) überwachen den Differenzstrom in elektrischen Anlagen und zeigen diesen kontinuierlich an. Wie bei Fehlerstromschutzeinrichtungen können externe Schalteinrichtungen angesteuert werden, um die Spannungsversorgung bei Überschreiten eines bestimmten Differenzstroms abzuschalten.

 $\triangle$  i:10mA...10A

Alarm-Level

ton

Prealarm-Level

B.

**JUTUL** 

Alarm off

t.

 $t_{\rm on}$ 1,2 :0....10 $\,$ 5  $\,$ 

 $\mathrm{toff} = 0...1005$ 

Reload:0...100

<u>Alarm on . .</u> Hysterese

\*off-!

Der Vorteil eines RCMs liegt jedoch darin, dass der Anwender rechtzeitig über Fehlerströme in der Anlage informiert wird, bevor es zur Abschaltung kommt. Gegenüber den Einzelmessungen von  $I_{AN}$  und  $t_{\text{A}}$  muss hier das Messergebnis manuell beurteilt werden.

Wird ein RCM in Verbindung mit einer externen Schalteinrichtung betrieben, so ist diese Kombi-

nation wie ein RCD zu prüfen.

#### Anschluss

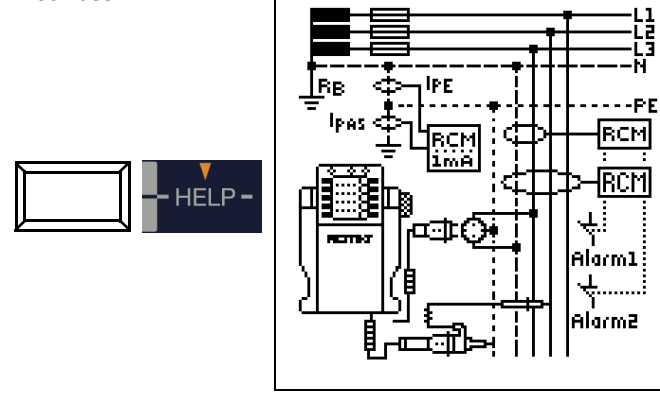

## Parameter einstellen für  $I_F \triangle$

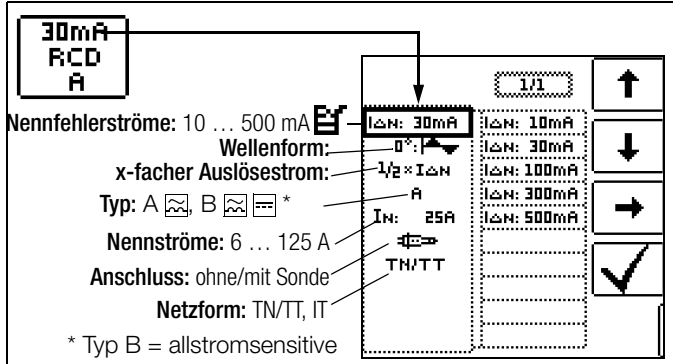

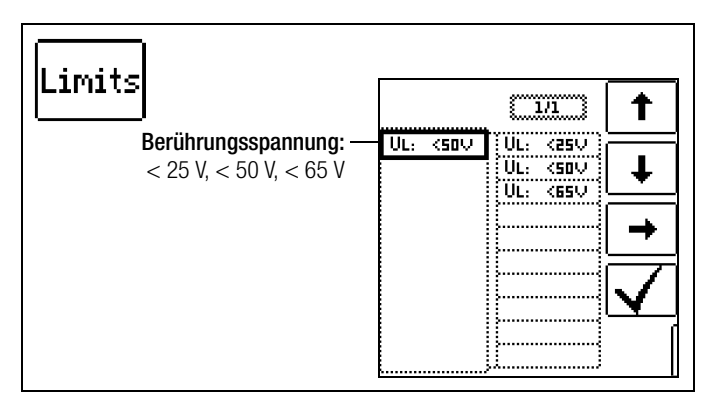

## Berührungsspannung messen

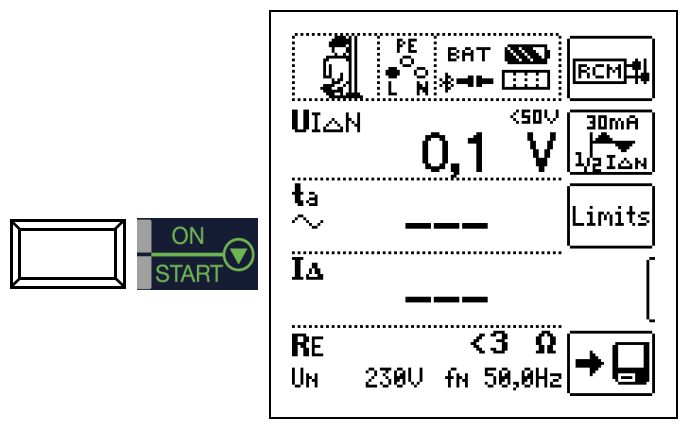

Nichtauslöseprüfung mit  $\frac{1}{2} \times I_{\text{AN}}$  und 10 s

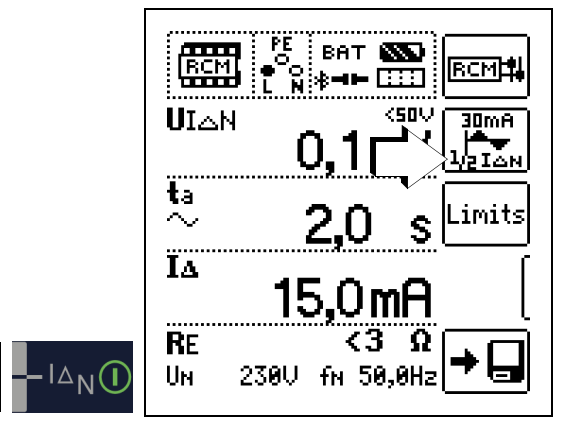

Nach Ablauf von 10 s darf kein Fehlerstrom signalisiert werden. Anschließend muss die Messung bewertet werden. Bei Bewertung mit NOT OK (falls Fehlalarm) erfolgt eine Fehlersignalisierung über die rot leuchtende LED UL/RL.

Erst nach Ihrer Bewertung kann der Messwert gespeichert und damit ins Messprotokoll aufgenommen werden.

#### Auslöseprüfung mit  $1 \times I_{\Delta N}$ – Messung von Signal-Ansprechzeit (Stoppuhrfunktion) mit dem vom Prüfgerät erzeugten Fehlerstrom

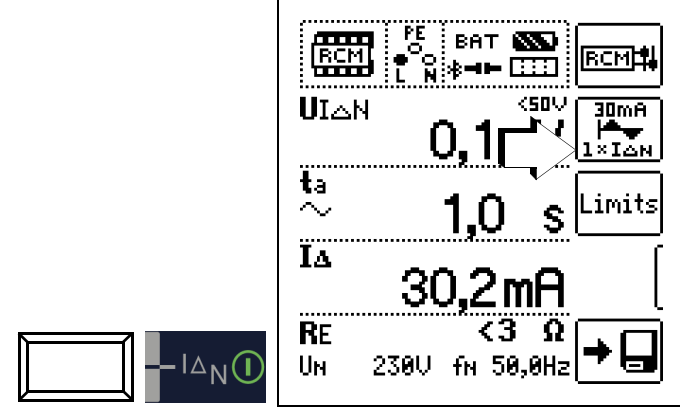

Die Messung muss unmittelbar nach der Signalisierung des Fehlerstroms manuell über die Taste ON/START ▼ oder I<sub>AN</sub> gestoppt werden, um die Auslösezeit zu dokumentieren.

Bei Bewertung mit NOT OK erfolgt eine Fehlersignalisierung über die rot leuchtende LED UL/RL.

Erst nach Ihrer Bewertung kann der Messwert gespeichert und damit ins Messprotokoll aufgenommen werden.

#### <span id="page-90-0"></span>19.9 Überprüfung der Betriebszustände eines Elektrofahrzeugs an E-Ladesäulen nach IEC 61851-1 (nur PROFITEST MTECH+ IQ & PROFITEST MXTRA IQ)

Eine Ladestation ist ein zum Laden von Elektrofahrzeugen vorgesehenes Betriebsmittel gemäß IEC 61851-1, das als wesentliche Elemente die Steckvorrichtung, einen Leitungsschutz, eine Fehlerstrom-Schutzeinrichtung (RCD), einen Leistungsschalter sowie eine Sicherheits-Kommunikationseinrichtung (PWM) enthält. Abhängig vom Einsatzort können ggf. noch weitere Funktionseinheiten wie Netzanschluss und Zählung hinzukommen.

#### Auswahl des Adapters (Prüfbox)

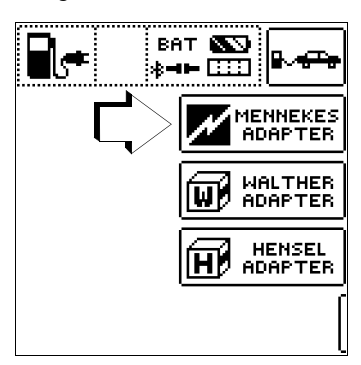

#### Simulation der Betriebszustände nach IEC 61851-1 mit der Prüfbox von MENNEKES

(Status  $A - E$ )

Die MENNEKES Prüfbox dient ausschließlich zur Simulation der unterschiedlichen Betriebszustände eines fiktiv angeschlossenen Elektrofahrzeuges an einer Ladeeinrichtung. Die Einstellungen zu den simulierten Betriebszuständen sind der Bedienungsanleitung der Prüfbox zu entnehmen.

Am Prüfgerät können die simulierten Betriebszustände als Sichtprüfung gespeichert und in der IZYTRONIQ dokumentiert werden. Den jeweils zu prüfenden Betriebszustand (Status) wählen Sie über die Taste SECLECT STATUS am Prüfgerät.

#### Status A – Ladeleitung nur mit Ladepunkt verbunden

- CP-Signal wird eingeschaltet,
- Spannung zwischen PE und CP beträgt 12 V.

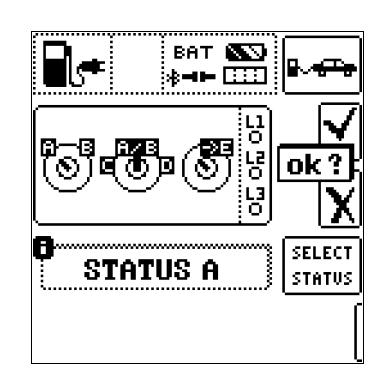

## Status B – Ladeleitung mit Ladepunkt und Fahrzeug verbunden

- Ladeleitung wird am Ladepunkt und im Fahrzeug verriegelt,
- Noch keine Ladebereitschaft am Fahrzeug,
- Spannung zwischen PE und CP +9 V / –12 V.

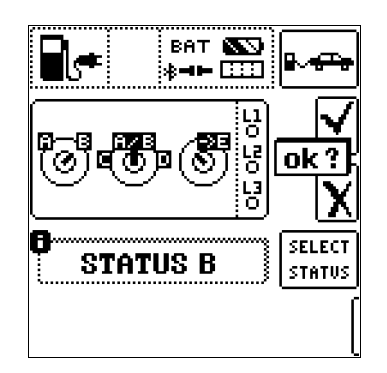

## Status C – Nicht gasendes Fahrzeug erkannt

- Ladebereitschaft vom Fahrzeug / Leistung wird zugeschaltet,
- Spannung zwischen PE und CP +6 V / –12 V.

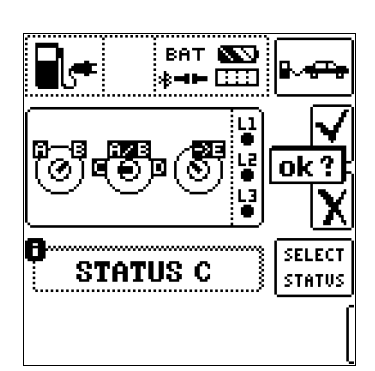

## Status D – Gasendes Fahrzeug erkannt

- Ladebereitschaft vom Fahrzeug / Leistung wird zugeschaltet,
- Spannung zwischen PE und CP +3 V / –12 V.

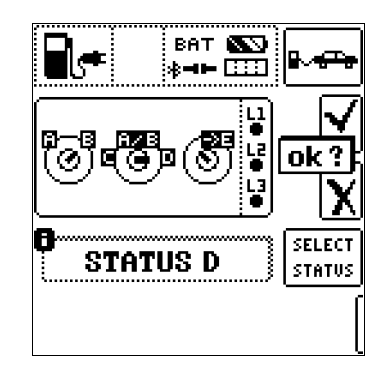

## Status E – Leitung wird beschädigt

- Kurzschluss zwischen PE und CP,
- Ladeleitung wird am Ladepunkt entriegelt,
- Spannung zwischen PE und CP +0 V.

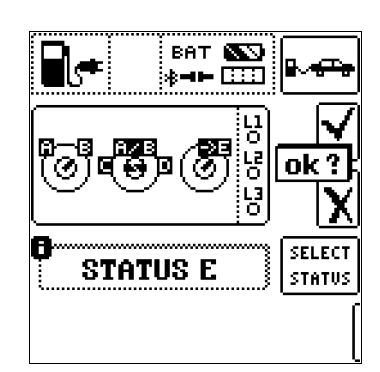

## Halbautomatischer Wechsel der Betriebszustände (Status)

Alternativ zum manuellen Statuswechsel über das Parametermenü der Softkey-Taste SECLECT STATUS am Prüfgerät ist eine schnelle und komfortable Umschaltung zwischen den Status möglich. Hierzu müssen Sie den Statusparameter AUTO auswählen. Nach jedem Beantworten und Speichern einer Sichtprüfung wird automatisch zum nächsten Status umgeschaltet, wobei die Tasteneinblendung 01/05 A/E ent-

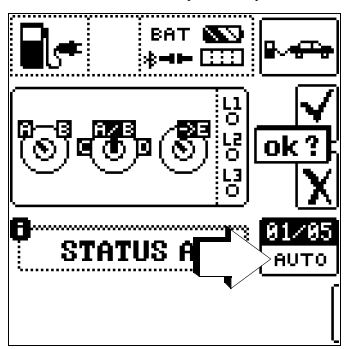

spricht (01 = A, 02 = B, 03 = C, 04 = D, 05 = E). Ein Überspringen von Statusvarianten ist durch Drücken der Taste I <sup>N</sup> am Prüfgerät oder am Prüfstecker möglich.

#### <span id="page-91-0"></span>19.10 Prüfabläufe zur Protokollierung von Fehlersimulationen an PRCDs mit dem Adapter PROFITEST PRCD (nur PROFITEST MXTRA IQ)

Der Prüfadapter PROFITEST PRCD kann in Kombination mit dem Prüfgerät genutzt werden.

## $\sqrt{!}$  Achtung!

Lesen Sie vor Verwendung des PROFITEST PRCD dessen Bedienungsanleitung.

Messungen mit Anschluss des PROFITEST PRCD an das Prüfgerät:

- Messen des Isolationswiderstands des PRCDs durch die Funktion R<sub>ISO</sub> am Prüfgerät, siehe [Kapitel 16.](#page-72-0)
- Messen des Schutzleiterwiderstands des PRCDs durch die Funktion  $R_{LO}$  am Prüfgerät. Beachten Sie, dass es sich bei der Schutzleitermessung um eine modifizierte RLO-Messung mit Rampenverlauf für PRCDs handelt, siehe [Kapitel 17](#page-76-1).
- Auslöseprüfung mit Nennfehlerstrom durch die Funktion IF am Prüfgerät, siehe [Kapitel 12.3](#page-47-0).
- Messung der Auslösezeit durch die Funktion I<sub>AN</sub> am Prüfgerät, siehe [Kapitel 12.3](#page-47-0).
- Varistorprüfung beim PRCD-K: Messung über ISO-Rampe, siehe [Kapitel 16.](#page-72-0)

Die Prüfung durch Simulation von Fehlerfällen wird ohne Anschluss an das Prüfgerät durchgeführt, aber durch das Prüfgerät begleitet und dokumentiert. Sie rufen dabei den Prüfablauf im Prüfgerät auf und führen die angegebenen Schritte am PROFI-TEST PRCD aus. Anschließend erfolgt am Prüfgerät die Bewertung und Beurteilung eines jeden Prüfschritts (OK/nicht OK) für eine spätere Protokollierung.

Drei Prüfabläufe sind voreingestellt:

- PRCD-S (1-phasig/3-polig): 11 Prüfschritte
- PRCD-K (1-phasig/3-polig): 4 Prüfschritte
- PRCD-S (3-phasig/5-polig): 18 Prüfschritte

## 19.10.1 Fehlersimulation

Das Vorgehen am PROFITEST PRCD inkl. dem Vorgehen mit dem Prüfling wird in der Bedienungsanleitung des PROFITEST PRCD beschrieben. In diesem Kapitel wird die Vorgehensweise am Prüfgerät beschrieben.

#### **Ablauf**

- ➭ Bereiten Sie die Fehlersimulation am PROFITEST PRCD vor. Siehe Bedienungsanleitung PROFITEST PRCD.
- ➭ Wählen Sie den Prüfablauf am Prüfgerät aus.
- ➭ Führen Sie die Schritte des Prüfablaufs am PROFITEST PRCD durch und dokumentieren Sie dabei am Prüfgerät die Bewertung und Beurteilung

#### Auswahl des zu prüfenden PRCDs

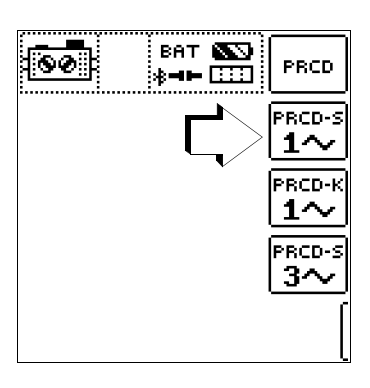

#### Zusammenspiel PROFITEST PRCD und Prüfgerät

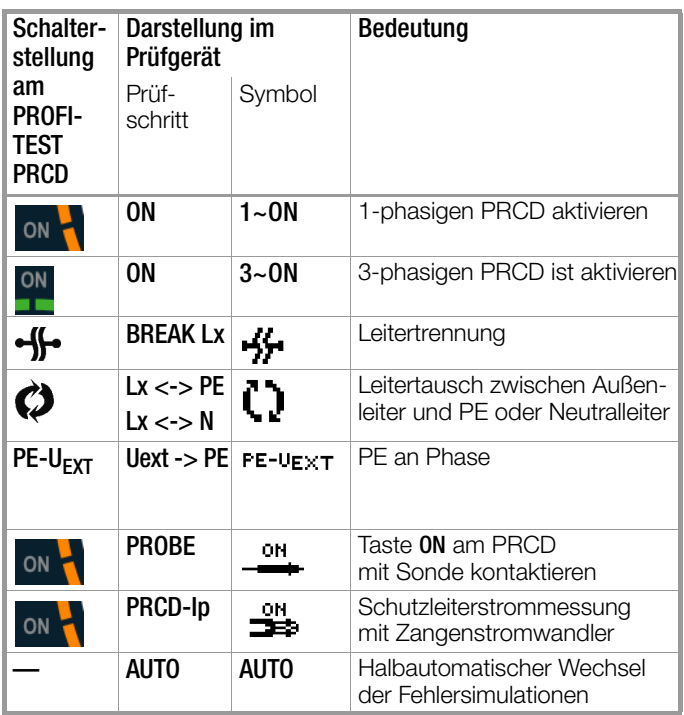

Im Prüfgerät werden die Prüfschritte dargestellt. Deren Bedeutung und zugehörige Schalterstellung am PROFITEST PRCD entnehmen Sie der obigen Tabelle.

#### Übersicht der Prüfabläufe und ihre Prüfschritte

PRCD-S 1-phasig: 11 Prüfschritte

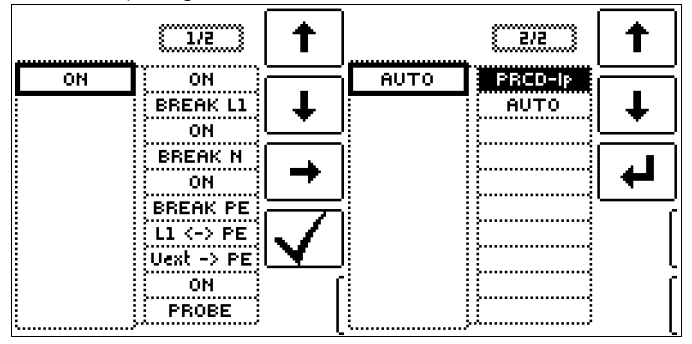

#### PRCD-S 3-phasig: 18 Prüfschritte

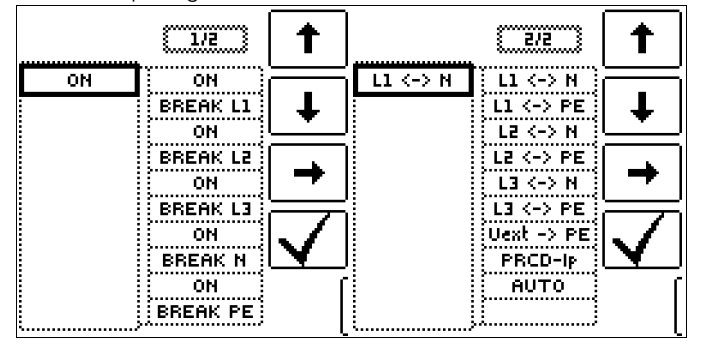

PRCD-K 1-phasig: 5 Prüfschritte

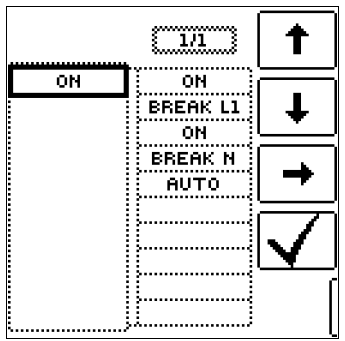

# Auswahlbeispiele Prüfablauf PRCD-S (1-phasig) – 11 Prüfschritte

Simulation Unterbrechung (Schritte 1 bis 6)

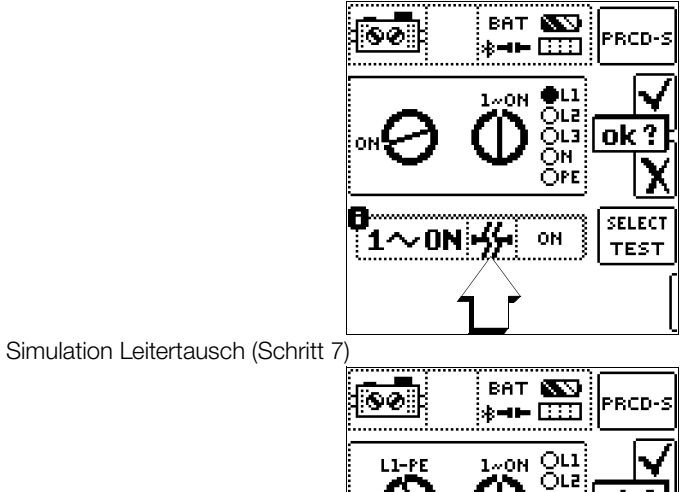

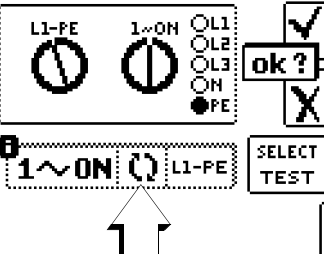

Simulation PE an Phase (Schritt 8)

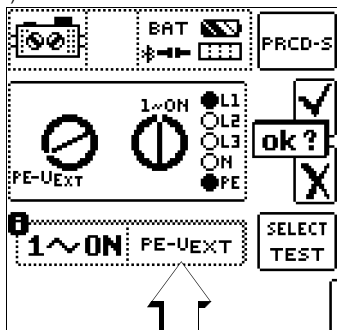

Mit Sonde Taste ON am PRCD kontaktieren (Schritt 10)

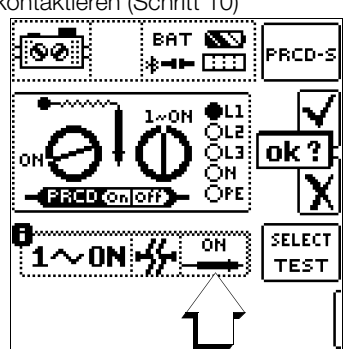

Messung des Schutzleiterstroms mithilfe eines Zangenstromwandlers (Schritt 11)

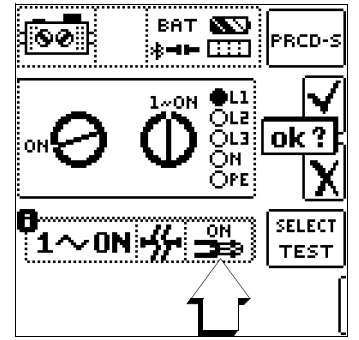

# Auswahlbeispiele Prüfablauf PRCD-S (3-phasig) – 18 Prüfschritte

Simulation Unterbrechung (Schritte 1 bis 10)

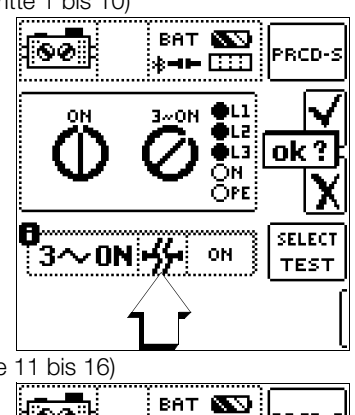

#### Simulation Leitertausch (Schritte 11 bis 16)

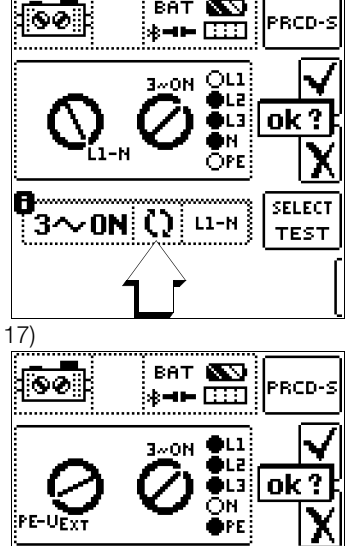

SELECT

**TEST** 

Simulation PE an Phase (Schritt 17)

Messung des Schutzleiterstroms über Zangenstromwandler (Schritte 18)

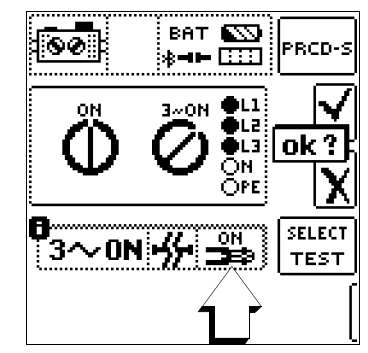

3 $\sim$ ON PE-VEXT

#### Halbautomatischer Wechsel der Fehlersimulationen (Status)

Alternativ zum manuellen Wechsel zwischen den Fehlersimulationen über das Parametermenü der jeweiligen PRCD-Auswahl PRCD-S 1~, PRCD-K 1~ oder PRCD-S 3~ am Prüfgerät ist eine schnelle und komfortable Umschaltung zwischen den Fehlersimulationen möglich. Hierzu müssen Sie den Statusparameter AUTO auswählen. Nach jedem Beantworten

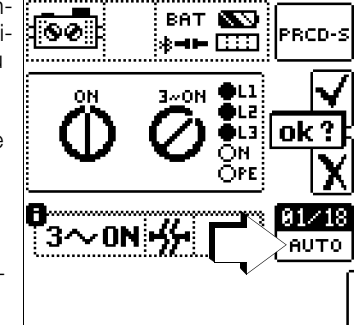

und Speichern einer Sichtprüfung wird automatisch zur nächsten Fehlersimulation umgeschaltet..

#### Überspringen vom Prüfschritten

Ein Überspringen von Prüfschritten während der Fehlersimulation ist durch Drücken der Taste I<sub>AN</sub> am Prüfgerät oder am Prüfstecker möglich

## 20 Prüfsequenzen (Automatische Prüfabläufe) – Funktion AUTO

#### Schalterstellung AUTO am Prüfgerät wählen

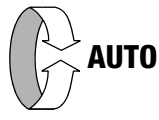

In der Drehschalterstellung AUTO werden alle im Gerät vorhanden Prüfsequenzen angezeigt, siehe .

Sind keine Prüfsequenzen im Gerät vorhanden, erscheint die Meldung NO DATA.

#### 20.1 Allgemein (Aufbau von Prüfsequenzen)

Soll nacheinander immer wieder die gleiche Abfolge von Prüfungen mit anschließender Protokollierung durchgeführt werden, wie dies z. B. bei Normen vorgeschrieben ist, empfiehlt sich der Einsatz von Prüfsequenzen.

Mithilfe von Prüfsequenzen können aus den manuellen Einzelmessungen automatische Prüfabläufe zusammengestellt werden. Eine Prüfsequenz besteht aus bis zu 200 Einzelschritten, die nacheinander abgearbeitet werden.

Es wird grundsätzlich zwischen drei Arten von Einzelschritten unterschieden:

• Hinweis (Prüfschritt Sichtprüfung): der Prüfablauf wird durch Einblendung eines Hinweises als Pop-Up für den Prüfer unterbrochen. Erst nach Bestätigen des Hinweises wird der Prüfablauf fortgesetzt.

Beispiel Hinweis vor der Isolationswiderstandsmessung: "Trennen Sie das Gerät vom Netz!"

- Besichtigung, Erprobung und Protokollierung: der Prüfablauf wird durch Einblendung einer Bestanden/Nicht-Bestanden-Bewertung unterbrochen, Kommentar und Ergebnis der Bewertung werden in der Datenbank abgespeichert
- Messung (Prüfschritt "benutzerbewertete Messung"): Messung wie bei den Einzelmessungen der Prüfgeräte mit Speicherung und Parametrisierung

#### 20.2 Erstellen von Prüfsequenzen mit IZYTRONIQ

Die Prüfsequenzen werden (ab Prüfgeräte-Firmware-Version 3.0.0) mithilfe des Programms IZYTRONIQ am PC erstellt und anschließend zum Prüfgerät übertragen. Es können beliebig viele Prüfsequenzen erstellt und auf dem PC in IZYTRONIQ gespeichert werden. An das Prüfgerät können maximal 10 ausgewählte Prüfsequenzen übertragen werden.

Eine Rückübertragung von Prüfsequenzen vom Prüfgerät zum PC ist nicht vorgesehen, da diese ausschließlich am PC erstellt, verwaltet und gespeichert werden.

Allgemeine Hinweise zur Erstellung von Prüfsequenzen finden Sie auch in der Online-Hilfe zur IZYTRONIQ.

#### Erstellen und übertragen von Prüfsequenzen mit IZYTRONIQ (Schritt für Schritt Anleitung)

- ➭ Wählen Sie ORTSFESTE OBJEKTE .
- $\Rightarrow$  Wählen Sie hier das Menü SEQUENZEN  $\|\leq\|$ .
- $\triangleright$  Wählen Sie das Symbol HINZUFÜGEN an. Das Feld NEUE SE-QUENZ ERSTELLEN wird eingeblendet. Geben Sie die Parameter SEQUENZNAME, PRÜFUNGSART und NORM ein und wählen Sie FÜR GERÄT Ihr aktuell angeschlossenes Gerät an. Bestätigen Sie durch Anwahl von HINZUFÜGEN.
- $\Diamond$  Speichern Sie die Einstellungen mit  $\diagup$  ab.
- ➭ Wählen Sie den neuen Eintrag aus und anschließend Sequenzeditor an. Das Editiermenü mit SCHRITTAUSWAHL und DESIGNFORTSCHRITT öffnet sich.
- ➭ Wählen Sie das in der SCHRITTAUSWAHL angezeigte Prüfgerät aus. Sichtprüfung und Benutzerbewertete Messung werden eingeblendet.
- ➭ Durch ziehen von Sichtprüfung in das Feld DESIGNFORTSCHRITT öffnet sich der PRÜFSCHRITT: SICHTPRÜFUNG im linken unteren Fenster. Hier müssen die Parameter bzw. Details zum jeweiligen Prüfschritt eingegeben werden.
- $\Rightarrow$  Speichern Sie die Einstellungen mit ab.
- ➭ Durch ziehen von Benutzerbewertete Messung in das Feld DE-SIGNFORTSCHRITT öffnet sich der PRÜFSCHRITT: BENUTZERBE-WERTETE MESSUNG im linken unteren Fenster. Hier müssen die Parameter bzw. Details zum jeweiligen Prüfschritt eingegeben werden.
- ➭ Speichern Sie die Einstellungen ab.
- ➭ Wiederholen Sie die Prüfschritte sooft, bis die Prüfsequenz vollständig ist.
- $\heartsuit$  Speichern Sie die Einstellungen mit ab.
- $\Rightarrow$  Wählen Sie erneut **ORTSFESTE OBJEKTE**  $\textcircled{\tiny{}}$  an.
- **▷** Wählen Sie hier die Funktion EXPORTIEREN an. Der Exportassistent öffnet sich.
- ➭ Wählen Sie das gewünschte Prüfgerät aus und setzen Sie einen Haken bei SEQUENZEN. Wählen Sie EXPORTIEREN aus. Das Menü SEQUENZEN EXPORTIEREN (MAX10) öffnet sich.
- ➭ Markieren Sie hier die zu exportierenden Sequenzen und wählen das Symbol ZUM PRÜFGERÄT EXPORTIEREN **in Steiner** an.

## $\sqrt{!}$  Achtung!

Die ins Prüfgerät geladenen Prüfsequenzen werden durch folgende Aktionen im Prüfgerät gelöscht:

- durch Empfang neuer Prüfsequenzen vom PC
- durch Wechsel der Anwendersprache
- durch Löschen der gesamtem Datenbank im Prüfgerät
- durch Rücksetzen auf Werkseinstellungen
- durch Firmware-Update

Während der Übertragung der Prüfsequenzen wird ein Fortschritts-Bargraph am PC eingeblendet und die nebenstehende Darstellung auf dem Display des Prüfgeräts.

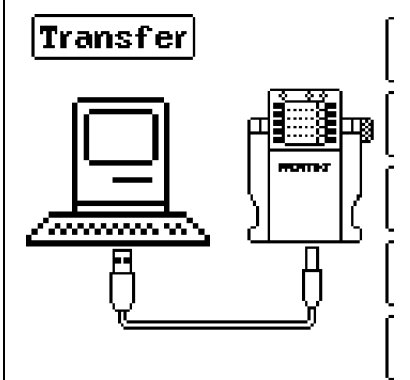

Anschließend erscheint eine Information auf dem PC über den erfolgreichen Export durch IZY-TRONIQ zum Prüfgerät.

Alle zuvor im Prüfgerät abgelegten Prüfsequenzen werden gelöscht. Es werden immer nur die Prüfsequenzen im Prüfgerät gespeichert, die zuletzt zusammenhängend aus IZYTRONIQ importiert wurden.

#### 20.3 Prüfsequenzen verwenden

#### Prüfsequenzbefehle

Hinweis bestätigen Hinweis bestätigen Ereignis verwerfen Ereignis nicht ok Ereignis ok Ereignis bestätigen vorheriger/nächster zum vorherigen/ Schritt zum nächsten Schritt Speichern Messergebnis speichern

#### Prüfsequenzen parametrieren

Die Parametrierung von Messungen erfolgt ebenfalls am PC. Die Parameter können aber noch während des Prüfablaufs vor Start der jeweiligen Messung im Prüfgerät verändert werden.

Nach einem wiederholten Start des Prüfschrittes werden wieder die in der IZYTRONIQ definierten Parametereinstellungen geladen.

#### **Les** Hinweis

Eine Plausibilitätsprüfung der Parameter wird im Programm IZYTRONIQ nicht durchgeführt. Testen Sie daher die neu erstellte Prüfsequenz zunächst am Prüfgerät, bevor Sie diese in Ihrer Datenbank dauerhaft ablegen.

Grenzwerte werden z. Zt. nicht in der IZYTRONIQ festgelegt, sondern müssen während des automatischen Prüfablaufs angepasst werden.

#### Prüfsequenz am Prüfgerät auswählen und starten

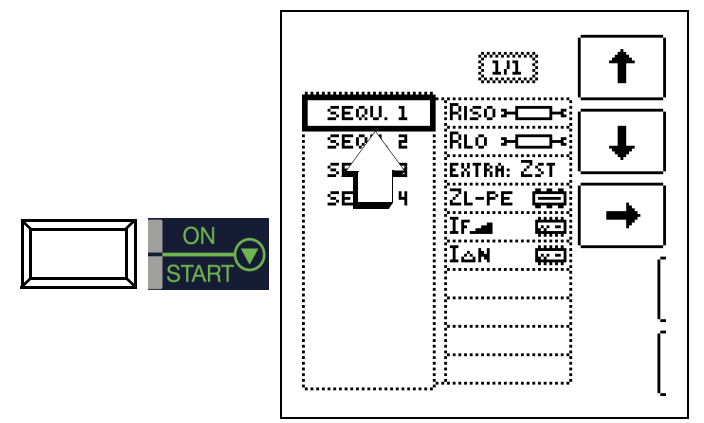

Mit der Taste **ON/START ▼** wird die ausgewählte Prüfsequenz (hier: SEQU.1) gestartet.

Bei Ausführung eines Prüfschrittes der Art Messung wird der von den Einzelmessungen bekannte Bildschirmaufbau angezeigt. Statt des Speicher- und Akkusymbols wird in der Kopfzeile die aktuelle Prüfschrittnummer dargestellt. Nach zweimaligem Drücken der Taste Speichern wird der nächste Prüfschritt eingeblendet.

#### Parameter und Grenzwerte einstellen

Parameter und Grenzwerte können auch während des Ablaufs einer Prüfsequenz bzw. vor Start der jeweiligen Messung geändert werden. Die jeweilige Änderung greift nur in den aktiven Prüfablauf ein und wird nicht gespeichert.

#### Überspringen von Prüfschritten

Zum Überspringen von Prüfschritten bzw. Einzelmessungen gibt es zwei Möglichkeiten:

- Anwahl der Prüfsequenz, Wechsel mithilfe des Cursors in die rechte Spalte Prüfschritte, Auswahl des x-ten Prüfschritts und drücken der Taste ON/START ▼.
- Innerhalb einer Prüfsequenz wird durch Drücken der Navigationstaste Cursor links-rechts das Navigationsmenü aufgerufen. Mit den jetzt getrennt eingeblendeten Cursortasten kann zum vorherigen

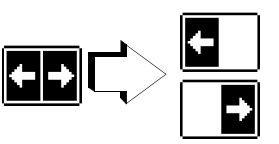

oder nächsten Prüfschritt gesprungen werden. Mit ESC kann das Navigationsmenü wieder verlassen und der aktuelle Prüfschritt wieder aufgerufen werden.

#### Prüfsequenz abbrechen oder beenden

Eine aktive Sequenz wird durch ESC mit anschließender Bestätigung abgebrochen.

Nach Ablauf des letzten Prüfschritts wird Sequenz beendet eingeblendet. Durch Bestätigen dieser Meldung wird wieder das Ausgangsmenü Liste der Prüfsequenzen angezeigt.

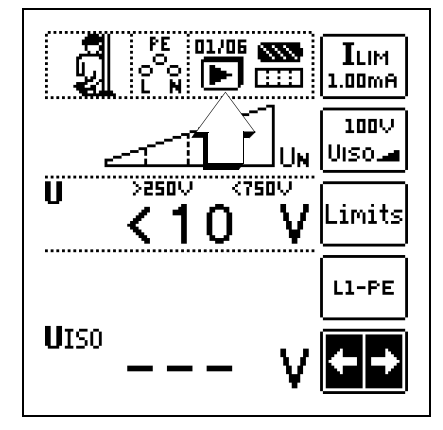

## 21 Wartung

#### 21.1 Prüfgeräte-Firmware/Software

Der Aufbau der Prüfgeräte ermöglicht das Anpassen der Gerätesoftware an die neuesten Normen und Vorschriften. Darüber hinaus führen Anregungen von Kunden zu einer ständigen Verbesserung der Prüfgerätesoftware und zu neuen Funktionalitäten.

#### Stand abfragen

- **▷** Drehschalterstellung SETUP wählen.
- ➭ Drücken Sie die Taste SW-Info CALIBRATION.

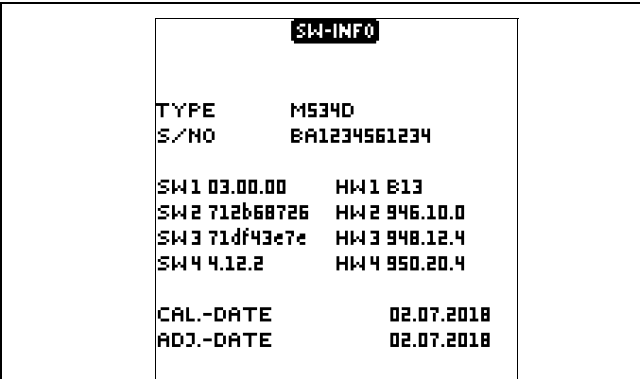

➭ Durch Drücken einer beliebigen Taste gelangen Sie zurück zum Hauptmenü.

#### Update

Ein Update der internen Firmware/Software des Prüfgerätes kann mithilfe eines PCs und eines Schnittstellenkabels über die USB-Schnittstelle erfolgen.

Mit Hilfe des Firmware-Update Tools wird die Firmware/Software mit der gewünschten Version zum Prüfgerät übertragen. Die aktuelle Prüfgerät-Firmware/Software wird hierbei überschrieben.

Das Firmware Update Toolkönnen Sie kostenlos laden von www.gossenmetrawatt.com. Es ist eine Registrierung bei myGMC erforderlich. Sie finden dort auch eine Bedienungsanleitung zum Firmware Update Tool.

## **IFF** Hinweis

Voraussetzung für die Übertragung:

Der Funktionsdrehschalter befindet sich nicht in Drehschalterstellung U.

- ➭ Stellen Sie die USB-Verbindung zwischen PC und Prüfgerät her.
- ➭ Schalten Sie beide Geräte ein.
- ➭ Folgen Sie den Anweisungen des Firmware Update Tools und seiner Bedienungsanleitung.

#### 21.1.1 Akkupflege

Überzeugen Sie sich in regelmäßigen kurzen Abständen oder nach längerer Lagerung Ihres Gerätes, dass die Akkus nicht ausgelaufen sind.

#### **Les** Hinweis

Entfernen Sie vor längeren Betriebspausen (z. B. Urlaub), die Akkus. Hierdurch verhindern Sie Tiefentladung oder Auslaufen, welches zur Beschädigung Ihres Prüfgerätes führen kann.

#### 21.2 Sicherung auswechseln

Hat aufgrund einer Überlastung eine Sicherung ausgelöst, so erscheint eine entsprechende Fehlermeldung im Anzeigefeld. Die Spannungsmessbereiche des Gerätes sind aber weiterhin in Funktion.

- ➭ Trennen Sie das Gerät allpolig vom Messkreis!
- ➭ Lösen Sie die Schlitzschrauben der Sicherungsfachdeckel neben der Netzanschlussleitung mit einem Schraubendreher. Die Sicherungen sind jetzt zugänglich.

➭ Ersatzsicherungen finden Sie nach Öffnen des Akkufachdeckels.

## $\sqrt{!}$  Achtung!

Falsche Sicherungen können das Messgerät schwer beschädigen. Es dürfen nur die Originalsicherungen von Gossen Metrawatt GmbH (Bestell-Nr. 3-578-285-01 / SIBA 7012540.3,15 SI-EINSATZ FF 3,15/500 6,3X32) verwendet werden. Nur Originalsicherungen gewährleisten den erforderlichen Schutz durch geeignete Auslösecharakteristika. Sicherungen zu überbrücken bzw. zu reparieren ist unzulässig und lebensgefährlich! Bei Verwendung von Sicherungen mit anderem Nennstrom, anderem Schaltvermögen oder anderer Auslösecharakteristik besteht die Gefahr der Beschädigung des Gerätes! ➭ Nehmen Sie die defekte Sicherung heraus und ersetzen Sie

- sie durch eine neue.
- Setzen Sie den Sicherungsfachdeckel mit der neuen Sicherung wieder ein und verriegeln Sie diesen durch Rechtsdrehung.

## 21.3 Gehäuse

Eine besondere Wartung des Gehäuses ist nicht nötig. Achten Sie auf eine saubere Oberfläche. Verwenden Sie zur Reinigung ein leicht feuchtes Tuch. Besonders für die Gummischutzflanken empfehlen wir ein feuchtes flusenfreies Mikrofasertuch. Vermeiden Sie den Einsatz von Putz-, Scheuer- und Lösungsmitteln.

## 21.4 Kalibrierung

Der Gebrauch Ihres Gerätes und die dabei auftretende Beanspruchung beeinflussen das Gerät und führen zu Abweichungen von der zugesicherten Genauigkeit.

Bei hohen Anforderungen an die Messgenauigkeit sowie starker Beanspruchung (z.B. stärkere klimatische oder mechanische Beanspruchungen) empfehlen wir ein relativ kurzes Kalibrierintervall von 1 Jahr. Ist dies nicht der Falls, reicht in der Regel ein Kalibrierintervall von 2–3 Jahren.

Für Kalibrierungen wenden Sie sich bitte an die GMC-I Service GmbH, siehe Kap. 22 "Kontakt, Support und Service" auf Seite [98.](#page-97-0)

Als Hilfe finden Sie auf dem Gerät einen Aufkleber mit einem gerätespezifischen Richtwert für das Kalibrierintervall und Informationen zum Dienstleister.

#### **Research Hinweis**

Datum auf Kalibierschein / Kalibrierungsintervall beginnt mit Erhalt

Ihr Gerät wird mit einem Kalibrierschein ausgeliefert, auf dem ein Datum vermerkt ist. Dieses Datum kann länger zurückliegen, falls Ihr Gerät vor dem Verkauf für eine gewisse Zeit gelagert wurde.

Die Geräte werden gemäß den vorgegebenen Bedingungen gelagert. Die Drift ist daher für den Zeitraum von 1 Jahr vernachlässigbar; längere Lagerungszeiten treten in der Regel nicht auf.

Die Eigenschaften des Gerätes liegen somit innerhalb der Spezifikationen und Sie können das erste Kalibrierintervall ab Erhalt festlegen.

## <span id="page-97-0"></span>22 Kontakt, Support und Service

Gossen Metrawatt GmbH erreichen Sie direkt und unkompliziert, wir haben eine Nummer für alles! Ob Support, Schulung oder individuelle Anfrage, hier beantworten wir jedes Anliegen:

+49 911 8602-0

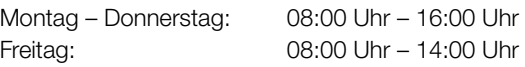

auch per E-Mail erreichbar: info@gossenmetrawatt.com

Sie bevorzugen Support per E-Mail?

Mess- und Prüftechnik:

support@gossenmetrawatt.com

Industrielle Messtechnik:

support.industrie@gossenmetrawatt.com

Schulungen und Seminare können Sie ebenfalls per E-Mail und online anfragen:

training@gossenmetrawatt.com

https://www.gossenmetrawatt.com/training

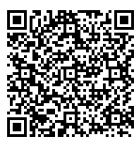

Für Reparaturen, Ersatzteile und Kalibrierungen<sup>1)</sup> wenden Sie sich bitte an die GMC-I Service GmbH:

> 90471 Nürnberg **Deutschland**

+49 911 817718-0 Beuthener Straße 41

service@gossenmetrawatt.com

www.gmci-service.com

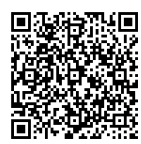

## 23 CE-Erklärung

Das Gerät erfüllt die Anforderungen der geltenden EU-Richtlinien und nationalen Vorschriften. Dies bestätigen wir durch die CE-Kennzeichnung. Sie erhalten die CE-Erklärung auf Anfrage. Ein Kalibrierschein liegt dem Gerät bei.

1) DAkkS-Kalibrierlabor nach DIN EN ISO/IEC 17025. Bei der Deutschen Akkreditierungsstelle GmbH unter der Nummer D-K-15080-01-01 akkreditiert.

## 24 Entsorgung und Umweltschutz

Mit der sachgemäßen Entsorgung leisten Sie einen wichtigen Beitrag zum Schutz unserer Umwelt und zum schonenden Umgang mit natürlichen Ressourcen.

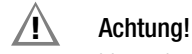

Umweltschäden

Bei nicht sachgerechter Entsorgung entstehen Umweltschäden.

Befolgen Sie die Informationen zu Rücknahme und Entsorgung in diesem Kapitel.

Die folgenden Ausführungen beziehen sich grundsätzlich auf die Rechtslage in der Bundesrepublik Deutschland. Besitzer oder Endnutzer, die abweichenden nationalen Vorgaben unterliegen, sind zur Einhaltung der jeweils anwendbaren nationalen Vorgaben und deren korrekte Umsetzung vor Ort verpflichtet. Informationen hierzu sind z.B. bei den zuständigen nationalen Behörden oder den nationalen Vertreibern erhältlich.

#### Elektro-Altgeräte, elektrisches oder elektronisches Zubehör, sowie Altbatterien (inkl. Akkus)

Elektrogeräte und Batterien (Batterien und Akkus) enthalten wertvolle Rohstoffe, die wiederverwendet werden können, mitunter aber auch gefährliche Stoffe, die der Gesundheit und der Umwelt schweren Schaden zufügen können, so dass diese korrekt zu verwerten und entsorgen sind.

Das nebenstehende Symbol der durchgestrichenen Abfalltonne auf Rädern verweist auf die gesetzliche Verpflichtung des Besitzers bzw. Endnutzers (Elektro- und Elektronikgerätegesetzes ElektroG und Batteriegesetz

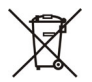

BattG), Elektro-Altgeräte und Altbatterien nicht mit dem unsortierten Siedlungsabfall ("Hausmüll") zu entsorgen. Die Altbatterien sind dem Altgerät (wo möglich) zerstörungsfrei zu entnehmen und das Altgerät sowie die Altbatterien getrennt zur Entsorgung abzugeben. Der Typ und das chemische System der Batterie ergeben sich aus deren Kennzeichnung. Sind die chemischen Zeichen "Pb" für Blei, "Cd" für Cadmium oder "Hg" für Quecksilber genannt, so überschreitet die Batterie den Grenzwert für das jeweilige Metall.

Bitte beachten Sie die Eigenverantwortung des Besitzers bzw. Endnutzers im Hinblick auf das Löschen personenbezogener Daten und ggf. weiterer sensibler Daten auf den zu entsorgenden Altgeräten vor dessen Abgabe.

Sie können Ihr in Deutschland genutztes Altgerät, elektrisches oder elektronisches Zubehör sowie Altbatterien (inkl. Akkus) unter Einhaltung der geltenden Vorgaben, insbesondere des Verpackungs- und Gefahrgutrechts, unentgeltlich zur Entsorgung an Gossen Metrawatt GmbH bzw. den beauftragten Dienstleister zurückgeben. Nähere Informationen zur Rücknahme finden Sie auf unserer Website.

#### Umgang mit Verpackungsmaterial

Für den Fall, dass Sie einen Service bzw. Kalibrierdienst in Anspruch nehmen möchten, empfehlen wir die Verpackungen vorerst nicht zu entsorgen.

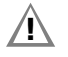

#### /!\ Achtuna!

Erstickungsgefahr durch Folien und andere Verpackungsmaterialien

Kinder und andere gefährdete Personen können ersticken, wenn Sie sich in Verpackungsmaterialien bzw. deren Teile oder Folien einwickeln oder sich diese über den Kopf ziehen oder diese verschlucken. Halten Sie die Verpackungsmaterialien bzw. deren Teile und Folien fern von Babys, Kindern und anderen gefährdeten Personen.

Nach dem Verpackungsgesetz (VerpackG) sind Sie verpflichtet, Verpackungen und deren Teile vom unsortierten Siedlungsabfall ("Hausmüll") getrennt korrekt zu entsorgen.

Private Endverbraucher können Verpackungen unentgeltlich bei der zuständigen Sammelstelle abgeben. Die Rücknahme sog. nicht systembeteiligungspflichtiger Verpackungen erfolgt durch den beauftragten Dienstleister. Nähere Informationen zur Rücknahme finden Sie auf unserer Website.

## 25 Anhang

#### 25.1 Tabellen zur Ermittlung der maximalen bzw. minimalen Anzeigewerte unter Berücksichtigung der maximalen Betriebsmessund Eigenunsicherheiten des Gerätes

Tabelle 1

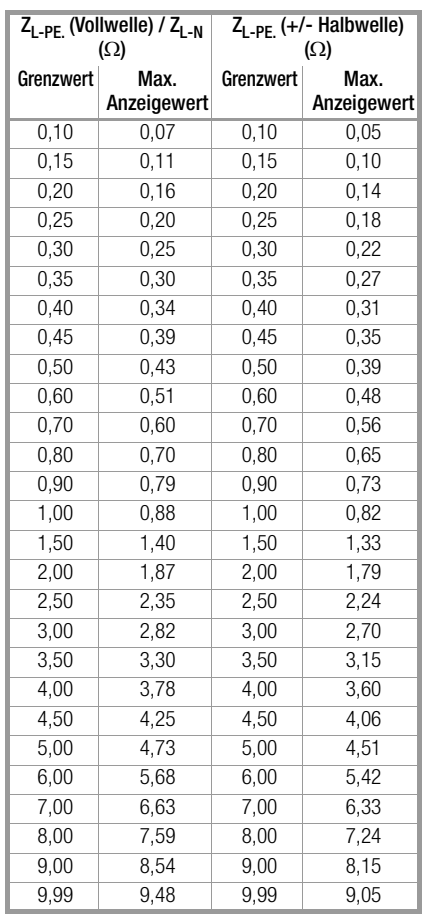

#### <span id="page-99-0"></span>Tabelle 3

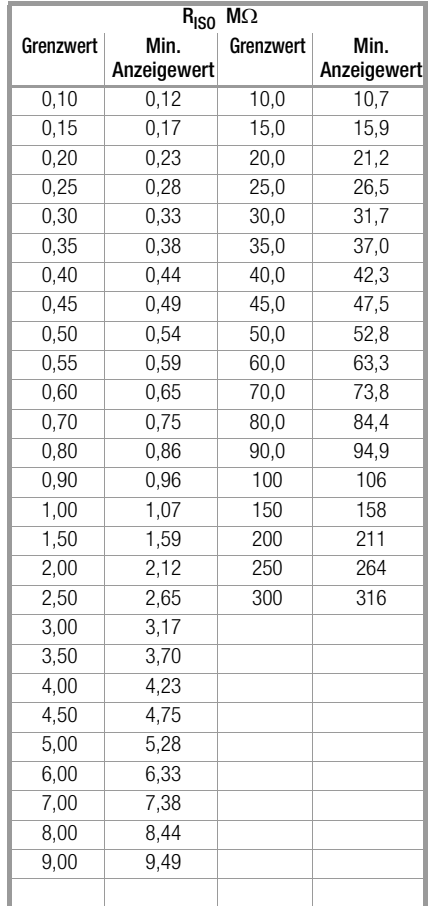

#### Tabelle 2

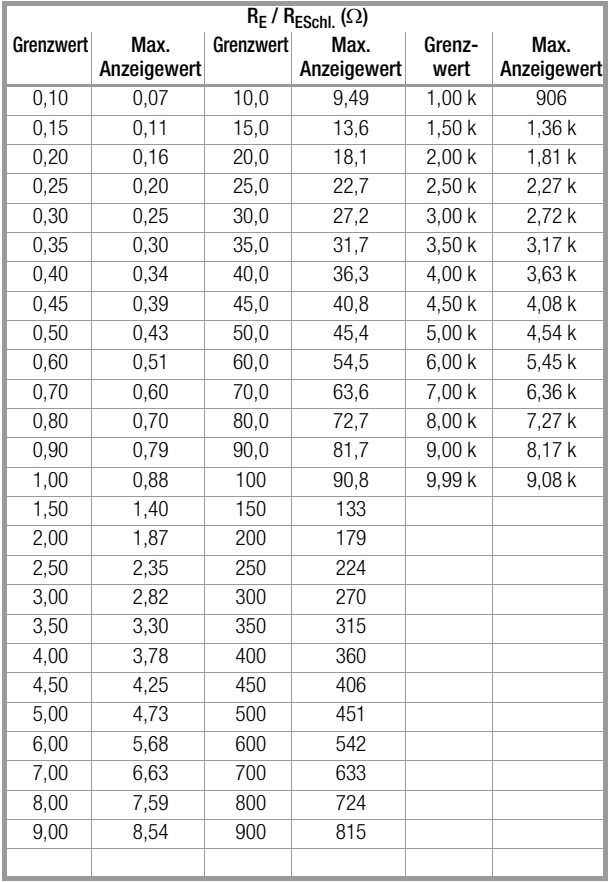

#### <span id="page-99-1"></span>Tabelle 4

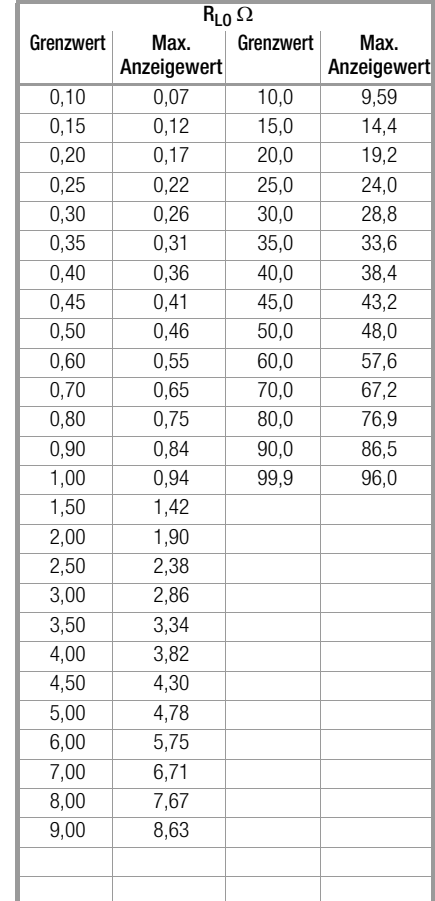

#### <span id="page-100-0"></span>Tabelle 5

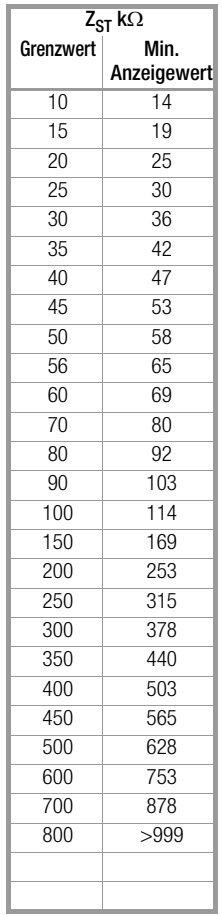

#### Tabelle 6

## Kurzschlussstrom-Mindestanzeigewerte

zur Ermittlung der Nennströme verschiedener Sicherungen und Schalter für Netze mit Nennspannung U<sub>N</sub>=230 V

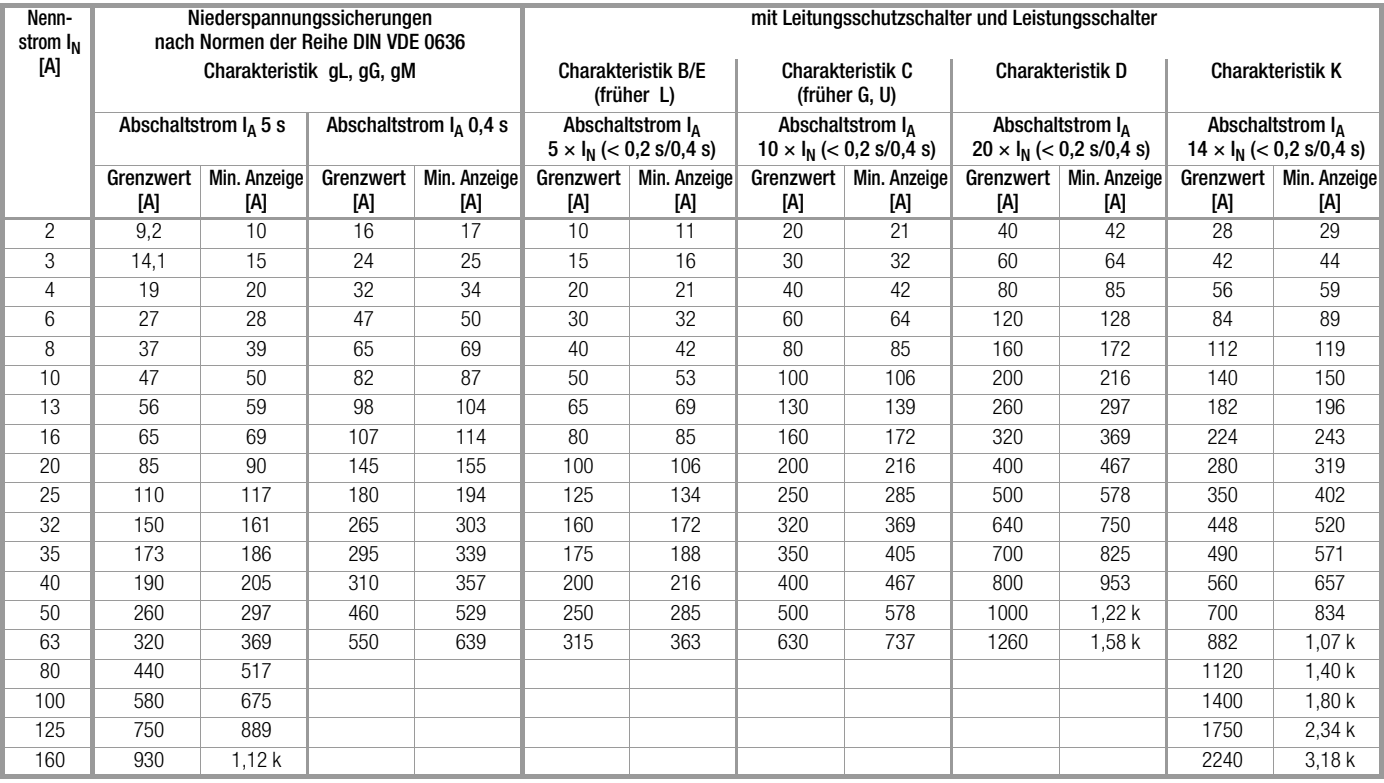

#### Beispiel

Anzeigewert 90,4 A → nächstkleinerer Wert für Leitungsschutzschalter Charakteristik B aus Tabelle: 85 A  $\rightarrow$  Nennstrom (I<sub>N</sub>) des Schutzelementes maximal 16 A

#### 25.2 Bei welchen Werten soll/muss ein RCD eigentlich richtig auslösen? Anforderungen an eine Fehlerstromschutzeinrichtung (RCD)

#### Allgemeine Anforderungen:

- Die Auslösung muss spätestens bei Fließen des Bemessungsfehlerstroms (Nenndifferenzstroms  $I_{AN}$ ) erfolgen. und
- Die maximale Zeit bis zur Auslösung darf nicht überschritten werden.

#### Erweiterte Anforderungen durch zu berücksichtigende Einflüsse auf den Auslösestrombereich und den Auslösezeitpunkt:

- Art bzw. Form des Fehlerstroms: hieraus ergibt sich ein zulässiger Auslösestrombereich • Netzform und Netzspannung:
- hieraus ergibt sich eine maximale Auslösezeit
- Ausführung des RCDs (standard oder selektiv): hieraus ergibt sich eine maximale Auslösezeit

#### Hinweis zu RCCB:

Die normative Prüfung von RCCB erfolgt gemäß den Vorgaben nach DIN EN 61008-1 (VDE 0664-10) sowie DIN EN IEC 61008- 2-1 (VDE 0664-1).

#### Definitionen der Anforderungen in den Normen

Für Messungen in elektrischen Anlagen gilt die VDE 0100-600, die in jedem Elektroinstallateur-Auswahlordner zu finden ist. Diese besagt eindeutig: "Die Wirksamkeit der Schutzmaßnahme ist nachgewiesen, wenn die Abschaltung spätestens beim Bemessungsdifferenzstrom  $I_{AN}$  erfolgt."

Auch die DIN EN 61557-6 (VDE 0413-6), als die Vorgabe für den Messgerätehersteller, sagt dazu unmissverständlich:

"Mit dem Messgerät muss nachweisbar sein, dass der Auslösefehlerstrom der Fehlerstrom-Schutzeinrichtung (RCD) kleiner oder gleich dem Bemessungsfehlerstrom ist."

#### Kommentar

Das bedeutet für jeden Elektro-Installateur bei den fälligen Schutzmaßnahmen-Prüfungen nach Anlagenänderungen oder Anlagenergänzungen, nach Reparaturen oder beim E-CHECK nach der Berührungsspannungsmessung, dass der Auslösetest je nach RCD spätestens beim Erreichen von 10 mA, 30 mA, 100 mA, 300 mA bzw. 500 mA erfolgt sein muss.

Wie reagiert der Elektro-Installateur, wenn diese Werte überschritten werden? Der RCD fliegt raus !

Wenn er relativ neu war, wird er beim Hersteller reklamiert. Und der stellt in seinem Labor fest: der RCD entspricht der Herstellernorm und ist in Ordnung.

Ein Blick in die Herstellernorm VDE 0664-10/-20/-100/-200 zeigt warum:

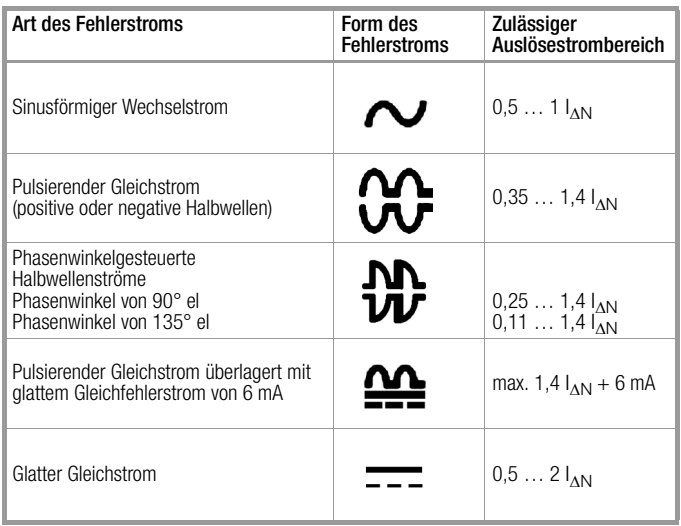

Da die Stromform eine bedeutende Rolle spielt, ist es wichtig zu wissen, welche Stromform das eigene Prüfgerät nutzt.

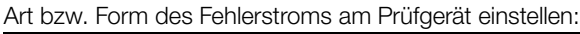

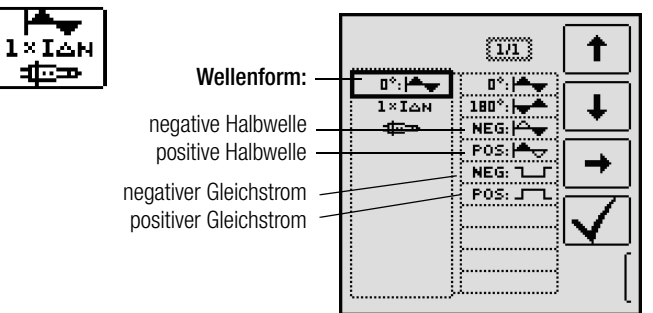

Es ist wichtig, bei seinem Prüfgerät die entsprechende Einstellung vorzunehmen und zu nutzen.

Ähnlich verhält es sich mit den Abschaltzeiten. Die neue VDE 0100-410, müsste auch im Auswahlordner vorhanden sein. Sie gibt Abschaltzeiten, je nach Netzform und Netzspannung, zwischen 0,1 s und 5 s an.

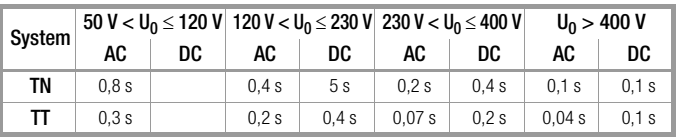

Normalerweise schalten RCDs schneller ab, aber … es kann ja passieren, dass ein RCD einmal etwas länger braucht. Und dann ist wieder der Hersteller gefragt.

Bei einem erneuten Blick in die VDE 0664 entdeckt man die folgende Tabelle:

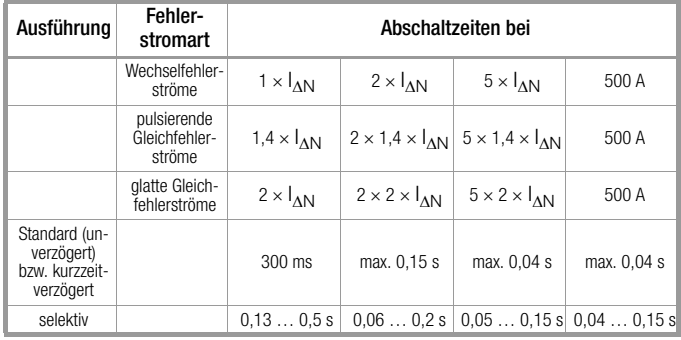

Hier stechen zwei Grenzwerte ins Auge:

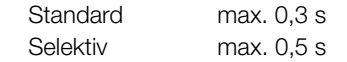

Ein richtiges Prüfgerät hat alle Grenzwerte vorbereitet bzw. ermöglicht die direkte Eingabe gewünschter Werte und zeigt diese auch an!

Grenzwerte am Prüfgerät auswählen oder einstellen:

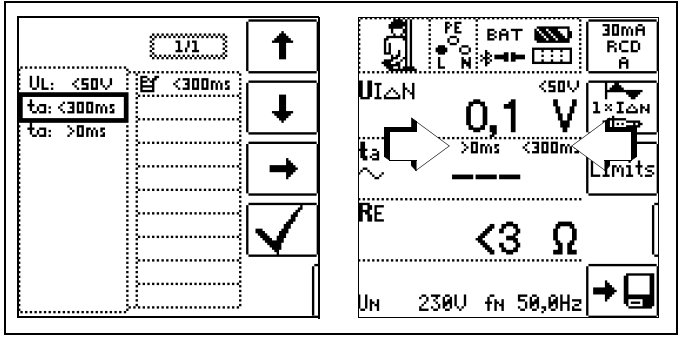

Prüfungen elektrischer Anlagen bestehen aus "Besichtigen", "Erproben" und "Messen" und sind deshalb Fachleuten mit entsprechender Berufserfahrung vorbehalten.

Technisch sind im Endeffekt zunächst die Werte aus der VDE 0664 verbindlich.

#### 25.3 Prüfen von elektrischen Maschinen nach DIN EN 60204 – Anwendungen, Grenzwerte

Für die Prüfungen von elektrischen Maschinen und Steuerungen wurde das Prüfgerät PROFITEST PRIME AC oder entwickelt. Nach der Normänderung ist zusätzlich die Messung der Schleifenimpedanz erforderlich. Die Messung des Schleifenwiderstands sowie weitere erforderliche Messungen für Prüfungen von elektrischen Maschinen können Sie auch mit den Prüfgeräten der Serie PROFITEST MASTER IQ durchführen.

#### Vergleich der vorgeschriebenen Prüfungen zwischen den Normen

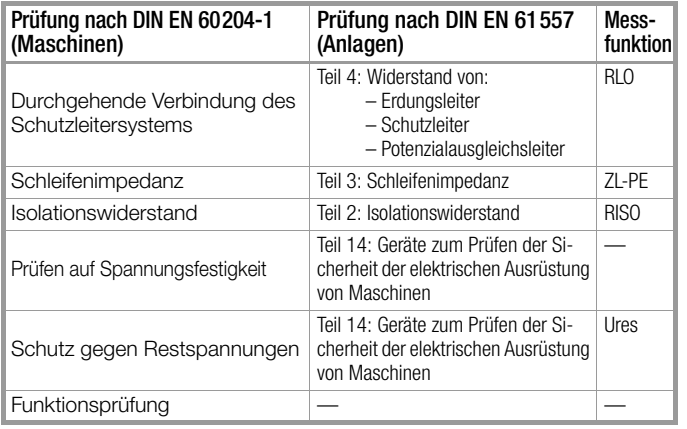

#### Durchgehende Verbindung des Schutzleitersystems

Hier wird die durchgehende Verbindung eines Schutzleitersystems durch Einspeisen eines Wechselstroms zwischen 0,20 A und 10 A bei einer Netzfrequenz von 50 Hz überprüft (= Niederohmmessung). Die Prüfung muss zwischen der PE-Klemme und verschiedenen Punkten des Schutzleitersystems durchgeführt werden.

#### Schleifenimpedanzmessung

Die Schleifenimpedanz Z<sub>L-PE</sub> wird gemessen und der Kurzschlussstrom  $I_K$  wird ermittelt, um zu prüfen, ob die Abschaltbedingungen der Schutzeinrichtungen eingehalten werden, siehe [Kap. 13.](#page-53-0)

#### Isolationswiderstandsmessung

Hierbei werden bei der Maschine alle aktiven Leiter der Hauptstromkreise (L und N bzw. L1, L2, L3 und N) kurzgeschlossen und gegen PE (Schutzleiter) gemessen. Steuerungen, oder Teile der Maschine, die für diese Spannungen (500 V DC) nicht ausgelegt sind, dürfen für die Dauer der Messung vom Messkreis getrennt werden. Der Messwert darf nicht kleiner als 1 M $\Omega$  sein. Die Prüfung darf in einzelne Abschnitte aufgeteilt werden.

#### Spannungsprüfungen (nur mit PROFITEST PRIME AC)

Die elektrische Ausrüstung einer Maschine muss zwischen den Leitern aller Stromkreise und dem Schutzleitersystem mindestens 1 s lang einer Prüfspannung standhalten, die das 2-fache der Bemessungsspannung der Ausrüstung oder 1000 V~ beträgt, je nachdem, welcher Wert der jeweils Größere ist. Die Prüfspannung muss eine Frequenz von 50 Hz haben und von einem Transformator mit einer Mindest-Bemessungsleistung von 500 VA erzeugt werden.

#### (Rest-)Spannungsmessungen

Die Vorschrift EN 60204 fordert, dass an jedem berührbaren aktiven Teil einer Maschine, an welchem während des Betriebs eine Spannung von mehr als 60 V anliegt, nach dem Abschalten der Versorgungsspannung die Restspannung innerhalb von 5 s auf einen Wert von 60 V oder weniger abgesunken sein muss. Bei Freilegung von Leitern muss die Restspannung innerhalb von 1 s auf einen Wert kleiner oder gleich 60 V abgesunken sein.

Die Maschine wird mit Nennspannung betrieben und auf Funktion, insbesondere auf Sicherheitsfunktionen geprüft.

#### Spezielle Prüfungen

- Puls-Brennbetrieb zur Fehlersuche (nur mit PROFITEST PRIME AC)
- Schutzleiterprüfung mit 25 A-Prüfstrom (nur mit PROFITEST PRIME AC)

#### Grenzwerte nach DIN EN 60204-1

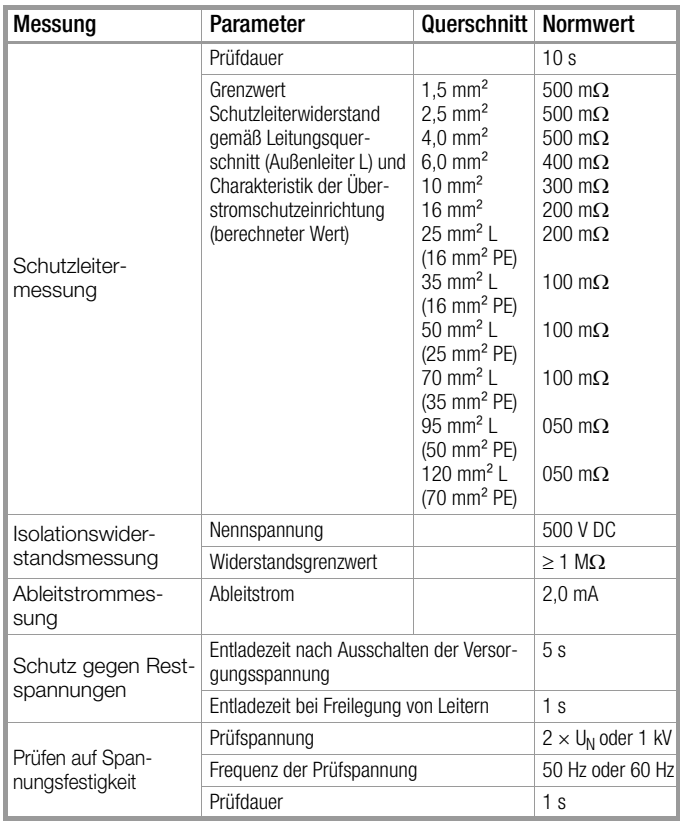

#### Charakteristik der Überstromschutzeinrichtungen zur Grenzwertauswahl bei Schutzleiterprüfung

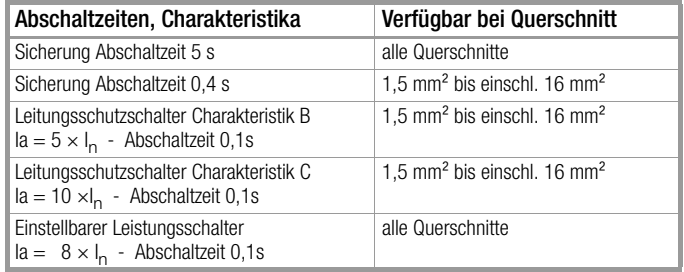

#### 25.4 Wiederholungsprüfungen nach DGUV V 3 (bisher BGV A3) – Grenzwerte für elektrische Anlagen und Betriebsmittel

#### Grenzwerte nach DIN VDE 0701-0702

Maximal zulässige Grenzwerte des Schutzleiterwiderstands bei Anschlussleitungen bis 5 m Länge

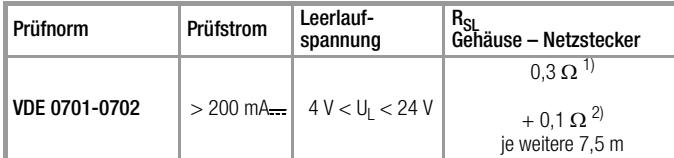

1) Für Festanschluss bei Datenverarbeitungsanlagen darf dieser Wert maximal 1  $\Omega$  sein (DIN VDE 0701-0702).

<sup>2)</sup> Gesamter Schutzleiterwiderstand maximal 1  $\Omega$ 

Minimal zulässige Grenzwerte des Isolationswiderstands

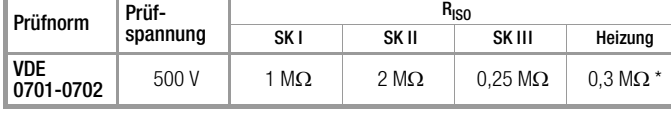

\* mit eingeschalteten Heizelementen (wenn Heizleistung > 3,5 kW und  $R_{ISO}$  < 0,3 M $\Omega$ : Ableitstrommessung erforderlich)

#### Maximal zulässige Grenzwerte der Ableitströme in mA

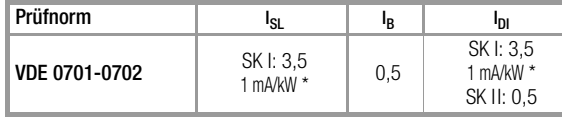

\* bei Geräten mit einer Heizleistung > 3,5 kW

Anmerkung 1: Geräte, die nicht mit schutzleiterverbundenen berührbaren Teilen ausgestattet sind und die mit den Anforderungen für den Gehäuseableitstrom und, falls zutreffend, für den Patientenableitstrom übereinstimmen, z. B. EDV-Geräte mit abgeschirmtem Netzteil

Anmerkung 2: Fest angeschlossene Geräte mit Schutzleiter

- Anmerkung 3: Fahrbare Röntgengeräte und Geräte mit mineralischer Isolierung
- $I_R$ <sup>B</sup> Gehäuse-Ableitstrom (Sonden- oder Berührungsstrom)
- $I_{\text{DI}}$ Differenzstrom
- l<sub>SL</sub> Schutzleiterstrom

Maximal zulässige Grenzwerte der Ersatz-Ableitströme in mA

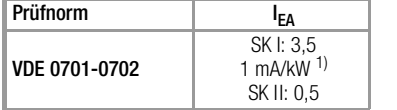

 $1)$  bei Geräten mit einer Heizleistung  $\geq 3.5$  kW

#### 25.5 Literaturliste

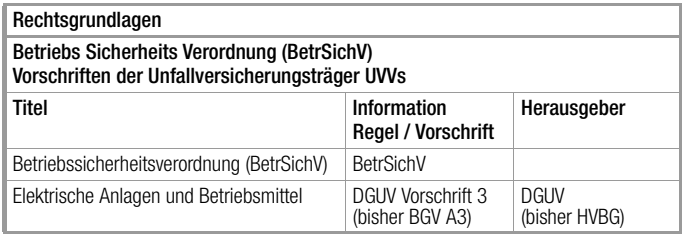

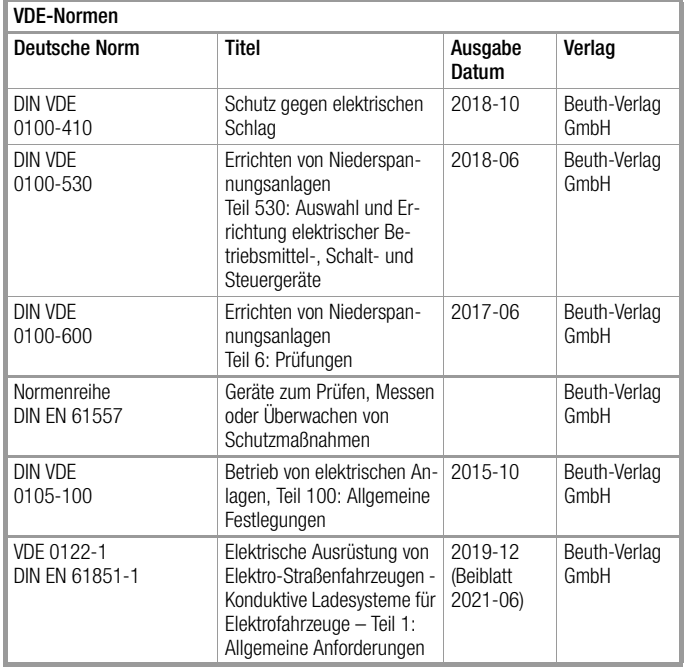

#### 25.6 Internetadressen für weiterführende Informationen

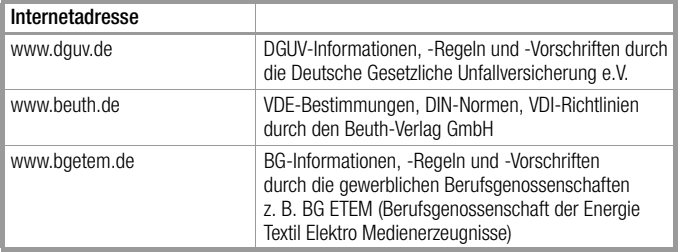

Gossen Metrawatt GmbH Erstellt in Deutschland • Änderungen / Irrtümer vorbehalten • Eine PDF-Version finden Sie im Internet

Alle Handelsmarken, eingetragenen Handelsmarken, Logos, Produktbezeichnungen und Firmennamen sind das Eigentum ihrer jeweiligen Besitzer. All trademarks, registered trademarks, logos, product names, and company names are property of their respective owners.

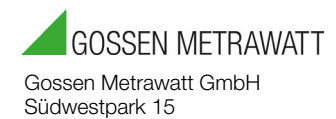

90449 Nürnberg • Germany

Telefon +49 911 8602-111 Telefax +49 911 8602-777 E-Mail info@gossenmetrawatt.com www.gossenmetrawatt.com